# **bubi Documentation**

发布 *1.0.0*

**wilson**

**2018** 年 **09** 月 **06** 日

# **Contents**

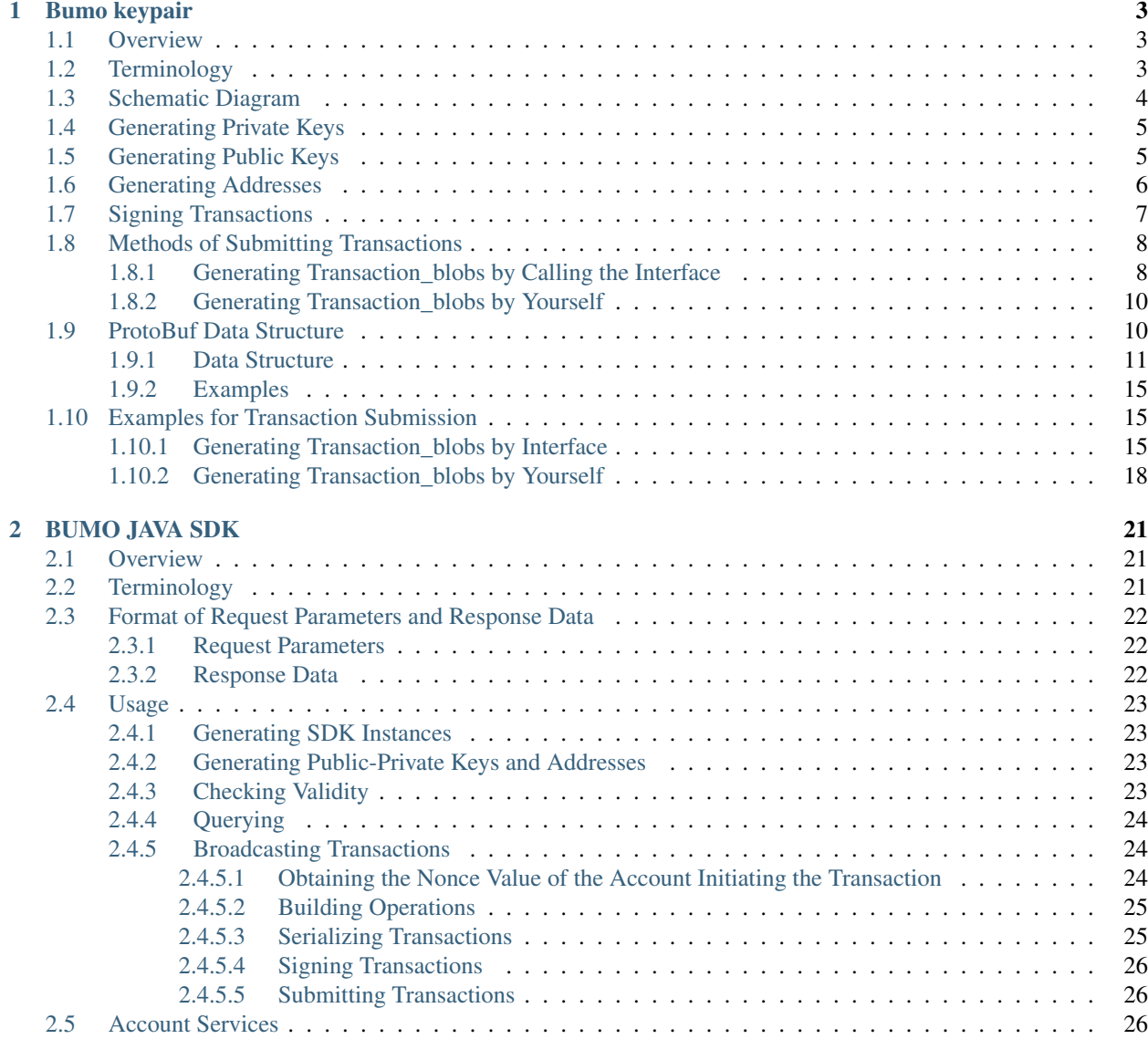

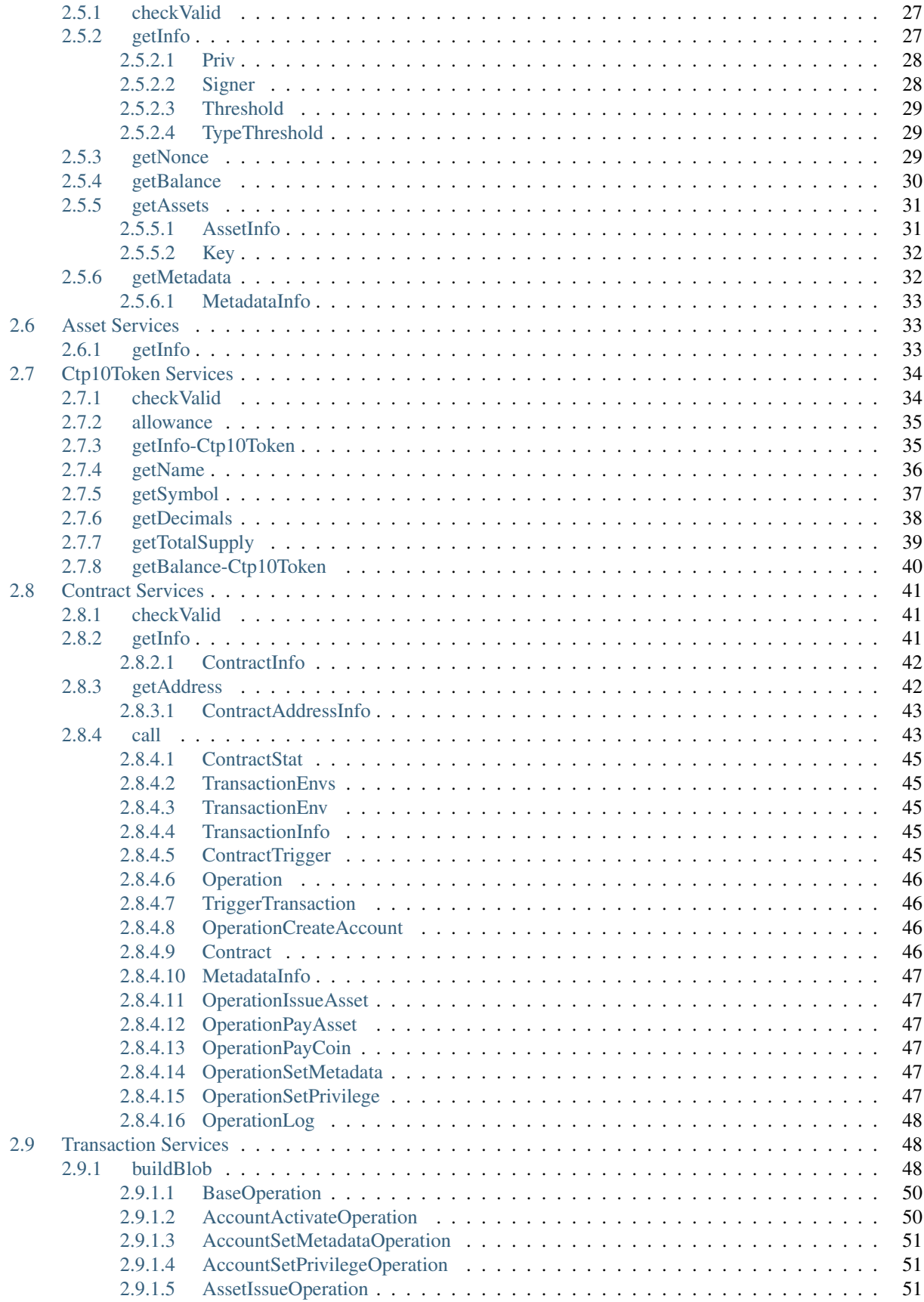

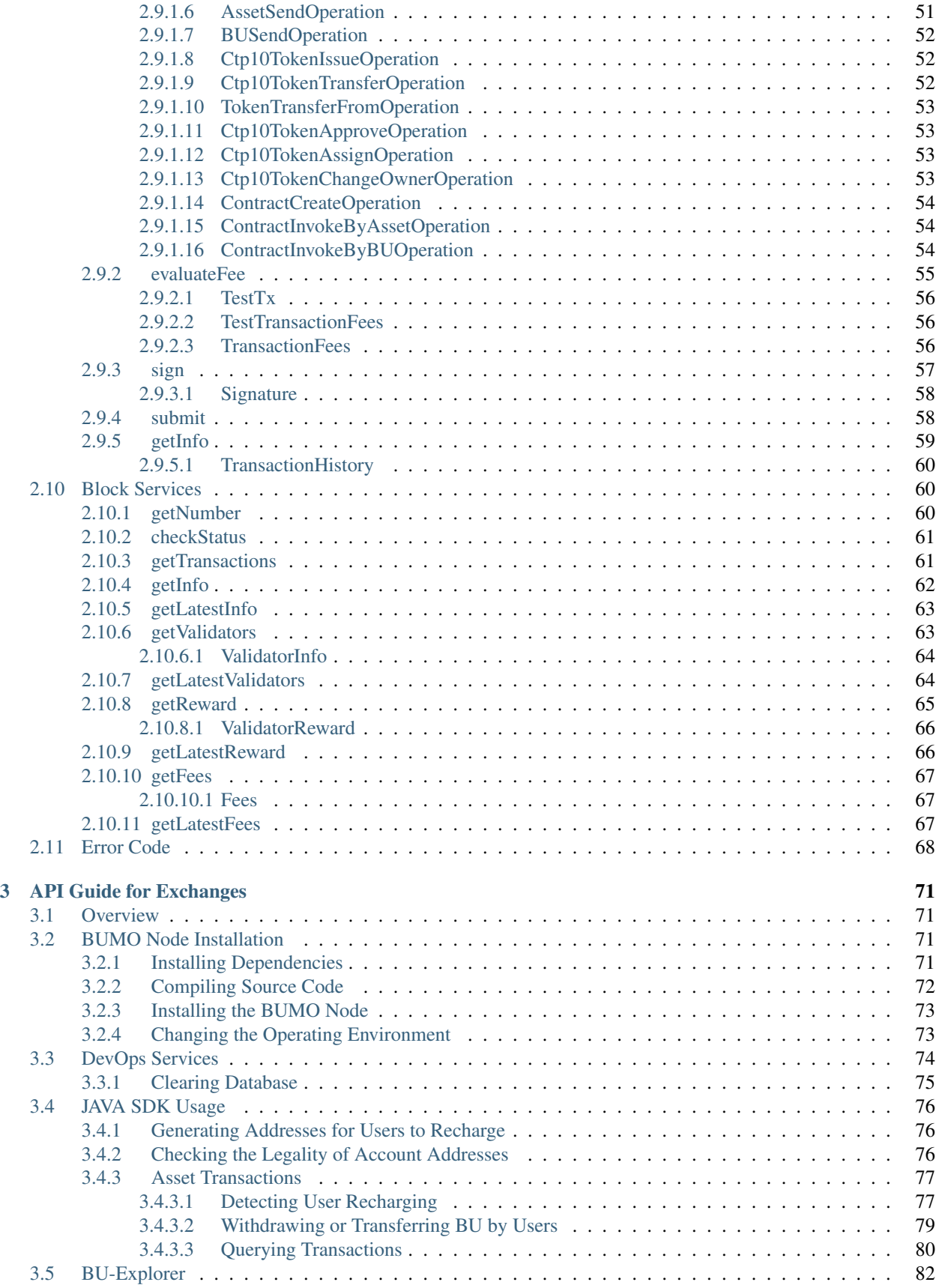

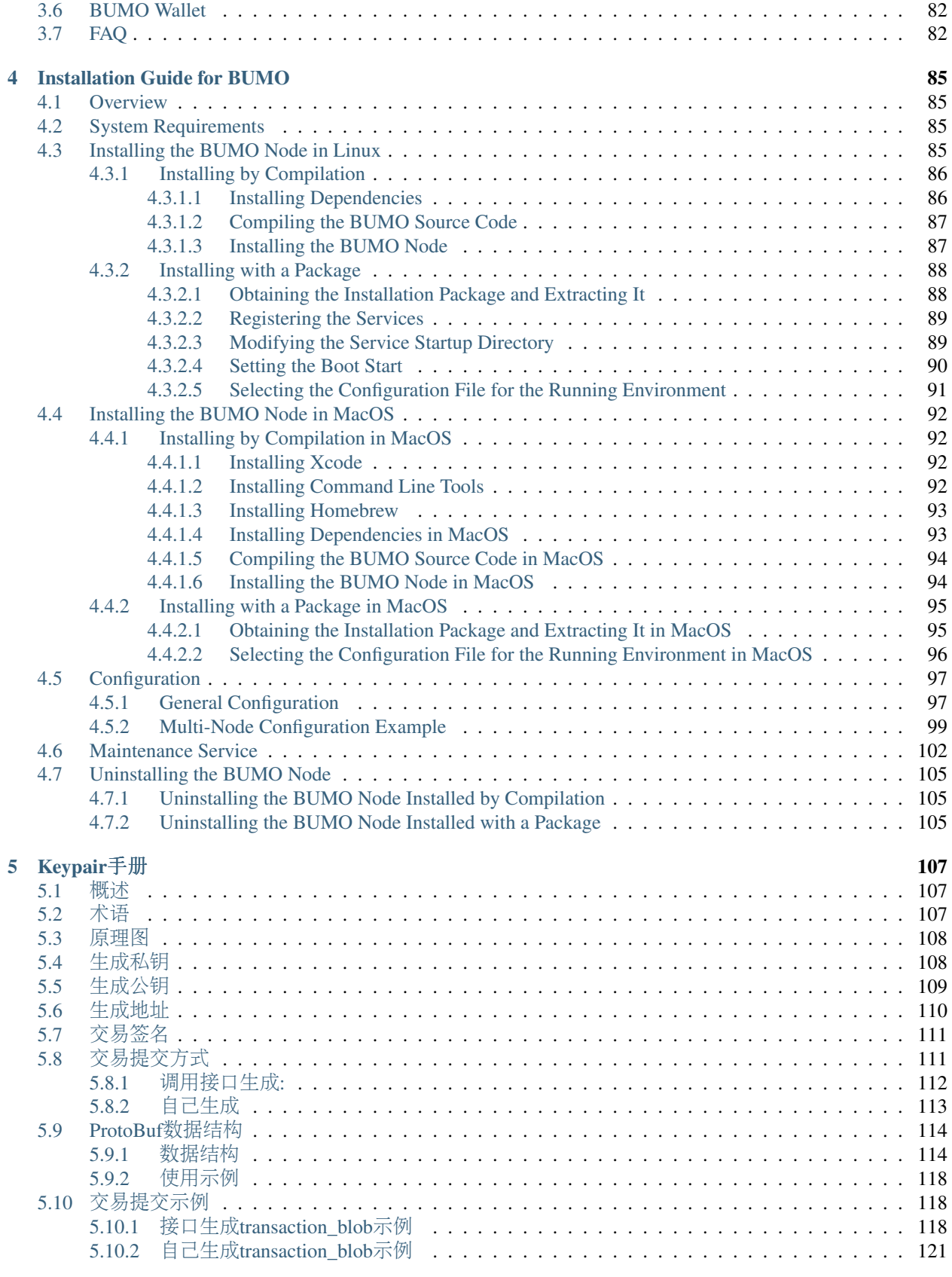

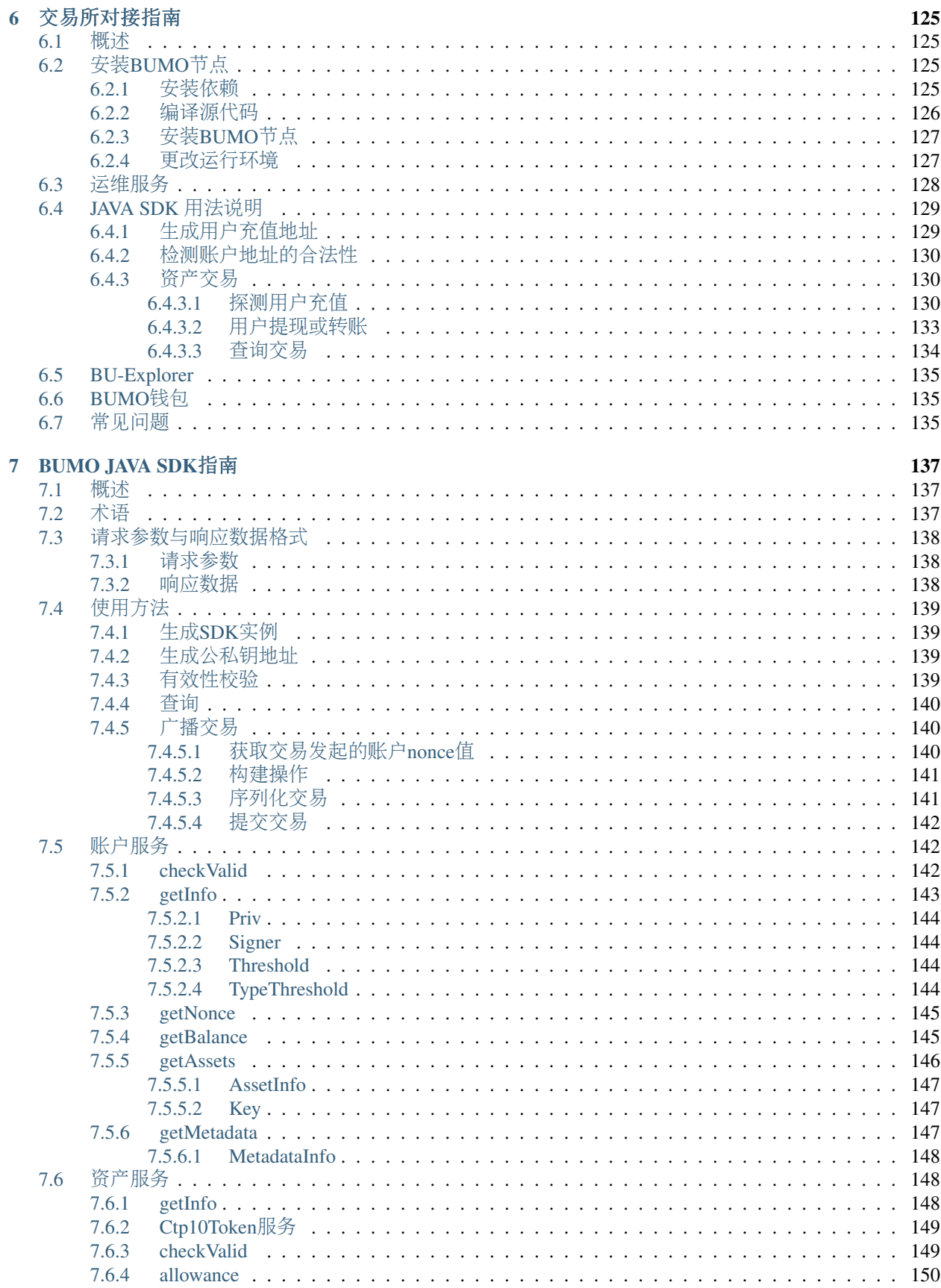

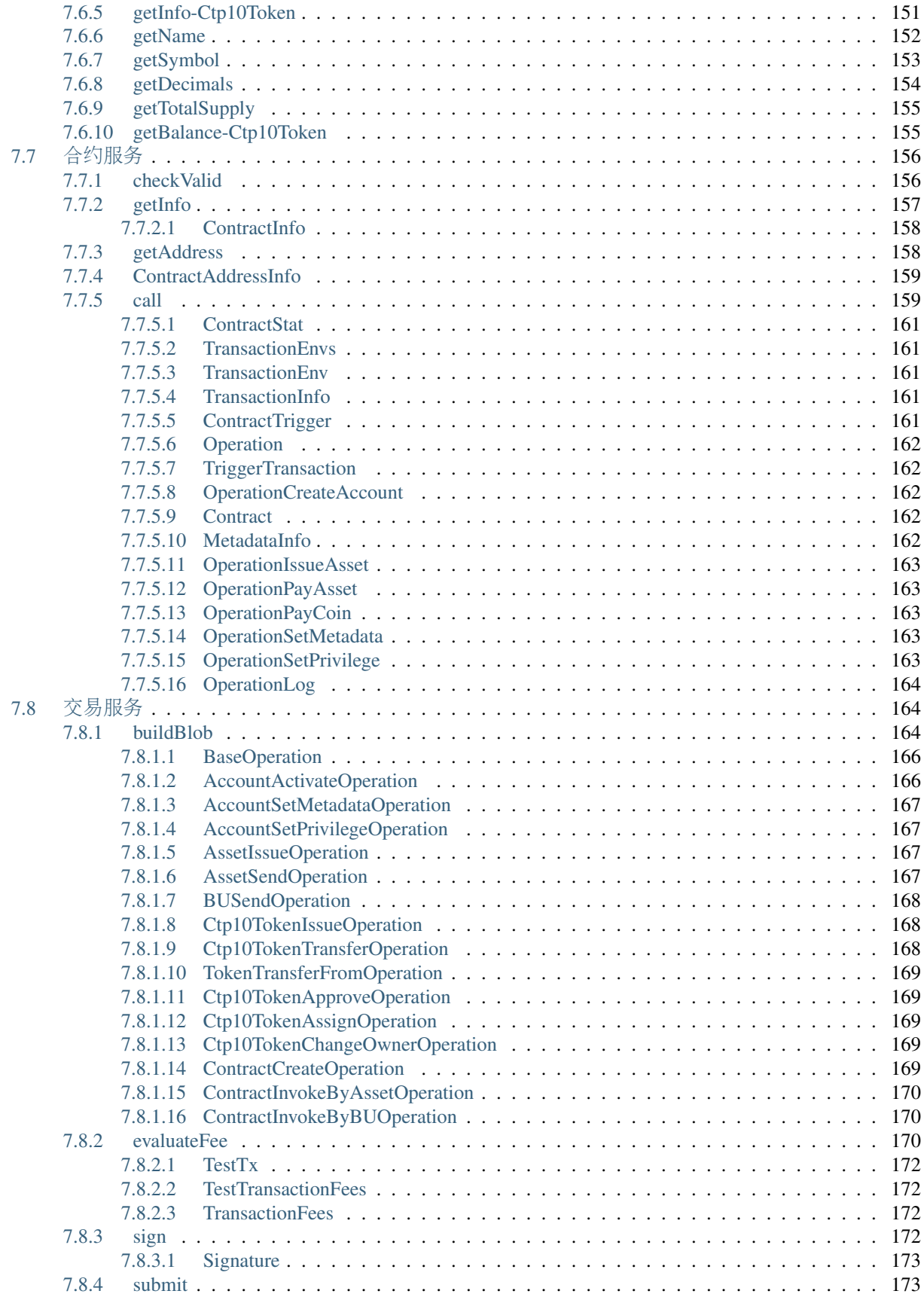

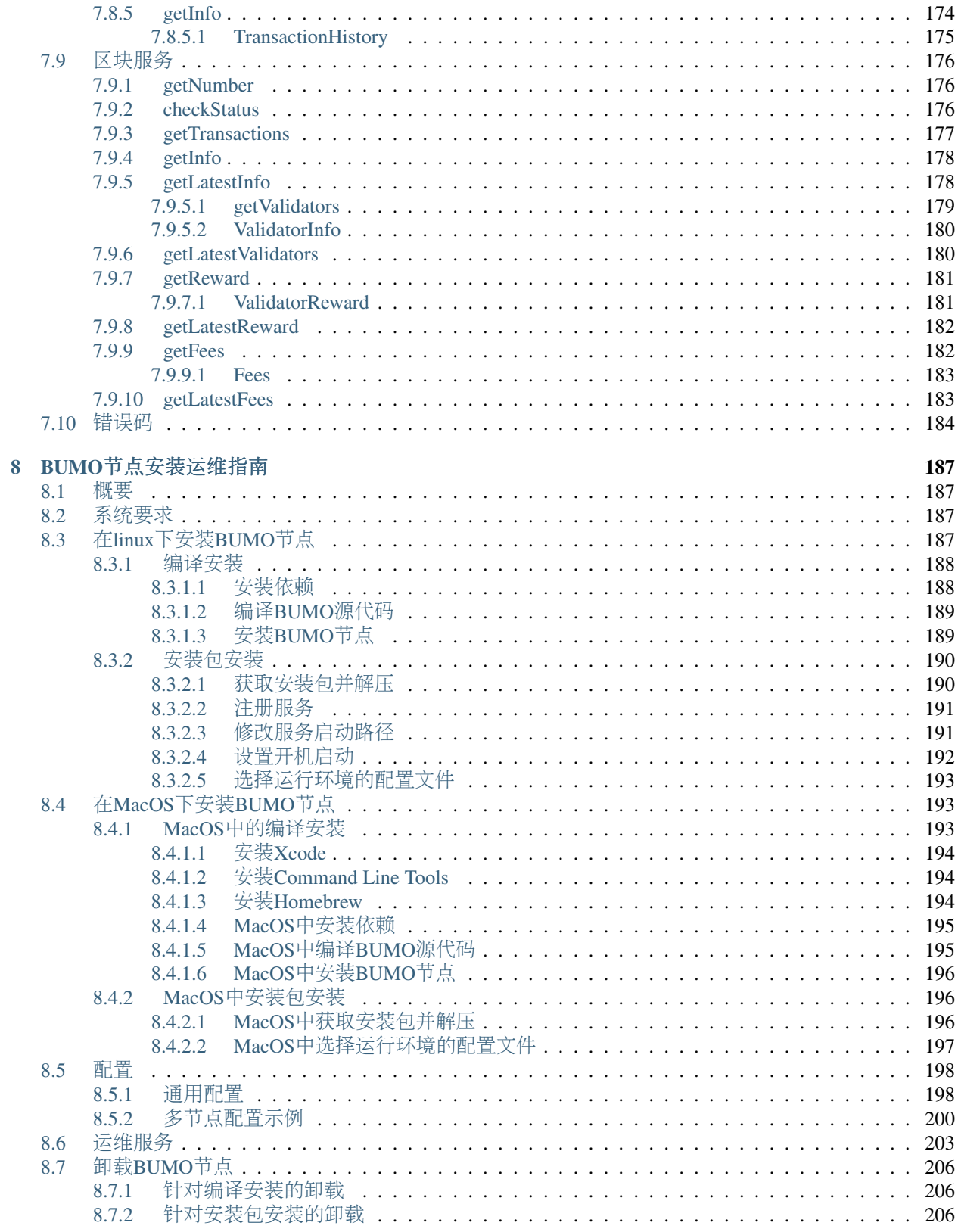

Contents:

# CHAPTER 1

# Bumo keypair

# <span id="page-12-1"></span><span id="page-12-0"></span>**1.1 Overview**

This document describes in detail the process of generating Keypairs (public and private key pairs) and how to generate an address and sign a transaction based on keypairs. It introduces two interface methods and related processes for executing the transaction call. It provides reference information for ProtoBuf data structures. Finally, it illustrates two methods to submit transactions by showing how to generate transaction\_blob with interface call and how to generate transaction\_blob by yourself.

# <span id="page-12-2"></span>**1.2 Terminology**

This section gives details about the terms used in this document.

# Keypair

In the BUMO project, the keypair is the interface that generates the public key, private key, address, and signature. Only the ED25519 signature algorithm is supported during the signing process.

# Private Key

The private key is a string generated by the algorithm. The private key is a prerequisite for generating the public key and the address, and is also the basic element for completing the signature. The private key cannot be changed after it is generated. Once it is lost, it cannot be retrieved, so it needs to be kept safely.

# Public Key

The public key is a string generated based on the private key. It can verify the string encrypted by the private key. It does not expose the private key when transmitted between networks. It is also a necessary condition for generating an address.

# **Address**

The address is a string generated upon the public key. Similar to real-life addresses, contacts cannot be found without an address, so transactions cannot be completed.

## **Signature**

The Signature refers to the process of encrypting and confirming transaction data by algorithm and private key and obtaining signature data. The user can verify the integrity and correctness of the transaction data through the signature data.

## **Transaction**

All operations that modify blockchain data in BUMO are called transactions, such as issuing assets, transferring assets, sending BUs, creating accounts, setting metadata and setting permissions, etc.

## Transaction Blob

The Transaction Blob is a hexadecimal string obtained by serializing a transaction object. Transaction serialization refers to the process of converting the state information of a transaction object into a string that can be stored and transmitted through the ProtoBuf data structure.

## Raw Private Key

The Raw Private Key is a byte array obtained by a random algorithm. The Raw Private Key is a prerequisite for generating a private key.

## Raw Public Key

The Raw Public Key is a byte array generated by processing the raw private key with the ED25519 algorithm. The Raw Public Key is a prerequisite for generating a public key.

# <span id="page-13-0"></span>**1.3 Schematic Diagram**

The following diagram illustrates how the private, public keys and address are generated.

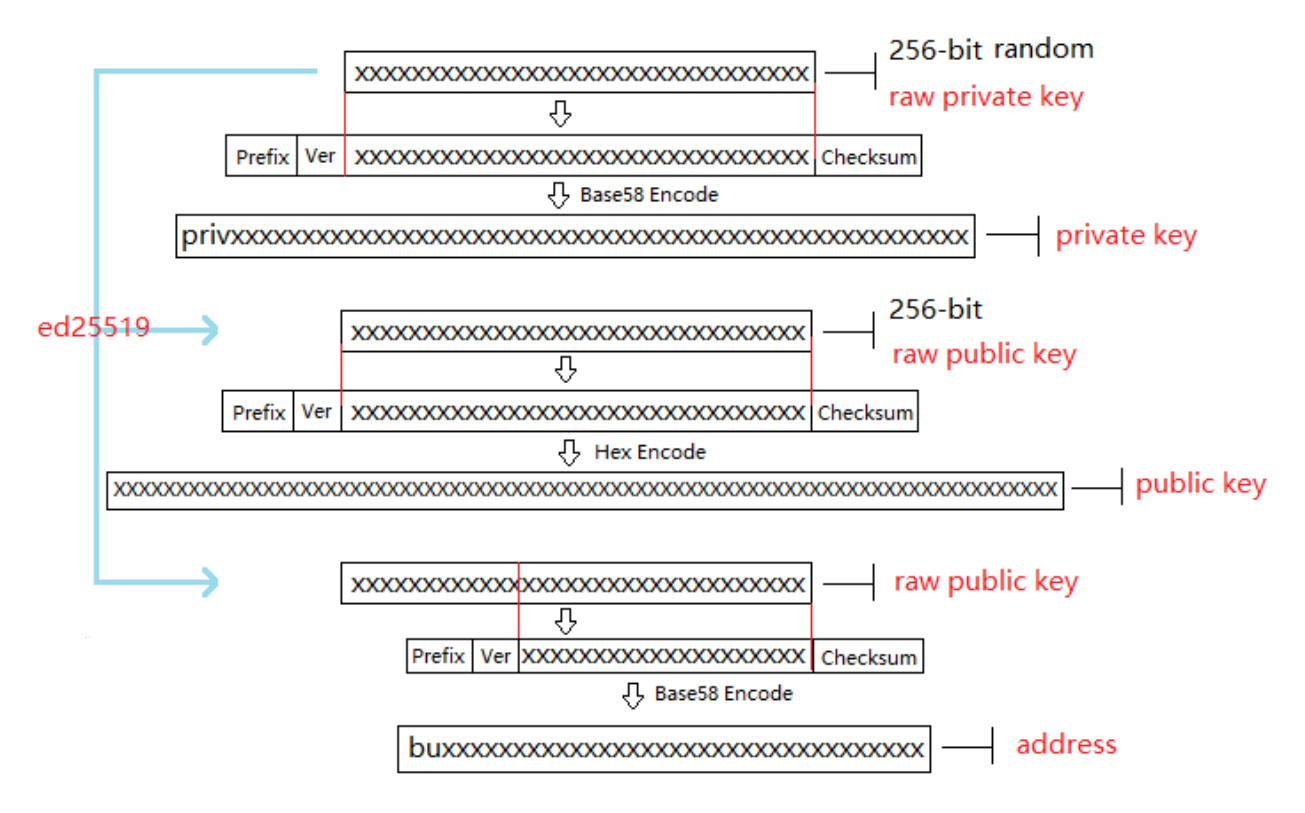

# <span id="page-14-0"></span>**1.4 Generating Private Keys**

Generating a private key requires multiple algorithms such as a random algorithm and SHA256. Generating a private key includes the following steps:

1. Generate a 256-bit random number (a private key in the mathematical sense) with a random algorithm and get a byte array, the raw private key, as shown below:

```
[17,236,24,183,207,250,207,180,108,87,224,39,189,99,246,85,138,120,236,78,228,233,41,
˓→192,124,109,156,104,235,66,194,24]
```
2. Add a 3-byte prefix in the raw private key, and then add a 1-byte version number to get a new byte array, as shown below:

```
[218,55,159,1,17,236,24,183,207,250,207,180,108,87,224,39,189,99,246,85,138,120,236,
˓→78,228,233,41,192,124,109,156,104,235,66,194,24]
```
3. Perform SHA256 calculations twice on the byte array obtained in Step 2. Take the first 4 bytes of the operation result as the byte array of the Checksum, as shown below:

[30,19,80,117]

4. Combine the byte array in Step 2 and the checksum byte array in Step 3 in order, resulting in a new byte array, as shown below:

```
[218,55,159,1,17,236,24,183,207,250,207,180,108,87,224,39,189,99,246,85,138,120,236,
˓→78,228,233,41,192,124,109,156,104,235,66,194,24,30,19,80,117]
```
5. Encode the byte array generated in Step 4 with Base58, and get the string starting with priv, namely the private key, as shown below:

privbsGZFUoRv8aXZbSGd3bwzZWFn3L5QKq74RXAQYcmfXhhZ54CLr9z

Table 1

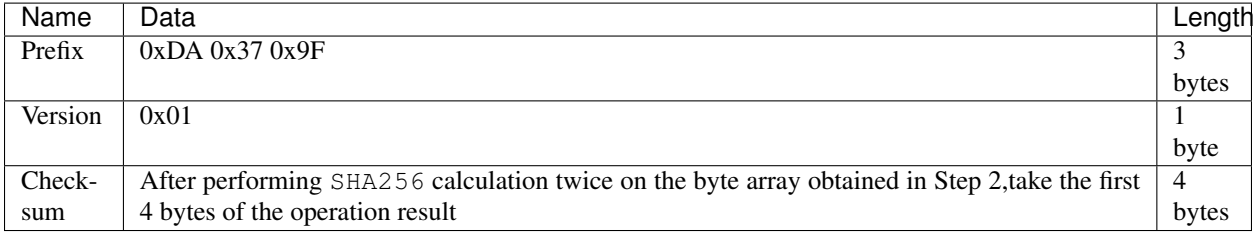

This table illustrates the Prefix, Version and Checksum used in generating the private key.

# <span id="page-14-1"></span>**1.5 Generating Public Keys**

The public key can be generated with the ED25519 algorithm after the private key is generated. Generating a public key includes the following steps:

1. Generate a 32-bit byte array (raw public key) by processing the raw private key with the ED25519 algorithm. For example, the raw public key of the private key privbsGZFUoRv8aXZbSGd3bwzZWFn3L5QKq74RXAQYcmfXhhZ54CLr9z is shown below:

[21,118,76,208,23,224,218,117,50,113,250,38,205,82,148,81,162,27,130,83,208,1,240,212, ˓<sup>→</sup>54,18,225,158,198,50,87,10]

2. Add a 1-byte prefix in the raw public key, and then add a 1-byte version number to get a new byte array, as shown below:

```
[176,1,21,118,76,208,23,224,218,117,50,113,250,38,205,82,148,81,162,27,130,83,208,1,
˓→240,212,54,18,225,158,198,50,87,10]
```
注解: For the Prefix, Version and Checksum, please refer to Table 2.

3. Perform SHA256 calculation twice on the byte array in Step 2. Take the first 4 bytes of the operation result as the byte array of the Checksum, as shown below:

[116,171,22,107]

4. Combine the byte array in Step 2 and the checksum byte array in Step 3 in order, resulting in a new byte array, as shown below:

[176,1,21,118,76,208,23,224,218,117,50,113,250,38,205,82,148,81,162,27,130,83,208,1, ˓<sup>→</sup>240,212,54,18,225,158,198,50,87,10,116,171,22,107]

5. Encode the byte array in Step 4 into hexadecimal and get a hexadecimal string, namely the public key, as shown below:

b00115764cd017e0da753271fa26cd529451a21b8253d001f0d43612e19ec632570a74ab166b

注解: Now the public key is generated.

Table 2

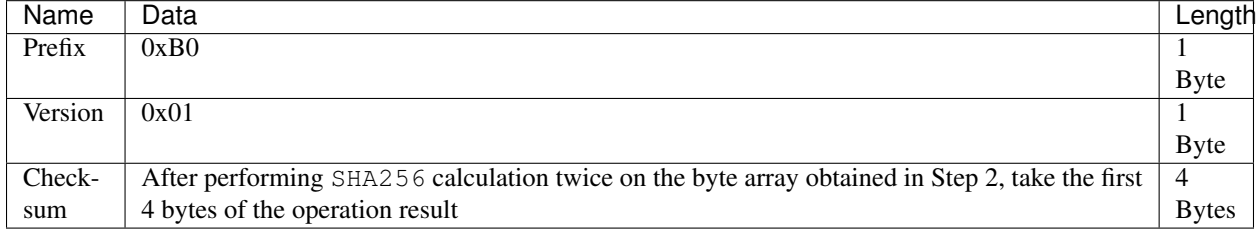

This table illustrates the Prefix, Version and Checksum used in generating the public key.

# <span id="page-15-0"></span>**1.6 Generating Addresses**

The address can be further generated by an algorithm after generating the private key and the public key. Generating an address includes the following steps:

1. Generate a 32-bit byte array (raw public key) by processing the raw private key with the ED25519 algorithm. For example, the raw public key of the private key privbsGZFUoRv8aXZbSGd3bwzZWFn3L5QKq74RXAQYcmfXhhZ54CLr9z is shown below:

[21,118,76,208,23,224,218,117,50,113,250,38,205,82,148,81,162,27,130,83,208,1,240,212, ˓<sup>→</sup>54,18,225,158,198,50,87,10]

2. Perform SHA256 calculation twice on the raw public key and take the last 20 bytes of the operation result as the byte array, as shown below:

[173,148,59,51,183,193,55,160,1,133,247,80,65,13,67,190,164,114,18,220]

3. Add a 2-byte prefix in the byte array generated in Step 2, and then add a 1-byte version number to get a new byte array, as shown below:

[1,86,1,173,148,59,51,183,193,55,160,1,133,247,80,65,13,67,190,164,114,18,220]

注解: For the Prefix, Version and Checksum, please refer to Table 3.

4. Perform SHA256 calculation twice on the byte array in Step 3. Take the first 4 bytes of the operation result as the byte array of the Checksum, as shown below:

[167,127,34,35]

5. Combine the byte array in Step 3 and the Checksum byte array in Step 4 in order, resulting in a new byte array, as shown below:

```
[1,86,1,173,148,59,51,183,193,55,160,1,133,247,80,65,13,67,190,164,114,18,220,167,127,
\rightarrow34,35]
```
6. Encode the byte array generated in Step 5 with Base58, and get the string starting with bu, namely the address, as shown below:

buQmWJrdYJP5CPKTbkQUqscwvTGaU44dord8

## 注解: Now the address is generated.

Table 3

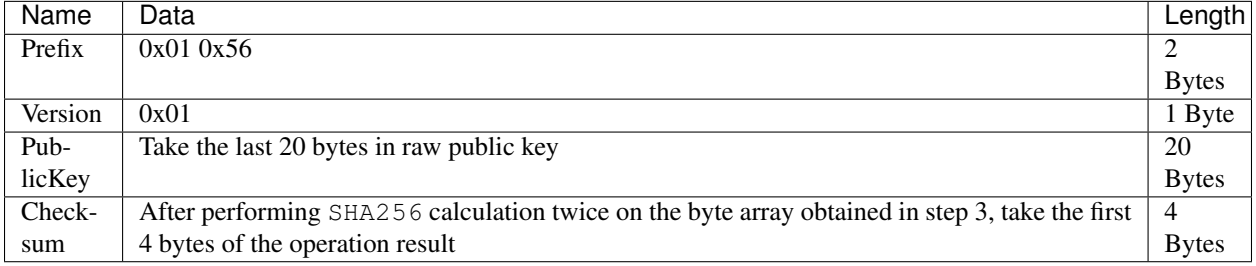

This table illustrates the Prefix, Version and Checksum used in generating the address.

# <span id="page-16-0"></span>**1.7 Signing Transactions**

Sign the pending transaction (the byte array obtained by the inverse hexadecimal encoding of the transaction\_blob) with the ED25519 algorithm and the private key, and perform hexadecimal conversion to get sign\_data, the signature string.

The following example shows how to sign the transaction\_blob with ED25519 and the private key.

The private key:

b00115764cd017e0da753271fa26cd529451a21b8253d001f0d43612e19ec632570a74ab166b

The transaction\_blob:

0A24627551566B5555424B70444B526D48595777314D553855376E676F5165686E6F31363569109F0818C0843D20E8073214

After signing the transaction\_blob with the signature interface of ED25519 and performing hexadecimal conversion, the resulting sign\_data is:

 $a46ee590a84abdeb8cc38ade1ae8e8a2c71bbb69bdc4cd7dc0de1b74b37e2cbd1696229687f80dff4276b1a3d d3f95a9bc1d56$ 

# <span id="page-17-0"></span>**1.8 Methods of Submitting Transactions**

There are two methods of calling the interface to execute transactions: Generating Transaction\_blobs by Calling the Interface and Generating Transaction\_blobs by Yourself.

# <span id="page-17-1"></span>**1.8.1 Generating Transaction\_blobs by Calling the Interface**

注意: As the transaction\_blob is likely to be intercepted and tampered with, it is not recommended to generate transaction\_blobs in this way.

If you need to call the interface to generate transaction\_blobs, sign and submit transactions, please refer to the BUMO development documentation at the following address:

<https://github.com/bumoproject/bumo/blob/master/docs/develop.md>

Calling the interface to generate a transaction\_blob includes the following steps:

1. Call the getAccount interface to get the nonce value of the account that is to initiate a transaction. The code is shown below:

HTTP GET host:port/getAccount?address=account address

2. Populate the json data as needed and complete filling the transaction data. The format is shown below:

```
{
"source_address":"xxxxxxxxxxx", //The source transaction account, the originator of
˓→the transaction
"nonce":2, //Nonce value
"ceil_ledger_seq": 0, //Optional
"fee_limit":1000, //Fee paid in transaction
"gas_price": 1000, //Gas price (Not less than the configured value)
"metadata":"0123456789abcdef", //Optional, metadata for the transaction given by
˓→users, in hexadecimal format
"operations":[
{
//Populate according to specific operations
```

```
},
{
//Populate according to specific operations
}
......
]
}
```
注解: The nonce value needs to be incremented by 1 based on the value obtained in Step 1.

3. By calling the getTransactionBlob interface, the json data generated in Step 2 is passed as a parameter, and a transaction hash and a transaction\_blob are obtained to implement transaction serialization. The format is shown below:

```
{
"error_code": 0,
"error_desc": "",
"result": {
"hash": "xxxxxxxxxxxxxxxxxxxxxxxxxxxxxxxxxxxxxxxxxxxxxxxxxx", //Transaction hash
"transaction_blob": "xxxxxxxxxxxxxxxxxxxxxxxxxxxxxxxxxx" //The hexadecimal
˓→representation after the transaction is serialized
}
}
```
4. Sign the transaction and populate the transaction data. Sign the transaction\_blob according to the previously generated private key, and then populate the json data of the submitted transaction. The format is shown below:

```
{
"items" : [{
"transaction_blob" : "xxxxxxxxxxxxxxxxxxxxxxxxxxxxxxxxxxxxxxxxxxxxx", //The
˓→hexadecimal representation after the transaction is serialized
"signatures" : [{//The first signature
"sign_data" : "xxxxxxxxxxxxxxxxxxxxxxxxxxxxxxxxxxxxxxxxxxx", //Signature data
"public_key" : "xxxxxxxxxxxxxxxxxxxxxxxxxxxxxxxxxxxxxx" //Public key
}, {//The second signature
"sign_data" : "xxxxxxxxxxxxxxxxxxxxxxxxxxxxxxxxxxxxxxxxxxx", //Signature data
"public_key" : "xxxxxxxxxxxxxxxxxxxxxxxxxxxxxxxxxxxxxx" //Public key
}
]
}
]
}
```
5. By calling the submitTransaction interface, the json data generated in Step 4 is passed as a parameter, the response result is obtained and transaction submission is completed. The format of the response result is shown below:

```
{
"results": [
{
"error_code": 0,
"error_desc": "",
"hash": "xxxxxxxxxxxxxxxxxxxxxxxxxxxxxxxxxxxxxxxxxxxxxxxxxx" //Transaction hash
}
],
```
"success\_count": 1 }

(续上页)

# <span id="page-19-0"></span>**1.8.2 Generating Transaction\_blobs by Yourself**

Generating the transaction\_blob by yourself, signing, and submitting the transaction include the following steps:

1. Call the getAccount interface to get the nonce value of the account that is to initiate a transaction. The code is shown below:

HTTP GET host:port/getAccount?address=account address

2. Populate the transaction object (Transaction) of the protocol buffer and serialize it to get the transaction\_blob. For details of the specific transaction data structure, please refer to *[ProtoBuf Data Structure](#page-19-1)*.

3. Sign the transaction and populate the transaction data. Generate a public key based on the private key, sign the transaction \_blob with the private key, and then populate the json data of the submitted transaction. The format is shown below:

```
{
"items" : [{
"transaction_blob" : "xxxxxxxxxxxxxxxxxxxxxxxxxxxxxxxxxxxxxxxxxxxxx", //The
˓→hexadecimal representation after the transaction is serialized
"signatures" : [{//The first signature
"sign_data" : "xxxxxxxxxxxxxxxxxxxxxxxxxxxxxxxxxxxxxxxxxxx", //Signature data
"public_key" : "xxxxxxxxxxxxxxxxxxxxxxxxxxxxxxxxxxxxxx" //Public key
}, {//The second signature
"sign_data" : "xxxxxxxxxxxxxxxxxxxxxxxxxxxxxxxxxxxxxxxxxxx", //Signature data
"public_key" : "xxxxxxxxxxxxxxxxxxxxxxxxxxxxxxxxxxxxxx" //Public key
}
]
}
]
}
```
4. By calling the submitTransaction interface, the json data generated in Step 3 is passed as a parameter to complete the transaction submission. The response result format is shown below:

```
{
"results": [
{
"error_code": 0,
"error_desc": "",
"hash": "xxxxxxxxxxxxxxxxxxxxxxxxxxxxxxxxxxxxxxxxxxxxxxxxxx" //Transaction hash
}
],
"success_count": 1
}
```
# <span id="page-19-1"></span>**1.9 ProtoBuf Data Structure**

Protocol Buffer (ProtoBuf) is a lightweight and efficient structured data storage format that can be used for serializing structured data. It is ideal for data storage or RPC data exchange formats. It can be used in communication protocols, data storage and other fields of language-independent, platform-independent, scalable serialized structured data formats. Currently the APIs in C++, Java, and Python are available.

For more information aobut ProtoBuf, please refer to the following link:

<https://developers.google.com/protocol-buffers/docs/overview>

Now, we will introduce the data structure details of Protocol Buffer, and provide the file and simple test program for the protocol buffer of various languages generated by the script.

# <span id="page-20-0"></span>**1.9.1 Data Structure**

The following section describes the various ProtoBuf data structures that might be used in transactions and their uses for your reference.

#### Transaction

This data structure is for complete transactions.

```
message Transaction {
enum Limit{
UNKNOWN = 0;
OPERATIONS = 1000;
};
string source_address = 1; // Account address of the transaction initiator
int64 nonce = 2; // Transaction sequence number
int64 fee_limit = 3; // The transaction fee, by default is 1000Gas; the unit is MO, 1,
\rightarrowBU = 10^8 MO
int64 gas_price = 4; // The packaging fee of transactions, by default is 1000; the
˓→unit is MO,1 BU = 10^8 MO
int64 ceil_ledger_seq = 5; // Block bound
bytes metadata = 6; // Transaction metadata
repeated Operation operations = 7; // Operation list
}
```
#### **Operation**

This data structure is for operations in transactions.

```
message Operation {
enum Type {
UNKNOWN = 0;
CREATE_ACCOUNT = 1;
ISSUE_ASSET = 2;
PAY_ASSE = 3;SET_METADATA = 4;
SET_SIGNER_WEIGHT = 5;
SET_THRESHOLD = 6;
PAY COIN = 7;
LOG = 8;SET_PRIVILEGE = 9;
};
Type type = 1; // Operation type
string source_address = 2; // Source account address for the operation
bytes metadata = 3; // Operation metadata
OperationCreateAccount create_account = 4; // Create an account operation
OperationIssueAsset issue_asset = 5; // Issue assets operation
OperationPayAsset pay_asset = 6; // Transfer assets operation
```

```
OperationSetMetadata set_metadata = 7; // Set metadata
OperationSetSignerWeight set_signer_weight = 8; // Set privilege for signer
OperationSetThreshold set_threshold = 9; // Set transaction threshold
OperationPayCoin pay_coin = 10; // Transfer coin
OperationLog log = 11; // Record log
OperationSetPrivilege set_privilege = 12; // Set privilege
}
```
## OperationCreateAccount

This data structure is for creating accounts.

```
message OperationCreateAccount{
string dest_address = 1; // Target account address to be created
Contract contract = 2; // Contract
AccountPrivilege priv = 3; // Privilege
repeated KeyPair metadatas = 4; // Additional info
int64 init_balance = 5; // Initiation balance
string init_input = 6; // Input parameter for contracts
}
```
# **Contract**

This data structure is for setting contracts.

```
message Contract{
enum ContractType{
JAVASCRIPT = 0;
}
ContractType type = 1; // Contract type
string payload = 2; // Contract code
}
```
# AccountPrivilege

This data structure is for setting account privilege.

```
message AccountPrivilege {
int64 master_weight = 1; // Account weight
repeated Signer signers = 2; // Signer weight list
AccountThreshold thresholds = 3; // Threshold
}
```
# Signer

This data structure is for setting signer weight.

```
message Signer {
enum Limit{
SIGNER NONE = 0;
SIGNER = 100;};
string address = 1; // Signer account address
int64 weight = 2; // Signer weight
}
```
# AccountThreshold

This data structure is for setting account threshold.

```
message AccountThreshold{
int64 tx_threshold = 1; // Transaction threshold
repeated OperationTypeThreshold type_thresholds = 2; // Specify the transaction
˓→threshold list for the operations. The threshold for the transactions with
˓→unspecified operation is set by tx_threshold
}
```
## OperationTypeThreshold

This data structure is for operation threshold of specified types.

```
message OperationTypeThreshold{
Operation. Type type = 1; // Operation type
int64 threshold = 2; // Corresponding threshold of this operation
}
```
#### OperationIssueAsset

This data structure is for issuing assets.

```
message OperationIssueAsset{
string code = 1; // Asset encoding to be issued
int64 amount = 2; // Asset amount to be issued
}
```
#### OperationPayAsset

This data structure is for transferring assets.

```
message OperationPayAsset {
string dest_address = 1; // Target account address
Asset asset = 2; // Asset
string input = 3; // Input parameter for contracts
}
```
## Asset

This data structure is for asset.

```
message Asset{
AssetKey key = 1; // Asset identification
int64 amount = 2; // Asset amount
}
```
#### **AssetKey**

This data structure is for identifying the uniqueness of asset.

```
message AssetKey{
string issuer = 1; // Account address of asset issuer
string code = 2; // Asset encoding
int32 type = 3; // Asset type(by default is 0, which indicates the amount is not
˓→limited)
}
```
### OperationSetMetadata

This data structure is for setting Metadata.

```
message OperationSetMetadata{
string key = 1; // keyword, unique
string value = 2; // Content
int64 version = 3; // Version control, optional
bool delete_flag = 4; // Whether it is deletable
}
```
## OperationSetSignerWeight

This data structure is for setting signer weight.

```
message OperationSetSignerWeight{
int64 master_weight = 1; // Self weight
repeated Signer signers = 2; // Signer weight list
}
```
### OperationSetThreshold

This data structure is for setting threshold.

```
message OperationSetThreshold{
int64 tx_threshold = 1; // Transaction threshold
repeated OperationTypeThreshold type_thresholds = 2; // The transaction threshold
˓→list for specified operations. The threshold for the transactions with unspecified
˓→operation is set by tx_threshold
```
## OperationPayCoin

}

This data structure is for sending coin.

```
message OperationPayCoin{
string dest_address = 1; // Target account address
int64 amount = 2; // Coin amount
string input = 3; // Input parameter for contracts
}
```
# **OperationLog**

This data structure is for recording log information.

```
message OperationLog{
string topic = 1; // Log theme
repeated string datas = 2; // Log content
}
```
# OperationSetPrivilege

This data structure is for setting account privilege.

```
message OperationSetPrivilege{
string master_weight = 1; // Account weight
repeated Signer signers = 2; // Signer weight list
string tx_threshold = 3; // Transaction threshold
repeated OperationTypeThreshold type_thresholds = 4; // The transaction threshold
˓→list for specified operations. The threshold for the transactions with unspecified
˓→operation is set by tx_threshold
```
# <span id="page-24-0"></span>**1.9.2 Examples**

}

This section provides examples of proto scripts, as well as proto source code generated by cpp, java, javascript, pyton, object-c, and php. For more information, please refer to the following link:

<https://github.com/bumoproject/bumo/tree/develop/src/proto>

Description of the directory structure in the above link is shown below:

- 1. cpp: C++ source code
- 2. io: Java source code
- 3. go: Go source and test program
- 4. js: Javascript source code and test program
- 5. Python: Python source code and test program
- 6. ios: Object-c source code and test program
- 7. php: PHP source code and test program

# <span id="page-24-1"></span>**1.10 Examples for Transaction Submission**

Scenario: Account A (buQVkUUBKpDKRmHYWw1MU8U7ngoQehno165i) creates account B (Generate an address by *[Generating Addresses](#page-15-0)* in Keypair).

# <span id="page-24-2"></span>**1.10.1 Generating Transaction\_blobs by Interface**

Generating transaction\_blobs by the interface includes the following steps:

1. Obtain the nonce value of the account to initiate a transaction by GET.

GET http://seed1.bumotest.io:26002/getAccount? ˓<sup>→</sup>address=buQsurH1M4rjLkfjzkxR9KXJ6jSu2r9xBNEw

Response message:

```
{
"error_code" : 0,
"result" : {
"address" : "buQsurH1M4rjLkfjzkxR9KXJ6jSu2r9xBNEw",
"assets" : [
{
"amount" : 1000000000.
"key" : {
"code" : "HNC",
"issuer" : "buQBjJD1BSJ7nzAbzdTenAhpFjmxRVEEtmxH"
}
}
],
```

```
"assets_hash" : "3bf279af496877a51303e91c36d42d64ba9d414de8c038719b842e6421a9dae0",
"balance" : 27034700,
"metadatas" : null,
"metadatas_hash" : "ad67d57ae19de8068dbcd47282146bd553fe9f684c57c8c114453863ee41abc3",
"nonce" : 5,
"priv" : {
"master_weight" : 1,
"thresholds" : [{
"tx_threshold" : 1
}
]
}
}
}
address: Current query account address
assets: Account asset list
assets_hash: Asset list hash
balance: Account balance
metadata: Account metadata in hexadecimal format
metadatas_hash: Transaction metadata hash
nonce: The sending transaction serial number, the nonce+1 returned by querying the
˓→account information interface
priv: Privilege
master_weight: Current account weight
thresholds: Threshold
tx_threshold: Transaction default threshold
```
# 2. Complete populating the transaction data.

The account address of account B generated by *[Generating Address](#page-15-0)* in Keypair is buQoP2eRymAcUm3uvWgQ8RnjtrSnXBXfAzsV, the populated json data is shown below:

```
{
"source_address":"buQsurH1M4rjLkfjzkxR9KXJ6jSu2r9xBNEw",
"nonce":7,
"ceil_ledger_seq": 0,
"fee_limit":1000000,
"gas_price": 1000,
"metadata":"",
"operations":[
{
"type": 1,
"create_account": {
"dest_address": "buQoP2eRymAcUm3uvWgQ8RnjtrSnXBXfAzsV",
"init_balance": 10000000,
"priv": {
"master_weight": 1,
"thresholds": {
"tx_threshold": 1
}
}
}
}
]
}
```
注解: The nonce value is not 6, so this transaction would fail.

3. Serialize the transaction data.

```
POST http://seed1.bumotest.io:26002/getTransactionBlob
```
Request message:

4.1.2 populated jason data

Response message:

```
{
"error_code": 0,
"error_desc": "",
"result": {
"hash": "be4953bce94ecd5c5a19c7c4445d940c6a55fb56370f7f606e127776053b3b51",
"transaction_blob":
˓→"0a2462755173757248314d34726a4c6b666a7a6b7852394b584a366a537532723978424e4577100718c0843d20e8073a37080122330a246275516f50326552796d4163556d33757657675138526e6a7472536e58425866417a73561a0608011a0208012880ade204
˓→"
}
}
```
4. Sign the transaction\_blob with the private key.

Import package: import io.bumo.encryption.key.PrivateKey;

```
Private key:
privbvTuL1k8z27i9eyBrFDUvAVVCSxKeLtzjMMZEqimFwbNchnejS81
The sign_data after being signed:
9C86CE621A1C9368E93F332C55FDF423C087631B51E95381B80F81044714E3CE3DCF5E4634E5BE77B12ABD3¢54554E834A30
```
### 5. Complete populating the transaction data.

```
{
"items" : [{
"transaction_blob" :
˓→"0a2462755173757248314d34726a4c6b666a7a6b7852394b584a366a537532723978424e4577100718c0843d20e8073a37080122330a246275516f50326552796d4163556d33757657675138526e6a7472536e58425866417a73561a0608011a0208012880ade204
\hookrightarrow",
"signatures" : [{
"sign_data" :
˓→"9C86CE621A1C9368E93F332C55FDF423C087631B51E95381B80F81044714E3CE3DCF5E4634E5BE77B12ABD3C54554E834A30643ADA80D19A4A3C924D0B3FA601
\hookrightarrow",
"public_key" :
˓→"b00179b4adb1d3188aa1b98d6977a837bd4afdbb4813ac65472074fe3a491979bf256ba63895"
}
]
}
]
}
```
6. Submit the transaction by POST.

POST http://seed1.bumotest.io/submitTransaction

Response message:

```
{
"results": [{
"error_code": 0,
"error_desc": "",
"hash": "be4953bce94ecd5c5a19c7c4445d940c6a55fb56370f7f606e127776053b3b51"
}
],
"success_count": 1
}
```
# <span id="page-27-0"></span>**1.10.2 Generating Transaction\_blobs by Yourself**

Generating transaction\_blobs by yourself (take Java as an example) includes the following steps:

1. Obtain the nonce value of the account that is to initiate a transaction by GET.

```
GET http://seed1.bumotest.io:26002/getAccount?
˓→address=buQsurH1M4rjLkfjzkxR9KXJ6jSu2r9xBNEw
```
Response message:

```
{
"error_code" : 0,
"result" : {
"address" : "buQsurH1M4rjLkfjzkxR9KXJ6jSu2r9xBNEw",
"assets" : [
{
"amount" : 10000000000,
"key" : {
"code" : "HNC",
"issuer" : "buQBjJD1BSJ7nzAbzdTenAhpFjmxRVEEtmxH"
}
}
],
"assets_hash" : "3bf279af496877a51303e91c36d42d64ba9d414de8c038719b842e6421a9dae0",
"balance" : 27034700,
"metadatas" : null,
"metadatas_hash" : "ad67d57ae19de8068dbcd47282146bd553fe9f684c57c8c114453863ee41abc3",
"nonce" : 5,
"priv" : {
"master_weight" : 1,
"thresholds" : [{
"tx_threshold" : 1
}
]
}
}
}
address: Current query account address
assets: Account asset list
assets_hash: Asset list hash
balance: Account balance
metadata: Account metadata in hexadecimal format
metadatas_hash: Transaction metadata hash
nonce: The sending transaction serial number, the nonce+1 returned by querying the
˓→account information interface
```

```
priv: Privilege
master_weight: Current account weight
thresholds: Threshold
tx_threshold: Transaction default threshold
```
#### 2. Populate the transaction data structure and generate a transaction\_blob.

Import package: import io.bumo.sdk.core.extend.protobuf.Chain;

```
Chain. Transaction. Builder builder = Chain. Transaction. new Builder();
builder.setSourceAddress("buQsurH1M4rjLkfjzkxR9KXJ6jSu2r9xBNEw");
builder.setNonce(7);
builder.setFeeLimit(1000 * 1000);
builder.setGasPrice(1000);
builder.setCeilLedgerSeq(0);
builder.setMetadata(ByteString.copyFromUtf8(""));
Chain.Operation.Builder operation = builder.addOperationsBuilder();
operation.setType(Chain.Operation.Type.CREATE_ACCOUNT);
Chain.OperationCreateAccount.Builder operationCreateAccount = Chain.
˓→OperationCreateAccount.newBuilder();
operationCreateAccount.setDestAddress("buQoP2eRymAcUm3uvWgQ8RnjtrSnXBXfAzsV");
operationCreateAccount.setInitBalance(10000000);
Chain.AccountPrivilege.Builder accountPrivilegeBuilder = Chain.AccountPrivilege.
˓→newBuilder();
accountPrivilegeBuilder.setMasterWeight(1);
Chain.AccountThreshold.Builder accountThresholdBuilder = Chain.AccountThreshold.
˓→newBuilder();
accountThresholdBuilder.setTxThreshold(1);
accountPrivilegeBuilder.setThresholds(accountThresholdBuilder);
operationCreateAccount.setPriv(accountPrivilegeBuilder);
operation.setCreateAccount(operationCreateAccount);
String transaction_blob = HexFormat.byteToHex(builder.build().toByteArray());
The transaction_blob obtained:
0a2462755173757248314d34726a4c6b666a7a6b7852394b584a366a537532723978424e4577100718c0843d20e8073a3708
```
注解: The nonce value is not 6, so this transaction would fail.

3. Sign the transaction\_blob with the private key.

```
Import package: import io.bumo.encryption.key.PrivateKey;
```

```
The private key:
privbvTuL1k8z27i9eyBrFDUvAVVCSxKeLtzjMMZEqimFwbNchnejS81
The sign_data after being signed:
9C86CE621A1C9368E93F332C55FDF423C087631B51E95381B80F81044714E3CE3DCF5E4634E5BE77B12ABD3¢54554E834A30
```
4. Complete populating the transaction data.

```
{
"items" : [{
"transaction_blob" :
˓→"0a2462755173757248314d34726a4c6b666a7a6b7852394b584a366a537532723978424e4577100718c0843d20e8073a37080122330a246275516f50326552796d4163556d33757657675138526e6a7472536e58425866417a73561a0608011a0208012880ade204
\hookrightarrow",
"signatures" : [{
"sign_data" :
˓→"9C86CE621A1C9368E93F332C55FDF423C087631B51E95381B80F81044714E3CE3DCF5E4634E5BE77B12ABD3C54554E834A30643ADA80D19A4A3C924D0B3FA601
\hookrightarrow ",
"public_key" :
˓→"b00179b4adb1d3188aa1b98d6977a837bd4afdbb4813ac65472074fe3a491979bf256ba63895"
}
]
}
]
}
```
5. Submit the transaction by POST.

POST http://seed1.bumotest.io/submitTransaction

Response message:

```
{
"results": [{
"error_code": 0,
"error_desc": "",
"hash": "be4953bce94ecd5c5a19c7c4445d940c6a55fb56370f7f606e127776053b3b51"
}
\frac{1}{2},
"success_count": 1
}
```
注解: "success\_count":1 represents that the submission succeeded.

# CHAPTER 2

# BUMO JAVA SDK

# <span id="page-30-1"></span><span id="page-30-0"></span>**2.1 Overview**

This document details the common interfaces of the Bumo Java SDK, making it easier for developers to operate and query the BU blockchain.

# <span id="page-30-2"></span>**2.2 Terminology**

This section gives details about the terms used in this document.

### Operate the BU Blockchain

Operate the BU Blockchain refers to writing data to or modifying data in the BU blockchain.

## Submit Transactions

Submit Transactions refers to sending a request to write data to or modify data in the BU blockchain.

## Query the BU Blockchain

Query the BU Blockchain refers to querying data in the BU blockchain.

#### Account Services

Account Services provide account validity checking and query interfaces.

#### Asset Services

Asset Services provide an asset-related query interface that follows the ATP 1.0 protocol.

### Ctp10Token Services

Ctp10Token Services provide a validity check and query interfaces related to contract assets, which follows the CTP 1.0 protocol.

# Contract Services

Contract Services provide a contract-related validity checking and query interfaces.

## Transaction Services

Transaction Services provide a build transaction Blob interface, a signature interface, a query and a submit transaction interface.

## Block Services

Block Services provide an interface to query the block.

### Account Nonce Value

Account Nonce Value is used to identify the order in which the transaction is executed when the user submits the transaction.

# <span id="page-31-0"></span>**2.3 Format of Request Parameters and Response Data**

This section details the format of the request parameters and response data.

# <span id="page-31-1"></span>**2.3.1 Request Parameters**

The class name of the request parameter of the interface is composed of **Service Name+Method** Name+Request. For example, the request parameter format of the getInfo interface in Account Services is AccountGetInfoRequest.

The member of the request parameter is the member of the input parameter of each interface. For example, if the input parameter of the getInfo interface in Account Services is address, the complete structure of the request parameters of the interface is as follows:

```
Class AccountGetInfoRequest {
String address;
}
```
# <span id="page-31-2"></span>**2.3.2 Response Data**

The class name of the response data of the interface is composed of Service Name+Method Name+Response. For example, the response data format of the getNonce interface in Account Services is AccountGetNonceResponse.

The members of the response data include error codes, error descriptions, and return results. For example, the members of the response data of the getInfo interface in Assets Services are as follows:

```
Class AccountGetNonceResponse {
Integer errorCode;
String errorDesc;
AccountGetNonceResult result;
}
```
# 注解:

- errorCode: error code. 0 means no error, greater than 0 means there is an error
- errorDesc: error description

• result: returns the result. A structure whose class name is **Service Name+Method Name+Result**, whose members are members of the return value of each interface. For example, the result class name of the getNonce interface in Account Services is AccountGetNonceResult, and the member has a nonce. The complete structure is as follows:

```
Class AccountGetNonceResult {
Long nonce;
}
```
# <span id="page-32-0"></span>**2.4 Usage**

This section describes the process of using the SDK. First you need to generate the SDK implementation and then call the interface of the corresponding service. Services include account services, asset services, Ctp1.0Token services, contract services, transaction services, and block services. Interfaces are classified into public-private key address interfaces, validity check interfaces, query interfaces, and broadcast transaction-related interfaces.

# <span id="page-32-1"></span>**2.4.1 Generating SDK Instances**

The SDK instance is generated by calling the getInstance interface of the SDK. The specific call is as follows:

```
String url = "http://seed1.bumotest.io";
SDK sdk = SDK.qetInstance(url);
```
# <span id="page-32-2"></span>**2.4.2 Generating Public-Private Keys and Addresses**

The public-private key address interface is used to generate the public key, private key, and address for the account on the BU blockchain. This can be achieved by directly calling the Keypair.generator interface. The specific call is as follows:

```
Keypair keypair = Keypair.generator();
System.out.println(keypair.getPrivateKey());
System.out.println(keypair.getPublicKey());
System.out.println(keypair.getAddress());
```
# <span id="page-32-3"></span>**2.4.3 Checking Validity**

The validity check interface is used to verify the validity of the information, and the information validity check can be achieved by directly invoking the corresponding interface. For example, to verify the validity of the account address, the specific call is as follows:

```
//
Initialize request parameters
String address = "buQemmMwmRQY1JkcU7w3nhruoX5N3j6C29uo";
AccountCheckValidRequest request = new AccountCheckValidRequest();
request.setAddress(address);
// Call the ``checkValid`` interface
AccountCheckValidResponse response =
sdk.getAccountService().checkValid(request);
```

```
if(0 == response.getErrorCode()) {
System.out.println(response.getResult().isValid());
} else {
System.out.println("error: " + response.getErrorDesc());
}
```
# <span id="page-33-0"></span>**2.4.4 Querying**

The query interface is used to query data on the BU blockchain, and data query can be implemented by directly invoking the corresponding interface. For example, to query the account information, the specific call is as follows:

```
// Initialize request parameters
String accountAddress = "buQemmMwmRQY1JkcU7w3nhruo%X5N3j6C29uo";
AccountGetInfoRequest \text{request} = new AccountGetInfoRequest();
request.setAddress(accountAddress);
// Call the getInfo interface
AccountGetInfoResponse response = sdk.getAccountService().getInfo(request);
if (response.getErrorCode() == 0) {
AccountGetInfoResult result = response.getResult();
System.out.println(JSON.toJSONString(result,true));
}
else {
System.out.println("error: " + response.getErrorDesc());
}
```
# <span id="page-33-1"></span>**2.4.5 Broadcasting Transactions**

Broadcasting transactions refers to the initiation of a transaction by means of broadcasting. The broadcast transaction consists of the following steps:

- 1. Obtaining the Nonce Value of the Account Initiating the Transaction
- 2. Building Operations
- 3. Serializing Transactions
- 4. Signing Transactions
- 5. Commiting Transactions

### <span id="page-33-2"></span>**2.4.5.1 Obtaining the Nonce Value of the Account Initiating the Transaction**

The developer can maintain the nonce value of each account, and automatically increments by 1 for the nounce value after submitting a transaction, so that multiple transactions can be sent in a short time; otherwise, the nonce value of the account must be added 1 after the execution of the previous transaction is completed. The specific interface call is as follows:

```
// Initialize request parameters
String senderAddress = "buQnnUEBREw2hB6pWHGPzwanX7d28xk6KVcp";
AccountGetNonceRequest getNonceRequest = new AccountGetNonceRequest();
getNonceRequest.setAddress(senderAddress);
```

```
// Call the getNonce interface
AccountGetNonceResponse getNonceResponse = sdk.getAccountService().
˓→getNonce(getNonceRequest);
// Assign nonce value
if (getNonceResponse.getErrorCode() == 0) {
AccountGetNonceResult result = getNonceResponse.getResult();
System.out.println("nonce: " + result.getNonce());
}
else {
System.out.println("error" + getNonceResponse.getErrorDesc());
}
```
## <span id="page-34-0"></span>**2.4.5.2 Building Operations**

The operations refer to some of the actions that are done in the transaction to facilitate serialization of transactions and evaluation of fees. For example, to build an operation to send BU (BUSendOperation), the specific interface call is as follows:

```
String senderAddress = "buQnnUEBREw2hB6pWHGPzwanX7d28xk6KVcp";
String destAddress = "buQsurH1M4rjLkfjzkxR9KXJ6jSu2r9xBNEw";
Long buAmount = ToBaseUnit.BU2MO("10.9");
BUSendOperation operation = new BUSendOperation();
operation.setSourceAddress(senderAddress);
operation.setDestAddress(destAddress);
operation.setAmount(buAmount);
```
### <span id="page-34-1"></span>**2.4.5.3 Serializing Transactions**

The transaction serialization interface is used to serialize transactions and generate transaction blob strings for network transmission. The nonce value and operation are obtained from the interface called, and the specific interface call is as follows:

```
// Initialize variables
String senderAddress = "buQnnUEBREw2hB6pWHGPzwanX7d28xk6KVcp";
Long gasPrice = 1000L;
Long feeLimit = ToBaseUnit.BU2MO("0.01");
// Initialize request parameters
TransactionBuildBlobRequest buildBlobRequest = new TransactionBuildBlobRequest();
buildBlobRequest.setSourceAddress(senderAddress);
buildBlobRequest.setNonce(nonce + 1);
buildBlobRequest.setFeeLimit(feeLimit);
buildBlobRequest.setGasPrice(gasPrice);
buildBlobRequest.addOperation(operation);
// Call the buildBlob interface
TransactionBuildBlobResponse buildBlobResponse = sdk.getTransactionService().
˓→buildBlob(buildBlobRequest);
if (buildBlobResponse.getErrorCode() == 0) {
TransactionBuildBlobResult result = buildBlobResponse.getResult();
System.out.println("txHash: " + result.getHash() + ", blob: " + result.
 ˓→getTransactionBlob());
```

```
} else {
System.out.println("error: " + buildBlobResponse.getErrorDesc());
}
```
# <span id="page-35-0"></span>**2.4.5.4 Signing Transactions**

The signature transaction interface is used by the transaction initiator to sign the transaction using the private key of the account. The transactionBlob is obtained from the interface called. The specific interface call is as follows:

```
// Initialize request parameters
String senderPrivateKey = "privbyQCRp7DLqKtRFCqKQJr81TurTqG6UKXMMtGAmPG3abcM9XHjWvq";
String []signerPrivateKeyArr = {senderPrivateKey};
TransactionSignRequest signRequest = new TransactionSignRequest();
signRequest.setBlob(transactionBlob);
for (int i = 0; i < signerPrivateKeyArr.length; i++) {
signRequest.addPrivateKey(signerPrivateKeyArr[i]);
}
// Call the sign interface
TransactionSignResponse signResponse = sdk.getTransactionService().sign(signRequest);
if (signResponse.getErrorCode() == 0) {
TransactionSignResult result = signResponse.getResult();
System.out.println(JSON.toJSONString(result, true));
} else {
System.out.println("error: " + signResponse.getErrorDesc());
}
```
# <span id="page-35-1"></span>**2.4.5.5 Submitting Transactions**

The submit interface is used to send a transaction request to the BU blockchain, triggering the execution of the transaction. transactionBlob and signResult are obtained from the interfaces called. The specific interface call is as follows:

```
// Initialize request parameters
TransactionSubmitRequest submitRequest = new TransactionSubmitRequest();
submitRequest.setTransactionBlob(transactionBlob);
submitRequest.setSignatures(signResult.getSignatures());
// Call the submit interface
TransactionSubmitResponse response = sdk.getTransactionService().
˓→submit(submitRequest);
if (0 == response.getErrorCode()) {
System.out.println("Broadcast transactions successfully, hash=" + response.getResult().
˓→getHash());
} else {
System.out.println("error: " + response.getErrorDesc());
}
```
# <span id="page-35-2"></span>**2.5 Account Services**

Account Services provide account-related interfaces, which include six interfaces: checkValid, getInfo, getNonce, getBalance, getAssets and getMetadata.
# **2.5.1 checkValid**

The checkValid interface is used to check the validity of the account address on the blockchain.

The method call is as follows:

```
AccounCheckValidResponse checkValid(AccountCheckValidRequest);
```
The request parameter is shown in the following table:

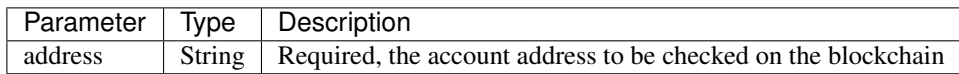

The response data is shown in the following table:

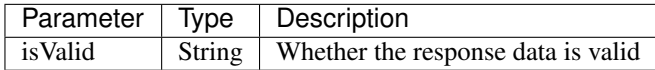

The error code is shown in the following table:

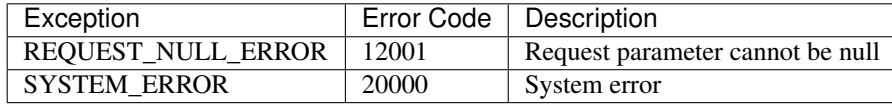

The specific example is as follows:

```
// Initialize request parameters
String address = "buQemmMwmRQY1JkcU7w3nhruoX5N3j6C29uo";
AccountCheckValidRequest request = new AccountCheckValidRequest();
request.setAddress(address);
// Call the checkValid interface
AccountCheckValidResponse response = sdk.getAccountService().checkValid(request);
\textbf{if}(0 == \text{response}.getErrorCode()) {
System.out.println(response.getResult().isValid());
} else {
System.out.println("error: " + response.getErrorDesc());
}
```
# **2.5.2 getInfo**

The get Info interface is used to obtain the specified account information.

The method call is as follows:

AccountGetInfoResponse GetInfo(AccountGetInfoRequest);

The request parameter is shown in the following table:

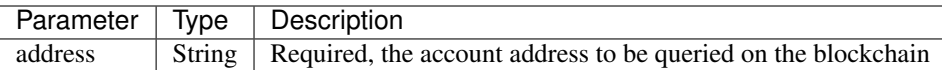

The response data is shown in the following table:

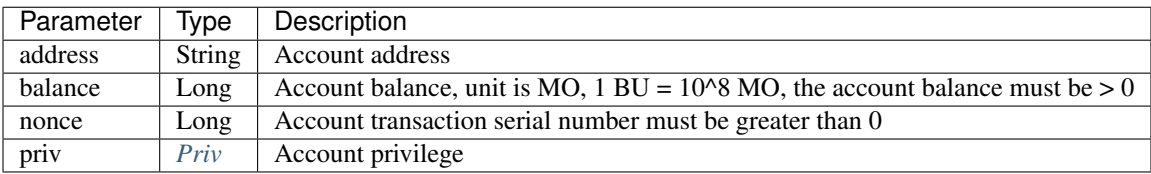

The error code is shown in the following table:

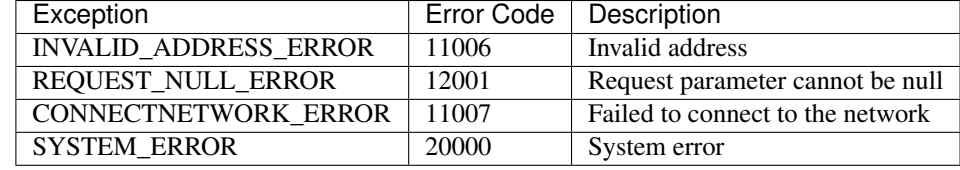

The specific example is as follows:

```
// Initialize request parameters
String accountAddress = "buQemmMwmRQY1JkcU7w3nhruoX5N3j6C29uo";
AccountGetInfoRequest request = new AccountGetInfoRequest();
request.setAddress(accountAddress);
// Call the getInfo interface
AccountGetInfoResponse response = sdk.getAccountService().getInfo(request);
if (response.getErrorCode() == 0) {
AccountGetInfoResult result = response.getResult();
System.out.println("Account info: \n" + JSON.toJSONString(result, true));
} else {
System.out.println("error: " + response.getErrorDesc());
}
```
#### <span id="page-37-0"></span>**2.5.2.1 Priv**

The specific information of Priv is shown in the following table:

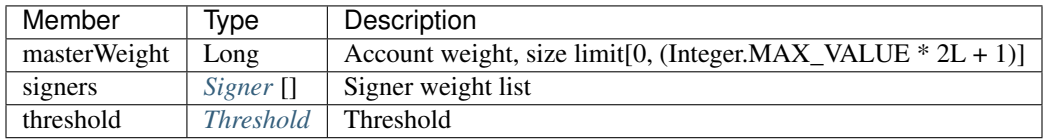

#### <span id="page-37-1"></span>**2.5.2.2 Signer**

The specific information of Signer is shown in the following table:

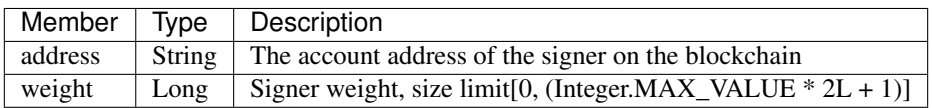

#### <span id="page-38-0"></span>**2.5.2.3 Threshold**

The specific information of Signer is shown in the following table:

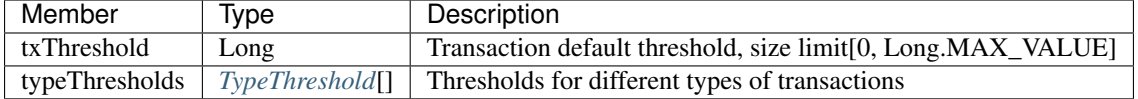

#### <span id="page-38-1"></span>**2.5.2.4 TypeThreshold**

The specific information of Signer is shown in the following table:

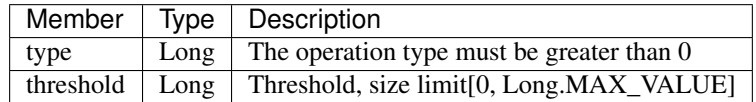

## **2.5.3 getNonce**

The getNonce interface is used to obtain the nonce value of the specified account.

The method call is as follows:

```
AccountGetNonceResponse getNonce(AccountGetNonceRequest);
```
The request parameter is shown in the following table:

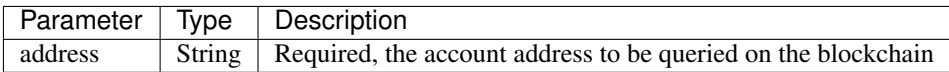

The response data is shown in the following table:

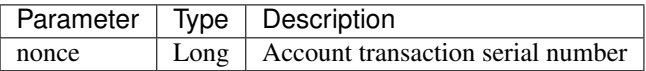

The error code is shown in the following table:

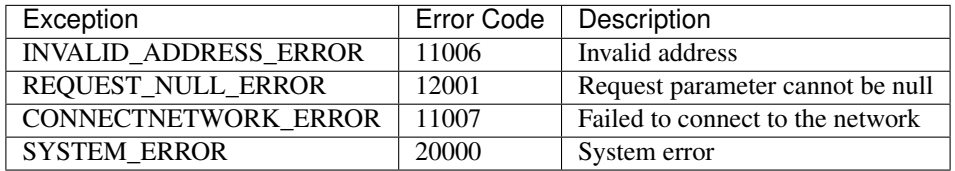

The specific example is as follows:

```
// Initialize request parameters
String accountAddress = "buQswSaKDACkrFsnP1wcVsLAUzXQsemauEjf";
AccountGetNonceRequest request = new AccountGetNonceRequest();
request.setAddress(accountAddress);
```
(continues on next page)

(续上页)

```
// Call the getNonce interface
AccountGetNonceResponse response = sdk.getAccountService().getNonce(request);
if(0 == response.getErrorCode()){
System.out.println("Account nonce:" + response.getResult().getNonce());
} else {
System.out.println("error: " + response.getErrorDesc());
}
```
# **2.5.4 getBalance**

The getBalance interface is used to obtain the BU balance of the specified account.

The method call is as follows:

```
AccountGetBalanceResponse getBalance(AccountGetBalanceRequest);
```
The request parameter is shown in the following table:

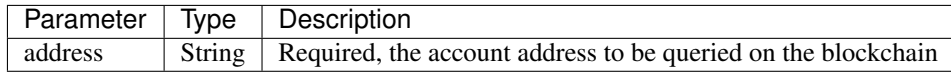

The response data is shown in the following table:

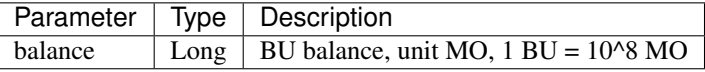

The error code is shown in the following table:

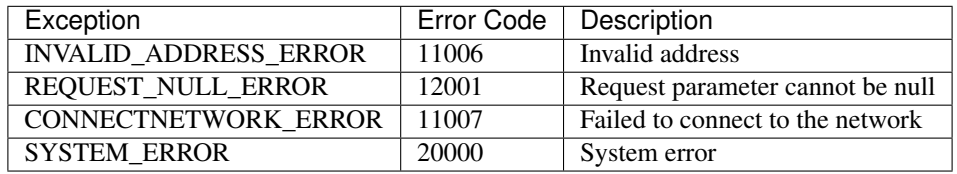

```
// Initialize request parameters
String accountAddress = "buQswSaKDACkrFsnP1wcVsLAUzXQsemauEjf";
AccountGetBalanceRequest request = new AccountGetBalanceRequest();
request.setAddress(accountAddress);
// Call the getBalance interface
AccountGetBalanceResponse response = sdk.getAccountService().getBalance(request);
if(0 == response.getErrorCode())AccountGetBalanceResult result = response.getResult();
System.out.println("BU balance: " + ToBaseUnit.MO2BU(result.getBalance().toString()) +
ightharpoonup" BU");
} else {
System.out.println("error: " + response.getErrorDesc());
}
```
# **2.5.5 getAssets**

The getAssets interface is used to get all the asset information of the specified account.

The method call is as follows:

```
AccountGetAssets getAssets(AccountGetAssetsRequest);
```
The request parameter is shown in the following table:

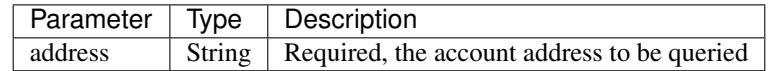

The response data is shown in the following table:

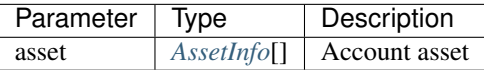

The error code is shown in the following table:

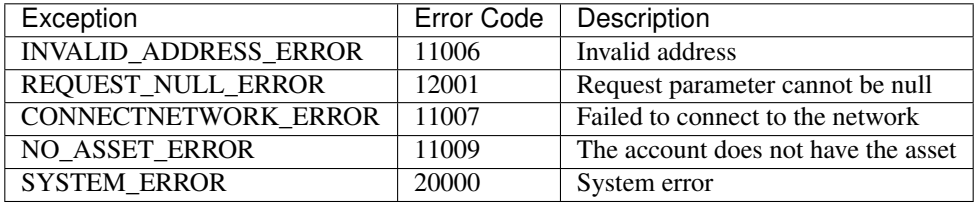

The specific example is as follows:

```
// Initialize request parameters
AccountGetAssetsRequest request = new AccountGetAssetsRequest();
request.setAddress("buQsurH1M4rjLkfjzkxR9KXJ6jSu2r9xBNEw");
// Call the getAssets interface
AccountGetAssetsResponse response = sdk.getAccountService().getAssets(request);
if (response.getErrorCode() == 0) {
AccountGetAssetsResult result = response.getResult();
System.out.println(JSON.toJSONString(result, true));
} else {
System.out.println("error: " + response.getErrorDesc());
}
```
#### <span id="page-40-0"></span>**2.5.5.1 AssetInfo**

The specific information of AssetInfo is shown in the following table:

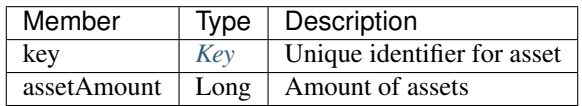

#### <span id="page-41-0"></span>**2.5.5.2 Key**

The specific information of Key is shown in the following table:

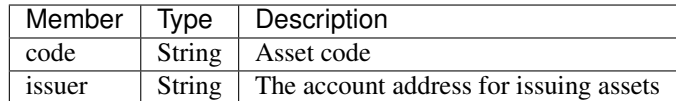

# **2.5.6 getMetadata**

The getMetadata interface is used to obtain the metadata information of the specified account.

The method call is as follows:

AccountGetMetadataResponse getMetadata(AccountGetMetadataRequest);

The request parameters are shown in the following table:

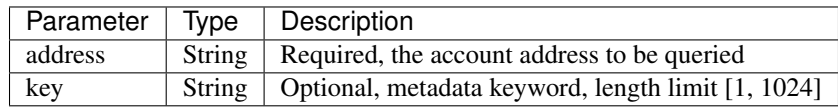

The response data is shown in the following table:

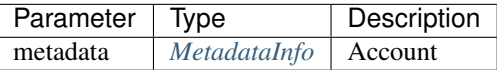

The error code is shown in the following table:

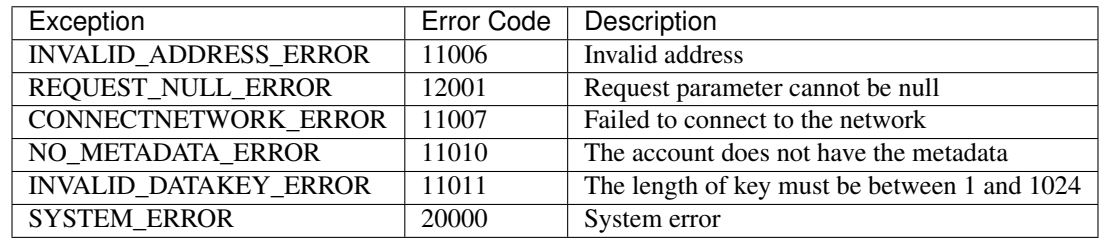

```
// Initialize request parameters
String accountAddress = "buQsurH1M4rjLkfjzkxR9KXJ6jSu2r9xBNEw";
AccountGetMetadataRequest request = new AccountGetMetadataRequest();
request.setAddress(accountAddress);
request.setKey("20180704");
// Call the getMetadata interface
AccountGetMetadataResponse response = sdk.getAccountService().getMetadata(request);
if (response.getErrorCode() == 0) {
AccountGetMetadataResult result = response.getResult();
System.out.println(JSON.toJSONString(result, true));
} else {
System.out.println("error: " + response.getErrorDesc());
}
```
#### <span id="page-42-0"></span>**2.5.6.1 MetadataInfo**

The specific information of MetadataInfo is shown in the following table:

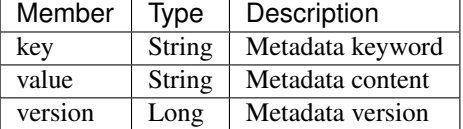

# **2.6 Asset Services**

Asset Services follow the ATP 1.0 protocol, and Account Services provide an asset-related interface. Currently there is one interface: getInfo.

# **2.6.1 getInfo**

The get Info interface is used to obtain the specified asset information of the specified account.

The method call is as follows:

AssetGetInfoResponse getInfo(AssetGetInfoRequest);

The request parameters are shown in the following table:

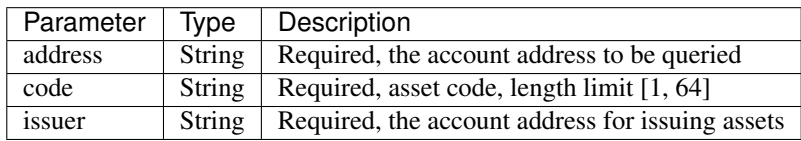

The response data is shown in the following table:

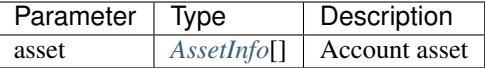

The error code is shown in the following table:

The specific example is as follows:

```
// Initialize request parameters
AssetGetInfoRequest request = new AssetGetInfoRequest();
request.setAddress("buQsurH1M4rjLkfjzkxR9KXJ6jSu2r9xBNEw");
request.setIssuer("buQBjJD1BSJ7nzAbzdTenAhpFjmxRVEEtmxH");
request.setCode("HNC");
// Call the getInfo interface
AssetGetInfoResponse response = sdk.getAssetService().getInfo(request);
if (response.getErrorCode() == 0) {
AssetGetInfoResult result = response.getResult();
System.out.println(JSON.toJSONString(result, true));
} else {
```
(continues on next page)

(续上页)

```
System.out.println("error: " + response.getErrorDesc());
```
# **2.7 Ctp10Token Services**

Ctp10Token Services follow the CTP 1.0 protocol and mainly provide contract Token-related interfaces. Currently there are 8 interfaces: checkValid, allowance, getInfo, getName, getSymbol, getDecimals, getTotalSupply, and getBalance.

## **2.7.1 checkValid**

}

The checkValid interface is used to verify the validity of the contract token.

The method call is as follows:

Ctp10TokenCheckValidResponse checkValid(Ctp10TokenCheckValidRequest);

The request parameter is shown in the following table:

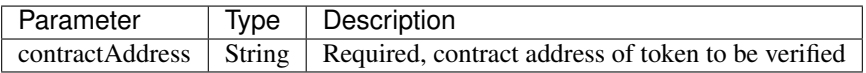

The response data is shown in the following table:

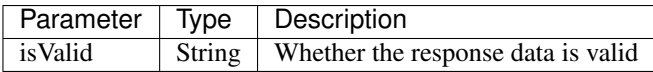

The error code is shown in the following table:

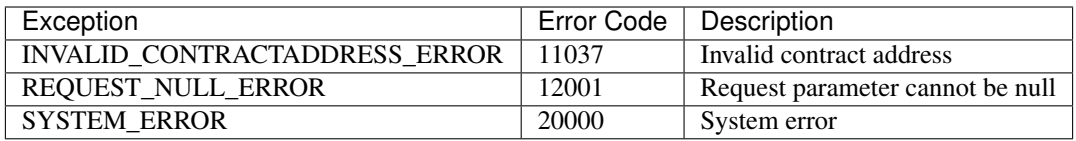

```
// Initialize request parameters
Ctp10TokenCheckValidRequest request = new Ctp10TokenCheckValidRequest();
request.setContractAddress("buQfnVYgXuMo3rvCEpKA6SfRrDpaz8D8A9Ea");
// Call the checkValid interface
Ctp10TokenCheckValidResponse response = sdk.getTokenService().checkValid(request);
if (response.getErrorCode() == 0) {
Ctp10TokenCheckValidResult result = response.getResult();
System.out.println(result.getValid());
} else {
System.out.println("error: " + response.getErrorDesc());
}
```
## **2.7.2 allowance**

The allowance interface is used to obtain the amount that the spender allows to extract from the owner.

The method call is as follows:

Ctp10TokenAllowanceResponse allowance(Ctp10TokenAllowanceRequest);

The request parameters are shown in the following table:

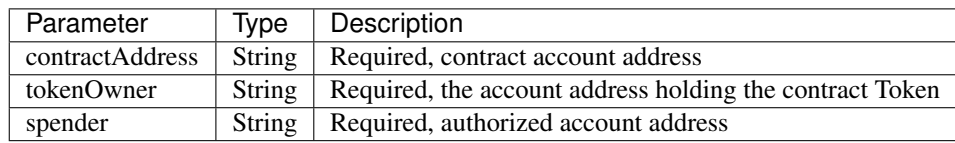

The response data is shown in the following table:

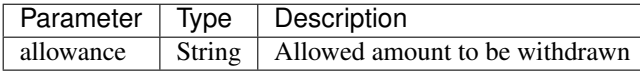

The error code is shown in the following table:

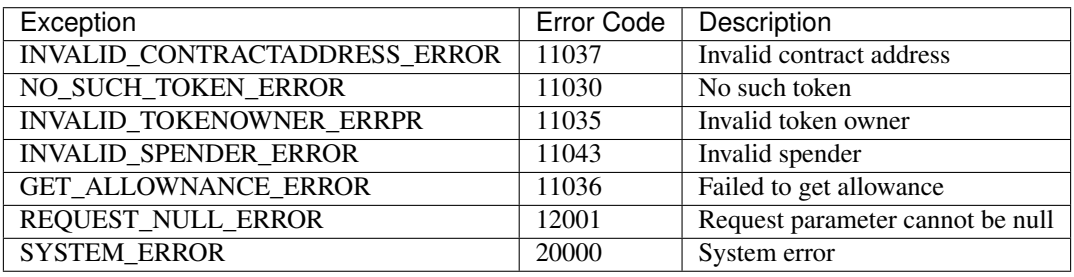

The specific example is as follows:

```
// Initialize request parameters
Ctp10TokenAllowanceRequest request = new Ctp10TokenAllowanceRequest();
request.setContractAddress("buQhdBSkJqERBSsYiUShUZFMZQhXvkdNgnYq");
request.setTokenOwner("buQnnUEBREw2hB6pWHGPzwanX7d28xk6KVcp");
request.setSpender("buQnnUEBREw2hB6pWHGPzwanX7d28xk6KVcp");
// Call the allowance interface
Ctp10TokenAllowanceResponse response = sdk.getTokenService().allowance(request);
if (response.getErrorCode() == 0) {
Ctp10TokenAllowanceResult result = response.getResult();
System.out.println(JSON.toJSONString(result, true));
} else {
System.out.println("error: " + response.getErrorDesc());
}
```
# **2.7.3 getInfo-Ctp10Token**

The get Info-Ctp10Token interface is used to obtain information about the contract token.

The method call is as follows:

Ctp10TokenGetInfoResponse getInfo(Ctp10TokenGetInfoRequest);

The request parameter is shown in the following table:

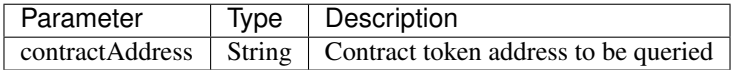

The response data is shown in the following table:

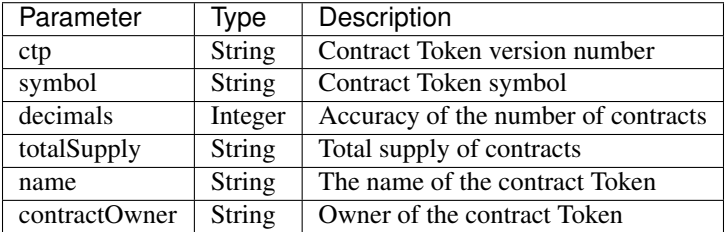

The error code is shown in the following table:

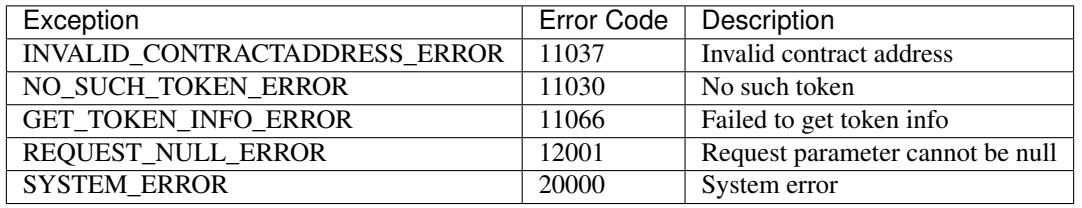

The specific example is as follows:

```
// Initialize request parameters
Ctp10TokenGetInfoRequest request = new Ctp10TokenGetInfoRequest();
request.setContractAddress("buQhdBSkJqERBSsYiUShUZFMZQhXvkdNgnYq");
// Call the allowance interface
Ctp10TokenGetInfoResponse response = sdk.getTokenService().getInfo(request);
if (response.getErrorCode() == 0) {
Ctp10TokenGetInfoResult result = response.getResult();
System.out.println(JSON.toJSONString(result, true));
} else {
System.out.println("error: " + response.getErrorDesc());
}
```
## **2.7.4 getName**

The getName interface is used to get the name of the contract Token.

The method call is as follows:

Ctp10TokenGetNameResponse getName(Ctp10TokenGetNameRequest);

The request parameter is shown in the following table:

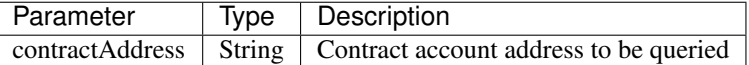

The response data is shown in the following table:

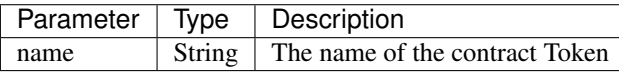

The error code is shown in the following table:

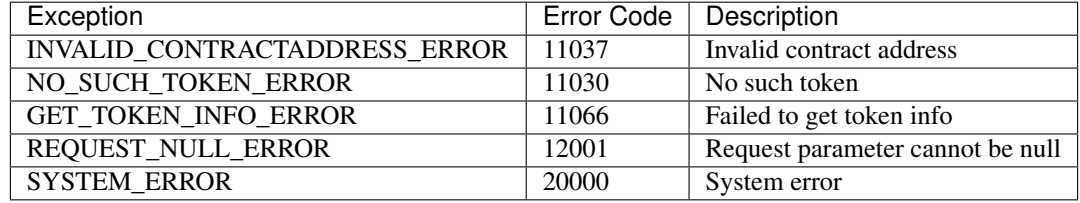

The specific example is as follows:

```
// Initialize request parameters
Ctp10TokenGetNameRequest request = new Ctp10TokenGetNameRequest();
request.setContractAddress("buQhdBSkJqERBSsYiUShUZFMZQhXvkdNgnYq");
// Call the getName interface
Ctp10TokenGetNameResponse response = sdk.getTokenService().getName(request);
if (response.getErrorCode() == 0) {
Ctp10TokenGetNameResult result = response.getResult();
System.out.println(result.getName());
} else {
System.out.println("error: " + response.getErrorDesc());
}
```
## **2.7.5 getSymbol**

The get Symbol interface is used to get the symbol of the contract Token.

The method call is as follows:

Ctp10TokenGetSymbolResponse getSymbol (Ctp10TokenGetSymbolRequest);

The request parameter is shown in the following table:

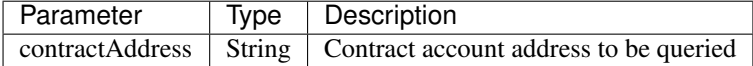

The response data is shown in the following table:

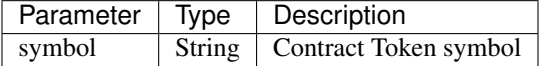

The error code is shown in the following table:

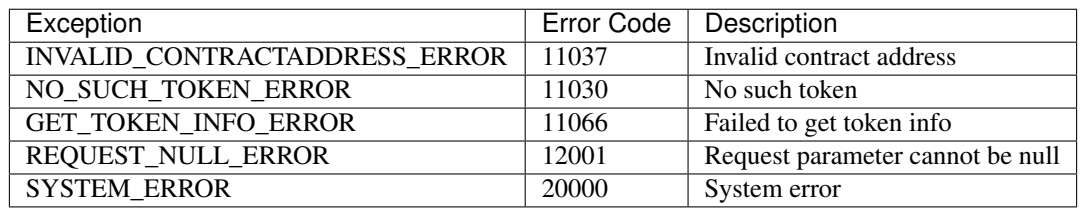

The specific example is as follows:

```
// Initialize request parameters
Ctp10TokenGetSymbolRequest request = new Ctp10TokenGetSymbolRequest();
request.setContractAddress("buQhdBSkJqERBSsYiUShUZFMZQhXvkdNgnYq");
// Call the getSymbol interface
Ctp10TokenGetSymbolResponse response = sdk.getTokenService().getSymbol(request);
if (response.getErrorCode() == 0) {
Ctp10TokenGetSymbolResult result = response.getResult();
System.out.println(result.getSymbol());
} else {
System.out.println("error: " + response.getErrorDesc());
}
```
# **2.7.6 getDecimals**

The getDecimals interface is used to get the precision of the contract Token.

The method call is as follows:

Ctp10TokenGetDecimalsResponse getDecimals (Ctp10TokenGetDecimalsRequest);

The request parameter is shown in the following table:

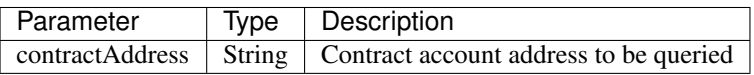

The response data is shown in the following table:

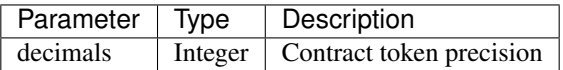

The error code is shown in the following table:

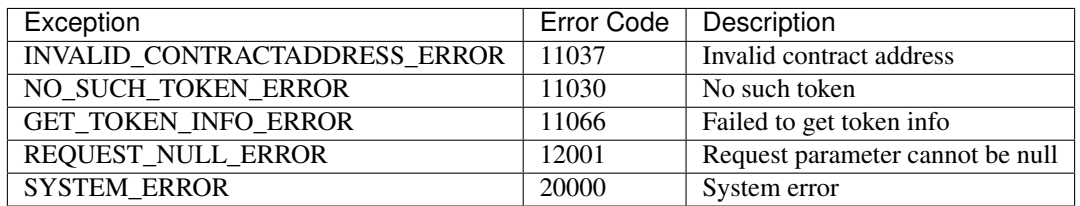

```
// Initialize request parameters
Ctp10TokenGetDecimalsRequest request = new Ctp10TokenGetDecimalsRequest();
request.setContractAddress("buQhdBSkJqERBSsYiUShUZFMZQhXvkdNgnYq");
// Call the getDecimals interface
Ctp10TokenGetDecimalsResponse response = sdk.getTokenService().getDecimals(request);
if (response.getErrorCode() == 0) {
Ctp10TokenGetDecimalsResult result = response.getResult();
System.out.println(result.getDecimals());
} else {
System.out.println("error: " + response.getErrorDesc());
}
```
# **2.7.7 getTotalSupply**

The get TotalSupply interface is used to get the total supply of contract tokens.

The method call is as follows:

Ctp10TokenGetTotalSupplyResponse getTotalSupply(Ctp10TokenGetTotalSupplyRequest);

The request parameter is shown in the following table:

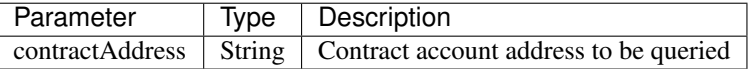

The response data is shown in the following table:

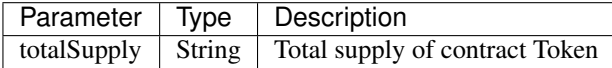

The error code is shown in the following table:

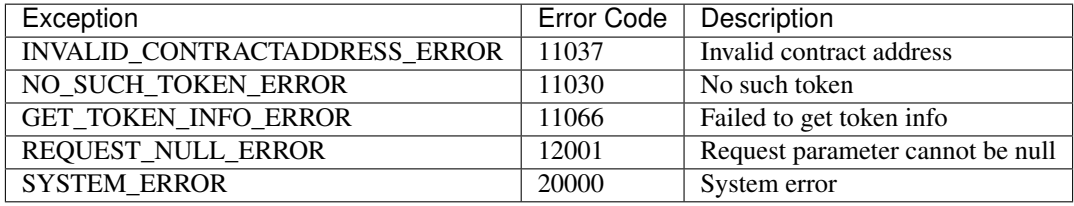

The specific example is as follows:

```
// Initialize request parameters
Ctp10TokenGetTotalSupplyRequest request = new Ctp10TokenGetTotalSupplyRequest();
request.setContractAddress("buQhdBSkJqERBSsYiUShUZFMZQhXvkdNgnYq");
// Call the getDecimals interface
Ctp10TokenGetTotalSupplyResponse response = sdk.getTokenService().
˓→getTotalSupply(request);
if (response.getErrorCode() == 0) {
Ctp10TokenGetTotalSupplyResult result = response.getResult();
```
(continues on next page)

```
System.out.println(result.getTotalSupply());
} else {
System.out.println("error: " + response.getErrorDesc());
}
```
# **2.7.8 getBalance-Ctp10Token**

The getBalance-Ctp10Token interface is used to get the account balance of the contract Token owner.

The method call is as follows:

Ctp10TokenGetBalanceResponse getBalance(Ctp10TokenGetBalanceRequest)

The request parameters are shown in the following table:

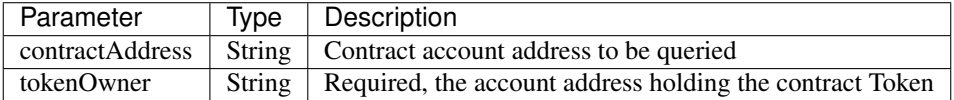

The response data is shown in the following table:

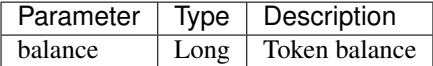

The error code is shown in the following table:

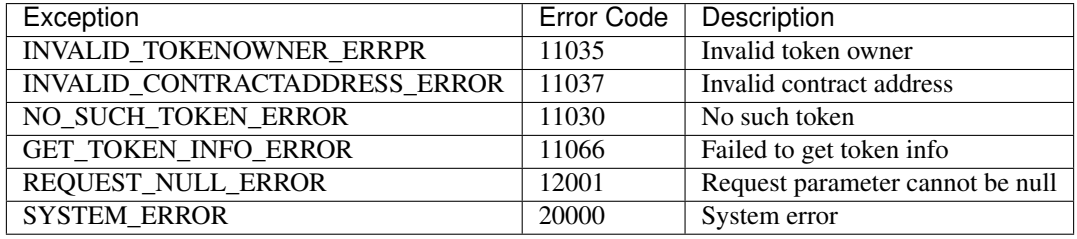

The specific example is as follows:

```
// Initialize request parameters
Ctp10TokenGetBalanceRequest request = new Ctp10TokenGetBalanceRequest();
request.setContractAddress("buQhdBSkJqERBSsYiUShUZFMZQhXvkdNgnYq");
request.setTokenOwner("buQnnUEBREw2hB6pWHGPzwanX7d28xk6KVcp");
// Call the getBalance interface
Ctp10TokenGetBalanceResponse response = sdk.getTokenService().getBalance(request);
if (response.getErrorCode() == 0) {
Ctp10TokenGetBalanceResult result = response.getResult();
System.out.println(result.getBalance());
} else {
System.out.println("error: " + response.getErrorDesc());
}
```
(续上页)

# **2.8 Contract Services**

Contract Services provide contract-related interfaces and currently have four interfaces: checkValid, getInfo, getAddress, and call.

# **2.8.1 checkValid**

The checkValid interface is used to check the validity of the contract account.

The method call is as follows:

ContractCheckValidResponse checkValid(ContractCheckValidRequest);

The request parameter is shown in the following table:

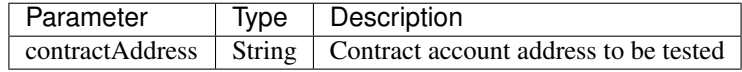

The response data is shown in the following table:

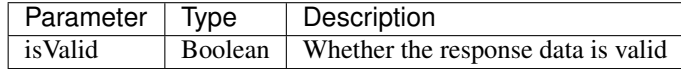

The error code is shown in the following table:

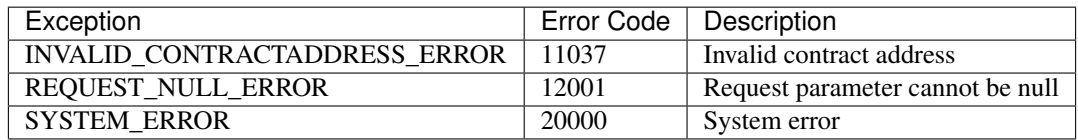

The specific example is as follows:

```
// Initialize request parameters
ContractCheckValidRequest request = new ContractCheckValidRequest();
request.setContractAddress("buQfnVYgXuMo3rvCEpKA6SfRrDpaz8D8A9Ea");
// Call the getDecimals interface
ContractCheckValidResponse response = sdk.getContractService().checkValid(request);
if (response.getErrorCode() == 0) {
ContractCheckValidResult result = response.getResult();
System.out.println(result.getValid());
} else {
System.out.println("error: " + response.getErrorDesc());
}
```
# **2.8.2 getInfo**

The get Info interface is used to query the contract code.

The method call is as follows:

ContractGetInfoResponse getInfo (ContractGetInfoRequest);

The request parameter is shown in the following table:

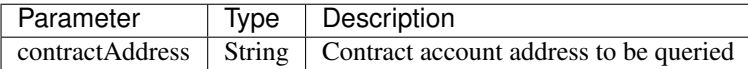

The response data is shown in the following table:

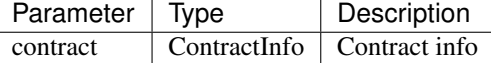

The error code is shown in the following table:

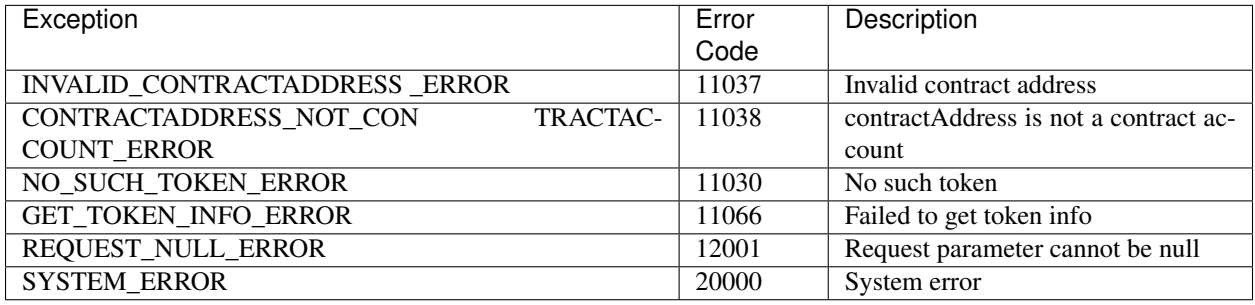

The specific example is as follows:

```
// Initialize request parameters
ContractGetInfoRequest request = new ContractGetInfoRequest();
request.setContractAddress("buQfnVYgXuMo3rvCEpKA6SfRrDpaz8D8A9Ea");
// Call the getInfo interface
ContractGetInfoResponse response = sdk.getContractService().getInfo(request);
if (response.getErrorCode() == 0) {
System.out.println(JSON.toJSONString(response.getResult(), true));
} else {
System.out.println("error: " + response.getErrorDesc());
}
```
#### **2.8.2.1 ContractInfo**

The specific information of ContractInfo is shown in the following table:

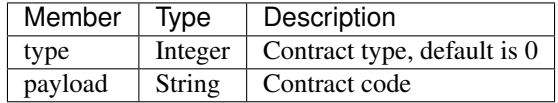

#### **2.8.3 getAddress**

The getAddress interface is used to query the contract address.

The method call is as follows:

ContractGetAddressResponse getInfo (ContractGetAddressRequest);

The request parameter is shown in the following table:

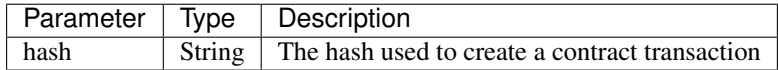

The response data is shown in the following table:

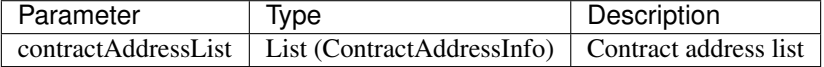

The error code is shown in the following table:

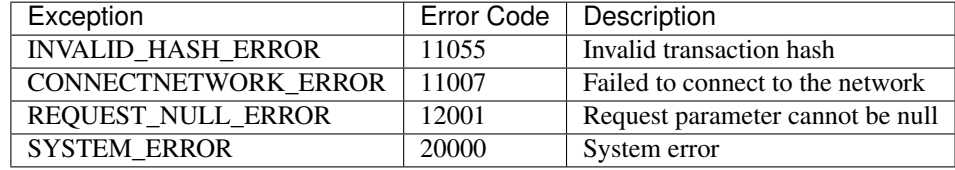

The specific example is as follows:

```
// Initialize request parameters
ContractGetAddressRequest request = new ContractGetAddressRequest();
request.setHash("44246c5ba1b8b835a5cbc29bdc9454cdb9a9d049870e41227f2dcfbcf7a07689");
// Call the getAddress interface
ContractGetAddressResponse response = sdk.getContractService().getAddress(request);
if (response.getErrorCode() == 0) {
System.out.println(JSON.toJSONString(response.getResult(), true));
} else {
System.out.println("error: " + response.getErrorDesc());
}
```
#### **2.8.3.1 ContractAddressInfo**

The specific information of ContractAddressInfo is shown in the following table:

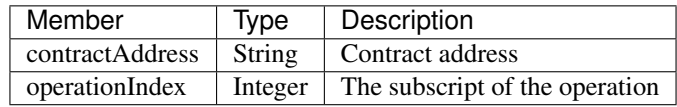

#### **2.8.4 call**

The call interface is used to debug the contract code.

The method call is as follows:

ContractCallesponse call(ContractCallRequest);

The request parameter is shown in the following table:

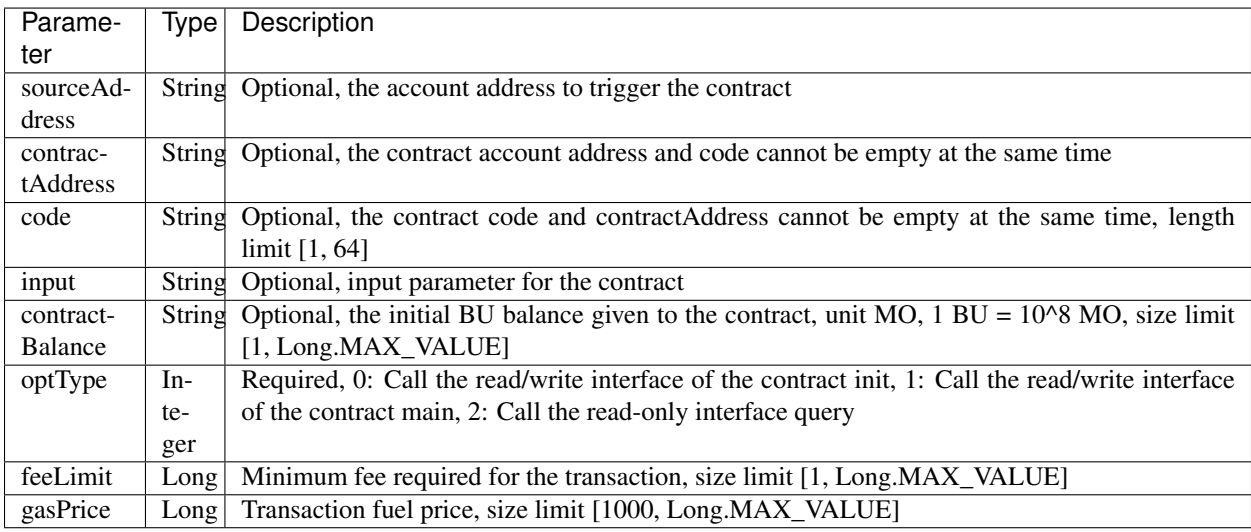

The response data is shown in the following table:

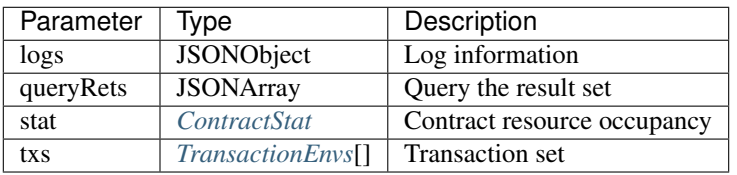

The error code is shown in the following table:

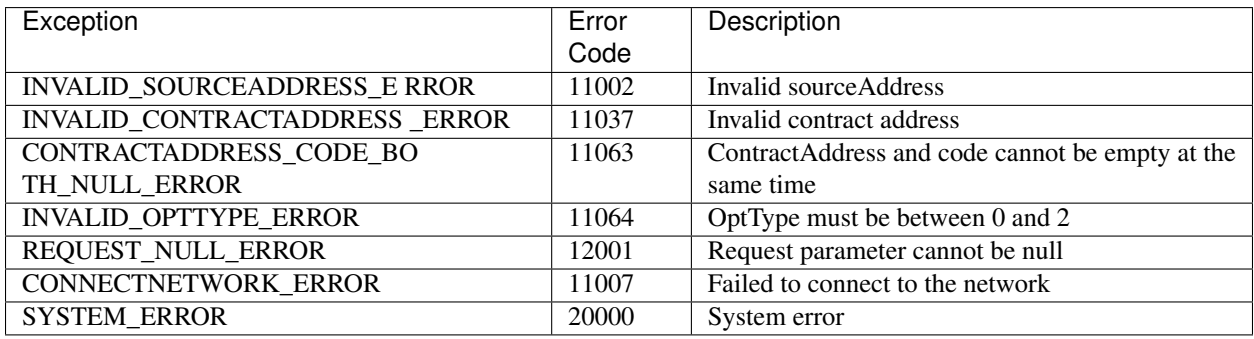

The specific example is as follows:

```
// Initialize request parameters
ContractCallRequest request = new ContractCallRequest();
request.setCode("\"use strict\";log(undefined);function query() {
˓→getBalance(thisAddress); }");
request.setFeeLimit(1000000000L);
request.setOptType(2);
// Call the ``call`` interface
ContractCallResponse response = sdk.getContractService().call(request);
if (response.getErrorCode() == 0) {
```
(continues on next page)

(续上页)

```
ContractCallResult result = response.getResult();
System.out.println(JSON.toJSONString(result, true));
} else {
System.out.println("error: " + response.getErrorDesc());
}
```
#### <span id="page-54-0"></span>**2.8.4.1 ContractStat**

The specific information of ContractStat is shown in the following table:

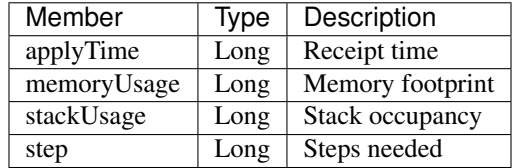

#### <span id="page-54-1"></span>**2.8.4.2 TransactionEnvs**

The specific information of TransactionEnvs is shown in the following table:

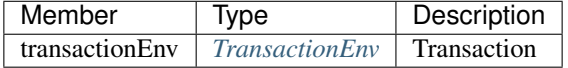

#### <span id="page-54-2"></span>**2.8.4.3 TransactionEnv**

The specific information of TransactionEnv is shown in the following table:

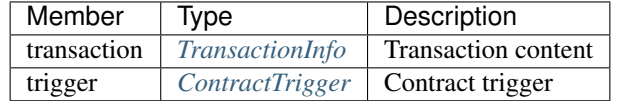

#### <span id="page-54-3"></span>**2.8.4.4 TransactionInfo**

The specific information of TransactionInfo is shown in the following table:

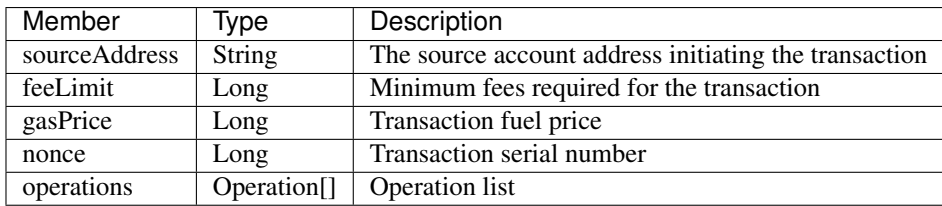

#### <span id="page-54-4"></span>**2.8.4.5 ContractTrigger**

The specific information of ContractTrigger is shown in the following table:

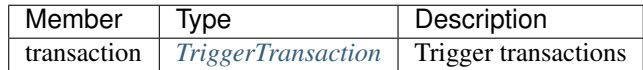

#### **2.8.4.6 Operation**

The specific information of Operation is shown in the following table:

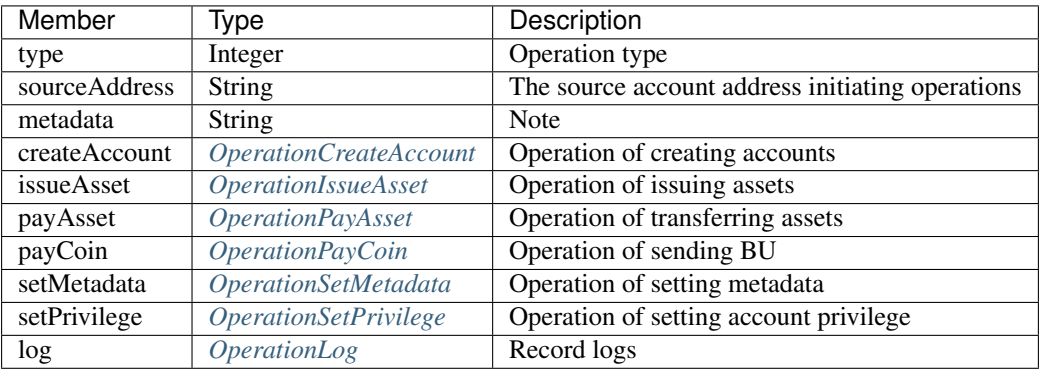

#### <span id="page-55-0"></span>**2.8.4.7 TriggerTransaction**

The specific information of TriggerTransaction is shown in the following table:

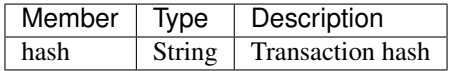

#### <span id="page-55-1"></span>**2.8.4.8 OperationCreateAccount**

The specific information of OperationCreateAccount is shown in the following table:

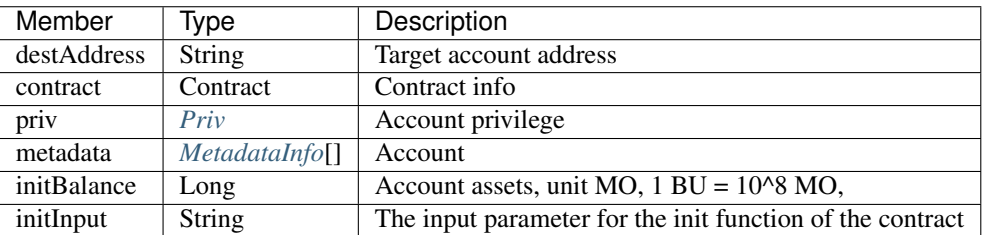

#### **2.8.4.9 Contract**

The specific information of Contract is shown in the following table:

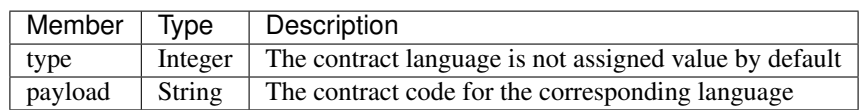

#### **2.8.4.10 MetadataInfo**

The specific information of MetadataInfo is shown in the following table:

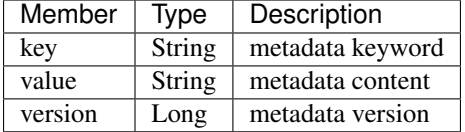

#### <span id="page-56-0"></span>**2.8.4.11 OperationIssueAsset**

The specific information of OperationIssueAsset is shown in the following table:

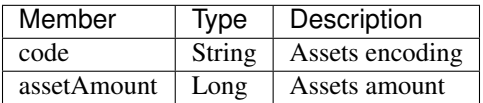

#### <span id="page-56-1"></span>**2.8.4.12 OperationPayAsset**

The specific information of OperationPayAsset is shown in the following table:

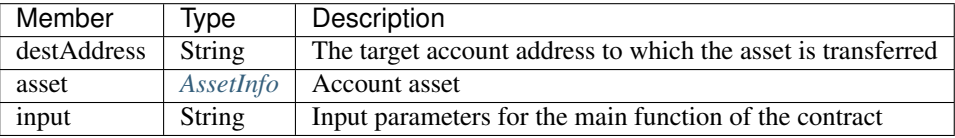

#### <span id="page-56-2"></span>**2.8.4.13 OperationPayCoin**

The specific information of OperationPayCoin is shown in the following table:

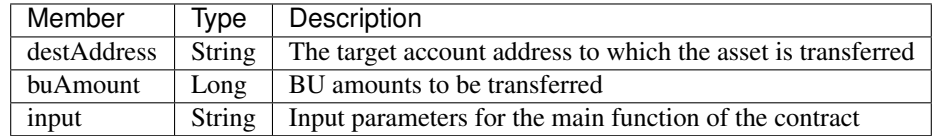

#### <span id="page-56-3"></span>**2.8.4.14 OperationSetMetadata**

The specific information of OperationSetMetadata is shown in the following table:

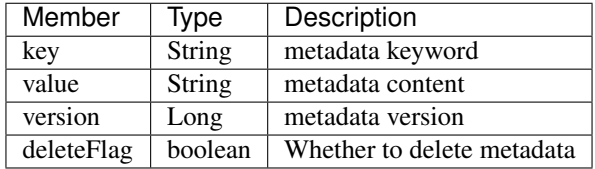

#### <span id="page-56-4"></span>**2.8.4.15 OperationSetPrivilege**

The specific information of OperationSetPrivilege is shown in the following table:

#### <span id="page-57-0"></span>**2.8.4.16 OperationLog**

The specific information of OperationLog is shown in the following table:

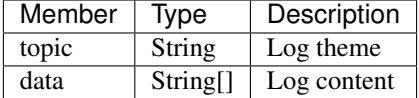

# **2.9 Transaction Services**

Transaction Services provide transaction-related interfaces and currently have five interfaces: buildBlob, evaluateFee, sign, submit, and getInfo.

# **2.9.1 buildBlob**

The buildBlob interface is used to serialize transactions and generate transaction blob strings for network transmission.

Before you can call buildBlob, you need to build some operations. There are 16 operations: AccountActivateOperation, AccountSetMetadataOperation, AccountSetPrivilegeOperation, AssetIssueOperation, AssetSendOperation, BUSendOperation, TokenIssueOperation, TokenTransferOperation, TokenTransferFromOperation, TokenApproveOperation, TokenAssignOperation, TokenChangeOwnerOperation, ContractCreateOperation, ContractInvokeByAssetOperation, ContractInvokeByBUOperation, and LogCreateOperation.

The method call is as follows:

TransactionBuildBlobResponse buildBlob(TransactionBuildBlobRequest);

#### The request parameters are shown in the following table:

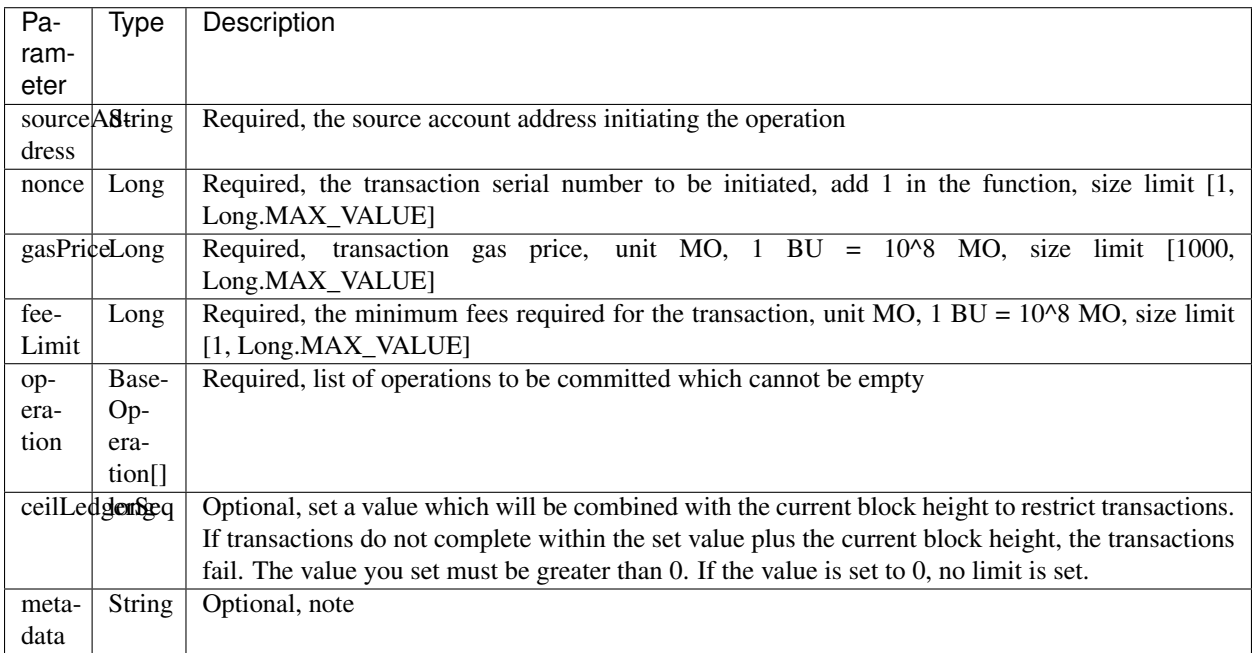

The response data is shown in the following table:

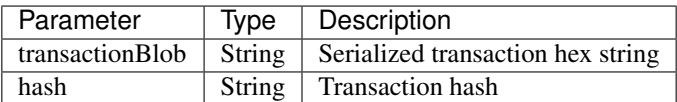

The error code is shown in the following table:

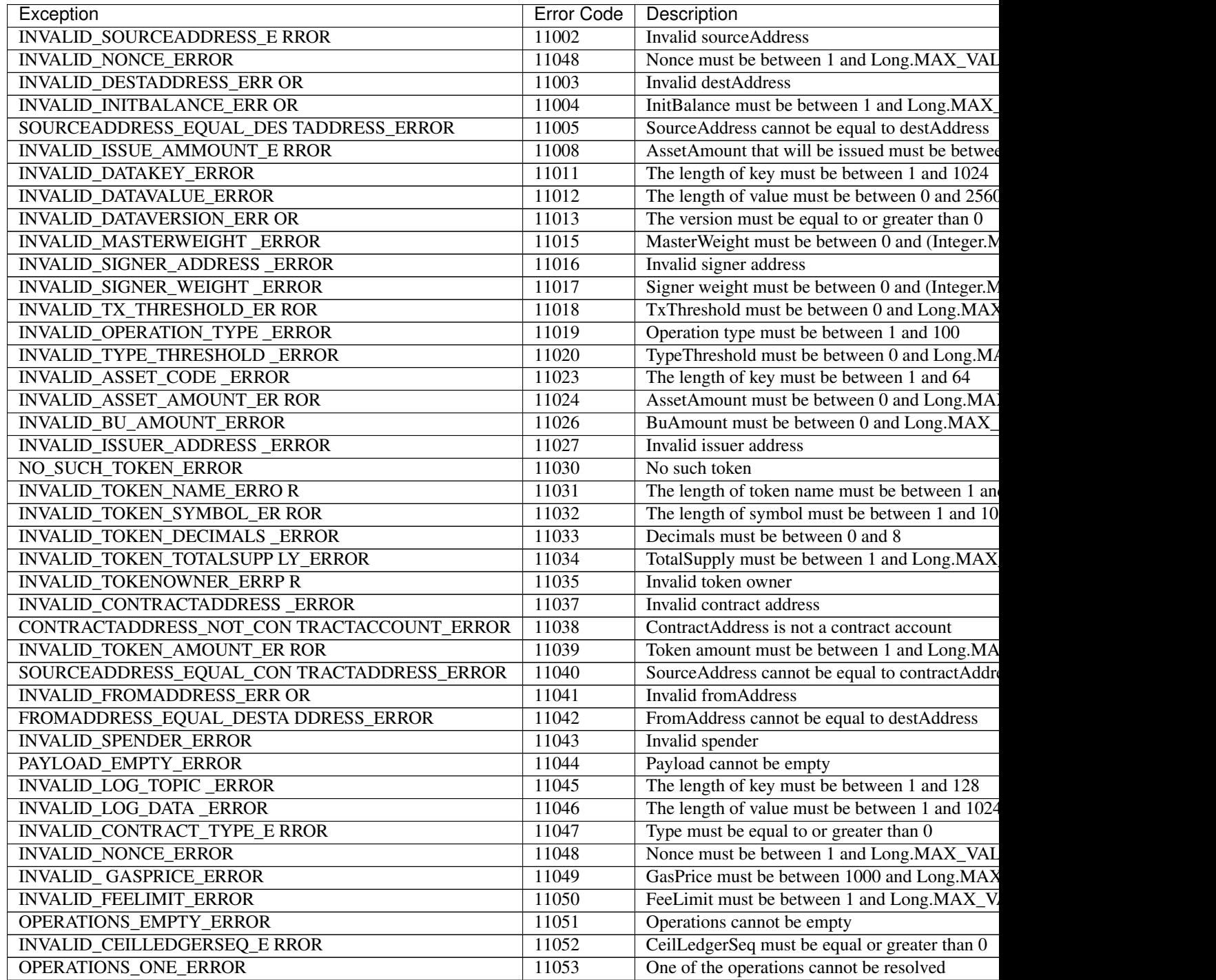

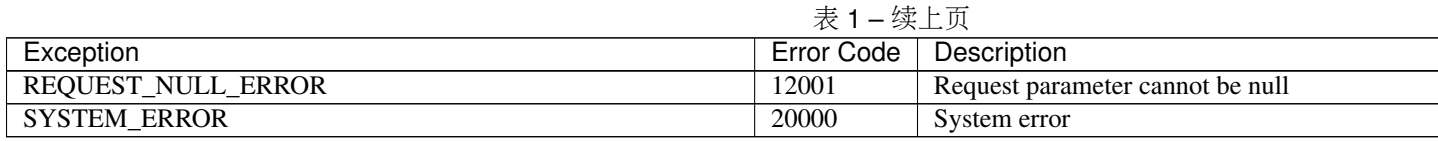

The specific example is as follows:

```
// Initialize variables
String senderAddresss = "buQfnVYgXuMo3rvCEpKA6SfRrDpaz8D8A9Ea";
String destAddress = "buQsurH1M4rjLkfjzkxR9KXJ6jSu2r9xBNEw";
Long buAmount = ToBaseUnit.BU2MO("10.9");
Long gasPrice = 1000L;
Long feeLimit = ToBaseUnit.BU2MO("0.01");
Long nonce = 1L;
// Build the sendBU operation
BUSendOperation operation = new BUSendOperation();
operation.setSourceAddress(senderAddresss);
operation.setDestAddress(destAddress);
operation.setAmount(buAmount);
// Initialize request parameters
TransactionBuildBlobRequest request = new TransactionBuildBlobRequest();
request.setSourceAddress(senderAddresss);
request.setNonce(nonce);
request.setFeeLimit(feeLimit);
request.setGasPrice(gasPrice);
request.addOperation(operation);
// Call the buildBlob interface
String transactionBlob = null;
TransactionBuildBlobResponse response = sdk.getTransactionService().
˓→buildBlob(request);
if (response.getErrorCode() == 0) {
TransactionBuildBlobResult result = response.getResult();
System.out.println(JSON.toJSONString(result, true));
} else {
System.out.println("error: " + response.getErrorDesc());
}
```
#### **2.9.1.1 BaseOperation**

BaseOperation is the base class for all operations in the buildBlob interface. The following table describes Base-Operation:

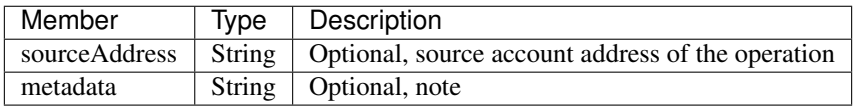

#### **2.9.1.2 AccountActivateOperation**

AccountActivateOperation inherits from BaseOperation, and feeLimit is currently fixed at 0.01 BU (2018.07.26).

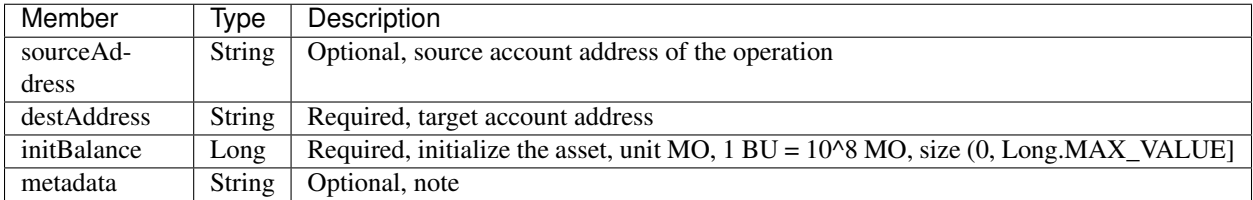

#### **2.9.1.3 AccountSetMetadataOperation**

AccountSetMetadataOperation is inherited from BaseOperation, and feeLimit is currently fixed at 0.01 BU (2018.07.26).

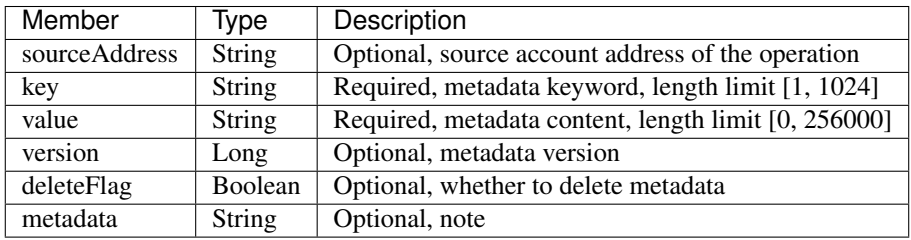

#### **2.9.1.4 AccountSetPrivilegeOperation**

AccountSetPrivilegeOperation inherits from BaseOperation, and feeLimit is currently fixed at 0.01 BU (2018.07.26).

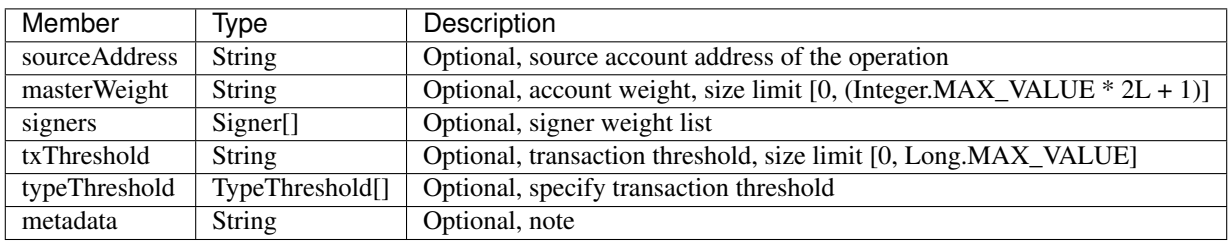

#### **2.9.1.5 AssetIssueOperation**

AssetIssueOperation inherits from BaseOperation, and feeLimit is currently fixed at 50.01 BU (2018.07.26).

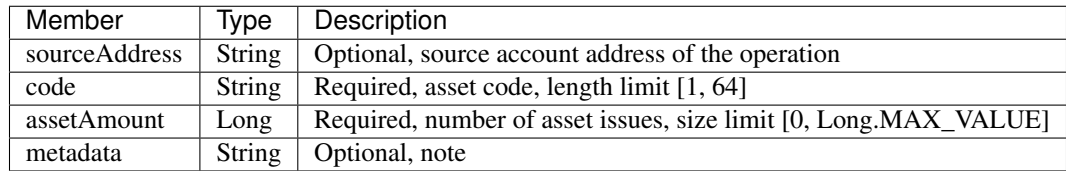

#### **2.9.1.6 AssetSendOperation**

AssetSendOperation inherits from BaseOperation, and feeLimit is currently fixed at 0.01 BU (2018.07.26).

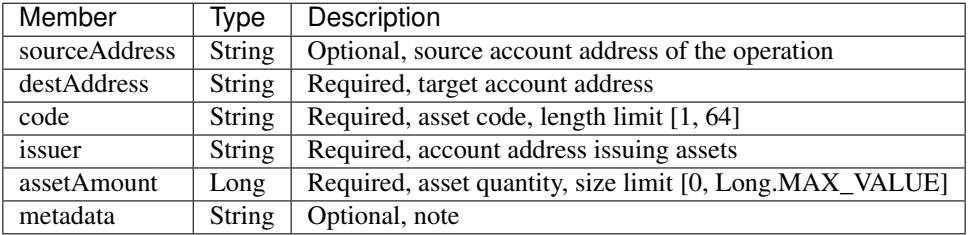

#### **2.9.1.7 BUSendOperation**

BUSendOperation inherits from BaseOperation, feeLimit is currently (2018.07.26) fixed at 0.01 BU.

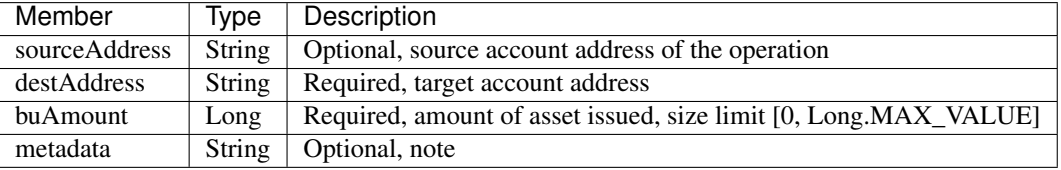

#### **2.9.1.8 Ctp10TokenIssueOperation**

Ctp10TokenIssueOperation inherits from BaseOperation, and feeLimit is currently fixed at 10.08 BU (2018.07.26).

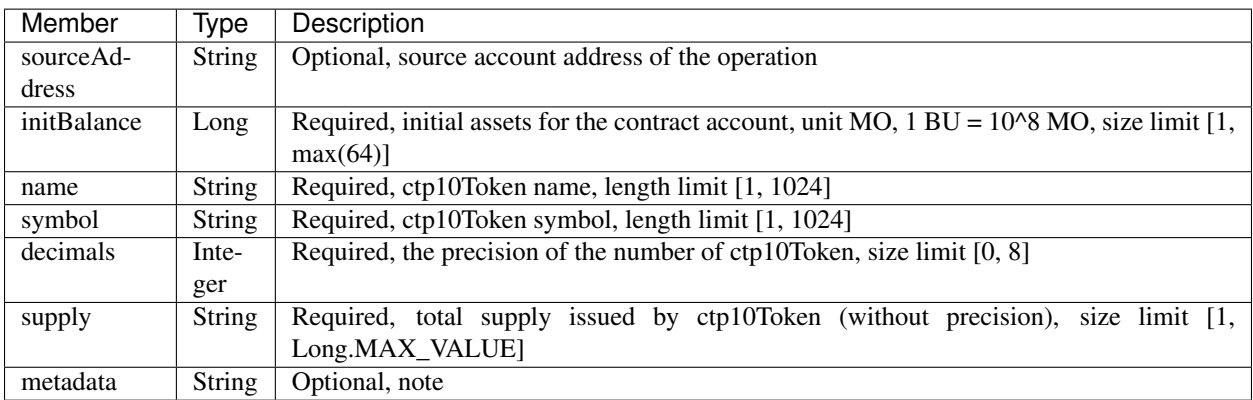

#### **2.9.1.9 Ctp10TokenTransferOperation**

Ctp10TokenTransferOperation inherits from BaseOperation, and feeLimit currently (2018.07.26) is fixed at 0.02 BU.

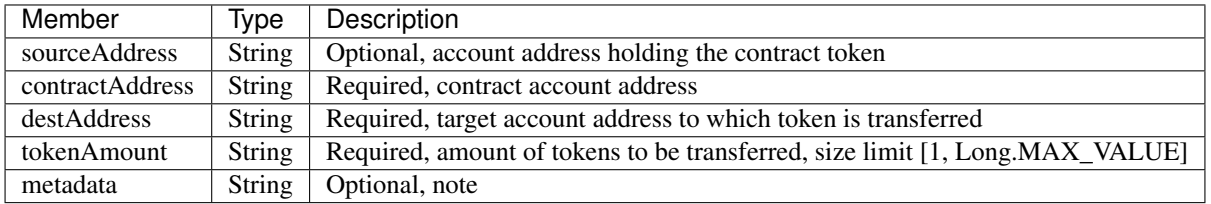

#### **2.9.1.10 TokenTransferFromOperation**

TokenTransferFromOperation inherits from BaseOperation, and feeLimit is currently fixed at 0.02 BU (2018.07.26).

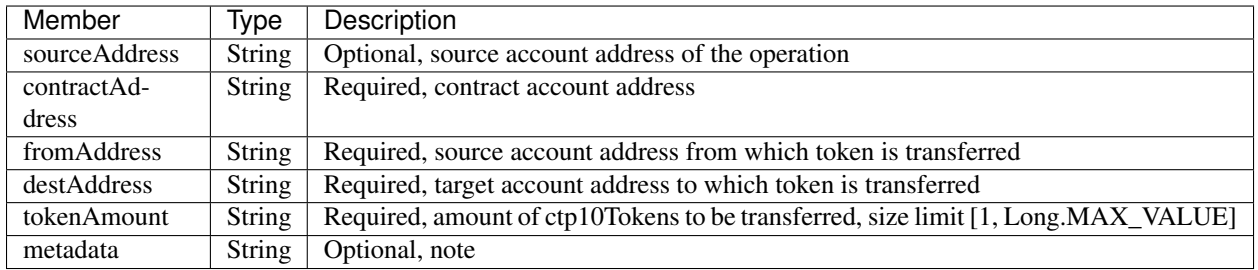

#### **2.9.1.11 Ctp10TokenApproveOperation**

Ctp10TokenApproveOperation inherits from BaseOperation, and feeLimit is currently fixed at 0.02 BU (2018.07.26).

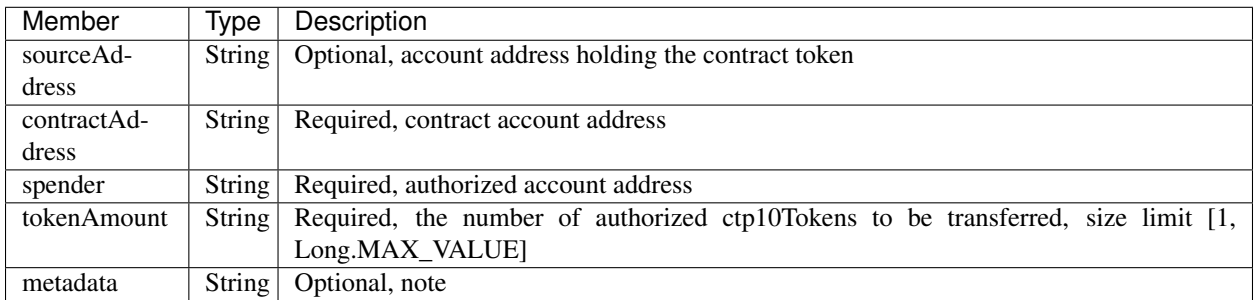

#### **2.9.1.12 Ctp10TokenAssignOperation**

Ctp10TokenAssignOperation inherits from BaseOperation, feeLimit is currently (2018.07.26) fixed at 0.02 BU.

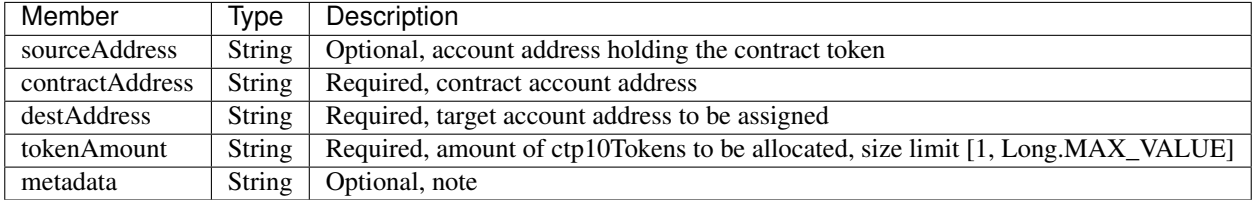

#### **2.9.1.13 Ctp10TokenChangeOwnerOperation**

Ctp10TokenChangeOwnerOperation inherits from BaseOperation, and feeLimit is currently fixed at 0.02 BU (2018.07.26).

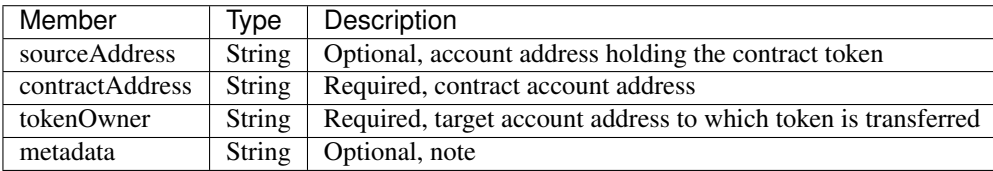

## **2.9.1.14 ContractCreateOperation**

ContractCreateOperation inherits from BaseOperation, and feeLimit is currently fixed at 10.01 BU (2018.07.26).

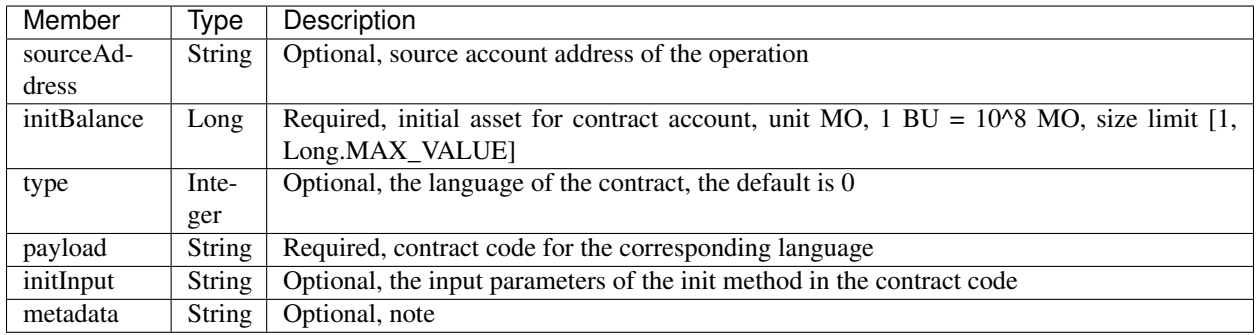

#### **2.9.1.15 ContractInvokeByAssetOperation**

ContractInvokeByAssetOperation inherits from BaseOperation. FeeLimit requires to add fees according to the execution of the transaction in the contract. First, the transaction fee is initiated. At present the fee (2018.07.26) is 0.01BU, and then the transaction in the contract also requires the transaction initiator to add the transaction fees.

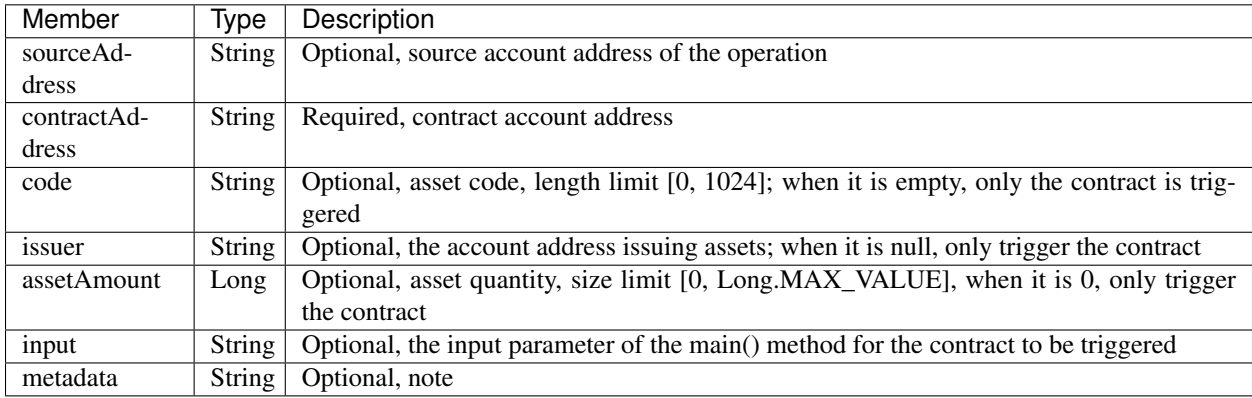

#### **2.9.1.16 ContractInvokeByBUOperation**

ContractInvokeByBUOperation inherits from BaseOperation. FeeLimit requires to add fees according to the execution of the transaction in the contract. First, the transaction fee is initiated. At present the fee (2018.07.26) is 0.01BU, and then the transaction in the contract also requires the transaction initiator to add the transaction fees.

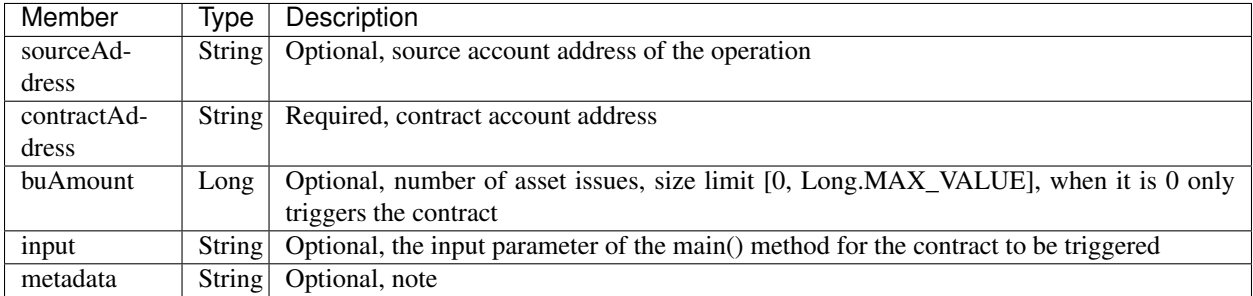

# **2.9.2 evaluateFee**

The evaluateFee interface implements the cost estimate for the transaction.

The method call is as follows:

TransactionEvaluateFeeResponse evaluateFee (TransactionEvaluateFeeRequest);

The request parameters are shown in the following table:

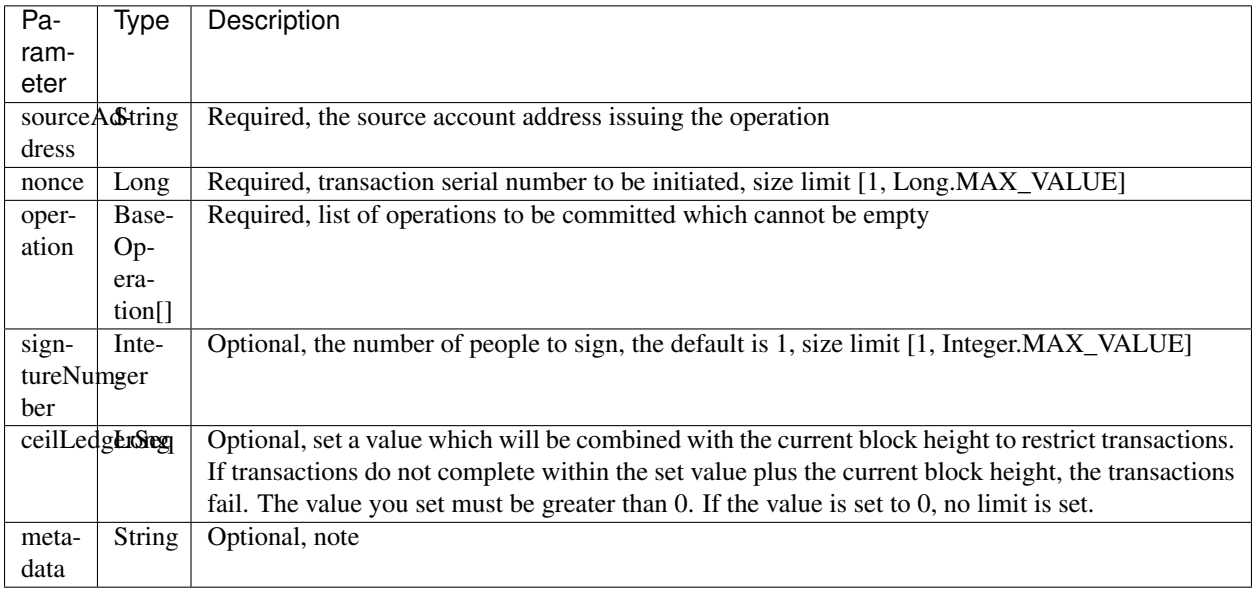

The response data is shown in the following table:

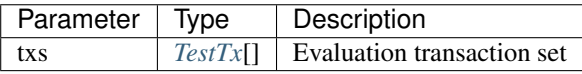

The error code is shown in the following table:

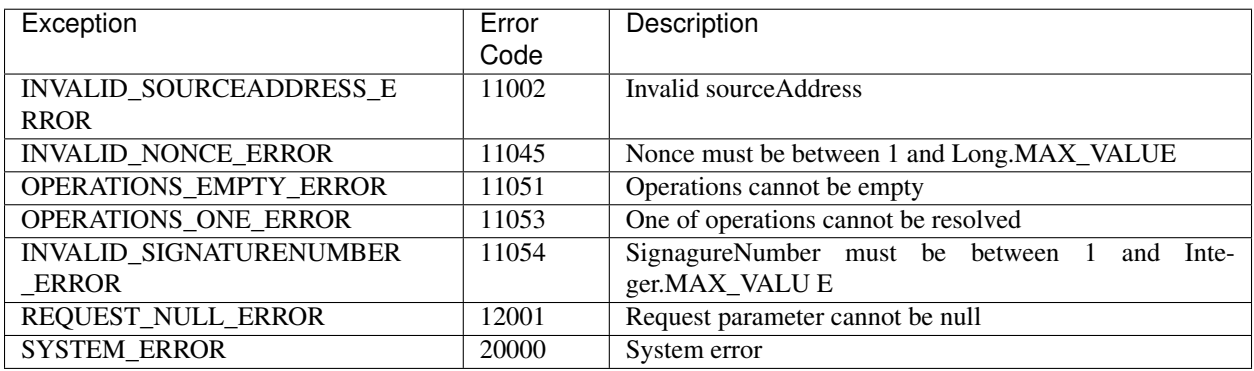

The specific example is as follows:

```
// Initialize variables
String senderAddresss = "buQnnUEBREw2hB6pWHGPzwanX7d28xk6KVcp";
```
(continues on next page)

(续上页)

```
String destAddress = "buQfnVYgXuMo3rvCEpKA6SfRrDpaz8D8A9Ea";
Long buAmount = ToBaseUnit.BU2MO("10.9");
Long gasPrice = 1000L;
Long feeLimit = ToBaseUnit.BU2MO("0.01");
Long nonce = 51L;// Build the sendBU operation
BUSendOperation buSendOperation = new BUSendOperation();
buSendOperation.setSourceAddress(senderAddresss);
buSendOperation.setDestAddress(destAddress);
buSendOperation.setAmount(buAmount);
// Initialize request parameters for transaction evaluation
TransactionEvaluateFeeRequest request = new TransactionEvaluateFeeRequest();
request.addOperation(buSendOperation);
request.setSourceAddress(senderAddresss);
request.setNonce(nonce);
request.setSignatureNumber(1);
request.setMetadata(HexFormat.byteToHex("evaluate fees".getBytes()));
// Call the evaluateFee interface
TransactionEvaluateFeeResponse response = sdk.getTransactionService().
˓→evaluateFee(request);
if (response.getErrorCode() == 0) {
TransactionEvaluateFeeResult result = response.getResult();
System.out.println(JSON.toJSONString(result, true));
} else {
System.out.println("error: " + response.getErrorDesc());
}
```
#### <span id="page-65-0"></span>**2.9.2.1 TestTx**

The specific information of TestTx is shown in the following table:

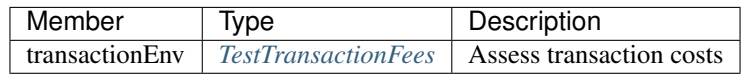

#### <span id="page-65-1"></span>**2.9.2.2 TestTransactionFees**

The specific information of TestTransactionFees is shown in the following table:

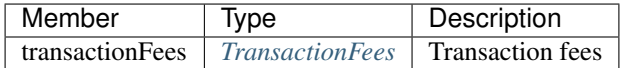

#### <span id="page-65-2"></span>**2.9.2.3 TransactionFees**

The specific information of TransactionFees is shown in the following table:

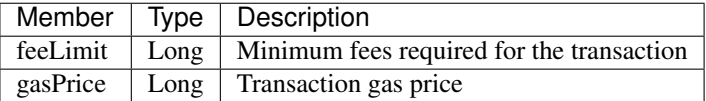

# **2.9.3 sign**

The sign interface is used to implement the signature of the transaction.

The method call is as follows:

TransactionSignResponse sign(TransactionSignRequest);

The request parameters are shown in the following table:

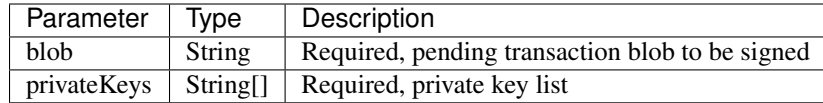

The response data is shown in the following table:

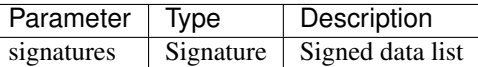

The error code is shown in the following table:

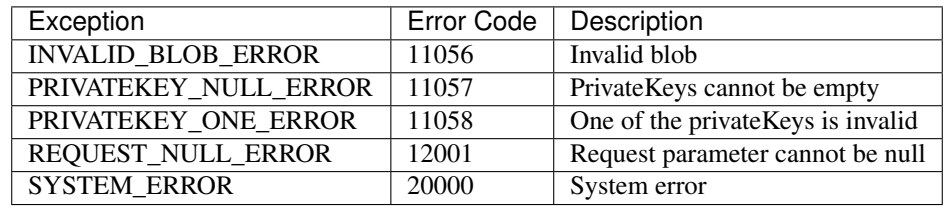

```
// Initialize request parameters
String issuePrivateKey = "privbyQCRp7DLqKtRFCqKQJr81TurTqG6UKXMMtGAmPG3abcM9XHjWvq";
String []signerPrivateKeyArr = {issuePrivateKey};
String transactionBlob =
→"0A246275516E6E5545425245773268423670574847507A77616E5837643238786B364B566370102118C0$43D20E8073A5
\rightarrow";
TransactionSignRequest request = new TransactionSignRequest();
request.setBlob(transactionBlob);
for (int i = 0; i < signerPrivateKeyArr.length; i++) {
request.addPrivateKey(signerPrivateKeyArr[i]);
}
TransactionSignResponse response = sdk.getTransactionService().sign(request);
if(0 == response.getErrorCode())System.out.println(JSON.toJSONString(response.getResult(), true));
}else{
System.out.println("error: " + response.getErrorDesc());
}
```
#### <span id="page-67-0"></span>**2.9.3.1 Signature**

The specific information of signature is shown in the following table:

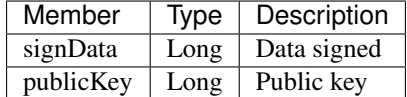

## **2.9.4 submit**

The submit interface is used to implement the submission of the transaction.

The method call is as follows:

TransactionSubmitResponse submit(TransactionSubmitRequest);

The request parameters are shown in the following table:

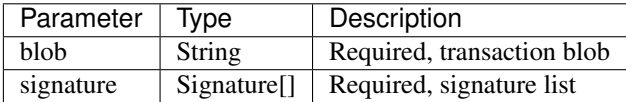

The response data is shown in the following table:

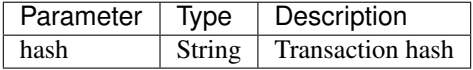

The error code is shown in the following table:

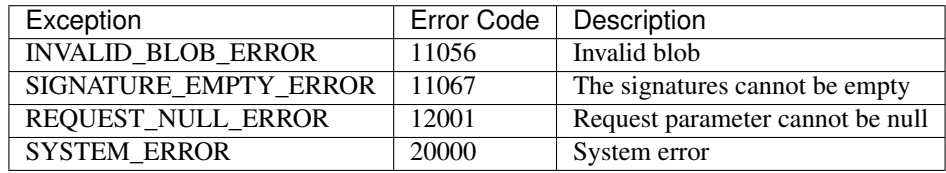

The specific example is as follows:

```
// Initialize request parameters
String transactionBlob =
→"0A246275516E6E5545425245773268423670574847507A77616E5837643238786B364B566370102118C0843D20E8073A5
\hookrightarrow";
Signature signature = new Signature();
signature.setSignData(
→"D2B5E3045F2C1B7D363D4F58C1858C30ABBBB0F41E4B2E18AF680553CA9C3689078E215C097086E47A4393BCA715C7A5D:
\leftrightarrow");
signature.setPublicKey(
˓→"b0011765082a9352e04678ef38d38046dc01306edef676547456c0c23e270aaed7ffe9e31477");
TransactionSubmitRequest request = new TransactionSubmitRequest();
request.setTransactionBlob(transactionBlob);
request.addSignature(signature);
// Call the submit interface
```
(continues on next page)

(续上页)

```
TransactionSubmitResponse response = sdk.getTransactionService().submit(request);
if (0 == response.getErrorCode()) { // Committed transactions successfully
System.out.println(JSON.toJSONString(response.getResult(), true));
} else{
System.out.println("error: " + response.getErrorDesc());
}
```
### **2.9.5 getInfo**

The get Info interface is used to implement query transactions based on transaction hashes.

The method call is as follows:

```
TransactionGetInfoResponse getInfo (TransactionGetInfoRequest);
```
The request parameters are shown in the following table:

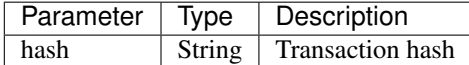

The response data is shown in the following table:

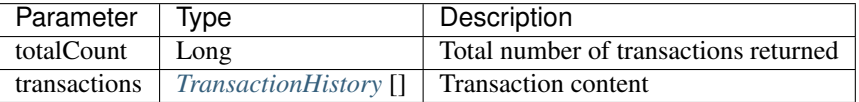

The error code is shown in the following table:

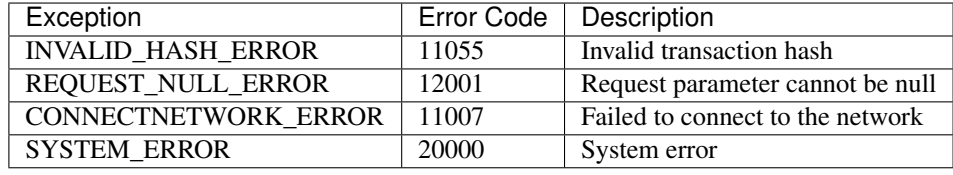

```
// Initialize request parameters
String txHash = "1653f54fbba1134f7e35acee49592a7c29384da10f2f629c9a214f6e54747705";
TransactionGetInfoRequest request = new TransactionGetInfoRequest();
request.setHash(txHash);
// Call the getInfo interface
TransactionGetInfoResponse response = sdk.getTransactionService().getInfo(request);
if (response.getErrorCode() == 0) {
System.out.println(JSON.toJSONString(response.getResult(), true));
} else {
System.out.println("error: " + response.getErrorDesc());
}
```
#### <span id="page-69-0"></span>**2.9.5.1 TransactionHistory**

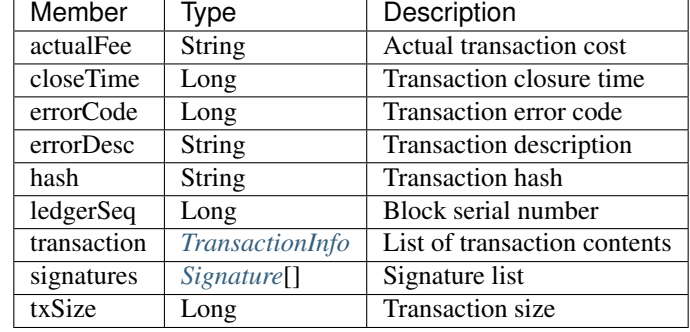

The specific information of TransactionHistory is shown in the following table:

# **2.10 Block Services**

Block services provide block-related interfaces. There are currently 11 interfaces: getNumber, checkStatus, getTransactions, getInfo, getLatestInfo, getValidators, getLatestValidators, getReward, getLatestReward, getFees and getLatestFees.

# **2.10.1 getNumber**

The getNumber interface is used to query the latest block height.

The method call is as follows:

BlockGetNumberResponse getNumber();

The response data is shown in the following table:

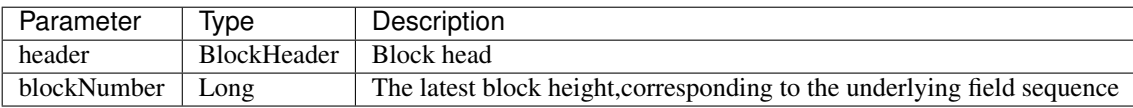

The error code is shown in the following table:

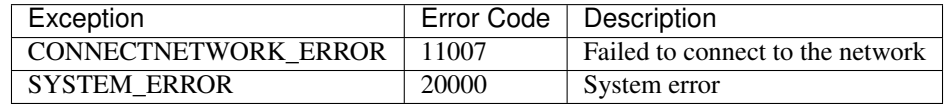

```
// Call the getNumber interface
BlockGetNumberResponse response = sdk.getBlockService().getNumber();
\textbf{if}(0 == response.getErrorCode()){
System.out.println(JSON.toJSONString(response.getResult(), true));
}else{
System.out.println("error: " + response.getErrorDesc());
}
```
# **2.10.2 checkStatus**

The checkStatus interface is used to check if the local node block is synchronized.

The method call is as follows:

```
BlockCheckStatusResponse checkStatus();
```
The response data is shown in the following table:

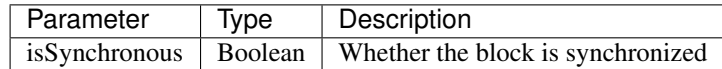

The error code is shown in the following table:

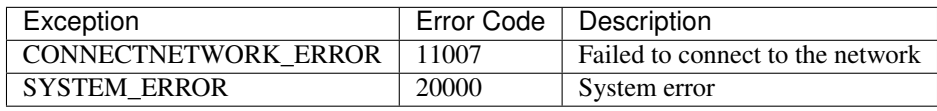

The specific example is as follows:

```
// Call the checkStatus interface
BlockCheckStatusResponse response = sdk.getBlockService().checkStatus();
if(0 == response.getErrorCode())System.out.println(JSON.toJSONString(response.getResult(), true));
}else{
System.out.println("error: " + response.getErrorDesc());
}
```
# **2.10.3 getTransactions**

The get Transactions interface is used to query all transactions at the specified block height.

The method call is as follows:

BlockGetTransactionsResponse getTransactions(BlockGetTransactionsRequest);

The request parameter is shown in the following table:

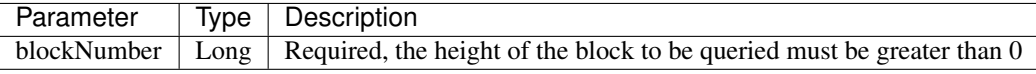

The response data is shown in the following table:

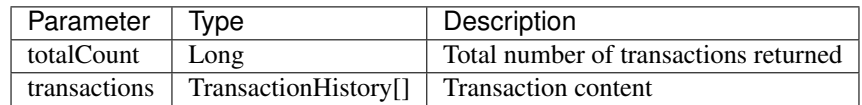

The error code is shown in the following table:

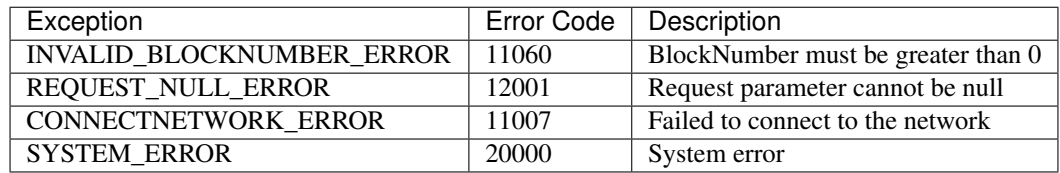

The specific example is as follows:

```
// Initialize request parameters
Long blockNumber = 617247L; // Block 617247BlockGetTransactionsRequest request = new BlockGetTransactionsRequest();
request.setBlockNumber(blockNumber);
// Call the getTransactions interface
BlockGetTransactionsResponse response = sdk.getBlockService().
˓→getTransactions(request);
if(0 == response.getErrorCode()){
System.out.println(JSON.toJSONString(response.getResult(), true));
}else{
System.out.println("error: " + response.getErrorDesc());
}
```
# **2.10.4 getInfo**

The get Info interface is used to obtain block information.

The method call is as follows:

BlockGetInfoResponse getInfo(BlockGetInfoRequest);

The request parameter is shown in the following table:

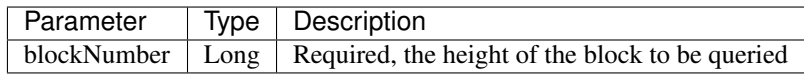

The response data is shown in the following table:

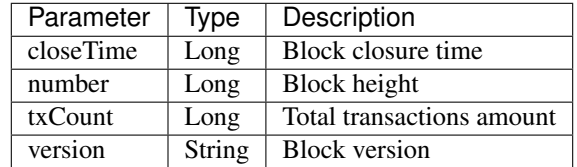

The error code is shown in the following table:

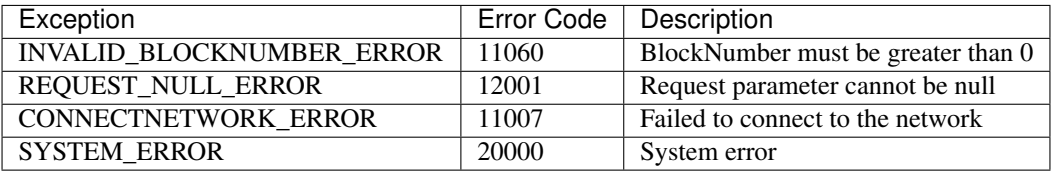
```
// Initialize request parameters
BlockGetInfoRequest request = new BlockGetInfoRequest();
request.setBlockNumber(629743L);
// Call the getInfo interface
BlockGetInfoResponse response = sdk.getBlockService().getInfo(request);
if (response.getErrorCode() == 0) {
BlockGetInfoResult result = response.getResult();
System.out.println(JSON.toJSONString(result, true));
} else {
System.out.println("error: " + response.getErrorDesc());
}
```
### **2.10.5 getLatestInfo**

The getLatestInfo interface is used to get the latest block information.

The method call is as follows:

BlockGetLatestInfoResponse getLatestInfo();

The response data is shown in the following table:

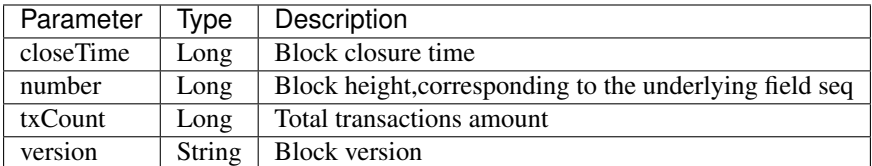

The error code is shown in the following table:

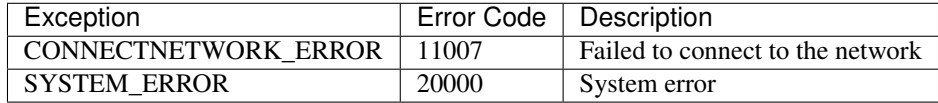

The specific example is as follows:

```
// Call the getLatestInfo interface
BlockGetLatestInfoResponse response = sdk.getBlockService().getLatestInfo();
if (response.getErrorCode() == 0) {
BlockGetLatestInfoResult result = response.getResult();
System.out.println(JSON.toJSONString(result, true));
} else {
System.out.println("error: " + response.getErrorDesc());
}
```
### **2.10.6 getValidators**

The getValidators interface is used to get the number of all the authentication nodes in the specified block.

The method call is as follows:

BlockGetValidatorsResponse getValidators(BlockGetValidatorsRequest);

The request parameter is shown in the following table:

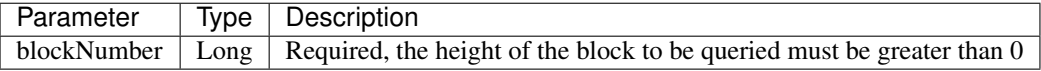

The response data is shown in the following table:

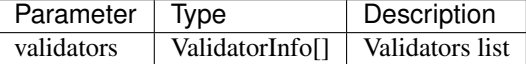

The error code is shown in the following table:

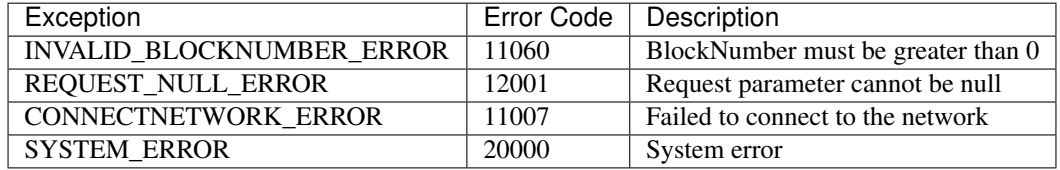

#### The specific example is as follows:

```
// Initialize request parameters
BlockGetValidatorsRequest request = new BlockGetValidatorsRequest();
request.setBlockNumber(629743L);
// Call the getValidators interface
BlockGetValidatorsResponse response = sdk.getBlockService().getValidators(request);
if (response.getErrorCode() == 0) {
BlockGetValidatorsResult result = response.getResult();
System.out.println(JSON.toJSONString(result, true));
} else {
System.out.println("error: " + response.getErrorDesc());
}
```
### **2.10.6.1 ValidatorInfo**

The specific information of ValidatorInfo is shown in the following table:

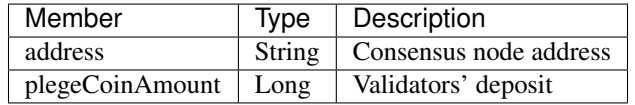

### **2.10.7 getLatestValidators**

The getLatestValidators interface is used to get the number of all validators in the latest block.

The method call is as follows:

```
BlockGetLatestValidatorsResponse getLatestValidators();
```
The response data is shown in the following table:

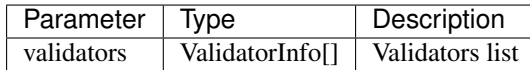

The error code is shown in the following table:

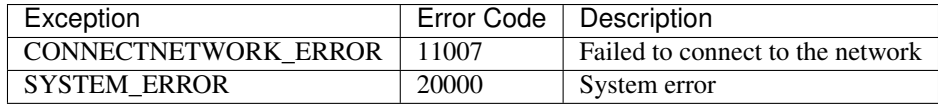

The specific example is as follows:

```
// Call the getLatestValidators interface
BlockGetLatestValidatorsResponse response = sdk.getBlockService().
˓→getLatestValidators();
if (response.getErrorCode() == 0) {
BlockGetLatestValidatorsResult result = response.getResult();
System.out.println(JSON.toJSONString(result, true));
} else {
System.out.println("error: " + response.getErrorDesc());
}
```
### **2.10.8 getReward**

The getReward interface is used to retrieve the block reward and valicator node rewards in the specified block. The method call is as follows:

BlockGetRewardResponse getReward(BlockGetRewardRequest);

The request parameters are shown in the following table:

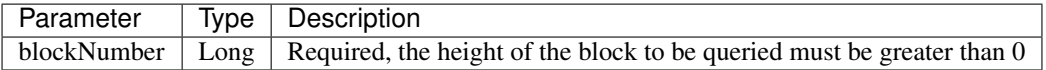

The response data is shown in the following table:

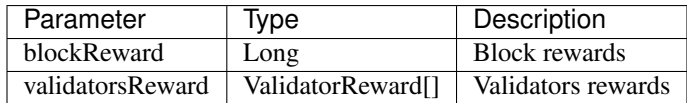

The error code is shown in the following table:

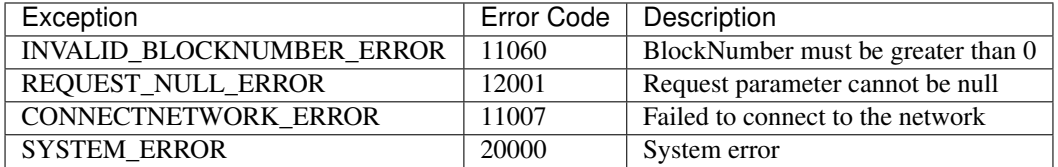

The specific example is as follows:

```
// Initialize request parameters
BlockGetRewardRequest request = new BlockGetRewardRequest();
request.setBlockNumber(629743L);
// Call the getReward interface
BlockGetRewardResponse response = sdk.getBlockService().getReward(request);
if (response.getErrorCode() == 0) {
BlockGetRewardResult result = response.getResult();
System.out.println(JSON.toJSONString(result, true));
} else {
System.out.println("error: " + response.getErrorDesc());
}
```
### <span id="page-75-0"></span>**2.10.8.1 ValidatorReward**

The specific information of ValidatorReward is shown in the following table:

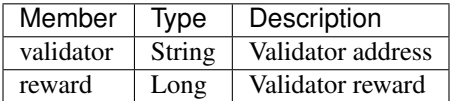

### **2.10.9 getLatestReward**

The getLatestReward interface gets the block rewards and validator rewards in the latest block. The method call is as follows:

BlockGetLatestRewardResponse getLatestReward();

The response data is shown in the following table:

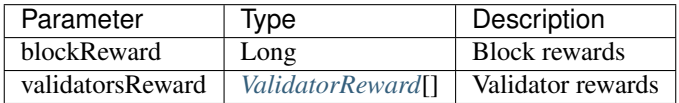

The error code is shown in the following table:

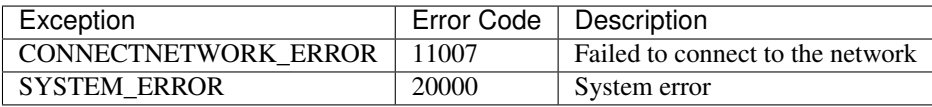

The specific example is as follows:

```
// Call the getLatestReward interface
BlockGetLatestRewardResponse response = sdk.getBlockService().getLatestReward();
if (response.getErrorCode() == 0) {
BlockGetLatestRewardResult result = response.getResult();
System.out.println(JSON.toJSONString(result, true));
} else {
System.out.println("error: " + response.getErrorDesc());
}
```
### **2.10.10 getFees**

The getFees interface gets the minimum asset limit and fuel price of the account in the specified block.

The method call is as follows:

BlockGetFeesResponse getFees(BlockGetFeesRequest);

The request parameter is shown in the following table:

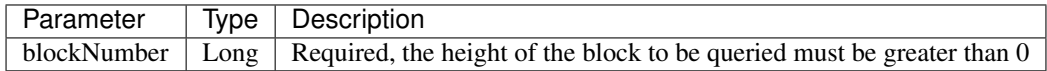

The response data is shown in the following table:

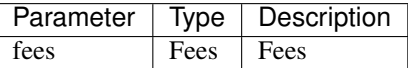

The error code is shown in the following table:

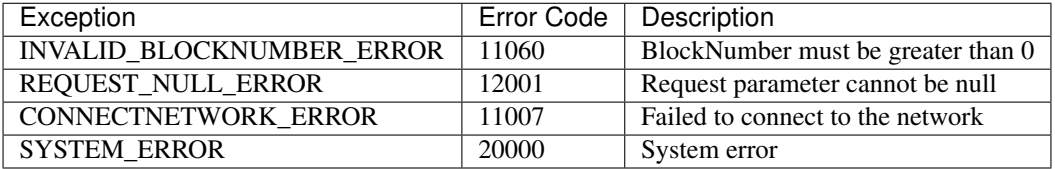

The specific example is as follows:

```
// Initialize request parameters
BlockGetFeesRequest request = new BlockGetFeesRequest();
request.setBlockNumber(629743L);
// Call the getFees interface
BlockGetFeesResponse response = sdk.getBlockService().getFees(request);
if (response.getErrorCode() == 0) {
System.out.println(JSON.toJSONString(response.getResult(), true));
} else {
System.out.println("error: " + response.getErrorDesc());
}
```
### **2.10.10.1 Fees**

The specific information of Fees is shown in the following table:

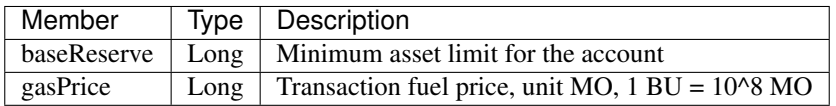

### **2.10.11 getLatestFees**

The getLatestFees interface is used to obtain the minimum asset limit and fuel price of the account in the latest block.

The method call is as follows:

BlockGetLatestFeesResponse getLatestFees();

The response data is shown in the following table:

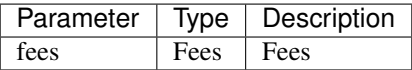

The error code is shown in the following table:

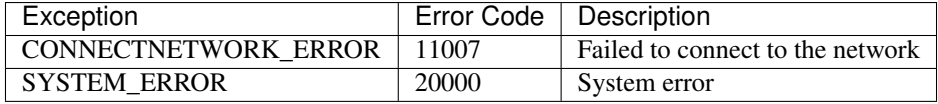

The specific example is as follows:

```
// Call the getLatestFees interface
BlockGetLatestFeesResponse response = sdk.getBlockService().getLatestFees();
if (response.getErrorCode() == 0) {
System.out.println(JSON.toJSONString(response.getResult(), true));
} else {
System.out.println("error: " + response.getErrorDesc());
}
```
# **2.11 Error Code**

The following table describes the error messages that may appear.

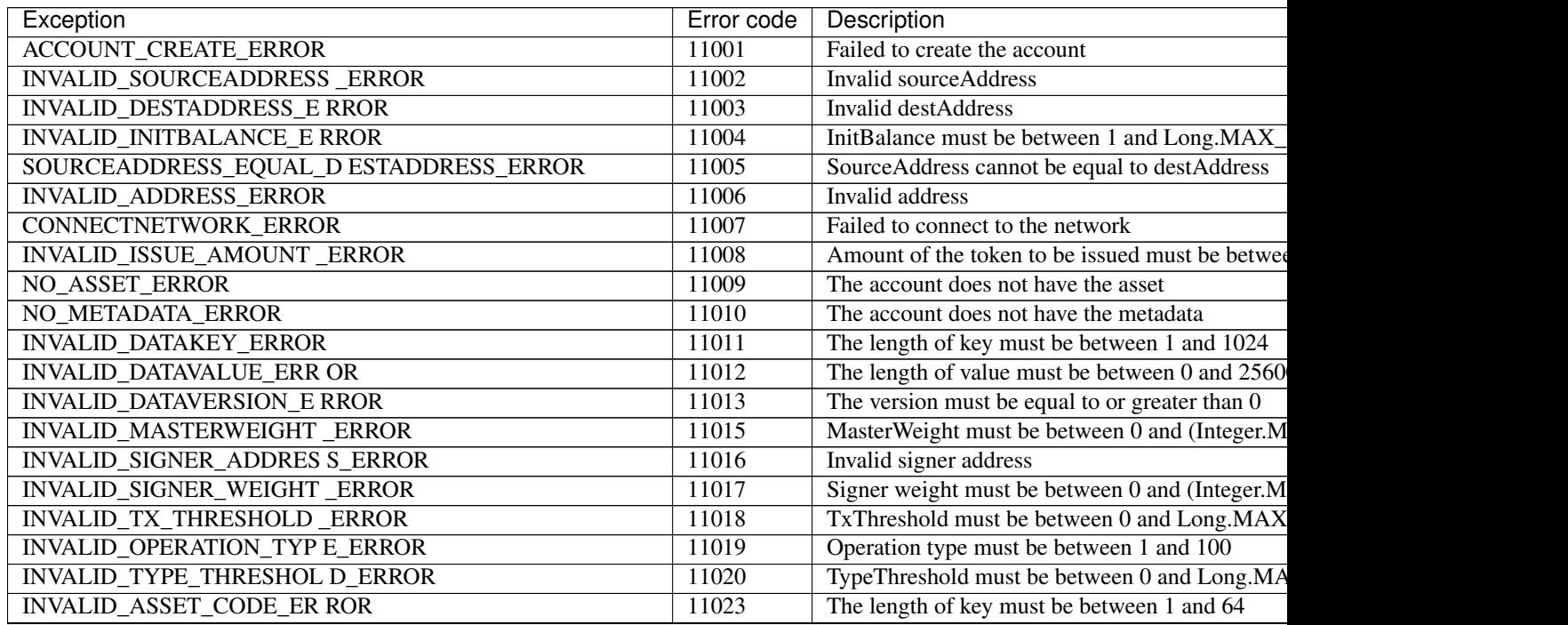

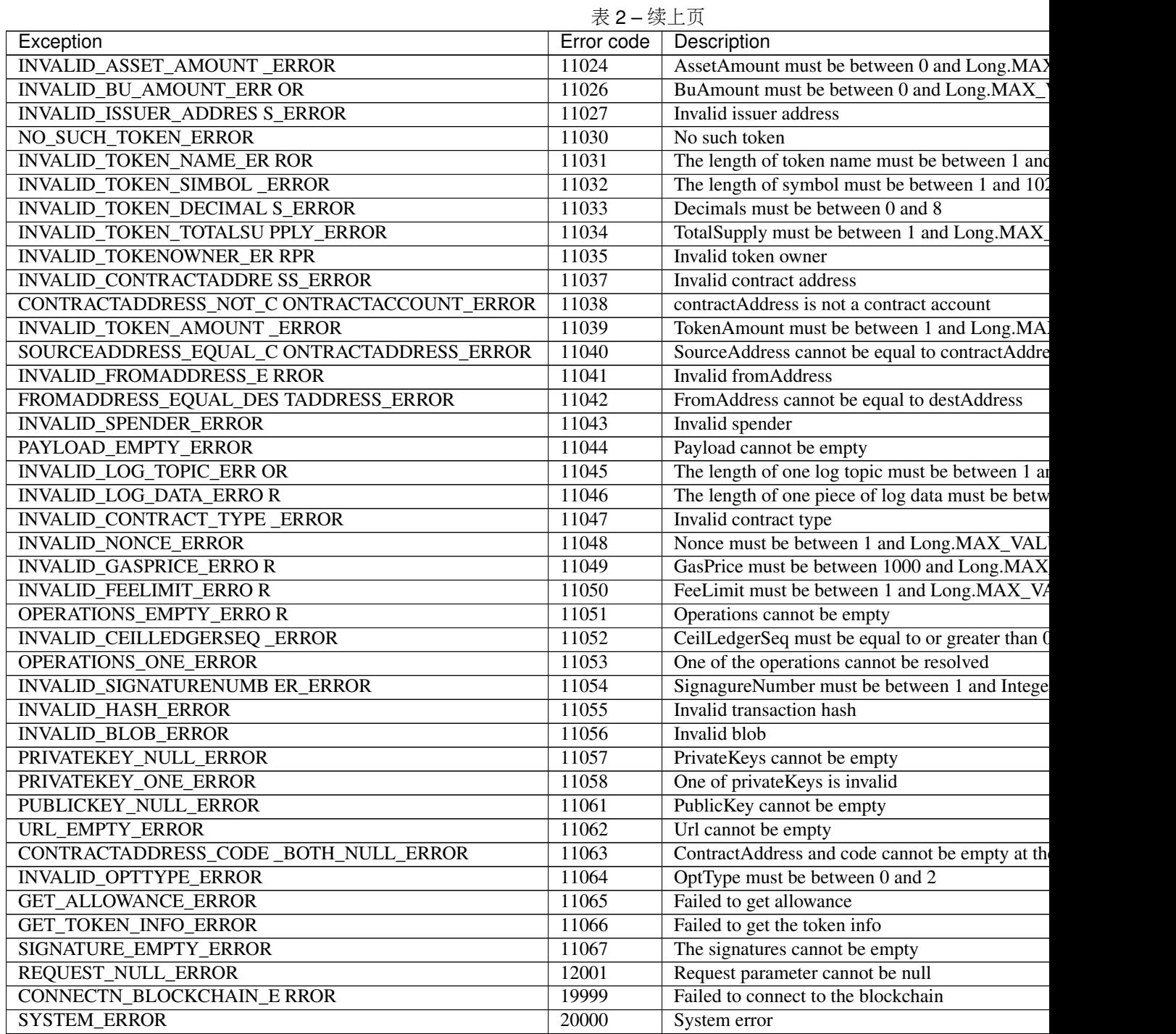

# CHAPTER 3

# API Guide for Exchanges

### **3.1 Overview**

This document is for exchanges to install the BUMO node, and use the BUMO SDK.

# **3.2 BUMO Node Installation**

Support for most operating systems such as Ubuntu, Centos, etc. It is recommended to use Ubuntu 14.04 or Centos 7. This example uses Ubuntu 14.04 as an example of a node installation.

### **3.2.1 Installing Dependencies**

You need to install the dependencies required by the system before compiling the source code for BUMO. To install dependencies, you need to complete the following steps:

1. Input the following command to install automake.

sudo apt-get install automake

2. Input the following command to install autoconf.

sudo apt-get install autoconf

3. Input the following command to install libtool.

sudo apt-get install libtool

4. Input the following command to install  $q++$ .

```
sudo apt-get install g++
```
5. Input the following command to install libssl-dev.

sudo apt-get install libssl-dev

6. Input the following command to install cmake.

sudo apt-get install cmake

7. Input the following command to install  $\exists$  ibbz2-dev.

sudo apt-get install libbz2-dev

8. Input the following command to install python.

sudo apt-get install python

9. Input the following command to install unzip.

```
sudo apt-get install unzip
```
### **3.2.2 Compiling Source Code**

The source code of BUMO can be compiled after the dependencies are successfully installed. If git is not installed, you can install git with the sudo apt-get install git command. To compile the source code of BUMO, you need to complete the following steps:

1. Download the BUMO source code file by inputting the following command in the root directory.

```
git clone https://github.com/bumoproject/bumo.git
root@ubuntu:⁄# git clone https://github.com/bumoproject/bumo.git<br>Cloning into 'bumo'...
counting once ...<br>remote: Counting objects: 22085, done.<br>remote: Compressing objects: 100% (265/265), done.<br>remote: Total 22085 (delta 200), reused 232 (delta 87), pack-reused 21695<br>Receiving objects: 100% (22085/22085), 1
Resolving deltas: 100% (10447/10447), done.
```
注解: The bumo/ directory will be created automatically during the BUMO source code being downloaded, and the source code files will be stored in this directory.

2. Input the following command to enter the directory where the source code files are located.

cd /bumo/build/

3. Input the following command to download the dependencies and initialize the development environment.

./install-build-deps-linux.sh

4. Input the following command to return to the bumo/ directory.

cd ../

5. Input the following command to complete the compilation of the BUMO source code. The message below shows that the compilation is successful.

```
make
```

```
make[3]: Leaving directory `/bumo/build/linux
www.cr.str.coving arrivations - Summon Surface Change Channel Changer (State Files 123456789)<br>1902: Built target bumo<br>nake[2]: Leaving directory `/bumo/build/linux'<br>make[2]: Leaving directory `/bumo/build/linux'<br>/usr/bin/c
```
注解: The executable files bumo and bumod generated after compilation are stored in the /bumo/bin directory.

### **3.2.3 Installing the BUMO Node**

The BUMO node can be installed after the compilation is completed. To install the BUMO node, you need to complete the following steps:

1. Input the following command to enter the installation directory.

cd /bumo/

2. Input the following command to complete the installation. The message below shows that the installation is successful.

make install

```
sudo mkdir −p /usr/local/buchain/coredump
make[1]: Leaving directory `⁄bumo⁄build⁄linux
```
注解:

- By default the service is installed in the /usr/local/buchain/ directory.
- After the installation is complete, you can start the bumo service with the service bumo start command without additional configuration.
- After installing the BUMO node, the directory structure in the buchain/ directory is as follows:

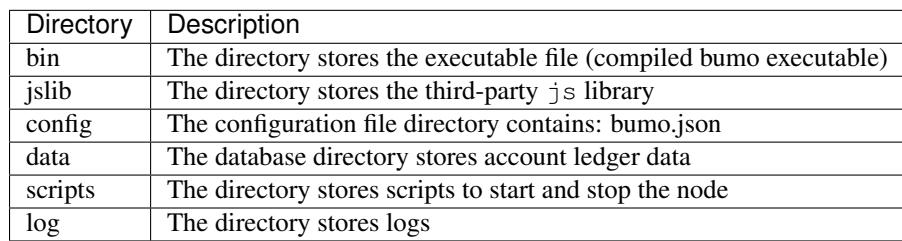

### **3.2.4 Changing the Operating Environment**

You need to stop the BUMO service before changing the operating environment of BUMO. You can modify it by following the steps below:

1. Input the following command to enter the configuration file directory.

cd /usr/local/buchain/config/

### 注解:

The following runtime environment configuration files are provided in this directory.

- Bumo-mainnet.json (This file is the configuration file of the main network environment, which is applied in the production environment)
- bumo-testnet.json (This file is the configuration file applied in the test network environment)
- bumo-single.json (This file is the configuration file applied in the single-node debugging environment)

2. Change the configuration file (bumo.json) of the current running environment to another name, for example:

mv bumo.json bumoprevious.json

3. Change the environment configuration file to be run to bumo.json, for example:

mv bumo-mainnet.json bumo.json

### 注解:

- In this example, the main network environment is set to the running environment.
- After changing the operating environment, you need to clear the database to restart the bumo service.

### **3.3 DevOps Services**

How to start, stop, query the service and the system, as well as how to clear the database are described in this section.

#### Starting BUMO Service

Input the following command to start the bumo service.

service bumo start

#### Stopping BUMO Service

Input the following command stop the bumo service.

service bumo stop

#### Querying BUMO Service Status

Input the following command to query the bumo service.

service bumo status

### Querying System Status

Input the following command to query the detailed status of the system:

curl 127.0.0.1:19333/getModulesStatus

The following response message is received:

```
{
"glue manager": {
"cache_topic_size":0,
"ledger_upgrade":{
"current_states":null,
"local_state":null
},
"system":{
"current_time":"2017-07-20 10:32:22", //Current system time
"process_uptime":"2017-07-20 09:35:06", //When bumo was started
"uptime":"2017-05-14 23:51:04"
},
"time":"0 ms",
"transaction_size":0
},
"keyvalue_db":Object{...},
"ledger_db":Object{...},
"ledger_manager":{
"account_count":2316, //Total accounts
"hash_type":"sha256",
"ledger_sequence":12187,
"time":"0 ms",
"tx_count":1185 //Total transactions
},
"peer_manager":Object{...},
"web server":Object{...},
```
### **3.3.1 Clearing Database**

You need to stop the BUMO service before clearing the data. To clear the database, you need to complete the following steps:

1. Input the following command to enter the bumo service directory.

/usr/local/buchain/bin

2. Input the following command to clear the database.

./bumo --dropdb

注解: After the database is successfully cleared, you can see the information shown below.

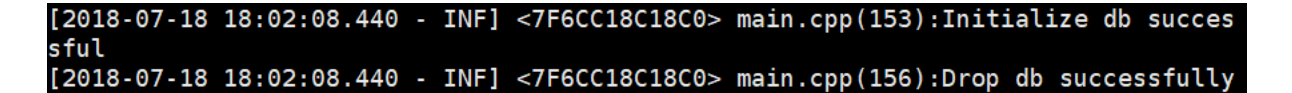

# **3.4 JAVA SDK Usage**

The use of the JAVA SDK includes *[Generating Addresses for Users to Recharge](#page-85-0)*, *[Checking the Legality of Account](#page-85-1) [Addresses](#page-85-1)*, and *[Asset Transactions](#page-86-0)*.

### <span id="page-85-0"></span>**3.4.1 Generating Addresses for Users to Recharge**

The exchange needs to generate an address for each user to recharge. The exchange can create the user's address to recharge through Keypair.generator() provided in Bumo-sdk-java. The specific example is as follows:

```
* Generate an account private key, public key and address
 \star/@Test
public void createAccount() {
    Keypair keypair = Keypair.generator();
    System.out.println(JSON.toJSONString(keypair, true));
}
```
The return value is shown below:

/\*\*

```
"address":"buQsG8XBSNSR5xzpRzRACfQNqxL5SMr2fenF"
"privateKey":"privbyzj3bKdsB8SkVGmfp77JM2CZ4bsHei38GkSUHx3nHhApuGxtVvo",<br>"privateKey":"privbyzj3bKdsB8SkVGmfp77JM2CZ4bsHei38GkSUHx3nHhApuGxtVvo",<br>"publicKey":"b0012adc1eab24afdb266eb6f0341c893cff92aaef4dbc9e21d645f6accb48e
```
### <span id="page-85-1"></span>**3.4.2 Checking the Legality of Account Addresses**

Check the validity of the account address by the code shown below.

```
/**
    * Check whether the account address is valid
    */
   @Test
   public void checkAccountAddress() {
       String address = "buQemmMwmRQY1JkcU7w3nhruoX5N3j6C29uo";
       AccountCheckValidRequest accountCheckValidRequest = new,
˓→AccountCheckValidRequest();
       accountCheckValidRequest.setAddress(address);
       AccountCheckValidResponse accountCheckValidResponse = sdk.getAccountService().
˓→checkValid(accountCheckValidRequest);
       if (0 == accountCheckValidResponse.getErrorCode()) {
           System.out.println(accountCheckValidResponse.getResult().isValid());
        } else {
           System.out.println(JSON.toJSONString(accountCheckValidResponse, true));
        }
   }
```
### 注解:

• If the return value is true, the account address is legal.

• If the return value is false, the account address is illegal.

### <span id="page-86-0"></span>**3.4.3 Asset Transactions**

In the BUMO network, a block is generated every 10 seconds, and each transaction only needs one confirmation to get its final state. In this section, we will introduce *[Detecting User Recharging](#page-86-1)*, *[Withdrawing or Transferring BU by](#page-88-0) [Users](#page-88-0)* and *[Querying Transactions](#page-89-0)*.

### <span id="page-86-1"></span>**3.4.3.1 Detecting User Recharging**

The exchange needs to monitor block generation, and then parse the transaction records in the block to confirm the user's recharge behavior. The specific steps are as follows:

- 1. Make sure that the node block status is normal.
- 2. Analyze the transactions contained in the block (for parsing methods, see parsing transactions in the block).
- 3. Record the results after parsing.

### Viewing the Block Status

View the block status by the code shown below.

```
/**
     * Check whether the connected node is synchronous in the blockchain
    \star/@Test
   public void checkBlockStatus() {
       BlockCheckStatusResponse response = sdk.getBlockService().checkStatus();
       System.out.println(response.getResult().getSynchronous());
    }
```
### 注解:

 $/*$ 

- If the return value is true, the block is normal.
- If the return value is false, the block is abnormal.

#### Parsing Transactions in the Block

The exchange can query the transactions in the block according to the block height, and then analyze each transaction.

Example of request:

```
* Detect user recharge operations
 * <p>
 *Detect user recharge actions by parsing transactions in the block
\star/@Test
public void getTransactionOfBolck() {
    Long blockNumber = 617247L; // Block 617247
```

```
BlockGetTransactionsRequest request = new BlockGetTransactionsRequest();
       request.setBlockNumber(blockNumber);
       BlockGetTransactionsResponse response = sdk.getBlockService().
→getTransactions(request);
       if (0 == response.getErrorCode())System.out.println(JSON.toJSONString(response, true));
       } else {
           System.out.println("Failure\n" + JSON.toJSONString(response, true));
       }
       //Detect whether an account has recharged BU
       // Analyze transactions[n].transaction.operations[n].pay_coin.dest_address
       // Note:
       // Operations are arrays, there may be multiple transfer operations
   }
```
The response message is shown below:

```
{
    "total_count": 1,
    "transactions": [{
        "close_time": 1524467568753121,
        "error_code": 0,
        "error_desc": "",
        "hash": "89402813097402d1983c178c5ec271c6890db40c3beb9f06db71c8d52dab6c86",
        "ledger_seq": 33063,
        "signatures": [{
            "public_key":
˓→"b001dbf0942450f5601e39ac1f7223e332fe0324f1f91ec16c286258caba46dd29f6ef9bf93b",
            "sign_data":
˓→"668984fc7ded2dd30d87a1577f78eeb34d2198de3485be14ea66d9ca18f21aa21b2e0461ad8fedefc1abcb4221d346b404e8f9f9bd9c93a7df99baffeb616e0a
˓→"
        }],
        "transaction": {
            "fee_limit": 1000000,
            "gas_price": 1000,
            "metadata": "333133323333",
            "nonce": 25,
            "operations": [{
                 "pay_coin": {
                     "amount": 3000,
                     "dest_address": "buQctxUa367fjw9jegzMVvdux5eCdEhX18ME"
                },
                 "type": 7
            }],
            "source_address": "buQhP7pzmjoRsNG7AkhfNxiWd7HuYsYnLa4x"
        }
    }]
}
Details on the response message:
total_count The total number of transactions (generally 1)
transactions Query the transaction object in the block; the array size is the total
˓→number of transactions in the block
|__ actual_fee Transaction fees in MO
```

```
| close_time Transaction time
|__error_code Transaction status, 0 indicates success, otherwise, failure
| error_desc Transaction status information
| hash Transaction hash
| ledger_seq Block height
|__signatures Signature information
|__public_key Public key for the signer
|__sign_data Signature data for the signer
| transaction Signature object
|__fee_limit Minimum fee, in MO
|__gas_price Gas price in MO
|__metadata Metadata for the transaction
| nonce Transactions in the original account
|__operations Operation objects (multiple objects supported)
|__pay_coin Operation type: built-in token
|__amount Amount of BU transferred, in MO
| dest_address Recipient address
|__type Operation type: 7 stands for built-in token transfer
|__source_address Source account address
```
### 注解:

• For how to use Bumo-sdk-java, visit the following link:

<https://github.com/bumoproject/bumo-sdk-java/tree/release2.0.0>

• For the example of API guide for the exchange, visit the following link:

[https://github.com/bumoproject/bumo-sdk-java/blob/release2.0.0/examples/src/main/java/io/bumo/sdk/](https://github.com/bumoproject/bumo-sdk-java/blob/release2.0.0/examples/src/main/java/io/bumo/sdk/example/ExchangeDemo.java) [example/ExchangeDemo.java](https://github.com/bumoproject/bumo-sdk-java/blob/release2.0.0/examples/src/main/java/io/bumo/sdk/example/ExchangeDemo.java)

### <span id="page-88-0"></span>**3.4.3.2 Withdrawing or Transferring BU by Users**

For BU withdrawal operations, refer to the transfer example provided by bumo-sdk-java as follows:

```
/**
    * Send a transaction of sending bu
     *
    * @throws Exception
    */
   @Test
   public void sendBu() throws Exception {
       // Init variable
       // The account private key to send bu
       String senderPrivateKey =
˓→"privbyQCRp7DLqKtRFCqKQJr81TurTqG6UKXMMtGAmPG3abcM9XHjWvq";
       // The account address to receive bu
       String destAddress = "buQswSaKDACkrFsnP1wcVsLAUzXQsemauE";
       // The amount to be sent
       Long amount = ToBaseUnit.BU2MO("0.01");
       // The fixed write 1000L, the unit is MO
       Long gasPrice = 1000L;
       // Set up the maximum cost 0.01BU
```

```
Long feeLimit = ToBaseUnit.BU2MO("0.01");
       // Transaction initiation account's nonce + 1
       Long nonce = 1L;
       // Record txhash for subsequent confirmation of the real result of the
˓→transaction.
       // After recommending five blocks, call again through txhash `Get the
˓→transaction information
       // from the transaction Hash' (see example: getTxByHash ()) to confirm the,
˓→final result of the transaction
       String txhash = sendBu(senderPrivateKey, destAddress, amount, nonce, gasPrice,
˓→ feeLimit);
   }
```
### 注解:

- Record the hash value of the BU withdrawal operation to view the final result of the BU withdrawal operation
- The current (2018-04-23) lowest value of gasPrice is 1000MO
- It is recommended to fill in 1000000 MO for feeLimit, which equals to 0.01BU

#### <span id="page-89-0"></span>**3.4.3.3 Querying Transactions**

The final result of the BU withdrawal operation can be queried by the hash value returned when the BU withdrawal operation is initiated.

The call example is as follows:

```
/**
    * Get transaction information based on the transaction Hash
    */
   @Test
   public void getTxByHash() {
       String txHash =
˓→"fba9c3f73705ca3eb865c7ec2959c30bd27534509796fd5b208b0576ab155d95";
       TransactionGetInfoRequest request = new TransactionGetInfoRequest();
       request.setHash(txHash);
       TransactionGetInfoResponse response = sdk.getTransactionService().
˓→getInfo(request);
       if (0 == response.getErrorCode())System.out.println(JSON.toJSONString(response, true));
       } else {
           System.out.println("Failure\n" + JSON.toJSONString(response, true));
       }
   }
```

```
public static void queryTransactionByHash(BcQueryService queryService) {
  String txHash = "";
  TransactionHistory tx = queryService.getTransactionHistoryByHash(txHash);
   System.out.println(tx);
```

```
Note:
- When the number of tx.totalCount is greater than or equal to 1, the transaction,
˓→history exists
- When tx.transactions.errorCode equals 0, it indicates that the transaction is
˓→successful, otherwise the transaction is not successful.
- For the withdrawal operation, the exchange should pay attention to the pay_coin
˓→operation
- Example of a complete BU withdrawal response:
{
    "total_count": 1,
    "transactions": [{
        "close_time": 1524467568753121,
        "error_code": 0,
        "error_desc": "",
        "hash": "89402813097402d1983c178c5ec271c6890db40c3beb9f06db71c8d52dab6c86",
        "ledger_seq": 33063,
        "signatures": [{
            "public_key":
˓→"b001dbf0942450f5601e39ac1f7223e332fe0324f1f91ec16c286258caba46dd29f6ef9bf93b",
            "sign_data":
˓→"668984fc7ded2dd30d87a1577f78eeb34d2198de3485be14ea66d9ca18f21aa21b2e0461ad8fedefc1abcb4221d346b404e8f9f9bd9c93a7df99baffeb616e0a
\hookrightarrow "
        }],
        "transaction": {
            "fee_limit": 1000000,
            "gas_price": 1000,
            "metadata": "333133323333",
            "nonce": 25,
            "operations": [{
                "pay_coin": {
                    "amount": 3000,
                    "dest_address": "buQctxUa367fjw9jegzMVvdux5eCdEhX18ME"
                },
                "type": 7
            }],
            "source_address": "buQhP7pzmjoRsNG7AkhfNxiWd7HuYsYnLa4x"
        }
   }]
}
total_count The total number of transactions (generally 1)
transactions Query the transaction object in the block, the array size is the total
˓→number of transactions in the block
|__ actual_fee Transaction fees in MO
| __close_time Transaction time
|__error_code Transaction status, 0 indicates success, otherwise, failure
| error_desc Transaction status information
| hash Transaction hash
| ledger_seq Block height
| signatures Signature information
|__public_key Public key for the signer
|__sign_data Signature data for the signer
| transaction Signature object
|__fee_limit Minimum fee, in MO
```
(continues on next page)

}

```
|__gas_price Gas price, in MO
 |__metadata Metadata for the transaction
 |__nonce Transactions in the original account
|__operations Operation objects (multiple objects supported)
 |__pay_coin Operation type: built-in token
  amount Amount of BU transferred, in MO
 |__dest_address Recipient address
|__type Operation type: 7 stands for built-in token transfer
 _source_address Source account address
```
# **3.5 BU-Explorer**

BUMO provides a blockchain data browsing tool for users to query block data.

You can visit the following links to query blockchain data:

- Testnet: <http://explorer.bumotest.io>
- Mainnet: <http://explorer.bumo.io>

# **3.6 BUMO Wallet**

BUMO provides a full-node wallet for Windows and Mac, allowing users to manage their private keys, view BU transfers, and sign transactions offline.

You can download the BUMO wallet by the following link:

<https://github.com/bumoproject/bumo-wallet/releases>

# **3.7 FAQ**

### Start node in BUChain command line

Q: Do I need to start the node when using the BUChain command line?

A: No.

### Are the values of gas\_price and fee\_limit fixed

Q: Are Gas\_price fixed at 1000MO and fee\_limit fixed at 1000000MO?

A: They are not fixed. But at present (2018-04-23) gas\_price is 1000MO, the larger the gas\_price is, the higher the priority for transactions to be packaged. The fee\_limit is the maximum transaction fees for the blockchain when the transaction is initiated. If the transaction is legal, the actual fees charged are less than the fee\_limit filled by the caller. (gas\_price can be obtained from the result.fees.gas\_price field in the query result via the following link:

[http://seed1.bumo.io:16002/getLedger?with\\_fee=true](http://seed1.bumo.io:16002/getLedger?with_fee=true)

### Transfer account balance

Q: Can I transfer all the balance from my account?

A: No. In order to prevent DDOS attacks, and prevent creating a large number of spam accounts, the activated accounts of BUMO must reserve a certain amount of BU, currently at 0.1 BU (it can be obtained from the result.fees.base\_reserve field in the query result via the following link:

[http://seed1.bumo.io:16002/getLedger?with\\_fee=true](http://seed1.bumo.io:16002/getLedger?with_fee=true)

# CHAPTER 4

# Installation Guide for BUMO

### **4.1 Overview**

This document will walk you through the process of installing and configuring the BUMO node in both Linux and MacOS systems.

# **4.2 System Requirements**

Before installing a BUMO node, you must make sure that your system meets the following conditions.

### Hardware Requirements

The hardware requirements must meet the following configurations:

- Recommended: CPU 8 cores, memory 32G, bandwidth 20M, SSD disk 500G
- Minimum: CPU 4 cores, memory 16G, bandwidth 10M, SSD disk 500G

### Software Requirements

You can choose Ubuntu, Centos or MacOS systems. The following systems are supported.

- Ubuntu 14.04
- Centos 7
- Mac OS X 10.11.4

# **4.3 Installing the BUMO Node in Linux**

The following installation example is based on Ubuntu 14.04.

Two installation methods are supported on Linux systems: *[Installing by Compilation](#page-95-0)* and *[Installing with a Package](#page-97-0)*.

### 注解:

- The root directory in the root account is used as the installation directory in this installation document. You can choose your own installation directory
- Before installing the BUMO node, you must make sure that the device's network connection is normal

### <span id="page-95-0"></span>**4.3.1 Installing by Compilation**

Installing by Compilation means that the source code of the BUMO node is first compiled into machine code that can be recognized by the computer and then installed. Installing by Compilation consists of three parts: *[Installing](#page-95-1) [Dependencies](#page-95-1)*, *[Compiling the BUMO Source Code](#page-96-0)*, and *[Installing the BUMO Node](#page-96-1)*.

#### <span id="page-95-1"></span>**4.3.1.1 Installing Dependencies**

You must install the dependencies required by the system before compiling the source code of the BUMO node. You must complete the following steps to install dependencies.

1. Input the following command to install automake.

sudo apt-get install automake

2. Input the following command to install autoconf.

sudo apt-get install autoconf

3. Input the following command to install libtool.

sudo apt-get install libtool

4. Input the following command to install  $q++$ .

```
sudo apt-get install g++
```
5. Input the following command to install libssl-dev.

sudo apt-get install libssl-dev

6. Input the following command to install cmake.

sudo apt-get install cmake

7. Input the following command to install libbz2-dev.

sudo apt-get install libbz2-dev

8. Input the following command to install python.

sudo apt-get install python

9. Input the following command to install unzip.

sudo apt-get install unzip

### <span id="page-96-0"></span>**4.3.1.2 Compiling the BUMO Source Code**

The source code of BUMO can be compiled after the dependencies have been successfully installed. You must complete the following steps to compile the source code:

1. In the root directory, input the following command to download the source code file of BUMO. If git is not installed, you can install git with the sudo apt-get install git command.

```
git clone https://github.com/bumoproject/bumo.git
```

```
root@ubuntu:/# git clone https://github.com/bumoproject/bumo.git<br>Cloning into 'bumo'...
crosser counting objects: 22085, done.<br>remote: Counting objects: 22085, done.<br>remote: Compressing objects: 100% (265/265), done.<br>remote: Total 22085 (delta 200), reused 232 (delta 87), pack-reused 21695<br>Receiving objects: 
 \texttt{Checking} \texttt{connectivity} \dots \texttt{done}.
```
注解: The bumo/ directory will be created automatically during BUMO source code being downloaded, and the source code files will be stored in this directory.

2. Input the following command to enter the file directory of the source code.

cd /bumo/build/

3. Input the following command to download the dependencies and initialize the development environment.

./install-build-deps-linux.sh

4. Input the following command to return to the bumo/ directory.

cd ../

5. Input the following command to complete the compilation of the BUMO source code. The message below shows that the compilation is successful.

make

```
make[3]: Leaving directory `/bumo/build/linux'<br>/usr/bin/cmake -E cmake_progress_report /bumo/build/linux/CMakeFiles  1 2 3 4 5 6 7 8 9<br>[100%] Built target bumo
make[2]: Leaving directory `/bumo/build/linux'
/usr/bin/cmake -E cmake_progress_start /bumo/build/linux/CMakeFiles 0<br>make[1]: Leaving directory `/bumo/build/linux'
```
注解: The executable files generated after compilation are bumo and bumod which are stored in the /bumo/bin directory.

#### <span id="page-96-1"></span>**4.3.1.3 Installing the BUMO Node**

The BUMO node can be installed after the compilation is finished. You must complete the following steps to install a BUMO node:

1. Input the following command to enter the installation directory.

cd /bumo/

2. Input the following command to complete the installation. The message below shows that the installation is successful.

make install

sudo mkdir -p /usr/local/buchain/coredump;<br>make[1]: Leaving directory `/bumo/build/linux'

注解:

- By default, the service is installed in the /usr/local/buchain/ directory.
- After the installation is finished, you can start the bumo service with the service bumo start command without additional configuration.
- After installing the BUMO node, the directory structure in the buchain/ directory is as follows:

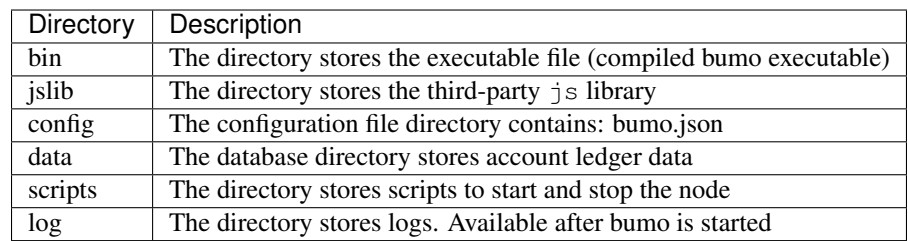

### <span id="page-97-0"></span>**4.3.2 Installing with a Package**

Installing with a package refers to installing the BUMO node with an installation package. Installing the BUMO node with the installation package consists of five parts: *[Obtaining the Installation Package and Extracting It](#page-97-1)*, *[Registering](#page-98-0) [the Services](#page-98-0)*, *[Modifying the Service Startup Directory](#page-98-1)*, *[Setting the Boot Start](#page-99-0)*, and *[Selecting the Configuration File for](#page-100-0) [the Running Environment](#page-100-0)*.

### <span id="page-97-1"></span>**4.3.2.1 Obtaining the Installation Package and Extracting It**

You must complete the following steps to obtain the installation package of BUMO and extract it.

1. Input the following command to download the installation package of BUMO.

```
wget https://github.com/bumoproject/bumo/releases/download/1.0.0.7/buchain-1.0.0.7-
˓→linux-x64.tar.gz
```
### 注解:

- If you don't have wget installed, you can use the apt-get install wget command to install wget.
- You can find the version you need from the <https://github.com/bumoproject/bumo/releases> link and then rightclick the version to copy the download link.
- In this example the file is downloaded to the root directory.
- 2. Copy the installation package to the /usr/local/ directory by inputting the following command.

cp buchain-1.0.0.7-linux-x64.tar.gz /usr/local/

注解: The above copy operation is done in the directory where the file is downloaded. You must copy the file according to the specific download directory.

3. Input the following command to go to the /usr/local/ directory.

cd /usr/local/

4. Input the following command to extract the file.

```
tar -zxvf buchain-1.0.0.7-linux-x64.tar.gz
```
注解: After extracting the file, the buchain/ directory is generated.

#### <span id="page-98-0"></span>**4.3.2.2 Registering the Services**

After extracting the file, you must register the services of bumo and bumod. You must complete the following steps to register services:

1. Input the following command to register the service of bumo.

ln -s /usr/local/buchain/scripts/bumo /etc/init.d/bumo

2. Input the following command to register the service of bumod.

ln -s /usr/local/buchain/scripts/bumod /etc/init.d/bumod

#### <span id="page-98-1"></span>**4.3.2.3 Modifying the Service Startup Directory**

You must complete the following steps to modify the boot directory of bumo and bumod:

1. Open the bumo file by inputting the following command in the local/ directory.

vim buchain/scripts/bumo

2. Locate install  $dir$  and change the installation directory of bumo.

install\_dir=/usr/local/buchain

```
install dir=/usr/local/buchain
script_dir=/usr/local/buchain/scripts
```
注解: By default, the directory of install\_dir is in the /usr/local/buchain directory; you can modify it according to the specific installation directory of bumo.

- 3. Press Esc to exit editing.
- 4. Input :wq to save the file.
- 5. Open the bumod file by inputting the following command in the local/ directory.

vim /buchain/scripts/bumod

6. Locate install\_dir and change the installation directory for bumod.

install\_dir=/usr/local/buchain

注解: By default, the directory of  $i$ nstall  $dir$  is in the /usr/local/buchain directory; you can modify it according to the specific installation directory of bumod.

- 7. Press Esc to exit editing.
- 8. Input :wq to save the file.

### <span id="page-99-0"></span>**4.3.2.4 Setting the Boot Start**

Setting up booting includes setting the startup level, adding startup commands, and modifying file permissions. You must complete the following steps to set up the boot:

1. Input the following command to set level 1.

ln -s -f /etc/init.d/bumod /etc/rc1.d/S99bumod

2. Input the following command to set level 2.

ln -s -f /etc/init.d/bumod /etc/rc2.d/S99bumod

3. Input the following command to set level 3.

ln -s -f /etc/init.d/bumod /etc/rc3.d/S99bumod

4. Input the following command to set level 4.

ln -s -f /etc/init.d/bumod /etc/rc4.d/S99bumod

5. Input the following command to set level 5.

ln -s -f /etc/init.d/bumod /etc/rc5.d/S99bumod

6. Input the following command to open the rc.local file.

vim /etc/rc.local

7. Append the following command to the end of the rc.local file.

/etc/init.d/bumod start

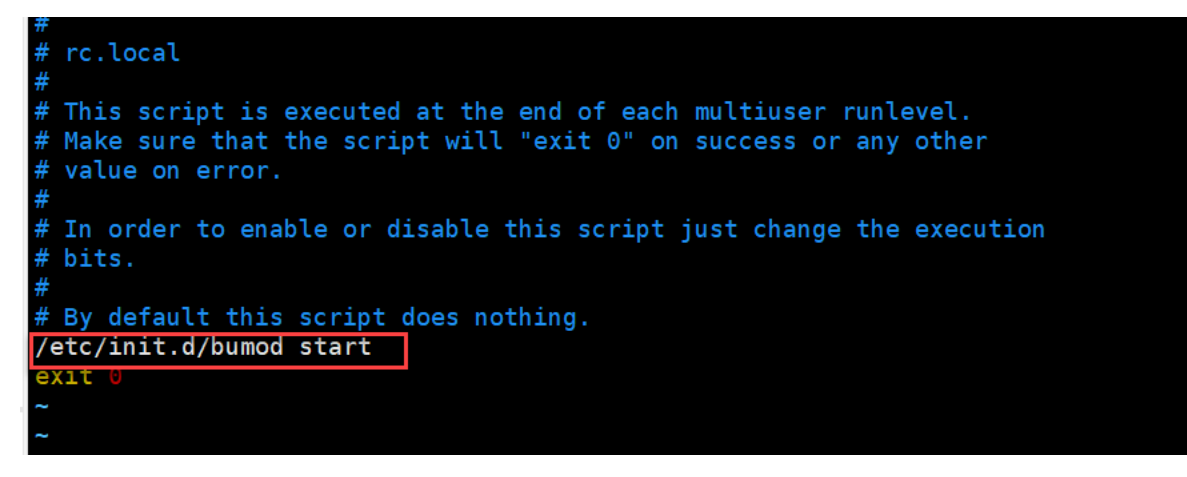

- 8. Press Esc to exit editing.
- 9. Input :wq to save the file.
- 10. Execute the following command to set the permission of the rc.local file.

chmod +x /etc/rc.local

注解: Now the BUMO node is installed. Before starting the bumo service, you must select the configuration file for the running environment.

### <span id="page-100-0"></span>**4.3.2.5 Selecting the Configuration File for the Running Environment**

After installing the BUMO node, you must select the configuration file of the running environment to start the bumo service. You must complete the following steps to select the configuration file for the runtime environment:

1. Input the following command to go to the configuration file directory.

```
cd /usr/local/buchain/config/
```
### 注解:

The configuration files for the following runtime environments are available in this directory.

- bumo-mainnet.json: This file is the configuration file of the main network environment and is applied in the production environment
- bumo-testnet.json: This file is the configuration file of the test network environment
- bumo-single.json: This file is the configuration file for the single-node debugging environment
- 2. Input the following command to rename the configuration file for the runtime environment.

mv bumo-testnet.json bumo.json

### 注解:

- In this example, the test network environment is selected as the running environment. You can also select other files as your running environment according to your needs.
- After renaming the file, the bumo service can be started by the service start bumo command.
- After installing the BUMO node, you can view the directory structure of the installation file in the buchain/ directory.

# **4.4 Installing the BUMO Node in MacOS**

Two installation methods are supported on MacOS systems: *[Installing by Compilation in MacOS](#page-101-0)* and *[Installing with](#page-104-0) [a Package in MacOS](#page-104-0)*.

### <span id="page-101-0"></span>**4.4.1 Installing by Compilation in MacOS**

Installing by Compilation means that the source code of the BUMO node is first compiled into machine code that can be recognized by the computer and then installed. Installing by Compilation consists of six parts: *[Installing Xcode](#page-101-1)*, *[Installing Command Line Tools](#page-101-2)*, *[Installing Homebrew](#page-102-0)*, *[Installing Dependencies in MacOS](#page-102-1)*, *[Compiling the BUMO](#page-103-0) [Source Code in MacOS](#page-103-0)*, and *[Installing the BUMO Node in MacOS](#page-103-1)*.

### <span id="page-101-1"></span>**4.4.1.1 Installing Xcode**

You must complete the following steps to install Xcode:

- 1. Click [Software Download.](https://idmsa.apple.com/IDMSWebAuth/login?appIdKey=891bd3417a7776362562d2197f89480a8547b108fd934911bcbea0110d07f757&path=%2Fdownload%2Fmore%2F&rv=1)
- 2. Input Apple ID and Password.
- 3. Click Sign in to go to the download page.
- 4. Click Xcode 9.4.1 to start downloading Xcode.
- 5. Unzip the Xcode\_9.4.1.xip file.
- 6. Double-click the extracted file Xcode to complete the installation.

注解: When choosing the version of Xcode, you must select one which is suitable to your MacOS system.

### <span id="page-101-2"></span>**4.4.1.2 Installing Command Line Tools**

<sup>安</sup><sup>装</sup> Command Line Tools <sup>需</sup>要完成以下步骤:

- 1. Click [Software Download](https://idmsa.apple.com/IDMSWebAuth/login?appIdKey=891bd3417a7776362562d2197f89480a8547b108fd934911bcbea0110d07f757&path=%2Fdownload%2Fmore%2F&rv=1) .
- 2. Input Apple ID and Password.
- 3. Click Sign in to go to the download page.
- 4. Click Command Line Tools(macOS 10.14)for Xcode 10 Beta 6 to start downloading Command Line Tools.
- 5. Double-click Command Line Tools macOS 10.14 for Xcode 10Beta 6.dmg.
- 6. Click the Command Line Tools icon.
- 7. Click Next
- 8. Select a language and then click Next.
- 9. Click Agree.
- 10. Click Install.
- 11. Input password for you mac and then click Install software.

注解: When choosing the version of Command Line Tools, you must select one which is suitable to your MacOS system.

### <span id="page-102-0"></span>**4.4.1.3 Installing Homebrew**

You must complete following steps to install Homebrew:

- 1. Open the terminal in the MacOS system.
- 2. Input the following code in the terminal:

```
/usr/bin/ruby -e "$(curl -fsSL https://raw.githubusercontent.com/Homebrew/install/
˓→master/install)"
```
3. Press Enter to install.

### <span id="page-102-1"></span>**4.4.1.4 Installing Dependencies in MacOS**

1. Input the following command to set Homebrew without automatic update.

export HOMEBREW\_NO\_AUTO\_UPDATE=true

2. Input the following command to install autoconf.

brew install autoconf

3. Input the following command to install automake.

brew install automake

4. Input the following command to install libtool.

brew install libtool

5. Input the following command to install cmake.

brew install cmake

6. Input the following command to install python.

brew install python

7. Input the following command to install m4.

brew install m4

8. Input the following command to install wget.

brew install wget

### <span id="page-103-0"></span>**4.4.1.5 Compiling the BUMO Source Code in MacOS**

1. In the root directory, input the following command to download the source code file of BUMO. If git is not installed, you can install git with the sudo apt-get install git command.

```
sudo git clone https://github.com/bumoproject/bumo.git
root@ubuntu:/# git clone https://github.com/bumoproject/bumo.git<br>Cloning into 'bumo'...
vening incommon...<br>remote: Counting objects: 22085, done.<br>remote: Compressing objects: 100% (265/265), done.<br>remote: Total 22085 (delta 200), reused 232 (delta 87), pack-reused 21695<br>Receiving objects: 100% (22085/22085), 
Checking connectivity... done.<br>Checking out files: 100% (13744/13744), done
```
注解: The bumo/ directory will be created automatically during the BUMO source code being downloaded, and the source code file will be stored in this directory.

2. Input the following command to go to the file directory of the source code.

```
cd /bumo/build/
```
3. Input the following command to download the dependencies and initialize the development environment.

sudo ./install-build-deps-mac.sh

4. Input the following command to return to the bumo/ directory.

 $\operatorname{\sf cd}$  . <br> . /

5. Input the following command to complete the compilation of the BUMO source code.

sudo make

注解: The executable files generated after compilation are bumo and bumod which are stored in the /bumo/bin directory.

#### <span id="page-103-1"></span>**4.4.1.6 Installing the BUMO Node in MacOS**

The BUMO node can be installed after the compilation is finished. You must complete the following steps to install a BUMO node:

1. Input the following command to go to the installation directory.

cd /bumo/

2.Input the following command to complete the installation.

sudo make install

### 注解:

- By default, the service is installed in the /usr/local/buchain/ directory.
- After installing the BUMO node, the directory structure in the buchain/ directory is as follows:

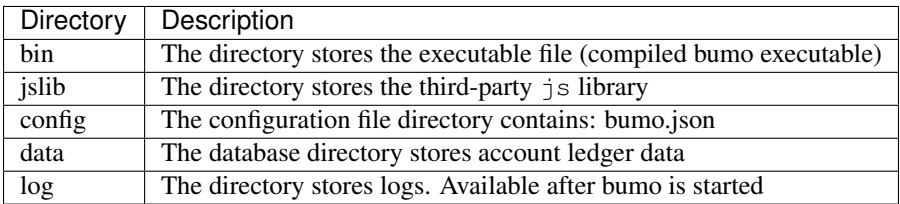

### <span id="page-104-0"></span>**4.4.2 Installing with a Package in MacOS**

Installing with a Package refers to installing the BUMO node with an installation package. Installing the BUMO node as an installation package consists of two parts: *[Obtaining the Installation Package and Extracting It in MacOS](#page-104-1)*, and *[Selecting the Configuration File for the Running Environment in MacOS](#page-105-0)*.

### <span id="page-104-1"></span>**4.4.2.1 Obtaining the Installation Package and Extracting It in MacOS**

1. Download the required installation package from the address below.

```
sudo wget https://github.com/bumoproject/bumo/releases/download/1.0.0.7/buchain-1.0.0.
˓→7-macOS-x64.tar.gz
```
注解:

- If you don't have wget installed, you can use the apt-get install wget command to install wget.
- You can find the version you need from the <https://github.com/bumoproject/bumo/releases> link and then rightclick the version to copy the download link.
- In this example the file is downloaded to the root directory.
- 2. Copy the installation package to the /usr/local/ directory by inputting the following command.

sudo cp buchain-1.0.0.7-macOS-x64.tar.gz /usr/local/

注解: The above copy operation is done in the directory where the file is downloaded. You must copy the file according to the specific download directory.

3. Input the following command to go to the /usr/local/ directory.

cd /usr/local/

4. Input the following command to extract the file.

```
sudo tar -zxvf buchain-1.0.0.7-macOS-x64.tar.gz
```
注解: After extracting the file, the buchain/ directory is generated.

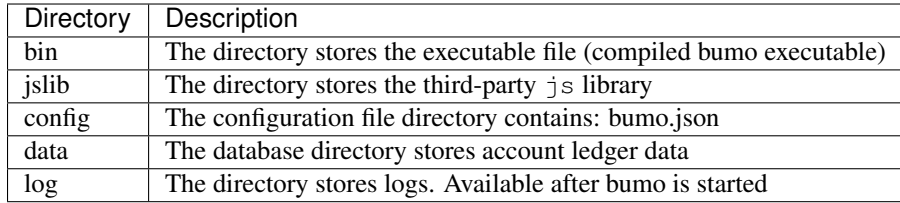

### <span id="page-105-0"></span>**4.4.2.2 Selecting the Configuration File for the Running Environment in MacOS**

After installing the BUMO node, you must select the configuration file of the running environment to start the bumo service. You must complete the following steps to select the configuration file for the runtime environment:

1. Input the following command to go to the configuration file directory.

```
cd /usr/local/buchain/config/
```
### 注解:

The configuration files for the following runtime environments are available in this directory.

- bumo-mainnet.json: This file is the configuration file of the main network environment and is applied in the production environment
- bumo-testnet.json: This file is the configuration file of the test network environment
- bumo-single.json: This file is the configuration file for the single-node debugging environment
- 2. Input the following command to rename the configuration file for the runtime environment.

mv bumo-testnet.json bumo.json

### 注解:

- In this example, the test network environment is selected as the running environment. You can also select other files as your running environment according to your needs.
- After renaming the file, the bumo service can be started by the service start bumo command.
- After installing the BUMO node, you can view the directory structure of the installation file in the buchain/ directory.

# **4.5 Configuration**

The configuration is divided into *[General Configuration](#page-106-0)* and *[Multi-Node Configuration Example](#page-108-0)*.

### <span id="page-106-0"></span>**4.5.1 General Configuration**

General configuration includes data storage, communication between nodes, WEB API, WebSocket API, blocks, genesis, and log. The general configuration is configured in the bumo.json file in the /usr/local/buchain/config directory.

Data Storage

```
"db":{
"account_path": "data/account.db", //Store account data
"ledger_path": "data/ledger.db", //Store block data
"keyvalue_path": "data/keyvalue.db" //Store consensus data
}
```
#### Communication between Nodes

```
"p2p":
{
"network_id":30000,//Network ID
//Consensus network
"consensus_network":
{
"heartbeat_interval":60, //Heartbeat cycle, in second
"listen_port":36001,//Port monitored
"target_peer_connection":50, //Maximum number of active connections
"known_peers":
[
"127.0.0.1:36001"//Connect to other nodes
]
}
```
### WEB API Configuration

}

```
"webserver":{
"listen_addresses":"0.0.0.0:16002"
}
```
### WebSocket API Configuration

```
"wsserver":
{
"listen_address":"0.0.0.0:36003"
}
```
### Block Configuration

```
"ledger":
{
"validation_address":"buQmtDED9nFcCfRkwAF4TVhg6SL1FupDNhZY",//The address of
˓→validation node; the sync node or wallet does not need to be configured
"validation_private_key":
˓→"e174929ecec818c0861aeb168ebb800f6317dae1d439ec85ac0ce4ccdb88487487c3b74a316ee777a3a7a77e5b12efd724cd789b3b57b063b5db0215fc8f3e89
 ˓→", //The private key of validation node; the sync node or wallet does not need to
˓→be configured
                                                                                     not need to<br>(continues on next page)
```

```
(续上页)
```

```
"max_trans_per_ledger":1000, //Maximum number of transactions per block
"tx_pool": //Transaction pool configuration
{
"queue_limit":10240, // Limited transactions in the transaction pool
"queue_per_account_txs_limit":64 //Maximum transaction buffer for a single account
}
}
```
注解: Validation\_address and validation\_private\_key can be obtained through the bumo program command line tool. Please save the account information properly and you will not be able to retrieve it if it is lost.

```
[root@bumo ~]# cd /usr/local/buchain/bin
[root@bumo bin]#./bumo --create-account
{
"address" : "buQmtDED9nFcCfRkwAF4TVhg6SL1FupDNhZY", //Address
"private_key" : "privbsZozNs3q9aixZWEUzL9ft8AYph5DixN1sQccYvLs2zPsPhPK1Pt", //Private
\rightarrowkey
"private_key_aes" :
˓→"e174929ecec818c0861aeb168ebb800f6317dae1d439ec85ac0ce4ccdb88487487c3b74a316ee777a3a7a77e5b12efd724cd789b3b57b063b5db0215fc8f3e89
˓→", //AES encrypted private key
"public_key" :
˓→"b00108d329d5ff69a70177a60bf1b68972576b35a22d99d0b9a61541ab568521db5ee817fea6", //
˓→Public key
"public_key_raw" : "08d329d5ff69a70177a60bf1b68972576b35a22d99d0b9a61541ab568521db5e",
˓→ //Original public key
"sign_type" : "ed25519" //ed25519 encrypted
}
```
### Genesis

```
"genesis":
{
"account": "buQs9npaCq9mNFZG18qu88ZcmXYqd6bqpTU3", //Genesis address
"slogan" : "a new era of value", //Slogan stored in genesis
"fees":
{
"base_reserve": 10000000, //Base reserve for the account
"gas_price": 1000 //Byte fee
},
"validators": ["buQBwe7LZYCYHfxiEGb1RE9XC9kN2qrGXWCY"] //The block list of validation
˓→node
}
```
注解: The genesis configuration on the same blockchain must be consistent. account can be obtained by the bumo program command line tool ./bumo --create-account. Please save the account information properly and you will not be able to retrieve it if it is lost.

### Log Configuration

"logger": {
```
"path":"log/buchain.log", // Log directory
"dest":"FILE|STDOUT|STDERR", //Output file classification
"level":"TRACE|INFO|WARNING|ERROR|FATAL",//Log level
"time_capacity":1, //Time span, day
"size_capacity":10, //Capacity, Megabyte
"expire_days":10 //Cycle of cleaning up the log, day
}
```
# **4.5.2 Multi-Node Configuration Example**

In this section, two verification nodes and one synchronization node are taken as examples to describe the configuration of multiple nodes in the same blockchain. The three modules p2p, ledger and genesis need to be modified.

#### Configuration of p2p Module

The known peers of p2p must be the IP and port of other known nodes for the interconnection between nodes.

```
verification node one:
"p2p":
{
"network_id":30000,
"consensus_network":
{
"heartbeat_interval":60,
"listen_port":36001,
"target_peer_connection":50,
"known_peers":
[
"192.168.1.102:36001", //IP and port of node two
"192.168.1.103:36001" //IP and port of node three
]
}
}
verification node two:
"p2p":
{
"network_id":30000,
"consensus_network":
{
"heartbeat_interval":60,
"listen_port":36001,
"target_peer_connection":50,
"known_peers":
\lceil"192.168.1.101:36001", //IP and port of node one
"192.168.1.103:36001" //IP and port of node three
]
}
}
synchronization node three:
"p2p":
{
"network_id":30000,
```

```
"consensus_network":
{
"heartbeat_interval":60,
"listen_port":36001,
"target_peer_connection":50,
"known_peers":
[
"192.168.1.101:36001", //IP and port of node one
"192.168.1.102:36001" //IP and port of node two
]
}
}
```
#### Configuration of Leger Module

The validation\_address and validation\_private\_key from the ledger of verification node must match. And you must input validation\_address of all the verification nodes into genesis.validators.

```
Verification node one:
"ledger":
{
"validation_address":"buQBwe7LZYCYHfxiEGb1RE9XC9kN2qrGXWCY",//The address of
˓→verification node one; the sync node or wallet does not need to be configured
"validation_private_key":
˓→"66932f19d5be465ea9e7cfcb3ea7326d81953b9f99bc39ddb437b5367937f234b866695e1aae9be4bae27317c9987f80be882ae3d2535d4586deb3645ecd7e54
˓→", //The private key of verification node two; the synchronization node or wallet
˓→does not need to be configured
"max_trans_per_ledger":1000,
"tx_pool":
{
"queue_limit":10240,
"queue_per_account_txs_limit":64
}
}
Verification node two:
"ledger":
{
"validation_address":"buQqkp5SDcsxpwWXQ2QFQbvHKnZ199HY3dHm",//The address of
˓→verification node two; the sync node or wallet does not need to be configured
"validation_private_key":
˓→"1cb0151ec2b23cb97bf94d86ee1100582f9f5fbfdfe40a69edae2d2b8711395c40c1da859ac0bc93240a8a70c4a06779ed06d299880417d71fc51c1a0267875f
˓→", //The private key of verification node two; the synchronization node or wallet
˓→does not need to be configured
"max_trans_per_ledger":1000,
"tx_pool":
{
"queue_limit":10240,
"queue_per_account_txs_limit":64
}
}
Verification node three:
"ledger":
{
"max_trans_per_ledger":1000,
"tx_pool":
```

```
{
"queue_limit":10240,
"queue_per_account_txs_limit":64
}
}
```
#### Configuration of Genesis Module

The genesis configuration on the same blockchain must be consistent.

```
Verification note one:
"genesis":
{
"account": "buQs9npaCq9mNFZG18qu88ZcmXYqd6bqpTU3",
"slogan" : "a new era of value",
"fees":
{
"base_reserve": 10000000,
"gas_price": 1000
},
"validators": ["buQBwe7LZYCYHfxiEGb1RE9XC9kN2qrGXWCY",
→"buQqkp5SDcsxpwWXQ2QFQbvHKnZ199HY3dHm"] //All verification node addresses need to
˓→be configured. If there are two verification nodes, configure two addresses.
}
Verification note two:
"genesis":
{
"account": "buQs9npaCq9mNFZG18qu88ZcmXYqd6bqpTU3",
"slogan" : "a new era of value",
"fees":
{
"base_reserve": 10000000,
"gas_price": 1000
},
"validators": ["buQBwe7LZYCYHfxiEGb1RE9XC9kN2qrGXWCY",
˓→"buQqkp5SDcsxpwWXQ2QFQbvHKnZ199HY3dHm"] //All verification node addresses need to
˓→be configured. If there are two verification nodes, configure two addresses.
}
Verification note three:
"genesis":
{
"account": "buQs9npaCq9mNFZG18qu88ZcmXYqd6bqpTU3",
"slogan" : "a new era of value",
"fees":
{
"base_reserve": 10000000,
"gas_price": 1000
},
"validators": ["buQBwe7LZYCYHfxiEGb1RE9XC9kN2qrGXWCY",
˓→"buQqkp5SDcsxpwWXQ2QFQbvHKnZ199HY3dHm"] //All verification node addresses need to
˓→be configured. If there are two verification nodes, configure two addresses.
}
```
# 注解:

- Before running, please make sure that the initial data of each node is consistent, otherwise you will not be able to reach consensus to generate the block.
- account, validation\_address can be obtained by the bumo program command line tool ./bumo --create-account. Please save the account information properly and you will not be able to retrieve it if it is lost.

# **4.6 Maintenance Service**

In the maintenance service, the BUMO service operations such as startup, shutdown, status query, system details query, clear database, create a hard fork, and change the running environment, are described in detail.

#### Starting the BUMO Service

Input the following command to start the bumo service.

service bumo start

注解: To start the bumo service in MacOS, you must enter the /usr/local/buchain/bin directory and start the bumo service with the ./bumo command.

#### Stopping the BUMO Service

Input the following command to stop the bumo service.

service bumo stop

注解: In the MacOS system, you can stop the bumo service by pressing  $\text{control}+\text{c}$ .

#### Querying the BUMO Service Status

Input the following command to query the bumo service.

service bumo status

注解: No service is available in MacOS.

#### Querying the Detailed System Status

Input the following command to query the detailed system status.

curl 127.0.0.1:19333/getModulesStatus

The result is shown below:

```
{
"glue_manager":{
     "cache_topic_size":0,
     "ledger_upgrade":{
```

```
"current_states":null,
        "local_state":null
    },
    "system":{
        "current_time":"2017-07-20 10:32:22", //Current system time
        "process_uptime":"2017-07-20 09:35:06", //When bumo is started
        "uptime":"2017-05-14 23:51:04"
    },
    "time":"0 ms",
   "transaction_size":0
},
"keyvalue_db":Object{...},
"ledger_db":Object{...},
"ledger_manager":{
   "account_count":2316, //Total accounts
    "hash_type":"sha256",
    "ledger_sequence":12187,
    "time":"0 ms",
    "tx_count":1185 //Total transactions
},
"peer_manager":Object{...},
"web server":Object{...},
```
注解: No service is available in MacOS.

#### Clearing Database

You must stop the BUMO service before clearing the database. You must complete the following steps to clear the database:

1. Input the following command to enter the bumo service directory.

cd /usr/local/buchain/bin

2. Input the following command to clear the database.

./bumo --dropdb

注解: After the database is successfully cleared, you can see the information shown below.

```
[2018-07-18 18:02:08.440 - INF] <7F6CC18C18C0> main.cpp(153):Initialize db succes
sful
[2018-07-18 18:02:08.440 - INF] <7F6CC18C18C0> main.cpp(156):Drop db successfully
```
#### Creating a Hard Fork

You must complete the following steps to create a hard fork.

1. Create the hard fork by inputting the following command in the /usr/local directory.

buchain/bin/bumo --create-hardfork

2. Enter y when prompted and then press Enter. The message shown below indicates the hard fork is created successfully.

ledger ma Press y create hardfork ledger? to continue <7F2A786AA8C0> ledger\_manager.cpp(341):Max closed ledger seq=290524<br>ledger\_frm.cpp(551):total reward(800000000) = total fee(0) + block reward(800000000) in ledger(290525)<br>ledger\_manager.cpp(438):Create hard fork ledger successful, seq(29  $<sub>7</sub>F9A786A48C9$ </sub> cpp(438):Create)<br>.cpp(438):Create

注解:

- After executing the above command, the new blockchain network has only one verification node.
- After executing the hard fork command, the following hash value is displayed:

4b9ad78065c65aaf1280edf6129ab2da93c99c42f2bcd380b5966750ccd5d80d

3. Input the following command to clear the consensus status data. When clearing the consensus status data, you must ensure that the bumo service is not running, otherwise it cannot be cleared.

buchain/bin/bumo --clear-consensus-status

4. Add the hash value to the bumo.json file in the /usr/local/buchain/config directory of the node or synchronization node.

```
"ledger": {
"genesis_account": "buQs9npaCq9mNFZG18qu88ZcmXYqd6bqpTU3",
"max_trans_per_ledger": 1000,
"hardfork_points" :
\Gamma"4b9ad78065c65aaf1280edf6129ab2da93c99c42f2bcd380b5966750ccd5d80d
"
]
},
```
5. Start the node service for the configuration to take effect.

#### Changing the Running Environment

Before changing the running environment, you must make sure that the BUMO service is down. If you want to change the running environment of the BUMO node, you can modify it by following the steps below.

1. Input the following command to enter the directory where the configuration file is located.

cd /usr/local/buchain/config/

#### 注解:

The configuration files for the following runtime environments are available in this directory.

- bumo-mainnet.json: This file is the configuration file of the main network environment and is applied in the production environment
- bumo-testnet.json: This file is the configuration file of the test network environment
- bumo-single.json: This file is the configuration file for the single-node debugging environment
- 2. Change the configuration file name (bumo.json) for the current running environment, for example:

mv bumo.json bumoprevious.json

3. Change the environment configuration file to run to bumo.json, for example:

mv bumo-mainnet.json bumo.json

注解:

- In this example, the main network environment is set to the running environment.
- After changing the running environment, you must clear the database to restart the bumo service.

# **4.7 Uninstalling the BUMO Node**

Uninstalling BUMO nodes is divided into two categories, one for uninstalling the BUMO node installed by compilation and the other is for uninstalling the BUMO node installed with a package.

#### **4.7.1 Uninstalling the BUMO Node Installed by Compilation**

If you installed the BUMO node by compilation, you can uninstall the BUMO node by the following steps:

1. Input the following command to enter the BUMO installation directory.

cd /bumo

2. Input the following command to delete the BUMO node.

make uninstall

注解: Now the BUMO node is uninstalled.

# **4.7.2 Uninstalling the BUMO Node Installed with a Package**

If you installed the BUMO node with the installation package, you can uninstall the BUMO node by the following steps:

1. Input the following command to delete the directory of the buchain.

sudo rm -rf /usr/local/buchain/

2. Input the following command to delete the soft link of bumo.

sudo rm -rf /etc/init.d/bumo

3. Input the following command to delete the soft link of bumod.

sudo rm -rf /etc/init.d/bumod

注解: Now the BUMO node is uninstalled.

# CHAPTER 5

Keypair手<sup>册</sup>

# **5.1** 概<sup>述</sup>

<sup>本</sup>文档详细介绍了Keypair(公、私钥对)的生成过程以及在此基础上如何生成地址(address)并对交易签 名, 介绍了执行交易调用的两种接口方式以及相关流程, 提供了多种ProtoBuf数据结构参考信息, 最后以示 <sup>例</sup>的方式详细介绍了两种交易提交方式,即调用接口生成transaction*blob*和自己生成*transaction*blob。

# **5.2** 术语

<sup>本</sup>章节对该文档中使用到的术语进行了详细说明。

#### Keypair

keypair是BUMO工程中生成公钥、私钥、地址及签名的接口。在签名过程中仅支<sup>持</sup> ED25519 签名算法。

### 私钥

<sup>私</sup>钥是通过算法生成的一串字符串,是生成公钥和地址的前提条件,同时也是完成签名的基本要素。私<sup>钥</sup> 生成后不能更改,一旦丢失将无法找回,因此需要妥善保管。

### 公钥

<sup>公</sup>钥是基于私钥产生的一串字符串,可以对私钥加密的字符串进行验证,在网络间传输时不会导致私钥<sup>泄</sup> <sup>露</sup>,同时也是生成地址的必要条件。

### 地址

地址是基于公钥产生的一串字符串。与现实生活中的地址类似,没有地址就无法找到联系人,因此也就无 <sup>法</sup>完成交易。

# 签<sup>名</sup>

签名是指通过算法和私钥对交易数据进行加密确认并得到签名数据的过程。用户可以通过签名数据判断<sup>交</sup> <sup>易</sup>数据的完整性和正确性。

### 交易

<sup>在</sup>BUMO中所有修改区块链数据的操作都称为交易,比如发行资产、转移资产、发送BU、创建账号、<sup>设</sup> <sup>置</sup>metadata、设置权限等都是交易。

#### Transaction Blob

Transaction Blob是指对一个交易对象进行序列化处理之后得到的16进制字符串。交易序列化是指<sup>通</sup> <sup>过</sup>ProtoBuf数据结构将交易对象的状态信息转换成可以存储和传输的字符串的过程。

#### Raw Private Key

Raw Private Key <sup>是</sup>指通过随机算法得到的字节数组,该字节数组是生成私钥的前提条件。

#### Raw Public Key

Raw Public Key 是指通过 ED25519 算法对 raw private key 进行处理生成的字节数组,该字节数组是生成公钥 的前提条件。

# **5.3** 原理图

<sup>下</sup>图说明了私钥、公钥和地址的生成原理。

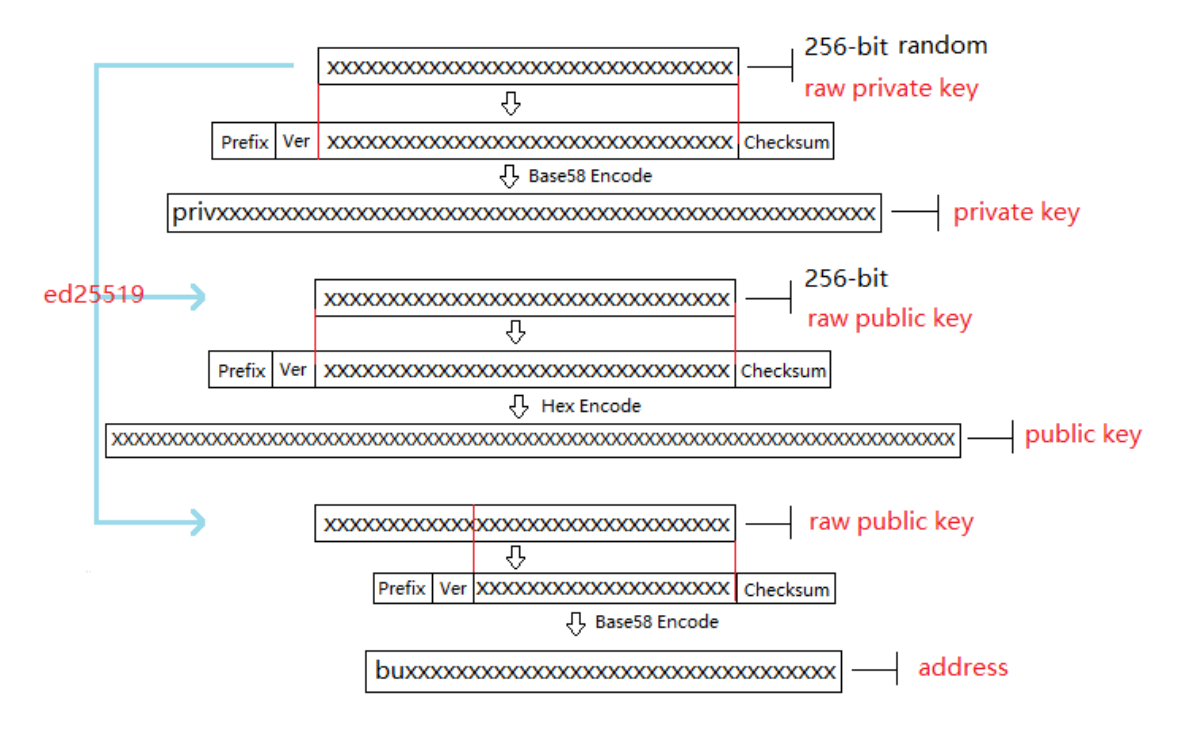

# **5.4** 生成私<sup>钥</sup>

生成私钥需要使用随机算法、SHA256 等多个算法才能实现。生成私钥包括以下步骤:

1. 利用随机算法生成一个256位的随机数(数学意义上的私钥), 得到字节数组即 raw private key, 如下所 示:

```
[17,236,24,183,207,250,207,180,108,87,224,39,189,99,246,85,138,120,236,78,228,233,41,
˓→192,124,109,156,104,235,66,194,24]
```
2. 在 raw private key 前面加上3个字节的前缀 (Prefix), 然后再加上1个字节的版本号 (Version), 得到新 的字节数组, 如下所示:

[218,55,159,1,17,236,24,183,207,250,207,180,108,87,224,39,189,99,246,85,138,120,236, ˓<sup>→</sup>78,228,233,41,192,124,109,156,104,235,66,194,24]

注解: 关于Prefix、Version以及Checksum请查看表1。

3. 对第2步中得到的字节数组进行两次 SHA256 计算, 取运算结果的前4个字节, 得到校验码 (Checksum)的字节数组,如下所示:

[30,19,80,117]

4. 将第2步中的字节数组和第3步中的校验码字节数组按照先后顺序连接在一起,得到新的字节数组,如 <sup>下</sup>所示:

[218,55,159,1,17,236,24,183,207,250,207,180,108,87,224,39,189,99,246,85,138,120,236, ˓<sup>→</sup>78,228,233,41,192,124,109,156,104,235,66,194,24,30,19,80,117]

5. 对第4步中产生的字节数组进行Base58编码, 得到以priv开始的字符串, 即私钥(private key), 如下所 示:

privbsGZFUoRv8aXZbSGd3bwzZWFn3L5QKq74RXAQYcmfXhhZ54CLr9z

### <sup>注</sup>解: 至此就完成了私钥的生成。

表1

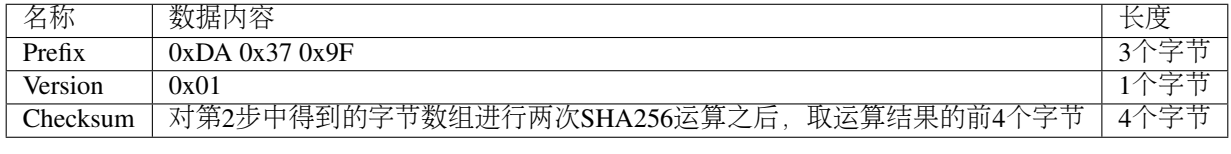

<sup>该</sup>表对生成私钥中使用到的Prefix、Version以及Checksum进行了说明。

# **5.5** 生成公<sup>钥</sup>

生成公钥需要在生成私钥之后才能实现,需要用<sup>到</sup> ED25519 算法。生成公钥包含以下步骤:

1. <sup>通</sup><sup>过</sup> ED25519 算法对raw private key进行处理生成32位的字节数组,即raw public key。例如私钥<sup>是</sup> privbsGZFUoRv8aXZbSGd3bwzZWFn3L5QKq74RXAQYcmfXhhZ54CLr9z,其raw public key如下所示:

[21,118,76,208,23,224,218,117,50,113,250,38,205,82,148,81,162,27,130,83,208,1,240,212, ˓<sup>→</sup>54,18,225,158,198,50,87,10]

2. 在raw public key 前面加上1个字节的前缀(Prefix),然后再加上1个字节的版本号(Version),得到新的 字节数组, 如下所示:

```
[176,1,21,118,76,208,23,224,218,117,50,113,250,38,205,82,148,81,162,27,130,83,208,1,
\rightarrow240,212,54,18,225,158,198,50,87,10]
```
注解: 关于Prefix、Version以及Checksum请查看表2。

3. 对第2步中的字节数组进行两次 SHA256 计算, 取运算结果的前4个字节, 得到校验码 (Checksum) 的 字节数组,如下所示:

[116,171,22,107]

4. 将第2步中的字节数组和3步的校验码字节数组按照先后顺序连接在一起, 得到新的字节数组, 如下所 示:

[176,1,21,118,76,208,23,224,218,117,50,113,250,38,205,82,148,81,162,27,130,83,208,1,  $\rightarrow$ 240,212,54,18,225,158,198,50,87,10,116,171,22,107]

5. 对第4步中的字节数组进行16进制编码,得到16进制字符串,即公钥(public key),如下所示:

b00115764cd017e0da753271fa26cd529451a21b8253d001f0d43612e19ec632570a74ab166b

<sup>注</sup>解: 至此就完成了公钥的生成。

表2

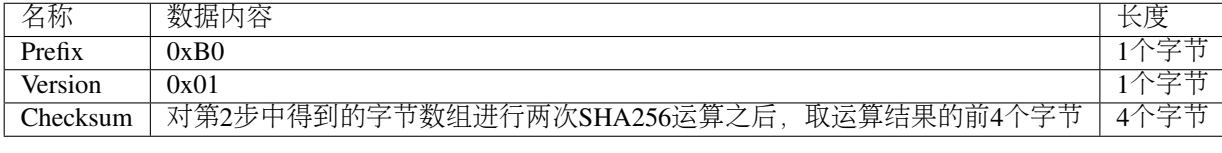

<sup>该</sup>表对生成公钥中使用到的Prefix、Version以及Checksum进行了说明。

# <span id="page-119-0"></span>**5.6** 生成地址

<sup>在</sup>生成私钥和公钥后可以进一步通过算法生成地址。生成地址包含以下步骤:

1. 通过 ED25519 算法对raw private key进行处理生成32位的字节数组, 即 raw public key。例如私钥为 privbsGZFUoRv8aXZbSGd3bwzZWFn3L5QKq74RXAQYcmfXhhZ54CLr9z,其raw public key 如下所示:

[21,118,76,208,23,224,218,117,50,113,250,38,205,82,148,81,162,27,130,83,208,1,240,212,  $\rightarrow$ 54,18,225,158,198,50,87,10]

2. 对 raw public key 进行两次 SHA256 运算, 并取运算结果的后20位字节, 得到字节数组, 如下所示:

[173,148,59,51,183,193,55,160,1,133,247,80,65,13,67,190,164,114,18,220]

3. 在第2步产生的字节数组前面加上2个字节的前缀 (Prefix), 然后再加上1个字节的版本号 (Version),得到新的字节数组,如下所示:

[1,86,1,173,148,59,51,183,193,55,160,1,133,247,80,65,13,67,190,164,114,18,220]

注解: 关于Prefix、Version以及Checksum请查看表3。

4. 对第3步中的字节数组进行两次 SHA256 计算, 取运算结果的前4个字节, 得到校验码 (Checksum) 的 字节数组, 如下所示:

### [167,127,34,35]

5. 将第3步中的字节数组和第4步的校验码字节数组按照先后顺序连接在一起, 得到新的字节数组, 如下 所示:

```
[1,86,1,173,148,59,51,183,193,55,160,1,133,247,80,65,13,67,190,164,114,18,220,167,127,
\rightarrow 34, 35]
```
6. 对第5步中产生的字节数组进行Base58编码, 得到以bu开头的字符串, 即地址 (address), 如下所示:

buQmWJrdYJP5CPKTbkQUqscwvTGaU44dord8

<sup>注</sup>解: 至此就完成了地址的生成。

表3

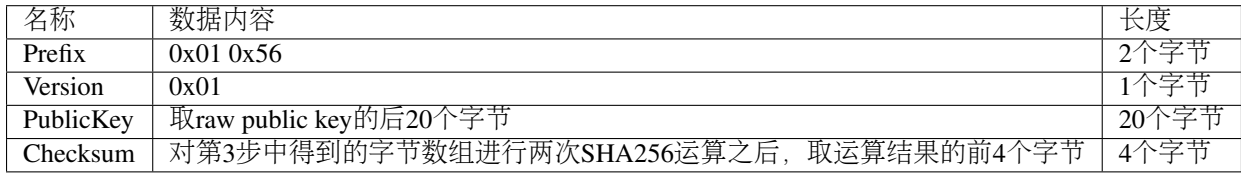

<sup>该</sup>表对生成地址中使用到的Prefix、Version以及Checksum进行了说明。

# **5.7** <sup>交</sup>易签<sup>名</sup>

借助 ED25519 算法和私钥对待签名的交易 (transactionblob的反16进制编码得到的字节数组)进行签名,并 <sup>进</sup>行*16*进制转换,得到签名字符串*sign*data。

下面的示例展示了如何用 ED25519 和私钥对transaction\_blob签名。

私钥是:

b00115764cd017e0da753271fa26cd529451a21b8253d001f0d43612e19ec632570a74ab166b

Transaction\_blob是:

0A24627551566B5555424B70444B526D48595777314D553855376E676F5165686E6F31363569109F0818C0843D20E8073214

用 ED25519 <sup>的</sup>签名接口对transaction*blob*进行签名,并进行*16*进制转换后,得到的*sign*data是:

 $a46ee590a84abdeb8cc38ade1ae8e8a2c71bb669bdc4cd7dc0de1b74b37e2cbd1696229687f80dff4276b1a3d d3f95a9bc1d56$ 

# **5.8** <sup>交</sup>易提交方式

<sup>交</sup>易的执行有两种接口调用方式:调用接口生成transaction\_blob <sup>和</sup>自己生成transaction\_blob。

# **5.8.1** 调用接口生成**:**

<sup>注</sup>意: 由于transaction*blob*很可能被截取和篡改,因此不建议用这种方式生成*transaction*blob。

如果需要调用接口生成transaction\_blob、签名并提交交易,请查看bumo的开发文档,地址如下:

<https://github.com/bumoproject/bumo/blob/master/docs/develop.md>

调用接口生成transation\_blob包含以下步骤:

1. 调用getAccount接口获取待发起交易账户的nonce值,代码如下所示:

HTTP GET host:port/getAccount?address=账户地址

2. <sup>根</sup>据需要填充json数据并完成交易数据填充,格式如下所示:

```
{
"source_address":"xxxxxxxxxxx", //交易源账号,即交易的发起方
"nonce":2, //nonce的值
"ceil_ledger_seq": 0, //可选
"fee_limit":1000, //交易支付的费用
"gas_price": 1000, //gas价格(不小于配置的最低值)
"metadata":"0123456789abcdef", //可选,用户自定义给交易的备注,16进制格式
"operations":[
{
//根据不同的操作填写
},
{
//根据不同的操作填写
}
  ......
]
}
```
<sup>注</sup>解: nonce值需要在第1步中获取值的基础上加1。

3. <sup>通</sup> <sup>过</sup> 调 用getTransactionBlob<sup>接</sup> <sup>口</sup> 将 第2步 <sup>中</sup> 生 成 <sup>的</sup>json<sup>数</sup> <sup>据</sup> <sup>作</sup> <sup>为</sup> <sup>参</sup> <sup>数</sup> <sup>传</sup> <sup>入</sup> , 得 <sup>到</sup> 一 个 交 <sup>易</sup>hash和transaction\_blob,实现交易序列化,格式如下所示:

```
{
"error_code": 0,
"error_desc": "",
"result": {
"hash": "xxxxxxxxxxxxxxxxxxxxxxxxxxxxxxxxxxxxxxxxxxxxxxxxxx", //交易的hash
"transaction_blob": "xxxxxxxxxxxxxxxxxxxxxxxxxxxxxxxxxx" //交易序列化之后的16进制表示
}
}
```
4. 对交易进行签名并填充交易数据。根据之前生成的私钥对transaction\_blob签名, 然后填充提交交易 的json数据,格式如下所示:

```
{
"items" : [{
"transaction_blob" : "xxxxxxxxxxxxxxxxxxxxxxxxxxxxxxxxxxxxxxxxxxxxx", //一个交易序列化之
后的16进制表示
```

```
"signatures" : [{//第一个签名
"sign_data" : "xxxxxxxxxxxxxxxxxxxxxxxxxxxxxxxxxxxxxxxxxxx", //签名数据
"public_key" : "xxxxxxxxxxxxxxxxxxxxxxxxxxxxxxxxxxxxxx" //公钥
}, {//第二个签名
"sign_data" : "xxxxxxxxxxxxxxxxxxxxxxxxxxxxxxxxxxxxxxxxxxx", //签名数据
"public_key" : "xxxxxxxxxxxxxxxxxxxxxxxxxxxxxxxxxxxxxx" //公钥
}
]
}
]
}
```
5. <sup>通</sup>过调用submitTransaction接口,将第4步中生成的json数据作为参数传入,得到响应结果,完成 <sup>交</sup>易提交。响应结果的格式如下所示:

```
{
"results": [
{
"error_code": 0,
"error_desc": "",
"hash": "xxxxxxxxxxxxxxxxxxxxxxxxxxxxxxxxxxxxxxxxxxxxxxxxxx" //交易的hash
}
\cdot"success_count": 1
}
```
# **5.8.2** 自己生成

自己生成transaction\_blob、签名,并提交交易,具体操作包括以下步骤:

1. 通过调用getAccount接口获取待发起交易的账户的nonce值, 如下所示:

HTTP GET host:port/getAccount?address=账户地址

2. <sup>填</sup>充protocol buffer的交易对象Transaction,并进行序列化操作,从而得到transaction\_blob。具体的交易<sup>数</sup> 据结构详情请看 *[ProtoBuf](#page-123-0)*数据结构。

3. 签名交易, 并填充交易数据。根据私钥生成公钥, 并用私钥对transaction\_blob签名, 然后填充提交交 <sup>易</sup>的json数据,格式如下:

```
{
"items" : [{
"transaction_blob" : "xxxxxxxxxxxxxxxxxxxxxxxxxxxxxxxxxxxxxxxxxxxxx", //一个交易序列化之
后的16进制表示
"signatures" : [{//第一个签名
"sign_data" : "xxxxxxxxxxxxxxxxxxxxxxxxxxxxxxxxxxxxxxxxxxx", //签名数据
"public_key" : "xxxxxxxxxxxxxxxxxxxxxxxxxxxxxxxxxxxxxx" //公钥
}, {//第二个签名
"sign_data" : "xxxxxxxxxxxxxxxxxxxxxxxxxxxxxxxxxxxxxxxxxxx", //签名数据
"public_key" : "xxxxxxxxxxxxxxxxxxxxxxxxxxxxxxxxxxxxxx" //公钥
}
]
}
]
}
```
4. <sup>通</sup>过调用submitTransaction接口,将第3步生成的json数据作为参数传入,完成交易提交。响应<sup>结</sup> <sup>果</sup>格式如下:

```
{
"results": [
{
"error_code": 0,
"error_desc": "",
"hash": "xxxxxxxxxxxxxxxxxxxxxxxxxxxxxxxxxxxxxxxxxxxxxxxxxx" //交易的hash
}
\cdot"success_count": 1
}
```
# <span id="page-123-0"></span>**5.9 ProtoBuf**数据结构

Protocol Buffers (ProtoBuf) 是一种轻便高效的结构化数据存储格式,可以用于结构化数据串行化,或者说 <sup>序</sup>列化。它很适合做数据存储或 RPC <sup>数</sup>据交换格式。可用于通讯协议、数据存储等领域的语言无关、平<sup>台</sup> <sup>无</sup>关、可扩展的序列化结构数据格式。目前提供<sup>了</sup> C++、Java、Python <sup>三</sup>种语言<sup>的</sup> API。

<sup>要</sup>了解更多关于ProtoBuf的信息,请查看以下链接:

<https://developers.google.com/protocol-buffers/docs/overview>

<sup>接</sup>下来将介绍Protocol Buffer的数据结构详情,并提供针对脚本生成的各种语言的protocol buffer的文件和简 <sup>单</sup>测试程序。

# **5.9.1** 数据结构

<sup>下</sup>面介绍了交易中可能用到的各种ProtoBuf数据结构及其用途,供用户参考使用。

#### Transaction

<sup>该</sup>数据结构适用于完整的交易。

```
message Transaction {
enum Limit{
UNKNOWN = 0;
OPERATIONS = 1000;
};
string source_address = 1; // 交易发起账户地址
int64 nonce = 2; // 交易序列号
int64 fee_limit = 3; // 交易费用,默认1000Gas,单位是MO,1 BU = 10^8 MO
int64 gas_price = 4; // 交易打包费用,默认是1000,单位是MO,1 BU = 10^8 MO
int64 ceil_ledger_seq = 5; // 区块高度限制
bytes metadata = 6; // 交易备注
repeated Operation operations = 7; // 操作列表
}
```
#### **Operation**

<sup>该</sup>数据结构适用于交易中的操作。

```
message Operation {
enum Type {
```

```
UNKNOWN = 0;
CREATE_ACCOUNT = 1;
ISSUE_ASSET = 2;
PAY_ASSE = 3;SET_METADATA = 4;
SET SIGNER WEIGHT = 5;
SET_THRESHOLD = 6;
PAY_COIN = 7;
LOG = 8;SET_PRIVILEGE = 9;
};
Type type = 1; // 操作类型
string source_address = 2; // 操作源账户地址
bytes metadata = 3; // 操作备注
OperationCreateAccount create_account = 4; // 创建账户操作
OperationIssueAsset issue_asset = 5; // 发行资产操作
OperationPayAsset pay_asset = 6; // 转移资产操作
OperationSetMetadata set_metadata = 7; // 设置metadata
OperationSetSignerWeight set_signer_weight = 8; // 设置签名者权限
OperationSetThreshold set_threshold = 9; // 设置交易门限
OperationPayCoin pay_coin = 10; // 转移coin
OperationLog log = 11; // 记录log
OperationSetPrivilege set_privilege = 12; // 设置权限
}
```
#### OperationCreateAccount

<sup>该</sup>数据结构用于创建账户。

```
message OperationCreateAccount{
string dest_address = 1; // 待创建的目标账户地址
Contract contract = 2; // 合约
AccountPrivilege priv = 3; // 权限
repeated KeyPair metadatas = 4; // 附加信息
int64 init_balance = 5; // 初始化余额
string init_input = 6; // 合约入参
}
```
#### **Contract**

<sup>该</sup>数据结构用于设置合约。

```
message Contract{
enum ContractType{
JAVASCRIPT = 0;
}
ContractType type = 1; // 合约类型
string payload = 2; // 合约代码
}
```
### AccountPrivilege

<sup>该</sup>数据结构用于设置账户权限。

```
message AccountPrivilege {
int64 master_weight = 1; // 账户自身权重
repeated Signer signers = 2; // 签名者权重列表
```

```
AccountThreshold thresholds = 3; // 门限
```
#### Signer

}

<sup>该</sup>数据结构用于设置签名者权重。

```
message Signer {
enum Limit{
SIGNER_NONE = 0;
SIGNER = 100;};
string address = 1; // 签名者账户地址
int64 weight = 2; // 签名者权重
}
```
### AccountThreshold

<sup>该</sup>数据结构用于设置账户门限。

```
message AccountThreshold{
int64 tx_threshold = 1; // 交易门限
repeated OperationTypeThreshold type_thresholds = 2; // 指定操作的交易门限列表,未指定的操作
的交易以tx_threshold为门限
}
```
### OperationTypeThreshold

<sup>该</sup>数据结构用于指定类型的操作门限。

message OperationTypeThreshold{ Operation.Type type =  $1$ ; // 操作类型 int64 threshold <sup>=</sup> 2; // <sup>该</sup>操作对应的门<sup>限</sup> }

#### OperationIssueAsset

<sup>该</sup>数据结构用于发行资产。

```
message OperationIssueAsset{
string code = 1; // 待发行的资产编码
int64 amount = 2; // 待发行的资产数量
}
```
#### OperationPayAsset

<sup>该</sup>数据结构用于转移资产。

```
message OperationPayAsset {
string dest_address = 1; // 目标账户地址
Asset asset = 2; // \mathfrak{F} \tilde{F}string input = 3; // 合约入参
}
```
### Asset

<sup>该</sup>数据结构适用于资产。

(续上页)

```
message Asset{
AssetKey key = 1; // 资产标识
int64 amount = 2; // 资产数量
}
```
#### **AssetKey**

<sup>该</sup>数据结构用于标识资产唯一性。

```
message AssetKey{
string issuer = 1; // 资产发行账户地址
string code = 2; // 资产编码
int32 type = 3; // 资产类型 (默认为0, 表示不限制数量)
}
```
#### OperationSetMetadata

<sup>该</sup>数据结构用于设置Metadata。

```
message OperationSetMetadata{
string key = 1; // <math>\text{\\#}字, 惟一
string value = 2; // 内容
int64 version = 3; // 版本控制,可不设置
bool delete_flag = 4; // 是否删除
}
```
#### OperationSetSignerWeight

<sup>该</sup>数据结构用于设置签名者权重。

```
message OperationSetSignerWeight{
int64 master_weight = 1; // 自身权重
repeated Signer signers = 2; // 签名者权重列表
}
```
#### OperationSetThreshold

<sup>该</sup>数据结构用于设置门限。

```
message OperationSetThreshold{
int64 tx_threshold = 1; // 交易门限
repeated OperationTypeThreshold type_thresholds = 2; // 指定操作的交易门限列表,未指定的操作
的交易以tx_threshold为门限
}
```
#### OperationPayCoin

<sup>该</sup>数据结构用于发送coin。

```
message OperationPayCoin{
string dest_address = 1; // 目标账户地址
int64 amount = 2; // coin的数量
string input = 3; // 合约入参
}
```
#### OperationLog数据结构

<sup>该</sup>数据结构用于记录log信息。

```
message OperationLog{
string topic = 1; // 日志主题
repeated string datas = 2; // 日志内容
}
```
### OperationSetPrivilege数据结构

<sup>该</sup>数据结构用于设置账户权限。

```
message OperationSetPrivilege{
string master_weight = 1; // 账户自身权重
repeated Signer signers = 2; // 签名者权重列表
string tx_threshold = 3; // 交易门限
repeated OperationTypeThreshold type_thresholds = 4; // 指定操作的交易门限列表,未指定的操作
的交易以tx_threshold为门限
}
```
# **5.9.2** <sup>使</sup>用示<sup>例</sup>

<sup>本</sup>节中提供了proto脚本,以<sup>及</sup> cpp、java、javascript、pyton、object-c <sup>和</sup> php 生成的proto源码<sup>的</sup> 示例,详细信息请查看以下链接:

<https://github.com/bumoproject/bumo/tree/develop/src/proto>

<sup>链</sup>接中的目录结构说明:

- 1. cpp: C++的源码
- 2. io: Java的源码
- 3. go: Go的源码及测试程<sup>序</sup>
- 4. js: Javascript的源码及测试程<sup>序</sup>
- 5. python: Python的源码及测试程<sup>序</sup>
- 6. ios: Object-c的源码及测试程<sup>序</sup>
- 7. php: PHP的源码及测试程<sup>序</sup>

# **5.10** 交易提交示例

<sup>场</sup>景:账户<sup>A</sup> (buQVkUUBKpDKRmHYWw1MU8U7ngoQehno165i)创建账户B(通过Keypair中<sup>的</sup> 生成[地址](#page-119-0) <sup>来</sup>生成新账户地址)。

# **5.10.1** <sup>接</sup>口生成**transaction\_blob**示<sup>例</sup>

通过接口生成transaction\_blob包含以下步骤:

1. <sup>通</sup>过GET获取待发起交易账户的nonce值。

```
GET http://seed1.bumotest.io:26002/getAccount?
˓→address=buQsurH1M4rjLkfjzkxR9KXJ6jSu2r9xBNEw
```
得到的响应报文:

```
{
"error_code" : 0,
"result" : {
"address" : "buQsurH1M4rjLkfjzkxR9KXJ6jSu2r9xBNEw",
"assets" : [
{
"amount" : 1000000000,
"key" : \{"code" : "HNC",
"issuer" : "buQBjJD1BSJ7nzAbzdTenAhpFjmxRVEEtmxH"
}
}
\frac{1}{2},
"assets_hash" : "3bf279af496877a51303e91c36d42d64ba9d414de8c038719b842e6421a9dae0",
"balance" : 27034700,
"metadatas" : null,
"metadatas_hash" : "ad67d57ae19de8068dbcd47282146bd553fe9f684c57c8c114453863ee41abc3",
"nonce" : 5,
"priv" : {
"master_weight" : 1,
"thresholds" : [{
"tx_threshold" : 1
}
]
}
}
}
address: 当前查询的账户地址
assets: 账户资产列表
assets_hash: 资产列表hash
balance: 账户资产余额
metadata: 交易备注,必须是16进制
metadatas_hash: 交易备注hash
nonce: 转出方交易序列号,通过查询账户信息接口返回的nonce + 1
priv: 权限
master_weight: 当前账户权重
thresholds: 门限
tx_threshold: 交易默认门限
```
2. <sup>完</sup>成交易数据填充。

通过 Keypair 中的 生成[地址](#page-119-0) 生成的新账户B的地址是buQoP2eRymAcUm3uvWgQ8RnjtrSnXBXfAzsV, 填 <sup>充</sup>的json数据如下:

```
{
"source_address":"buQsurH1M4rjLkfjzkxR9KXJ6jSu2r9xBNEw",
"nonce":7,
"ceil_ledger_seq": 0,
"fee_limit":1000000,
"gas_price": 1000,
"metadata":"",
"operations":[
{
"type": 1,
"create_account": {
"dest_address": "buQoP2eRymAcUm3uvWgQ8RnjtrSnXBXfAzsV",
"init_balance": 100000000,
"priv": {
```

```
"master_weight": 1,
"thresholds": {
"tx_threshold": 1
}
}
}
}
]
}
```
<sup>注</sup>解: <sup>这</sup>里的nonce值不是6,没有连续,因此该交易会超时,不会成功。

3. <sup>对</sup>交易数据进行序列化处理。

```
POST http://seed1.bumotest.io:26002/getTransactionBlob
```
<sup>请</sup>求报文: 4.1.2中填充的json数<sup>据</sup> <sup>响</sup>应报文:

```
{
"error_code": 0,
"error_desc": "",
"result": {
"hash": "be4953bce94ecd5c5a19c7c4445d940c6a55fb56370f7f606e127776053b3b51",
"transaction_blob":
˓→"0a2462755173757248314d34726a4c6b666a7a6b7852394b584a366a537532723978424e4577100718c0843d20e8073a37080122330a246275516f50326552796d4163556d33757657675138526e6a7472536e58425866417a73561a0608011a0208012880ade204
\hookrightarrow "
}
}
```
4. <sup>通</sup>过私钥对交易(transaction\_blob)签名。

#### 导入包:import io.bumo.encryption.key.PrivateKey;

私钥是:

privbvTuL1k8z27i9eyBrFDUvAVVCSxKeLtzjMMZEqimFwbNchnejS81

签名后的sign\_data是:

```
9C86CE621A1C9368E93F332C55FDF423C087631B51E95381B80F81044714E3CE3DCF5E4634E5BE77B12ABD3¢54554E834A30
```
5. <sup>完</sup>成交易数据填充。

```
{
"items" : [{
"transaction_blob" :
˓→"0a2462755173757248314d34726a4c6b666a7a6b7852394b584a366a537532723978424e4577100718c0843d20e8073a37080122330a246275516f50326552796d4163556d33757657675138526e6a7472536e58425866417a73561a0608011a0208012880ade204
ightharpoonup",
"signatures" : [{
"sign_data" :
˓→"9C86CE621A1C9368E93F332C55FDF423C087631B51E95381B80F81044714E3CE3DCF5E4634E5BE77B12ABD3C54554E834A30643ADA80D19A4A3C924D0B3FA601
\overline{\phantom{a}}^{\mathrm{w}}"public key" :
˓→"b00179b4adb1d3188aa1b98d6977a837bd4afdbb4813ac65472074fe3a491979bf256ba63895"
}
```
6. 通过POST提交交易。

```
POST http://seed1.bumotest.io/submitTransaction
```
得到如下的响应报文:

] } ] }

```
{
"results": [{
"error_code": 0,
"error_desc": "",
"hash": "be4953bce94ecd5c5a19c7c4445d940c6a55fb56370f7f606e127776053b3b51"
}
\cdot"success_count": 1
}
```
<sup>注</sup>解: "success\_count":1表示提交成功。

# **5.10.2** 自己生成**transaction\_blob**示<sup>例</sup>

自己生成transaction\_blob(以Java为例)包含以下步骤:

1. <sup>通</sup>过GET获取待发起交易账户的nonce值。

```
GET http://seed1.bumotest.io:26002/getAccount?
˓→address=buQsurH1M4rjLkfjzkxR9KXJ6jSu2r9xBNEw
```
得到的响应报文:

```
{
"error_code" : 0,
"result" : {
"address" : "buQsurH1M4rjLkfjzkxR9KXJ6jSu2r9xBNEw",
"assets" : [
{
"amount" : 1000000000,
"key" : {
"code" : "HNC",
"issuer" : "buQBjJD1BSJ7nzAbzdTenAhpFjmxRVEEtmxH"
}
}
],
"assets_hash" : "3bf279af496877a51303e91c36d42d64ba9d414de8c038719b842e6421a9dae0",
"balance" : 27034700,
"metadatas" : null,
"metadatas_hash" : "ad67d57ae19de8068dbcd47282146bd553fe9f684c57c8c114453863ee41abc3",
"nonce" : 5,
"priv" : {
```

```
"master_weight" : 1,
"thresholds" : [{
"tx_threshold" : 1
}
]
}
}
}
address: 当前查询的账户地址
assets: 账户资产列表
assets_hash: 资产列表hash
balance: 账户资产余额
metadata: 交易备注,必须是16进制
metadatas_hash: 交易备注hash
nonce: 转出方交易序列号,通过查询账户信息接口返回的nonce + 1
priv: 权限
master_weight: 当前账户权重
thresholds: 门限
tx_threshold: 交易默认门限
```
2. 填充交易 (Transaction) 数据结构, 并生成transaction blob。

导入包:import io.bumo.sdk.core.extend.protobuf.Chain;

```
Chain.Transaction.Builder builder = Chain.Transaction.newBuilder();
builder.setSourceAddress("buQsurH1M4rjLkfjzkxR9KXJ6jSu2r9xBNEw");
builder.setNonce(7);
builder.setFeeLimit(1000 * 1000);
builder.setGasPrice(1000);
builder.setCeilLedgerSeq(0);
builder.setMetadata(ByteString.copyFromUtf8(""));
Chain.Operation.Builder operation = builder.addOperationsBuilder();
operation.setType(Chain.Operation.Type.CREATE_ACCOUNT);
Chain.OperationCreateAccount.Builder operationCreateAccount = Chain.
˓→OperationCreateAccount.newBuilder();
operationCreateAccount.setDestAddress("buQoP2eRymAcUm3uvWgQ8RnjtrSnXBXfAzsV");
operationCreateAccount.setInitBalance(10000000);
Chain.AccountPrivilege.Builder accountPrivilegeBuilder = Chain.AccountPrivilege.
˓→newBuilder();
accountPrivilegeBuilder.setMasterWeight(1);
Chain.AccountThreshold.Builder accountThresholdBuilder = Chain.AccountThreshold.
˓→newBuilder();
accountThresholdBuilder.setTxThreshold(1);
accountPrivilegeBuilder.setThresholds(accountThresholdBuilder);
operationCreateAccount.setPriv(accountPrivilegeBuilder);
operation.setCreateAccount(operationCreateAccount);
String transaction_blob = HexFormat.byteToHex(builder.build().toByteArray());
得到的transaction_blob是:
0a2462755173757248314d34726a4c6b666a7a6b7852394b584a366a537532723978424e4577100718c0843d20e8073a3708
```
<sup>注</sup>解: <sup>这</sup>里的nonce值不是6,没有连续,因此该交易会超时,不会成功。

3. <sup>通</sup>过私钥对交易(transaction\_blob)签名。

导入包:import io.bumo.encryption.key.PrivateKey;

私钥是:

privbvTuL1k8z27i9eyBrFDUvAVVCSxKeLtzjMMZEqimFwbNchnejS81

#### 签名后的sign\_data是:

9C86CE621A1C9368E93F332C55FDF423C087631B51E95381B80F81044714E3CE3DCF5E4634E5BE77B12ABD3¢54554E834A30

4. <sup>完</sup>成交易数据填充。

```
{
"items" : [{
"transaction_blob" :
˓→"0a2462755173757248314d34726a4c6b666a7a6b7852394b584a366a537532723978424e4577100718c0843d20e8073a37080122330a246275516f50326552796d4163556d33757657675138526e6a7472536e58425866417a73561a0608011a0208012880ade204
ightharpoonup",
"signatures" : [{
"sign_data" :
˓→"9C86CE621A1C9368E93F332C55FDF423C087631B51E95381B80F81044714E3CE3DCF5E4634E5BE77B12ABD3C54554E834A30643ADA80D19A4A3C924D0B3FA601
\hookrightarrow",
"public_key" :
˓→"b00179b4adb1d3188aa1b98d6977a837bd4afdbb4813ac65472074fe3a491979bf256ba63895"
}
]
}
]
}
```
# 5. 通过POST提交交易。

POST http://seed1.bumotest.io/submitTransaction

得到的响应报文:

```
{
"results": [{
"error_code": 0,
"error_desc": "",
"hash": "be4953bce94ecd5c5a19c7c4445d940c6a55fb56370f7f606e127776053b3b51"
}
],
"success_count": 1
}
```
<sup>注</sup>解: "success\_count":1表明交易提交成功。

# CHAPTER 6

<sup>交</sup>易所对接指<sup>南</sup>

# **6.1** 概<sup>述</sup>

<sup>本</sup>文档用于交易所对接BUMO节点、安装部署以及使用BUMO SDK。

# **6.2** 安装**BUMO**节点

支持 Ubuntu、Centos 等大多数操作系统编译,推荐使用版本Ubuntu 14.04或Centos 7。本示例将以 Ubuntu 14.04 作为节点的安装示例。

# **6.2.1** 安装依赖

<sup>在</sup>编译BUMO的源代码之前需要安装系统所需的依赖。安装依赖需要完成以下步骤:

1. 输入以下命令安装 automake。

sudo apt-get install automake

2. 输入以下命令安装 autoconf。

sudo apt-get install autoconf

3. 输入以下命令安装 libtool。

sudo apt-get install libtool

4. 输入以下命令安装 g++。

sudo apt-get install g++

5. 输入以下命令安装 libssl-dev。

sudo apt-get install libssl-dev

6. 输入以下命令安装 cmake。

sudo apt-get install cmake

7. 输入以下命令安装 libbz2-dev。

sudo apt-get install libbz2-dev

8. 输入以下命令安装 python。

sudo apt-get install python

9. 输入以下命令安装 unzip。

sudo apt-get install unzip

# **6.2.2** 编译源代码

在成功安装依赖后才能编译BUMO的源代码。如果没有安装 git, 可以通过 sudo apt-get install git <sup>命</sup>令来安<sup>装</sup> git。编译BUMO的源代码需要完成以下步骤:

1. <sup>在</sup>根目录下输入以下命令下载BUMO的源代码文件。

git clone https://github.com/bumoproject/bumo.git

root@ubuntu:/# git clone https://github.com/bumoproject/bumo.git<br>Cloning into 'bumo'...<br>remote: Counting objects: 22085, done.<br>remote: Compressing objects: 100% (265/265), done.<br>remote: Total 22085 (delta 200), reused 232 Checking connectivity... done.<br>Checking connectivity... done.<br>Checking out files: 100% (13744/13744), done

<sup>注</sup>解: <sup>在</sup>BUMO的源代码下载过程中将自动创建bumo/目录,源代码文件将存放到该目录下。

2. <sup>输</sup>入以下命令进入到源代码的文件目录。

cd /bumo/build/

3. <sup>输</sup>入以下命令下载依赖并初始化开发环境。

./install-build-deps-linux.sh

4. <sup>输</sup>入以下命令回到bumo/目录下。

cd ../

5. <sup>输</sup>入以下命令完成BUMO源代码的编译。出现下图所示信息则表示编译成功。

make

```
nake[3]: Leaving directory `/bumo/build/linux'<br>/usr/bin/cmake -E cmake_progress_report /bumo/build/linux/CMakeFiles 123456789<br>[100%] Built target bumo<br>nake[2]: Leaving directory `/bumo/build/linux'<br>/usr/bin/cmake -E cmake_
```
<sup>注</sup>解: <sup>编</sup>译完成后生成的可执行文<sup>件</sup> bumo <sup>和</sup> bumod <sup>存</sup>放在/bumo/bin目录下。

# **6.2.3** 安装**BUMO**节点

<sup>在</sup>编译完成后才能安装BUMO节点。安装BUMO节点需要完成以下步骤:

1. <sup>输</sup>入以下命令进入到安装目录。

cd /bumo/

2. <sup>输</sup>入以下命令完成安装。出现下图所示信息则表示安装成功。

make install

sudo mkdir -p /usr/local/buchain/coredump;<br>make[1]: Leaving directory `/bumo/build/linux'

### 注解:

- <sup>默</sup>认情况下服务安装在/usr/local/buchain/目录下。
- <sup>安</sup>装完成后无需其他配置即可通<sup>过</sup> service bumo start <sup>命</sup>令来启动bumo服务。
- <sup>安</sup>装完BUMO节点后在buchain/目录下有如下目录结构:

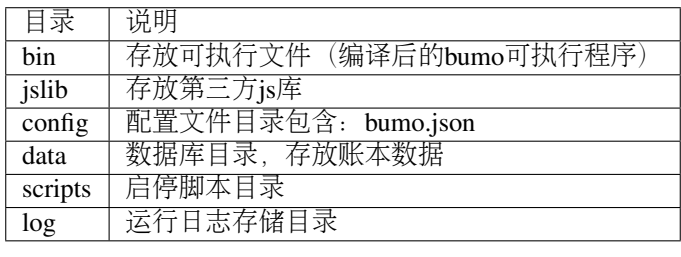

# **6.2.4** 更改运行环境

<sup>在</sup>更改BUMO的运行环境之前需要关闭BUMO服<sup>务</sup> 。您可按照以下步骤进行修改。

1. <sup>输</sup>入以下命令进入到配置文件目录。

cd /usr/local/buchain/config/

### 注解:

<sup>在</sup>该目录下提供了以下运行环境的配置文件。

- bumo-mainnet.json (该文件是主网环境的配置文件, 应用在生成环境中)
- bumo-testnet.json (该文件是测试网环境的配置文件)
- bumo-single.json (该文件是单节点调试环境的配置文件)
- 2. 把当前运行环境的配置文件 (bumo.json) 更改为其他名称, 例如:

mv bumo.json bumoprevious.json

3. 把要运行的环境配置文件更改为bumo.json, 例如:

mv bumo-mainnet.json bumo.json

<sup>注</sup>解: <sup>本</sup>示例中把主网环境设置成了运行环境。更改运行环境后需要清空数据库才能重启bumo服务。

# **6.3** 运维服务

<sup>在</sup>运维服务中对BUMO服务的启动、关闭、状态查询、系统详情查询、清空数据库进行了详细说明。

#### 启动BUMO服务

输入以下命令启动bumo服务。

service bumo start

#### 关闭BUMO服务

输入以下命令关闭bumo服务。

service bumo stop

# <sup>查</sup>询BUMO服务状<sup>态</sup>

输入以下命令查询bumo服务。

service bumo status

# <sup>查</sup>询系统详细状<sup>态</sup>

<sup>输</sup>入以下命令查询系统详细状态:

curl 127.0.0.1:19333/getModulesStatus

得到如下结果:

```
{
"glue_manager":{
    "cache_topic_size":0,
    "ledger_upgrade":{
        "current_states":null,
        "local_state":null
    },
     "system":{
        "current_time":"2017-07-20 10:32:22", //当前系统时间
```

```
"process_uptime":"2017-07-20 09:35:06", //bumo启动时间
        "uptime":"2017-05-14 23:51:04"
   },
    "time":"0 ms",
    "transaction_size":0
},
"keyvalue_db":Object{...},
"ledger_db":Object{...},
"ledger_manager":{
   "account_count":2316, //账户数
   "hash_type":"sha256",
   "ledger_sequence":12187,
   "time":"0 ms",
   "tx_count":1185 //交易数
},
"peer_manager":Object{...},
"web server":Object{...},
```
#### <sup>清</sup>空数据<sup>库</sup>

<sup>在</sup>清空数据之前需要停止BUMO服务。清空数据库需要完成以下步骤:

1. <sup>输</sup>入以下命令进入bumo的服务目录。

/usr/local/buchain/bin

2. <sup>输</sup>入以下命令清空数据库。

./bumo --dropdb

<sup>注</sup>解: <sup>数</sup>据库成功清空后能看到如下所示的信息。

#### [2018-07-18 18:02:08.440 - INF] <7F6CC18C18C0> main.cpp(153):Initialize db succes sful [2018-07-18 18:02:08.440 - INF] <7F6CC18C18C0> main.cpp(156):Drop db successfully

# **6.4 JAVA SDK** 用法说<sup>明</sup>

JAVA SDK的使用包括<sup>了</sup> 生成用户充值[地址](#page-138-0) 、检测账户[地址](#page-139-0)的合法<sup>性</sup> <sup>以</sup><sup>及</sup> <sup>资</sup>[产交](#page-139-1)易。

# <span id="page-138-0"></span>**6.4.1** 生成用户充值地址

交易所需要给每一个用户生成一个充值地址,交易所可通过 Bumo-sdk-java 中提供的Keypair.generator()创建 用户的充值地址,具体示例如下所示:

 $/*$ 

```
* 生成账户私钥、公钥以及地址
\star/@Test
public void createAccount() {
```

```
Keypair keypair = Keypair.generator();
   System.out.println(JSON.toJSONString(keypair, true));
}
```
<sup>返</sup>回值如下所示:

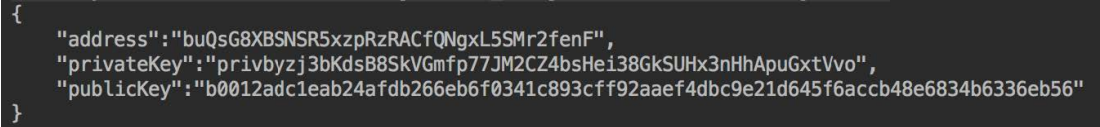

# <span id="page-139-0"></span>**6.4.2** <sup>检</sup>测账户地址的合法<sup>性</sup>

```
通过如下所示代码检测账户地址的合法性。
```

```
/**
    * 检验账户地址是否合法
    */
   @Test
   public void checkAccountAddress() {
       String address = "buQemmMwmRQY1JkcU7w3nhruoX5N3j6C29uo";
       AccountCheckValidRequest accountCheckValideg˓→AccountCheckValidRequest();
       accountCheckValidRequest.setAddress(address);
       AccountCheckValidResponse accountCheckValidResponse = sdk.getAccountService().
˓→checkValid(accountCheckValidRequest);
       if (0 == accountCheckValidResponse.getErrorCode()) {
           System.out.println(accountCheckValidResponse.getResult().isValid());
       } else {
           System.out.println(JSON.toJSONString(accountCheckValidResponse, true));
       }
   }
```
### 注解:

- 如果返回值<sup>为</sup> true <sup>则</sup>表示账户地址合<sup>法</sup>
- 如果返回值<sup>为</sup> false <sup>则</sup>表示账户地址非<sup>法</sup>

# <span id="page-139-1"></span>**6.4.3** 资产交易

在BUMO 网络里,每10秒产生一个区块,每个交易只需要一次确认即可得到交易终态。在本章节将介绍 [探](#page-139-2) [测](#page-139-2)用户充<sup>值</sup> 、用户[提](#page-142-0)现或转<sup>账</sup> <sup>以</sup><sup>及</sup> <sup>查</sup>[询](#page-143-0)交<sup>易</sup> 。

### <span id="page-139-2"></span>**6.4.3.1** <sup>探</sup>测用户充<sup>值</sup>

<sup>交</sup>易所需要开发监听区块生成,然后解析区块里的交易记录,从而确认用户充值行为。具体步骤如下:

1. <sup>确</sup>保节点区块状态正常。

2. <sup>解</sup>析区块里包含的交易(解析方法见解析区块交易)。

3. <sup>记</sup>录解析后的结果。

#### <sup>查</sup>看区块状<sup>态</sup>

<sup>通</sup>过如下所示代码查看区块状态。

```
/**
    * 检测连接的节点是否区块同步正常
    */
   @Test
   public void checkBlockStatus() {
       BlockCheckStatusResponse response = sdk.getBlockService().checkStatus();
       System.out.println(response.getResult().getSynchronous());
   }
```
#### 注解:

- 如果返回值<sup>为</sup> true <sup>则</sup>表示区块正<sup>常</sup>
- 如果返回值<sup>为</sup> false <sup>则</sup>表示区块异<sup>常</sup>

### 解析区块交易

<sup>交</sup>易所可根据区块高度查询该区块里的交易信息,然后分析每条交易信息。

请求示例:

```
/** 探测用户充值操作
     *<br>* 通过解析区块中的交易来探测用户的充值动作<br>* /
    \star/@Test
   public void getTransactionOfBolck() {
       Long blockNumber = 617247L;// 第617247个区块
       BlockGetTransactionsRequest request = new BlockGetTransactionsRequest();
       request.setBlockNumber(blockNumber);
       BlockGetTransactionsResponse response = sdk.getBlockService().
˓→getTransactions(request);
       if (0 == response.getErrorCode()) {
           System.out.println(JSON.toJSONString(response, true));
       } else {
           System.out.println("Failure\n" + JSON.toJSONString(response, true));
       }
       // 探测某个账户是否充值BU
       // 解析transactions[n].transaction.operations[n].pay_coin.dest_address
       // 注意:
       // Operations是数组,有可能有多笔转账操作
   }
```
<sup>响</sup>应报文如下:

```
{
       "total_count": 1,
       "transactions": [{
                "close_time": 1524467568753121,
                "error_code": 0,
                "error_desc": "",
                "hash":
˓→"89402813097402d1983c178c5ec271c6890db40c3beb9f06db71c8d52dab6c86",
                "ledger_seq": 33063,
                "signatures": [{
                         "public_key":
˓→"b001dbf0942450f5601e39ac1f7223e332fe0324f1f91ec16c286258caba46dd29f6ef9bf93b",
                         "sign_data":
˓→"668984fc7ded2dd30d87a1577f78eeb34d2198de3485be14ea66d9ca18f21aa21b2e0461ad8fedefc1abcb4221d346b404e8f9f9bd9c93a7df99baffeb616e0a
\hookrightarrow "
                }],
                "transaction": {
                         "fee_limit": 1000000,
                         "gas_price": 1000,
                         "metadata": "333133323333",
                         "nonce": 25,
                         "operations": [{
                                   "pay_coin": {
                                            "amount": 3000,
                                            "dest_address":
˓→"buQctxUa367fjw9jegzMVvdux5eCdEhX18ME"
                                   },
                                   "type": 7
                         }],
                         "source_address": "buQhP7pzmjoRsNG7AkhfNxiWd7HuYsYnLa4x"
                }
       }]
}
响应报文解释:
total_count 交易总数(一般情况下都是1)
transactions 查询区块中交易对象,数组大小是该区块的交易总数<br>actual_fee   交易费用,单位是MO
                 交易费用,单位是MO<br>交易时间
close_time
error_code   交易状态 0 是成功 非0 为失败<br>error desc   交易状态信息
error_desc<br>hash
                 交易哈希
ledger_seq   区块高度<br>signatures   签名信息
signatures        签名信息<br>public_key        签名者公钥
public_key<br>sign_data
                签名者签名数据<br>签名对象
transaction<br>fee_limit
fee_limit       费用最小值,单位 MO<br>gas_price       Gas,单位 MO
                Gas, 单位 MO
metadata 交易附加信息
nonce 交易原账号交易数
operations 操作对象(支持多个)<br>pay_coin 操作类型: 内置toke
pay_coin    操作类型: 内置token<br>amount     转移BU数量, 单位 MO
                 转移BU数量,单位 MO<br>接收方地址
dest_address
type 操作类型:7 为内置token转移
source_address 转出方地址
```
### 注解:

• 关于Bumo-sdk-java 如何使用, 请访问以下链接:

<https://github.com/bumoproject/bumo-sdk-java/tree/release2.0.0>

• <sup>关</sup>于交易所对接示例,请访问以下链接:

[https://github.com/bumoproject/bumo-sdk-java/blob/release2.0.0/examples/src/main/java/io/bumo/sdk/](https://github.com/bumoproject/bumo-sdk-java/blob/release2.0.0/examples/src/main/java/io/bumo/sdk/example/ExchangeDemo.java) [example/ExchangeDemo.java](https://github.com/bumoproject/bumo-sdk-java/blob/release2.0.0/examples/src/main/java/io/bumo/sdk/example/ExchangeDemo.java)

#### <span id="page-142-0"></span>**6.4.3.2** 用户提现或转<sup>账</sup>

用户提现操作可参考bumo-sdk-java 提供的转账示例, 如下所示:

```
/**
    * 发送一笔BU交易
    *
    * @throws Exception
    \star/@Test
   public void sendBu() throws Exception {
       // 初始化变量
       // 发送方私钥
       String senderPrivateKey =
˓→"privbyQCRp7DLqKtRFCqKQJr81TurTqG6UKXMMtGAmPG3abcM9XHjWvq";
       // 接收方账户地址
       String destAddress = "buQswSaKDACkrFsnP1wcVsLAUzXQsemauE";
       // 发送BU数量
       Long amount = ToBaseUnit.BU2MO("0.01");
       // 固定写 1000L,单位是MO
       Long gasPrice = 1000L;
       // 设置最大费用 0.01BU
       Long feeLimit = ToBaseUnit.BU2MO("0.01");
       // 参考getAccountNonce()获取账户Nonce+ 1
       Long nonce = 1L;
       // 记录 txhash,以便后续再次确认交易真实结果
       // 推荐5个区块后通过txhash再次调用`根据交易Hash获取交易信息`(参考提示:getTxByHash())
来确认交易终态结果
       String txhash = sendBu(senderPrivateKey, destAddress, amount, nonce, gasPrice,
˓→ feeLimit);
   }
```
### 注解:

- <sup>记</sup>录提现操作的hash值,以便后续查看该笔提现操作的终态结<sup>果</sup>
- gasPrice 目前 (2018-04-23) 最低值是1000MO
- feeLimit 建议填写1000000MO, 即0.01BU

### <span id="page-143-0"></span>**6.4.3.3** 查询交易

用户提现操作的终态结果可通过当时发起提现操作时返回的hash值进行查询。

调用示例如下所示:

```
public static void queryTransactionByHash(BcQueryService queryService) {
 String txHash = ";
 TransactionHistory tx = queryService.getTransactionHistoryByHash(txHash);System.out.println(tx);
}
```
# 注解:

- tx.totalCount <sup>数</sup>量大于等于1时说明交易历史存<sup>在</sup>
- tx.transactions.errorCode 等 <sup>于</sup>0<sup>表</sup> <sup>示</sup> <sup>交</sup> <sup>易</sup> 成 <sup>功</sup> , <sup>非</sup>0<sup>表</sup> <sup>示</sup> <sup>交</sup> <sup>易</sup> 失 <sup>败</sup> , <sup>具</sup> <sup>体</sup> <sup>原</sup> <sup>因</sup> <sup>查</sup> <sup>看</sup> errorDesc
- 用户提现操作,交易所请关<sup>注</sup> pay\_coin 操<sup>作</sup>
- <sup>完</sup>整用户提现响应示例:

```
{
      "total_count": 1,
      "transactions": [{
               "close_time": 1524467568753121,
               "error_code": 0,
               "error desc": "",
               "hash":
˓→"89402813097402d1983c178c5ec271c6890db40c3beb9f06db71c8d52dab6c86",
               "ledger_seq": 33063,
               "signatures": [{
                       "public key":
˓→"b001dbf0942450f5601e39ac1f7223e332fe0324f1f91ec16c286258caba46dd29f6ef9bf93b",
                       "sign_data":
˓→"668984fc7ded2dd30d87a1577f78eeb34d2198de3485be14ea66d9ca18f21aa21b2e0461ad8fedefc1abcb4221d346b404e8f9f9bd9c93a7df99baffeb616e0a
˓→"
               }],
               "transaction": {
                       "fee_limit": 1000000,
                       "gas_price": 1000,
                       "metadata": "333133323333",
                       "nonce": 25,
                       "operations": [{
                                "pay_coin": {
                                         "amount": 3000,
                                         "dest_address":
˓→"buQctxUa367fjw9jegzMVvdux5eCdEhX18ME"
                                },
                                "type": 7
                       }],
                       "source_address": "buQhP7pzmjoRsNG7AkhfNxiWd7HuYsYnLa4x"
               }
      }]
}
```
(续上页)

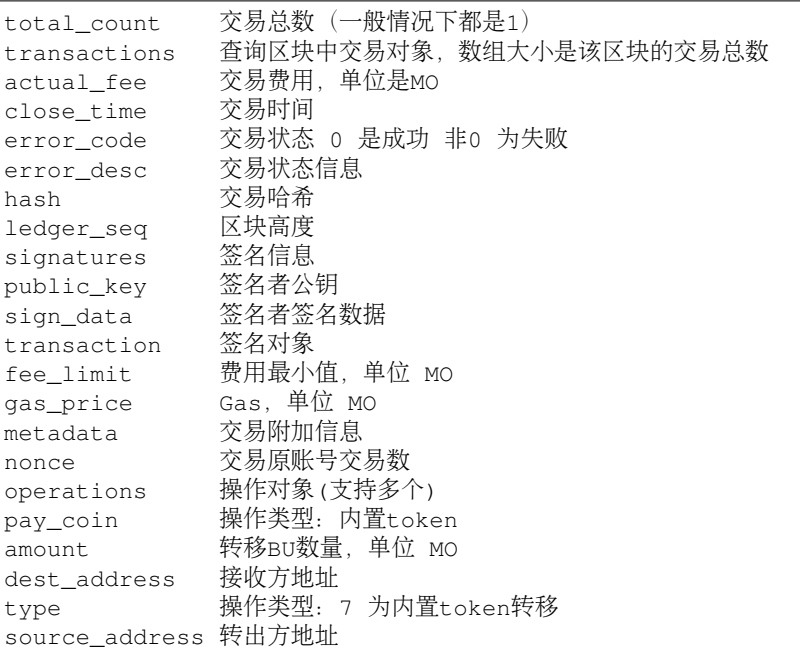

# **6.5 BU-Explorer**

BUMO提供了区块链数据浏览工具,可供用户查询区块数据。

您访问以下链接查询区块链数据:

- 测试网: <http://explorer.bumotest.io>
- $\pm \overline{\mathbb{M}}$ : <http://explorer.bumo.io>

# **6.6 BUMO**钱包

BUMO提供了Windows和Mac版全节点钱包,可供用户管理用户私钥、查看BU余额转账以及离线签名交易等 功能。

您可以通过以链接下载BUMO钱包:

<https://github.com/bumoproject/bumo-wallet/releases>

# **6.7** <sup>常</sup>见问题

#### BUChain命令行的节点启动

<sup>问</sup>:使用BUChain命令行时是否需要启动该节点?

答:不用。

### gas\_price和fee\_limit的值是否固定

问: gas\_price 是固定1000MO, fee\_limit 是1000000MO 吗?

答: 不是固定。但目前(2018-04-23) gas\_price 是1000MO, gas\_price 越大越优先打包。fee\_limit <sup>是</sup>交易时交易发起方最多给区块链的交易费用,在正常合法的交易情况下区块链收取的真实费用小于调用 方填写的 fee\_limit 。( gas\_price 可通过[http://seed1.bumo.io:16002/getLedger?with\\_fee=true](http://seed1.bumo.io:16002/getLedger?with_fee=true)查询的结果 result.fees.gas\_price <sup>字</sup>段得到)。

### <sup>账</sup>户余额转<sup>出</sup>

<sup>问</sup>:账户的余额能否全部转出?

答: 不能。为了防止DDOS 攻击, 防止创建大量垃圾账户, BUMO激活的账户必须保留一定数量 的BU, 目前是0.1BU (可通过[http://seed1.bumo.io:16002/getLedger?with\\_fee=true](http://seed1.bumo.io:16002/getLedger?with_fee=true) 查询的结果 result.fees. base\_reserve <sup>字</sup>段得到)。

# CHAPTER 7

# BUMO JAVA SDK指南

# **7.1** 概<sup>述</sup>

<sup>本</sup>文档对Bumo Java SDK常用的接口进行了详细说明, <sup>使</sup>开发者能够更方便地操作和查询BU区块链。

# **7.2** 术语

<sup>本</sup>章节对该文档中使用到的术语进行了详细说明。

### 操作BU区块<sup>链</sup>

操作BU区块链是指向BU区块链写入或修改数据。

#### 提交交易

<sup>提</sup>交交易是指向BU区块链发送写入或修改数据的请求。

### 查询BU区块链

查询BU区块链是指查询BU区块链中的数据。

### <sup>账</sup>户服<sup>务</sup>

<sup>账</sup>户服务提供了账户相关的有效性校验与查询接口。

### 资产服务

资产服务提供了资产相关的查询接口,该资产遵循ATP1.0协议。

#### Ctp10Token服务

Ctp10Token服务提供了合约资产相关的有效性校验与查询接口,该资产遵循CTP1.0协议。

### 合约服务

<sup>合</sup>约服务提供了合约相关的有效性校验与查询接口。

#### 交易服务

<sup>交</sup>易服务提供了构建交易Blob接口、签名接口、查询与提交交易接口。

#### 区块服务

区块服务提供了区块的查询接口。

### <sup>账</sup>户nonce<sup>值</sup>

<sup>账</sup>户nonce值用于标识用户提交交易时交易执行的顺序。

## **7.3** <sup>请</sup>求参数与响应数据格式

<sup>本</sup>章节将详细介绍请求参数与响应数据的格式。

### **7.3.1** 请求参数

接口的请求参数的类名,由服务名+方法名+Request 构成,例如: 账户服务下的 get Info 接口的请求参数 <sup>格</sup>式<sup>是</sup> AccountGetInfoRequest。

<sup>请</sup>求参数的成员,是各个接口的入参成员。例如:账户服务下<sup>的</sup> getInfo <sup>接</sup>口的入参成员<sup>是</sup> address, <sup>那</sup>么该接口的请求参数的完整结构如下:

```
Class AccountGetInfoRequest {
String address;
}
```
### **7.3.2** 响应数据

接口的响应数据的类名,由服务名+方法名+Response 构成,例如:账户服务下的 getNonce 接口的响应 <sup>数</sup>据格式<sup>是</sup> AccountGetNonceResponse。

响应数据的成员包括错误码、错误描述和返回结果。例如, 资产服务下的 getInfo 接口的响应数据的成员 如下:

```
Class AccountGetNonceResponse {
Integer errorCode;
String errorDesc;
AccountGetNonceResult result;
}
```
### 注解:

- errorCode: <sup>错</sup>误码。0表示无错误,大于0表示有错<sup>误</sup>
- errorDesc: 错误描述
- result: 返回结果。一个结构体, 其类名由 服务名+方法名+Result 构成, 其成员是各个接口返回值 的成员,例如:账户服务下的 getNonce 接口的结果类名是 AccountGetNonceResult ,成员 <sup>有</sup>nonce,完整结构如下:

Class AccountGetNonceResult { Long nonce; }

# **7.4** <sup>使</sup>用方<sup>法</sup>

<sup>本</sup>章节介绍SDK的使用流程。首先需要生成SDK实现,然后调用相应服务的接口。服务包括账户服务、<sup>资</sup> <sup>产</sup>服务、Ctp1.0Token服务、合约服务、交易服务、区块服务。接口按用途分为生成公私钥地址接口、有<sup>效</sup> <sup>性</sup>校验接口、查询接口、广播交易相关接口。

### **7.4.1** 生成**SDK**实<sup>例</sup>

生成SDK实例需调用SDK的接<sup>口</sup> getInstance <sup>来</sup>实现。具体调用如下所示:

```
String url = "http://seed1.bumotest.io";
SDK sdk = SDK.getInstance(url);
```
### **7.4.2** 生成公私钥地址

生成公私钥地址接口用于生成BU区块链账户的公钥、私钥和地址。直接调用 Keypair.generator <sup>接</sup><sup>口</sup> 即可实现。具体调用如下所示:

```
Keypair keypair = Keypair.generator();
System.out.println(keypair.getPrivateKey());
System.out.println(keypair.getPublicKey());
System.out.println(keypair.getAddress());
```
### **7.4.3** <sup>有</sup>效性校验

<sup>有</sup>效性校验接口用于校验信息的有效性,直接调用相应的接口即可实现。比如校验账户地址的有效性,<sup>具</sup> <sup>体</sup>调用如下所示:

```
// 初始化请求参数
String address = "buQemmMwmRQY1JkcU7w3nhruoX5N3j6C29uo";
AccountCheckValidRequest request = new AccountCheckValidRequest();
request.setAddress(address);
// 调用checkValid接口
AccountCheckValidResponse response =
sdk.getAccountService().checkValid(request);
\textbf{if}(0 == \text{response}.getErrorCode()) {
System.out.println(response.getResult().isValid());
} else {
System.out.println("error: " + response.getErrorDesc());
}
```
### **7.4.4** 查询

<sup>查</sup>询接口用于查询BU区块链上的数据,直接调用相应的接口即可实现。比如查询账户信息,具体调用如<sup>下</sup> 所示:

```
// 初始化请求参数
String accountAddress = "buQemmMwmRQY1JkcU7w3nhruo%X5N3j6C29uo";
AccountGetInfoRequest request = new AccountGetInfoRequest();
request.setAddress(accountAddress);
// 调用getInfo接口
AccountGetInfoResponse response = sdk.getAccountService().getInfo(request);
if (response.getErrorCode() == 0) {
AccountGetInfoResult result = response.getResult();
System.out.println(JSON.toJSONString(result,true));
}
else {
System.out.println("error: " + response.getErrorDesc());
}
```
### **7.4.5** <sup>广</sup>播交<sup>易</sup>

<sup>广</sup>播交易是指通过广播的方式发起交易。广播交易包括以下步骤:

- 1. <sup>获</sup>取交易发起的账户*[nonce](#page-149-0)*<sup>值</sup>
- 2. <sup>构</sup>[建](#page-150-0)操<sup>作</sup>
- 3. [序](#page-150-1)列化交易
- 4. 签名[交](#page-150-2)<sup>易</sup>
- 5. 提[交交](#page-151-0)易

#### <span id="page-149-0"></span>**7.4.5.1** <sup>获</sup>取交易发起的账户**nonce**<sup>值</sup>

开发者可自己维护各个账户的nonce值, 在提交完一个交易后, 自动为nonce值递增1, 这样可以在短时间内 <sup>发</sup>送多笔交易;否则,必须等上一个交易执行完成后,账户的nonce值才会加1。具体接口调用如下所示:

```
// 初始化请求参数
String senderAddress = "buQnnUEBREw2hB6pWHGPzwanX7d28xk6KVcp";
AccountGetNonceRequest getNonceRequest = new AccountGetNonceRequest();
getNonceRequest.setAddress(senderAddress);
// 调用getNonce接口
AccountGetNonceResponse getNonceResponse = sdk.getAccountService().
˓→getNonce(getNonceRequest);
// 赋值nonce
if (getNonceResponse.getErrorCode() == 0) {
AccountGetNonceResult result = getNonceResponse.getResult();
System.out.println("nonce: " + result.getNonce());
}
else {
System.out.println("error" + getNonceResponse.getErrorDesc());
}
```
#### <span id="page-150-0"></span>**7.4.5.2** <sup>构</sup>建操<sup>作</sup>

<sup>这</sup>里的操作是指在交易中做的一些动作,便于序列化交易和评估费用。例如,构建发送BU操<sup>作</sup> (BUSendOperation),具体接口调用如下所示:

```
String senderAddress = "buQnnUEBREw2hB6pWHGPzwanX7d28xk6KVcp";
String destAddress = "buQsurH1M4rjLkfjzkxR9KXJ6jSu2r9xBNEw";
Long buAmount = ToBaseUnit.BU2MO("10.9");
BUSendOperation operation = new BUSendOperation();
operation.setSourceAddress(senderAddress);
operation.setDestAddress(destAddress);
operation.setAmount(buAmount);
```
#### <span id="page-150-1"></span>**7.4.5.3** 序列化交易

<sup>序</sup>列化交易接口用于序列化交易,并生成交易Blob串,便于网络传输。其中nonce和operation是上面接口得 <sup>到</sup>的,具体接口调用如下所示:

```
// 初始化变量
String senderAddress = "buQnnUEBREw2hB6pWHGPzwanX7d28xk6KVcp";
Long gasPrice = 1000L;
Long feeLimit = ToBaseUnit.BU2MO("0.01");
// 初始化请求参数
TransactionBuildBlobRequest buildBlobRequest = new TransactionBuildBlobRequest();
buildBlobRequest.setSourceAddress(senderAddress);
buildBlobRequest.setNonce(nonce + 1);
buildBlobRequest.setFeeLimit(feeLimit);
buildBlobRequest.setGasPrice(gasPrice);
buildBlobRequest.addOperation(operation);
// 调用buildBlob接口
TransactionBuildBlobResponse buildBlobResponse = sdk.getTransactionService().
˓→buildBlob(buildBlobRequest);
if (buildBlobResponse.getErrorCode() == 0) {
TransactionBuildBlobResult result = buildBlobResponse.getResult();
System.out.println("txHash: " + result.getHash() + ", blob: " + result.
˓→getTransactionBlob());
} else {
System.out.println("error: " + buildBlobResponse.getErrorDesc());
}
```
#### <span id="page-150-2"></span>签名交<sup>易</sup>

签名交易接口用于交易发起者使用其账户私钥对交易进行签名。其<sup>中</sup> transactionBlob <sup>是</sup>上面接口得<sup>到</sup> <sup>的</sup>,具体接口调用如下所示:

```
// 初始化请求参数
String senderPrivateKey = "privbyQCRp7DLqKtRFCqKQJr81TurTqG6UKXMMtGAmPG3abcM9XHjWvq";
String []signerPrivateKeyArr = {senderPrivateKey};
TransactionSignRequest signRequest = new TransactionSignRequest();
signRequest.setBlob(transactionBlob);
for (int i = 0; i < signerPrivateKeyArr.length; i++) {
```
(continues on next page)

(续上页)

```
signRequest.addPrivateKey(signerPrivateKeyArr[i]);
}
// 调用sign接口
TransactionSignResponse signResponse = sdk.getTransactionService().sign(signRequest);
if (signResponse.getErrorCode() == 0) {
TransactionSignResult result = signResponse.getResult();
System.out.println(JSON.toJSONString(result, true));
} else {
System.out.println("error: " + signResponse.getErrorDesc());
}
```
### <span id="page-151-0"></span>**7.4.5.4** 提交交易

<sup>提</sup>交交易接口用于向BU区块链发送交易请求,触发交易的执行。其<sup>中</sup> transactionBlob <sup>和</sup> signResult <sup>是</sup>上面接口得到的,具体接口调用如下所示:

```
// 初始化请求参数
TransactionSubmitRequest submitRequest = new TransactionSubmitRequest();
submitRequest.setTransactionBlob(transactionBlob);
submitRequest.setSignatures(signResult.getSignatures());
// 调用submit接口
TransactionSubmitResponse response = sdk.getTransactionService().
˓→submit(submitRequest);
if (0 == response.getErrorCode() ) {
System.out.println("交易广播成功, hash=" + response.getResult().getHash());
} else {
System.out.println("error: " + response.getErrorDesc());
}
```
# **7.5** <sup>账</sup>户服<sup>务</sup>

账户服务提供账户相关的接口, 包括6个接口: checkValid、getInfo、getNonce、getBalance、getAssets、getM

### **7.5.1 checkValid**

checkValid <sup>接</sup>口用于检查区块链账户地址的有效性。 调用方法如下所示:

AccounCheckValidResponse checkValid(AccountCheckValidRequest);

<sup>请</sup>求参数如下表所示:

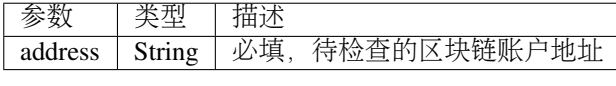

<sup>响</sup>应数据如下表所示:

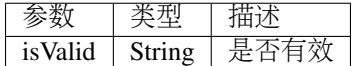

<sup>错</sup>误码如下表所示:

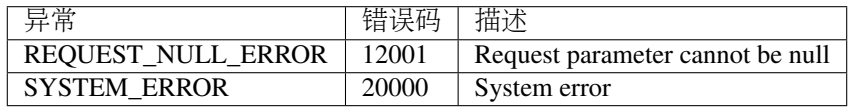

<sup>具</sup>体示例如下所示:

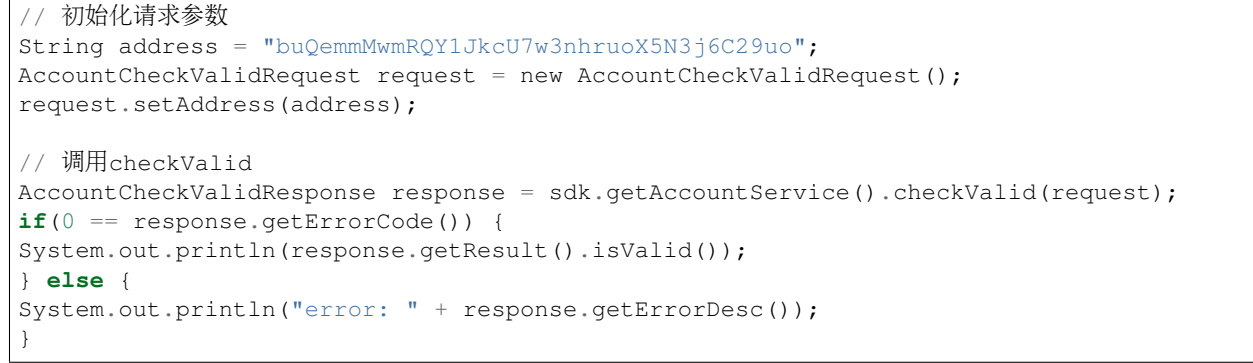

### **7.5.2 getInfo**

getInfo <sup>接</sup>口用于获取指定账户的信息。

调用方法如下所示:

AccountGetInfoResponse GetInfo(AccountGetInfoRequest);

<sup>请</sup>求参数如下表所示:

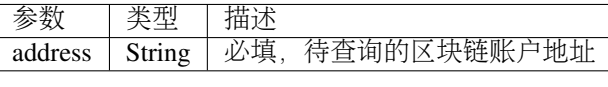

<sup>响</sup>应数据如下表所示:

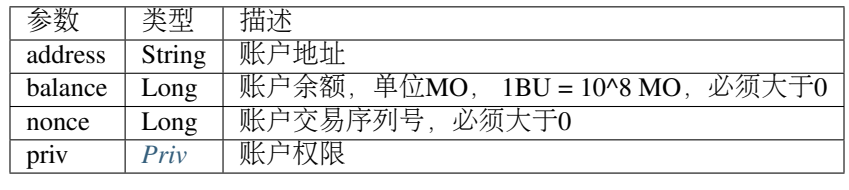

<sup>错</sup>误码如下表所示:

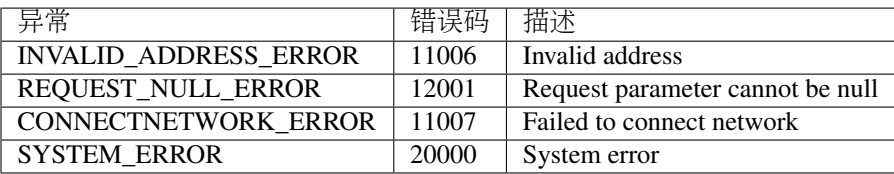

<sup>具</sup>体示例如下所示:

```
// 初始化请求参数
String accountAddress = "buQemmMwmRQY1JkcU7w3nhruoX5N3j6C29uo";
AccountGetInfoRequest request = new AccountGetInfoRequest();
request.setAddress(accountAddress);
// 调用getInfo接口
AccountGetInfoResponse response = sdk.getAccountService().getInfo(request);
if (response.getErrorCode() == 0) {
AccountGetInfoResult result = response.getResult();
System.out.println("账户信息: \n" + JSON.toJSONString(result, true));
} else {
System.out.println("error: " + response.getErrorDesc());
}
```
#### <span id="page-153-0"></span>**7.5.2.1 Priv**

Priv的具体信息如下表所示:

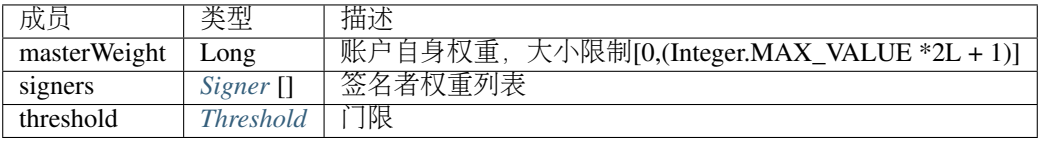

#### <span id="page-153-1"></span>**7.5.2.2 Signer**

Signer的具体信息如下表所示:

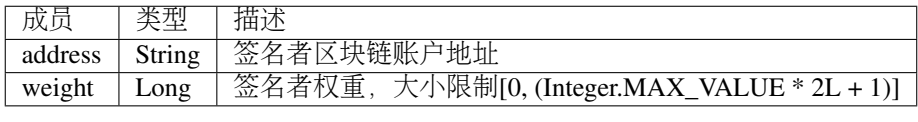

### <span id="page-153-2"></span>**7.5.2.3 Threshold**

Threshold的具体信息如下表所示:

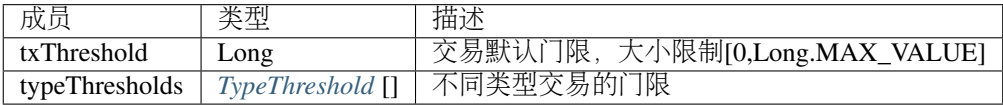

#### <span id="page-153-3"></span>**7.5.2.4 TypeThreshold**

TypeThreshold的具体信息如下表所示:

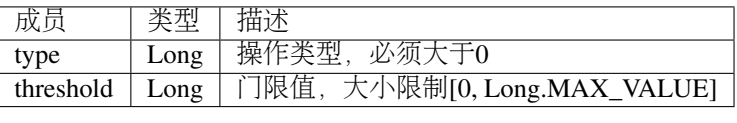

### **7.5.3 getNonce**

getNonce接口用于获取指定账户的nonce值。

调用方法如下所示:

AccountGetNonceResponse getNonce(AccountGetNonceRequest);

<sup>请</sup>求参数如下表所示:

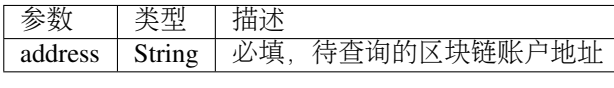

<sup>响</sup>应数据如下表所示:

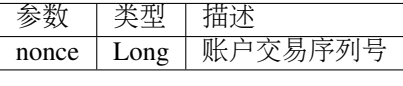

<sup>错</sup>误码如下表所示:

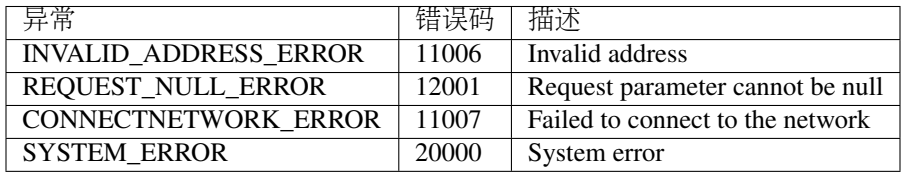

<sup>具</sup>体示例如下所示:

```
// 初始化请求参数
String accountAddress = "buQswSaKDACkrFsnP1wcVsLAUzXQsemauEjf";
AccountGetNonceRequest request = new AccountGetNonceRequest();
request.setAddress(accountAddress);
// 调用getNonce接口
AccountGetNonceResponse response = sdk.getAccountService().getNonce(request);
if(0 == response.getErrorCode())System.out.println("账户nonce:" + response.getResult().getNonce());
} else {
System.out.println("error: " + response.getErrorDesc());
}
```
### **7.5.4 getBalance**

getBalance <sup>接</sup>口用于获取指定账户的BU余额。

调用方法如下所示:

AccountGetBalanceResponse getBalance(AccountGetBalanceRequest);

<sup>请</sup>求参数如下表所示:

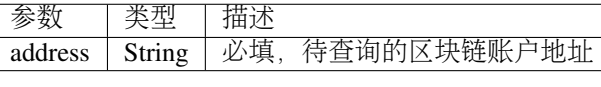

<sup>响</sup>应数据如下表所示:

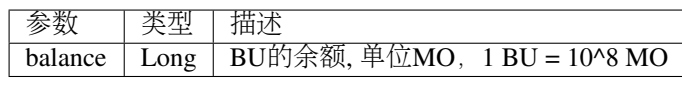

<sup>错</sup>误码如下表所示:

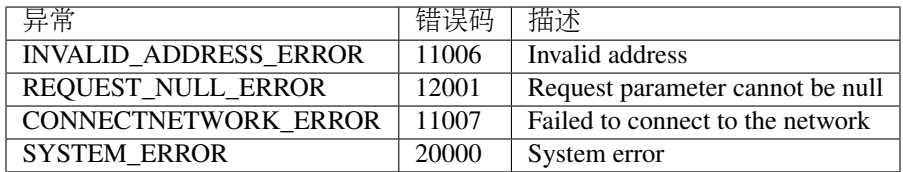

<sup>具</sup>体示例如下所示:

```
// 初始化请求参数
String accountAddress = "buQswSaKDACkrFsnP1wcVsLAUzXQsemauEjf";
AccountGetBalanceRequest request = new AccountGetBalanceRequest();
request.setAddress(accountAddress);
// 调用getBalance接口
AccountGetBalanceResponse response = sdk.getAccountService().getBalance(request);
if(0 == response.getErrorCode()){
AccountGetBalanceResult result = response.getResult();
System.out.println("BU余额:" + ToBaseUnit.MO2BU(result.getBalance().toString()) + " BU
\hookrightarrow ") ;
} else {
System.out.println("error: " + response.getErrorDesc());
}
```
### **7.5.5 getAssets**

getAssets <sup>接</sup>口用于获取指定账户的所有资产信息。

调用方法如下所示:

AccountGetAssets getAssets(AccountGetAssetsRequest);

<sup>请</sup>求参数如下表所示:

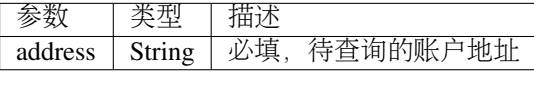

<sup>响</sup>应数据如下表所示:

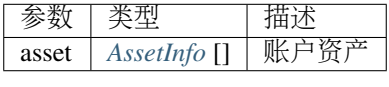

<sup>错</sup>误码如下表所示:

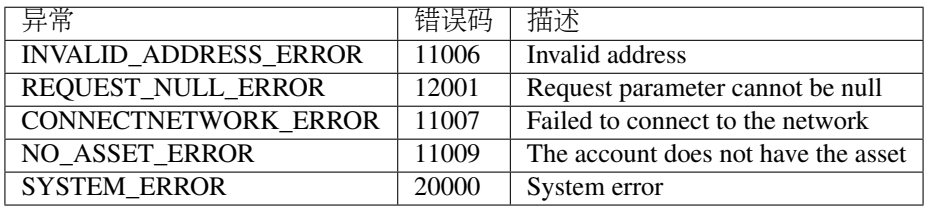

#### <sup>具</sup>体示例如下所示:

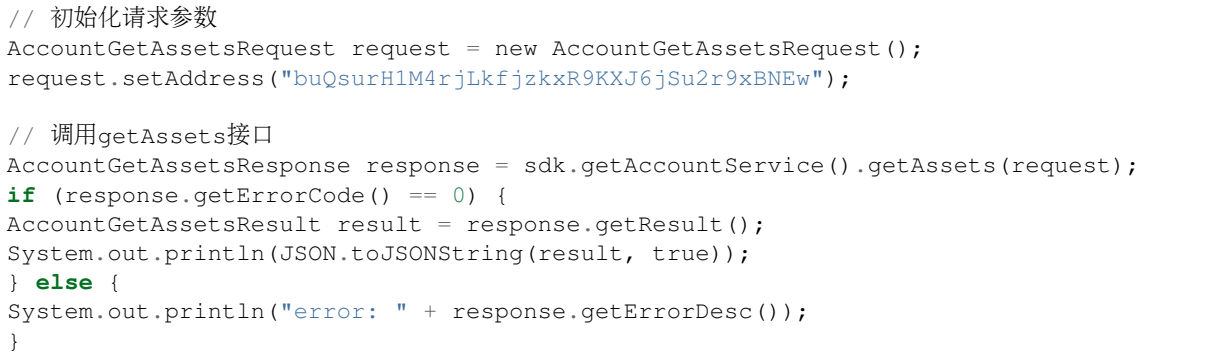

### <span id="page-156-0"></span>**7.5.5.1 AssetInfo**

AssetInfo的具体信息如下表所示:

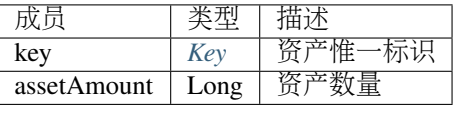

### <span id="page-156-1"></span>**7.5.5.2 Key**

Key的具体信息如下表所示:

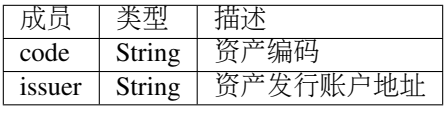

### **7.5.6 getMetadata**

getMetadata <sup>接</sup>口用于获取指定账户的metadata信息。

调用方法如下所示:

AccountGetMetadataResponse getMetadata(AccountGetMetadataRequest);

<sup>请</sup>求参数如下表所示:

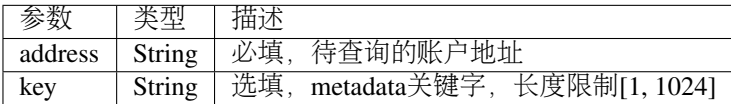

<sup>响</sup>应数据如下表所示:

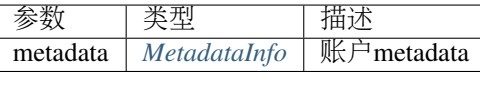

<sup>错</sup>误码如下表所示:

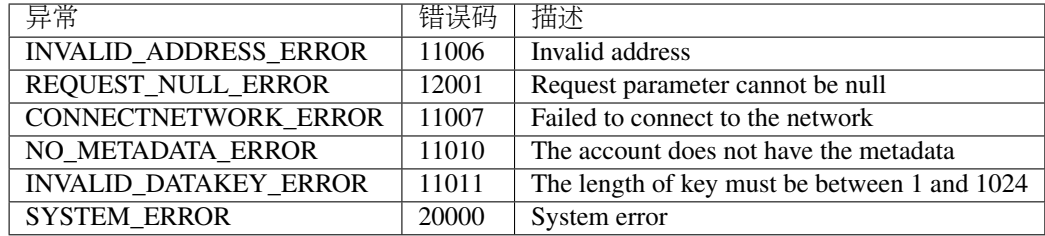

<sup>具</sup>体示例如下所示:

```
// 初始化请求参数
String accountAddress = "buQsurH1M4rjLkfjzkxR9KXJ6jSu2r9xBNEw";
AccountGetMetadataRequest request = new AccountGetMetadataRequest();
request.setAddress(accountAddress);
request.setKey("20180704");
// 调用getMetadata接口
AccountGetMetadataResponse response = sdk.getAccountService().getMetadata(request);
if (response.getErrorCode() == 0) {
AccountGetMetadataResult result = response.getResult();
System.out.println(JSON.toJSONString(result, true));
} else {
System.out.println("error: " + response.getErrorDesc());
}
```
#### <span id="page-157-0"></span>**7.5.6.1 MetadataInfo**

MetadataInfo的具体信息如下表所示:

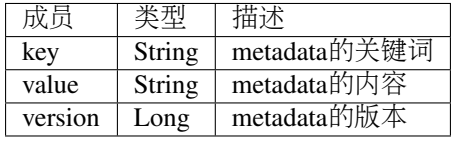

# **7.6** 资产服务

资产服务遵循ATP1.0协议,账户服务提供资产相关的接口,目前有1个接口: getInfo。

### **7.6.1 getInfo**

getInfo <sup>接</sup>口用于获取指定账户的指定资产信息。 调用方法如下所示:

AssetGetInfoResponse getInfo(AssetGetInfoRequest);

<sup>请</sup>求参数如下表所示:

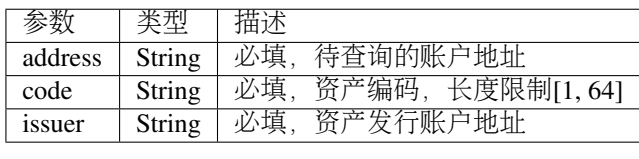

<sup>响</sup>应数据如下表所示:

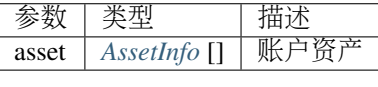

<sup>错</sup>误码如下表所示:

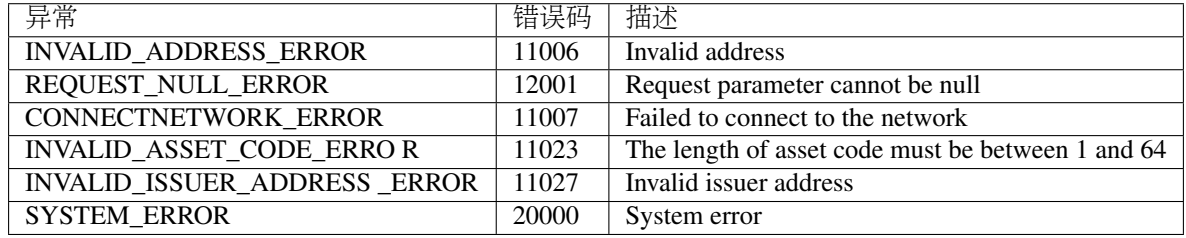

<sup>具</sup>体示例如下所示:

```
// 初始化请求参数
AssetGetInfoRequest request = new AssetGetInfoRequest();
request.setAddress("buQsurH1M4rjLkfjzkxR9KXJ6jSu2r9xBNEw");
request.setIssuer("buQBjJD1BSJ7nzAbzdTenAhpFjmxRVEEtmxH");
request.setCode("HNC");
// 调用getInfo消息
AssetGetInfoResponse response = sdk.getAssetService().getInfo(request);
if (response.getErrorCode() == 0) {
AssetGetInfoResult result = response.getResult();
System.out.println(JSON.toJSONString(result, true));
} else {
System.out.println("error: " + response.getErrorDesc());
}
```
### **7.6.2 Ctp10Token**服务

Ctp10Token<sup>服</sup> <sup>务</sup> <sup>遵</sup> 循CTP1.0<sup>协</sup> <sup>议</sup> , <sup>主</sup> <sup>要</sup> <sup>提</sup> <sup>供</sup> <sup>合</sup> <sup>约</sup>Token<sup>相</sup> <sup>关</sup> <sup>的</sup> <sup>接</sup> <sup>口</sup> , <sup>目</sup> <sup>前</sup> <sup>有</sup>8<sup>个</sup> <sup>接</sup> 口: checkValid、allowance、getInfo、getName、 getSymbol、getDecimals、getTotalSupply、getBalan

### **7.6.3 checkValid**

checkValid <sup>接</sup>口用于验证合约Token的有效性。 调用方法如下所示:

Ctp10TokenCheckValidResponse checkValid(Ctp10TokenCheckValidRequest);

<sup>请</sup>求参数如下表所示:

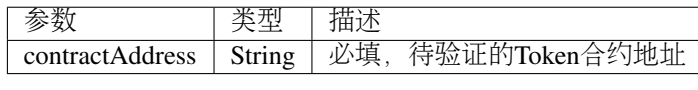

<sup>响</sup>应数据如下表所示:

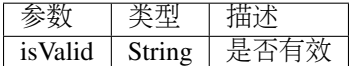

<sup>错</sup>误码如下表所示:

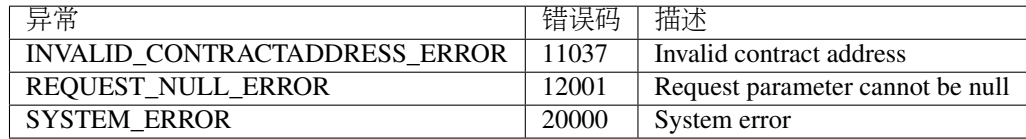

<sup>具</sup>体示例如下所示:

```
// 初始化请求参数
Ctp10TokenCheckValidRequest request = new Ctp10TokenCheckValidRequest();
request.setContractAddress("buQfnVYgXuMo3rvCEpKA6SfRrDpaz8D8A9Ea");
// 调用checkValid接口
Ctp10TokenCheckValidResponse response = sdk.getTokenService().checkValid(request);
if (response.getErrorCode() == 0) {
Ctp10TokenCheckValidResult result = response.getResult();
System.out.println(result.getValid());
} else {
System.out.println("error: " + response.getErrorDesc());
}
```
### **7.6.4 allowance**

allowance <sup>接</sup>口用于获取spender允许从owner提取的金额。

调用方法如下所示:

Ctp10TokenAllowanceResponse allowance(Ctp10TokenAllowanceRequest);

<sup>请</sup>求参数如下表所示:

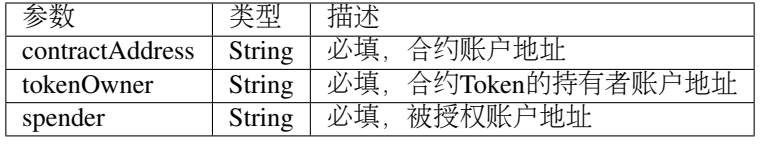

<sup>响</sup>应数据如下表所示:

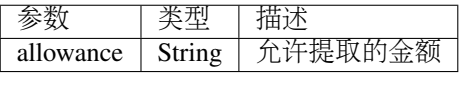

<sup>错</sup>误码如下表所示:

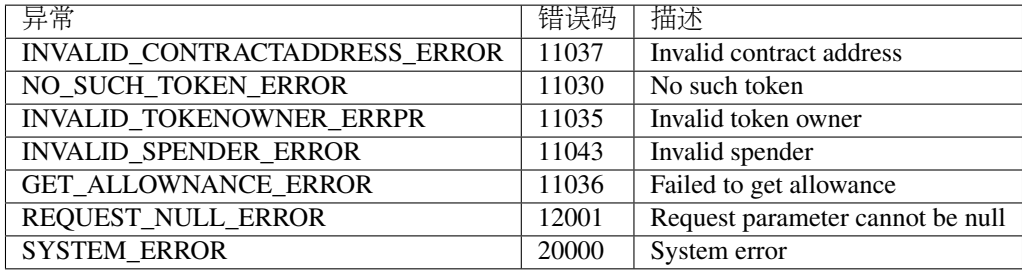

<sup>具</sup>体示例如下所示:

```
// 初始化请求参数
Ctp10TokenAllowanceRequest request = new Ctp10TokenAllowanceRequest();
request.setContractAddress("buQhdBSkJqERBSsYiUShUZFMZQhXvkdNgnYq");
request.setTokenOwner("buQnnUEBREw2hB6pWHGPzwanX7d28xk6KVcp");
request.setSpender("buQnnUEBREw2hB6pWHGPzwanX7d28xk6KVcp");
// 调用allowance接口
Ctp10TokenAllowanceResponse response = sdk.getTokenService().allowance(request);
if (response.getErrorCode() == 0) {
Ctp10TokenAllowanceResult result = response.getResult();
System.out.println(JSON.toJSONString(result, true));
} else {
System.out.println("error: " + response.getErrorDesc());
}
```
### **7.6.5 getInfo-Ctp10Token**

getInfo-Ctp10Token <sup>接</sup>口用于获取合约Token的信息。

调用方法如下所示:

Ctp10TokenGetInfoResponse getInfo(Ctp10TokenGetInfoRequest);

<sup>请</sup>求参数如下表所示:

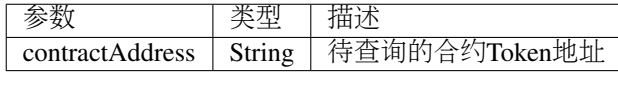

<sup>响</sup>应数据如下表所示:

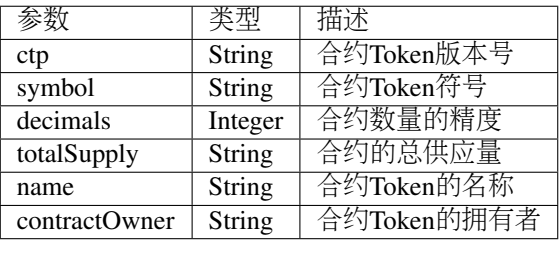

<sup>具</sup>体错误码如下表所示:

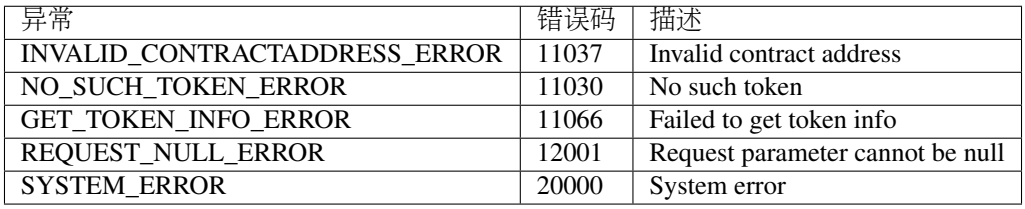

<sup>具</sup>体示例如下所示:

```
// 初始化请求参数
Ctp10TokenGetInfoRequest request = new Ctp10TokenGetInfoRequest();
request.setContractAddress("buQhdBSkJqERBSsYiUShUZFMZQhXvkdNgnYq");
// 调用getInfo接口
Ctp10TokenGetInfoResponse response = sdk.getTokenService().getInfo(request);
if (response.getErrorCode() == 0) {
Ctp10TokenGetInfoResult result = response.getResult();
System.out.println(JSON.toJSONString(result, true));
} else {
System.out.println("error: " + response.getErrorDesc());
}
```
### **7.6.6 getName**

getName <sup>接</sup>口用于获取合约Token的名称。

调用方法如下所示:

Ctp10TokenGetNameResponse getName(Ctp10TokenGetNameRequest);

<sup>请</sup>求参数如下表所示:

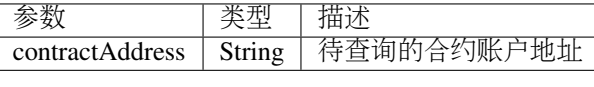

<sup>响</sup>应数据如下表所示:

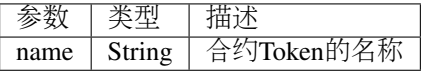

<sup>错</sup>误码如下表所示:

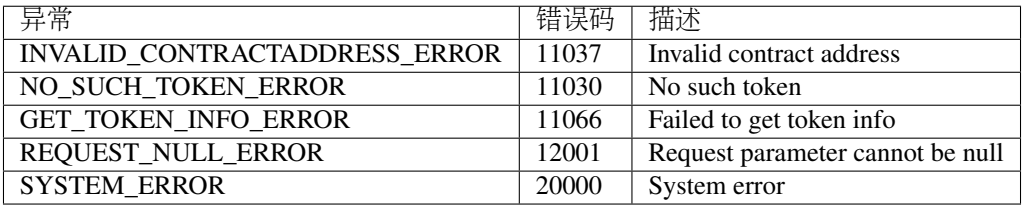

<sup>具</sup>体示例如下所示:

```
// 初始化请求参数
Ctp10TokenGetNameRequest request = new Ctp10TokenGetNameRequest();
request.setContractAddress("buQhdBSkJqERBSsYiUShUZFMZQhXvkdNgnYq");
// 调用getName接口
Ctp10TokenGetNameResponse response = sdk.getTokenService().getName(request);
if (response.getErrorCode() == 0) {
Ctp10TokenGetNameResult result = response.getResult();
System.out.println(result.getName());
} else {
System.out.println("error: " + response.getErrorDesc());
}
```
### **7.6.7 getSymbol**

getSymbol <sup>接</sup>口用于获取合约Token的符号。

调用方法如下所示:

Ctp10TokenGetSymbolResponse getSymbol (Ctp10TokenGetSymbolRequest);

<sup>请</sup>求参数如下表所示:

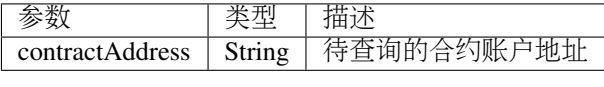

<sup>响</sup>应数据如下表所示:

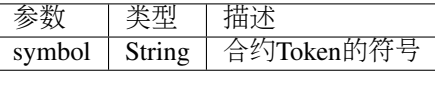

<sup>错</sup>误码如下表所示:

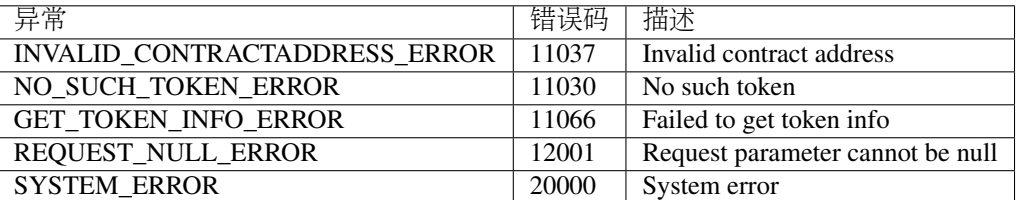

<sup>具</sup>体示例如下所示:

```
// 初始化请求参数
Ctp10TokenGetSymbolRequest request = new Ctp10TokenGetSymbolRequest();
request.setContractAddress("buQhdBSkJqERBSsYiUShUZFMZQhXvkdNgnYq");
// 调用getSymbol接口
Ctp10TokenGetSymbolResponse response = sdk.getTokenService().getSymbol(request);
if (response.getErrorCode() == 0) {
Ctp10TokenGetSymbolResult result = response.getResult();
System.out.println(result.getSymbol());
} else {
System.out.println("error: " + response.getErrorDesc());
}
```
### **7.6.8 getDecimals**

getDecimals <sup>接</sup>口用于获取合约Token的精度。

调用方法如下所示:

Ctp10TokenGetDecimalsResponse getDecimals (Ctp10TokenGetDecimalsRequest);

<sup>请</sup>求参数如下表所示:

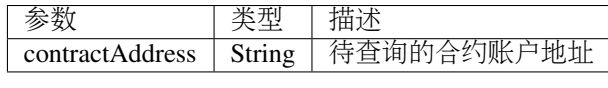

<sup>响</sup>应数据如下表所示:

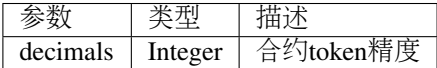

<sup>错</sup>误码如下表所示:

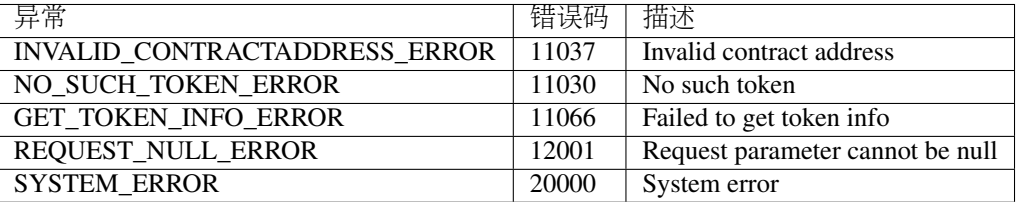

#### <sup>具</sup>体示例如下所示:

```
// 初始化请求参数
Ctp10TokenGetDecimalsRequest request = new Ctp10TokenGetDecimalsRequest();
request.setContractAddress("buQhdBSkJqERBSsYiUShUZFMZQhXvkdNgnYq");
// 调用getDecimals接口
Ctp10TokenGetDecimalsResponse response = sdk.getTokenService().getDecimals(request);
if (response.getErrorCode() == 0) {
Ctp10TokenGetDecimalsResult result = response.getResult();
System.out.println(result.getDecimals());
} else {
```
(continues on next page)

(续上页)

```
System.out.println("error: " + response.getErrorDesc());
}
```
### **7.6.9 getTotalSupply**

getTotalSupply <sup>接</sup>口用于获取合约Token的总供应量。

调用方法如下所示:

Ctp10TokenGetTotalSupplyResponse getTotalSupply(Ctp10TokenGetTotalSupplyRequest);

<sup>请</sup>求参数如下表所示:

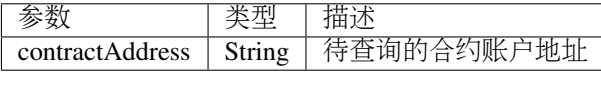

<sup>响</sup>应数据如下表所示:

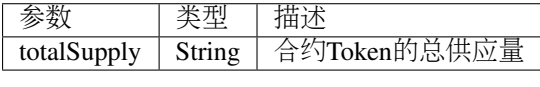

<sup>错</sup>误码如下表所示:

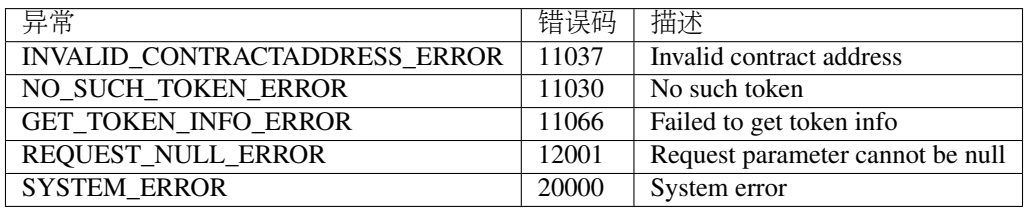

<sup>具</sup>体示例如下所示:

```
// 初始化请求参数
Ctp10TokenGetTotalSupplyRequest request = new Ctp10TokenGetTotalSupplyRequest();
request.setContractAddress("buQhdBSkJqERBSsYiUShUZFMZQhXvkdNgnYq");
// 调用getTotalSupply接口
Ctp10TokenGetTotalSupplyResponse response = sdk.getTokenService().
˓→getTotalSupply(request);
if (response.getErrorCode() == 0) {
Ctp10TokenGetTotalSupplyResult result = response.getResult();
System.out.println(result.getTotalSupply());
} else {
System.out.println("error: " + response.getErrorDesc());
}
```
### **7.6.10 getBalance-Ctp10Token**

getBalance-Ctp10Token <sup>接</sup>口获取合约Token拥有者的账户余额。 调用方法如下所示:

Ctp10TokenGetBalanceResponse getBalance(Ctp10TokenGetBalanceRequest);

<sup>请</sup>求参数如下表所示:

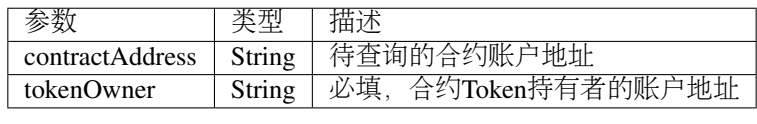

<sup>响</sup>应数据如下表所示:

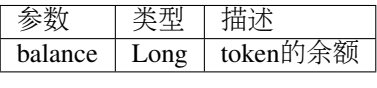

#### <sup>错</sup>误码如下表所示:

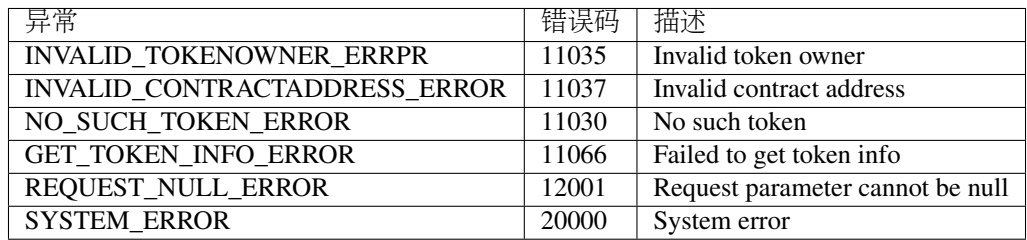

#### <sup>具</sup>体示例如下所示:

```
// 初始化请求参数
Ctp10TokenGetBalanceRequest request = new Ctp10TokenGetBalanceRequest();
request.setContractAddress("buQhdBSkJqERBSsYiUShUZFMZQhXvkdNgnYq");
request.setTokenOwner("buQnnUEBREw2hB6pWHGPzwanX7d28xk6KVcp");
// 调用getBalance接口
Ctp10TokenGetBalanceResponse response = sdk.getTokenService().getBalance(request);
if (response.getErrorCode() == 0) {
Ctp10TokenGetBalanceResult result = response.getResult();
System.out.println(result.getBalance());
} else {
System.out.println("error: " + response.getErrorDesc());
}
```
# **7.7** 合约服务

合约服务提供合约相关的接口,目前有4个接口:checkValid、getInfo、getAddress、call。

### **7.7.1 checkValid**

checkValid <sup>接</sup>口用于检测合约账户的有效性。 调用方法如下所示:

ContractCheckValidResponse checkValid(ContractCheckValidRequest);

<sup>请</sup>求参数如下表所示:

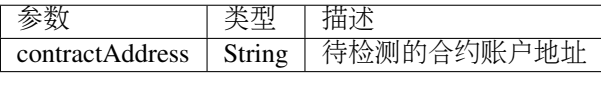

<sup>响</sup>应数据如下表所示:

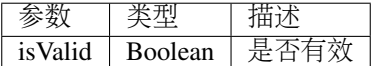

<sup>错</sup>误码如下表所示:

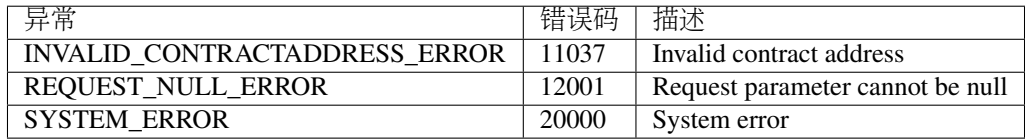

<sup>具</sup>体示例如下所示:

```
// 初始化请求参数
ContractCheckValidRequest request = new ContractCheckValidRequest();
request.setContractAddress("buQfnVYgXuMo3rvCEpKA6SfRrDpaz8D8A9Ea");
// 调用checkValid接口
ContractCheckValidResponse response = sdk.getContractService().checkValid(request);
if (response.getErrorCode() == 0) {
ContractCheckValidResult result = response.getResult();
System.out.println(result.getValid());
} else {
System.out.println("error: " + response.getErrorDesc());
}
```
### **7.7.2 getInfo**

getInfo <sup>接</sup>口用于查询合约代码。

调用方法如下所示:

ContractGetInfoResponse getInfo (ContractGetInfoRequest);

<sup>请</sup>求参数如下表所示:

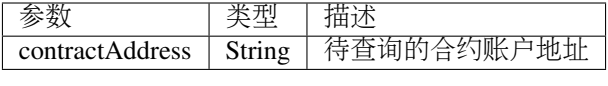

<sup>响</sup>应数据如下表所示:

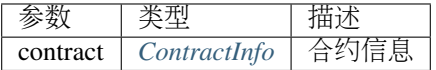

<sup>错</sup>误码如下表所示:

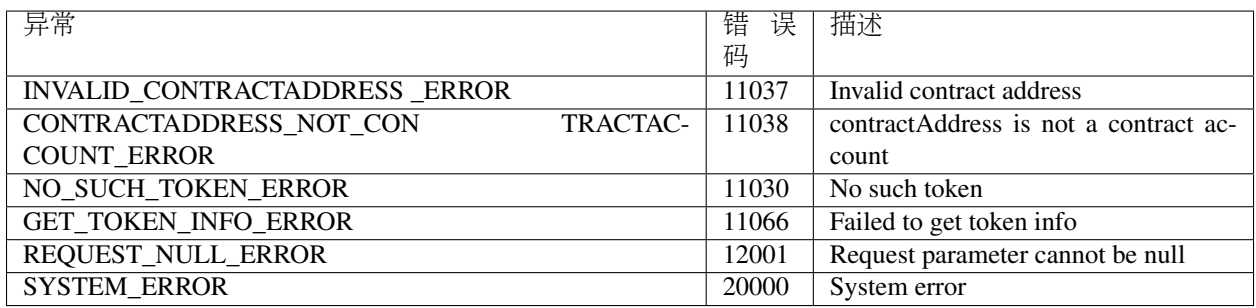

<sup>具</sup>体示例如下所示:

```
// 初始化请求参数
ContractGetInfoRequest request = new ContractGetInfoRequest();
request.setContractAddress("buQfnVYgXuMo3rvCEpKA6SfRrDpaz8D8A9Ea");
// 调用getInfo接口
ContractGetInfoResponse response = sdk.getContractService().getInfo(request);
if (response.getErrorCode() == 0) {
System.out.println(JSON.toJSONString(response.getResult(), true));
} else {
System.out.println("error: " + response.getErrorDesc());
}
```
### <span id="page-167-0"></span>**7.7.2.1 ContractInfo**

ContractInfo的具体信息如下表所示:

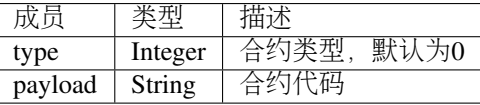

### **7.7.3 getAddress**

getAddress <sup>接</sup>口用于查询合约地址。

调用方法如下所示:

ContractGetAddressResponse getInfo (ContractGetAddressRequest);

<sup>请</sup>求参数如下表所示:

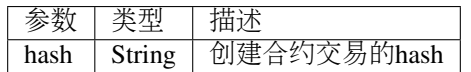

<sup>响</sup>应数据如下表所示:

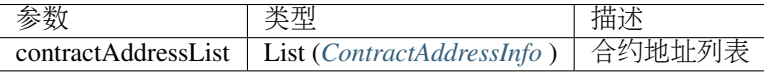

<sup>错</sup>误码如下表所示:

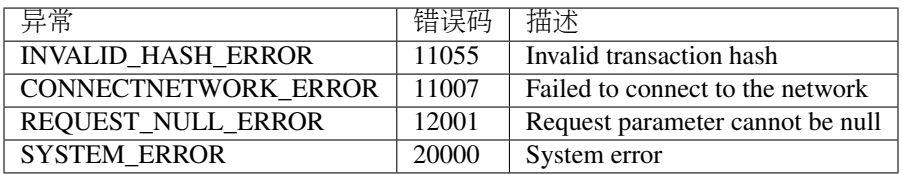

<sup>具</sup>体示例如下所示:

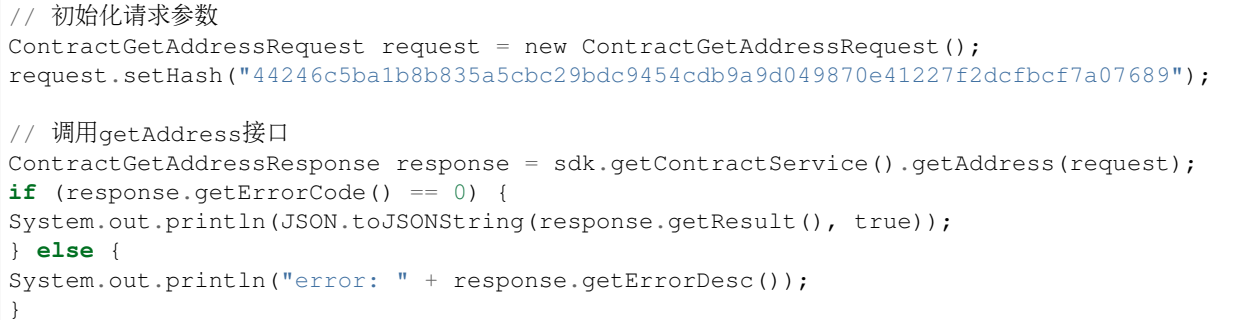

### <span id="page-168-0"></span>**7.7.4 ContractAddressInfo**

ContractAddressInfo的具体信息如下表所示:

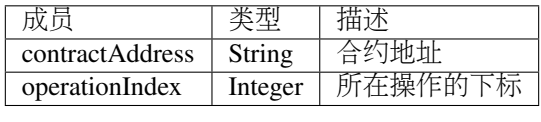

### **7.7.5 call**

call <sup>接</sup>口用于调试合约代码。

调用方法如下所示:

ContractCallesponse call(ContractCallRequest);

<sup>请</sup>求参数如下表所示:

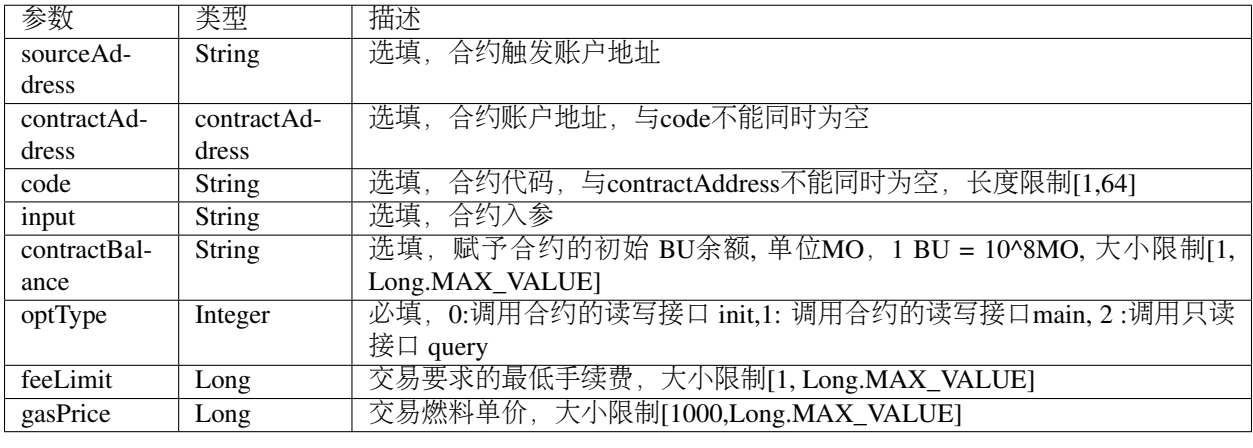

<sup>响</sup>应数据如下表所示:

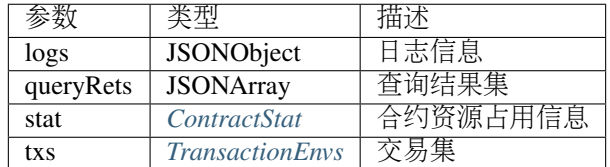

<sup>错</sup>误码如下表所示:

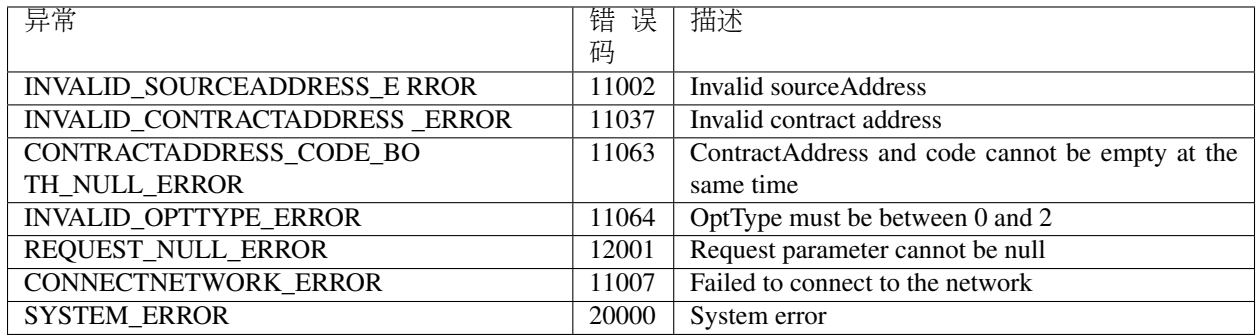

<sup>具</sup>体示例如下所示:

```
// 初始化请求参数
ContractCallRequest request = new ContractCallRequest();
request.setCode("\"use strict\";log(undefined);function query() {
˓→getBalance(thisAddress); }");
request.setFeeLimit(1000000000L);
request.setOptType(2);
// 调用call接口
ContractCallResponse response = sdk.getContractService().call(request);
if (response.getErrorCode() == 0) {
ContractCallResult result = response.getResult();
System.out.println(JSON.toJSONString(result, true));
} else {
System.out.println("error: " + response.getErrorDesc());
}
```
### <span id="page-170-0"></span>**7.7.5.1 ContractStat**

ContractStat的具体信息如下表所示:

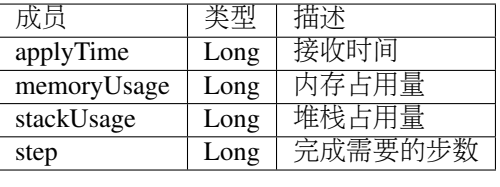

### <span id="page-170-1"></span>**7.7.5.2 TransactionEnvs**

TransactionEnvs的具体信息如下表所示:

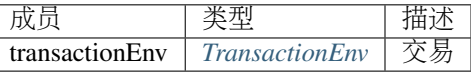

### <span id="page-170-2"></span>**7.7.5.3 TransactionEnv**

TransactionEnv的具体信息如下表所示:

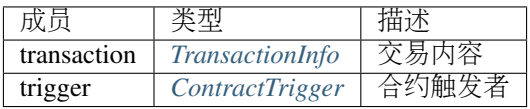

### <span id="page-170-3"></span>**7.7.5.4 TransactionInfo**

TransactionInfo的具体信息如下表所示:

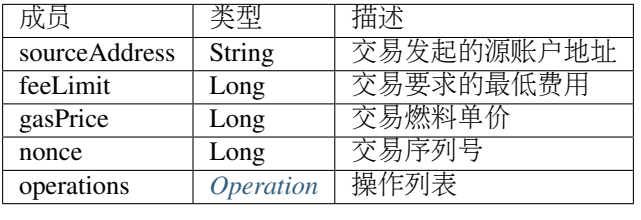

#### <span id="page-170-4"></span>**7.7.5.5 ContractTrigger**

ContractTrigger的具体信息如下表所示:

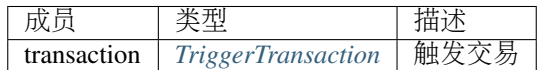

### <span id="page-171-0"></span>**7.7.5.6 Operation**

Operation的具体信息如下表所示:

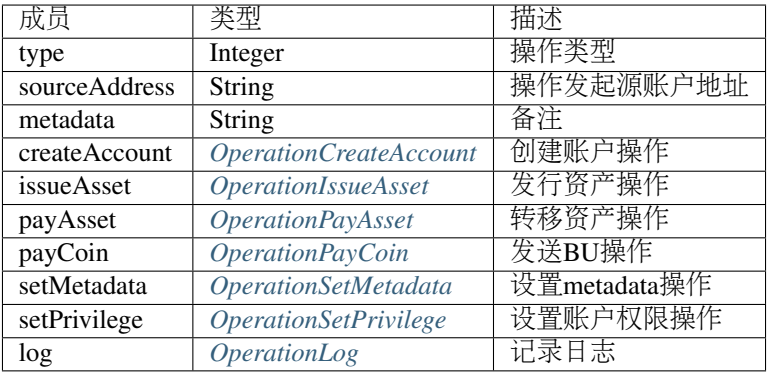

### <span id="page-171-1"></span>**7.7.5.7 TriggerTransaction**

TriggerTransaction的具体信息如下表所示:

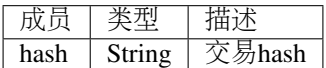

#### <span id="page-171-2"></span>**7.7.5.8 OperationCreateAccount**

OperationCreateAccount的具体信息如下表所示:

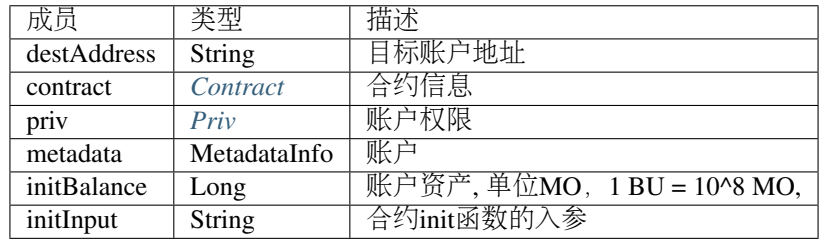

### <span id="page-171-3"></span>**7.7.5.9 Contract**

Contract的具体信息如下表所示:

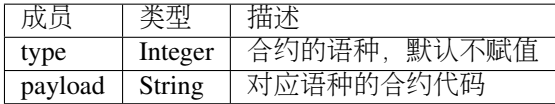

### **7.7.5.10 MetadataInfo**

MetadataInfo的具体信息如下表所示:

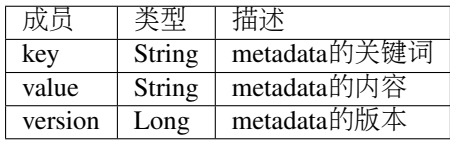

### <span id="page-172-0"></span>**7.7.5.11 OperationIssueAsset**

OperationIssueAsset的具体信息如下表所示:

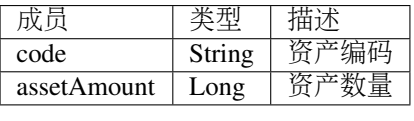

### <span id="page-172-1"></span>**7.7.5.12 OperationPayAsset**

OperationPayAsset的具体信息如下表所示:

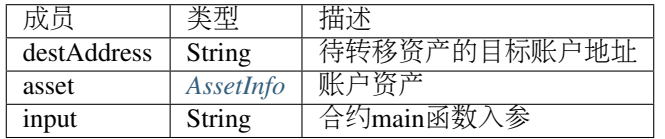

### <span id="page-172-2"></span>**7.7.5.13 OperationPayCoin**

OperationPayCoin的具体信息如下表所示:

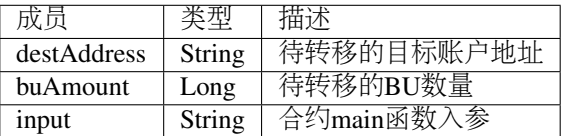

#### <span id="page-172-3"></span>**7.7.5.14 OperationSetMetadata**

OperationSetMetadata的具体信息如下表所示:

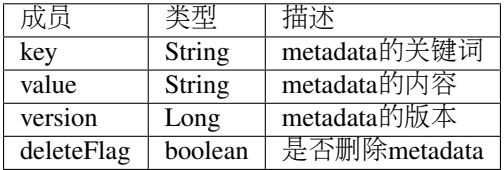

#### <span id="page-172-4"></span>**7.7.5.15 OperationSetPrivilege**

OperationSetPrivilege的具体信息如下表所示:

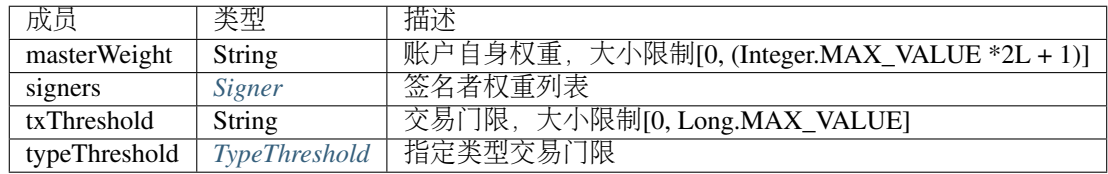

### <span id="page-173-0"></span>**7.7.5.16 OperationLog**

OperationLog的具体信息如下表所示:

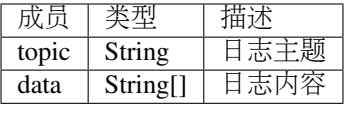

# **7.8** 交易服务

交易服务提供交易相关的接口,目前有5个接口: buildBlob, evaluateFee, sign, submit, getInfo。

### **7.8.1 buildBlob**

buildBlob <sup>接</sup>口用于序列化交易,生成交易Blob串,便于网络传输。

注 解: 在 调 用buildBlob之 前 需 要 构 建 一 些 操 作 , 目 前 操 作 有16种 , 分 别 是: AccountActivateOperation、AccountSetMetadataOperation、AccountSetPrivilegeOperation、Ass

调用方法如下所示:

TransactionBuildBlobResponse buildBlob(TransactionBuildBlobRequest);

<sup>请</sup>求参数如下表所示:

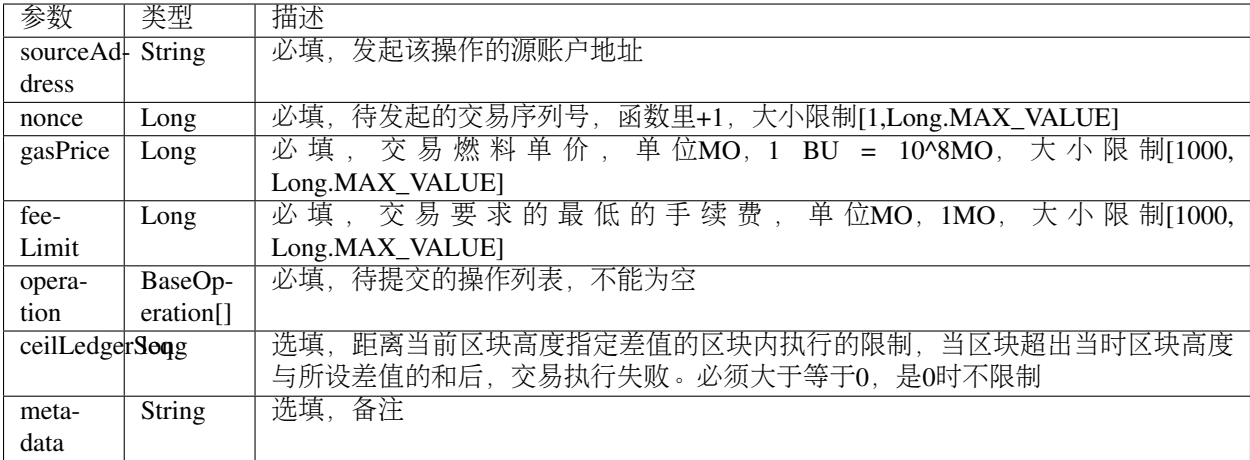

<sup>响</sup>应数据如下表所示:

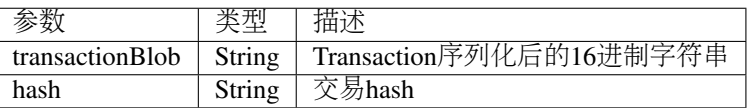

<sup>错</sup>误码如下表所示:

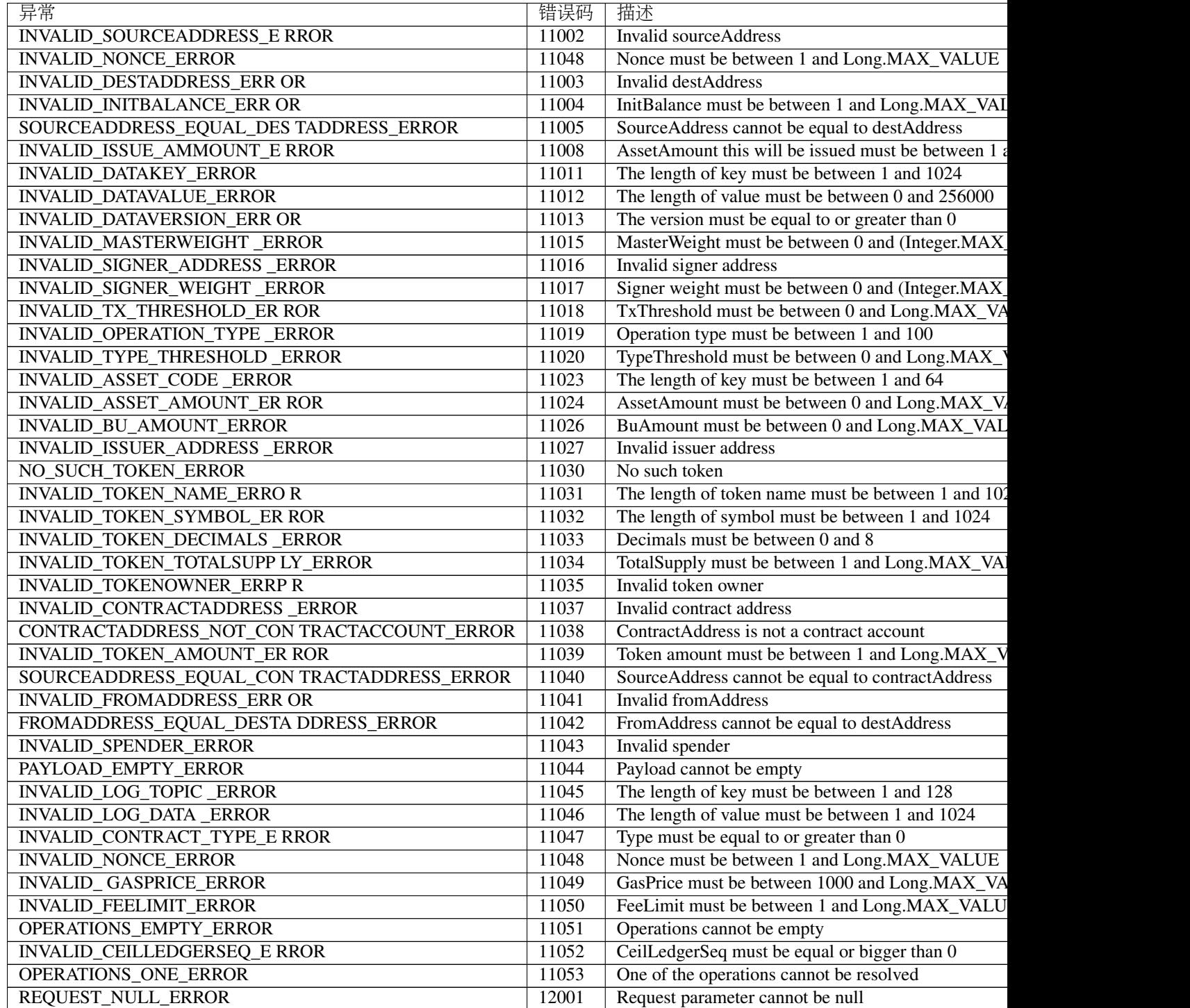

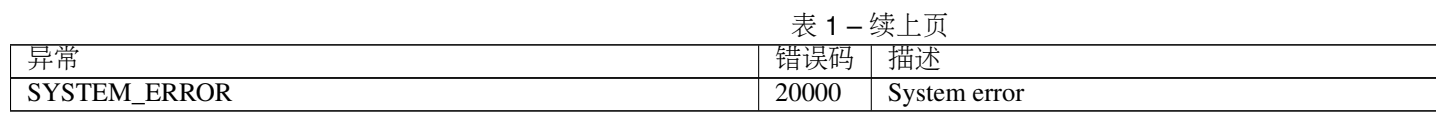

<sup>具</sup>体示例如下所示:

```
// 初始化变量
String senderAddresss = "buQfnVYgXuMo3rvCEpKA6SfRrDpaz8D8A9Ea";
String destAddress = "buQsurH1M4rjLkfjzkxR9KXJ6jSu2r9xBNEw";
Long buAmount = ToBaseUnit.BU2MO("10.9");
Long gasPrice = 1000L;
Long feeLimit = ToBaseUnit.BU2MO("0.01");
Long nonce = 1L;
// 构建sendBU操作
BUSendOperation operation = new BUSendOperation();
operation.setSourceAddress(senderAddresss);
operation.setDestAddress(destAddress);
operation.setAmount(buAmount);
// 初始化请求参数
TransactionBuildBlobRequest request = new TransactionBuildBlobRequest();
request.setSourceAddress(senderAddresss);
request.setNonce(nonce);
request.setFeeLimit(feeLimit);
request.setGasPrice(gasPrice);
request.addOperation(operation);
// 调用buildBlob接口
String transactionBlob = null;
TransactionBuildBlobResponse response = sdk.getTransactionService().
˓→buildBlob(request);
if (response.getErrorCode() == 0) {
TransactionBuildBlobResult result = response.getResult();
System.out.println(JSON.toJSONString(result, true));
} else {
System.out.println("error: " + response.getErrorDesc());
}
```
#### **7.8.1.1 BaseOperation**

BaseOperation是buildBlob接口中所有操作的基类。

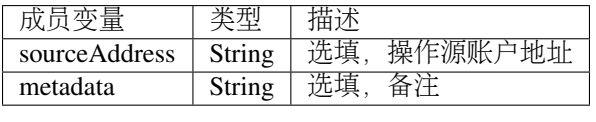

#### **7.8.1.2 AccountActivateOperation**

AccountActivateOperation继承于BaseOperation, feeLimit目前(2018.07.26)固定是0.01 BU。

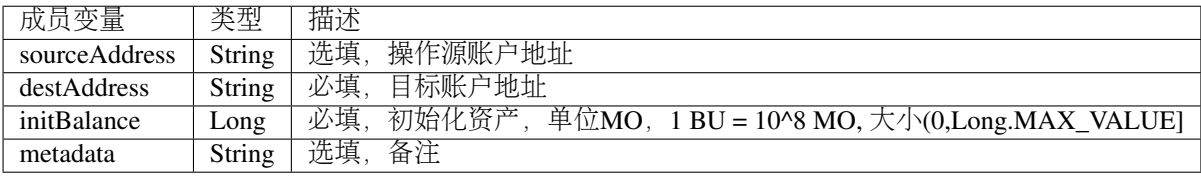

### **7.8.1.3 AccountSetMetadataOperation**

AccountSetMetadataOperation继承于BaseOperation, feeLimit目前(2018.07.26)固定是0.01 BU。

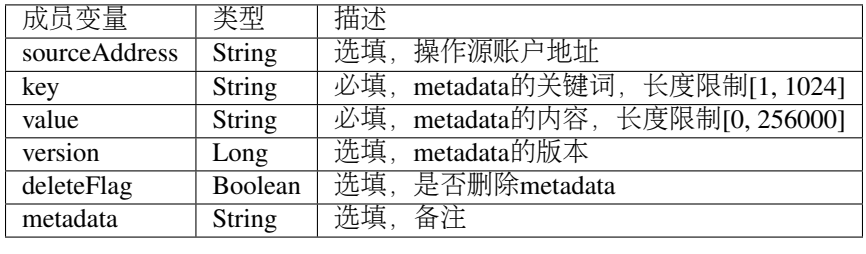

#### **7.8.1.4 AccountSetPrivilegeOperation**

AccountSetPrivilegeOperation继承于BaseOperation, feeLimit目前(2018.07.26)固定是0.01 BU。

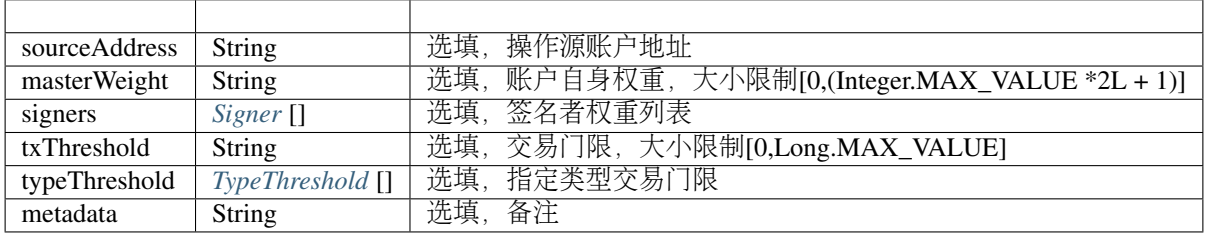

### **7.8.1.5 AssetIssueOperation**

AssetIssueOperation继承于BaseOperation, feeLimit目前(2018.07.26)固定是50.01 BU。

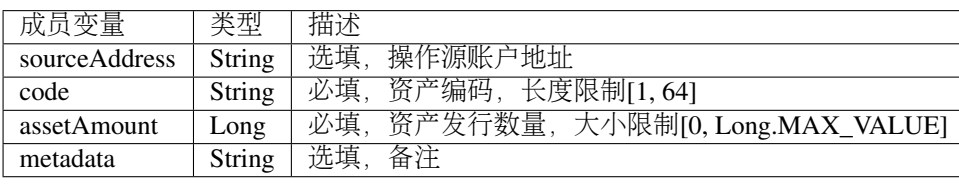

### **7.8.1.6 AssetSendOperation**

AssetSendOperation继承于BaseOperation, feeLimit目前(2018.07.26)固定是0.01 BU。

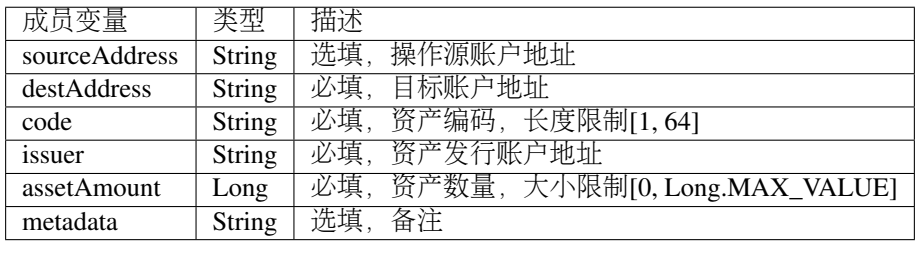

### **7.8.1.7 BUSendOperation**

BUSendOperation继承于BaseOperation, feeLimit目前(2018.07.26)固定是0.01 BU。

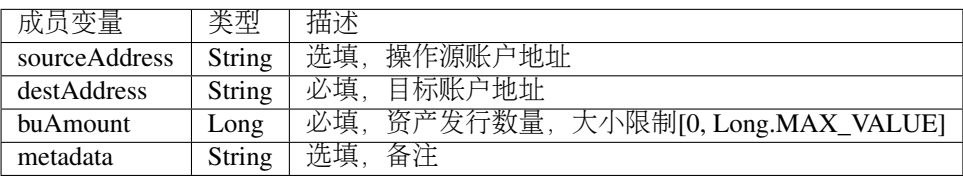

#### **7.8.1.8 Ctp10TokenIssueOperation**

Ctp10TokenIssueOperation继承于BaseOperation, feeLimit目前(2018.07.26)固定是10.08 BU。

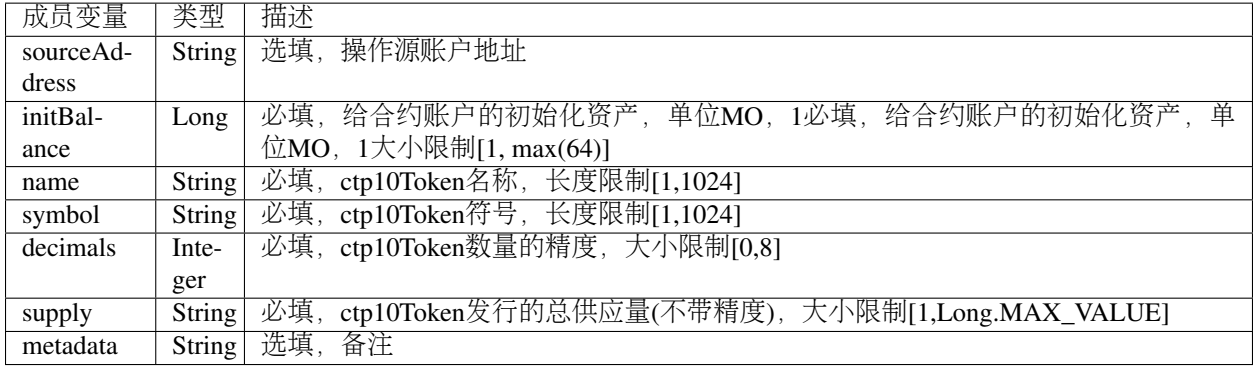

### **7.8.1.9 Ctp10TokenTransferOperation**

Ctp10TokenTransferOperation继承于BaseOperation, feeLimit目前(2018.07.26)固定是0.02 BU

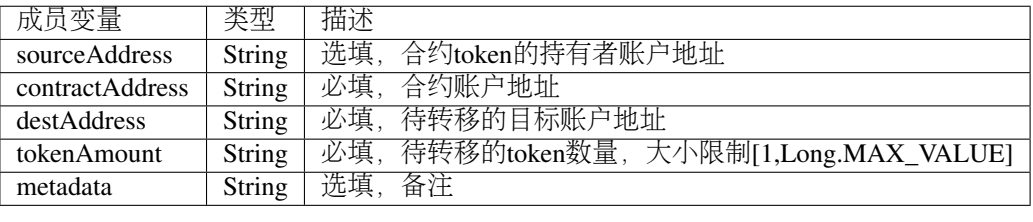

### **7.8.1.10 TokenTransferFromOperation**

TokenTransferFromOperation继承于BaseOperation, feeLimit目前(2018.07.26)固定是0.02 BU。

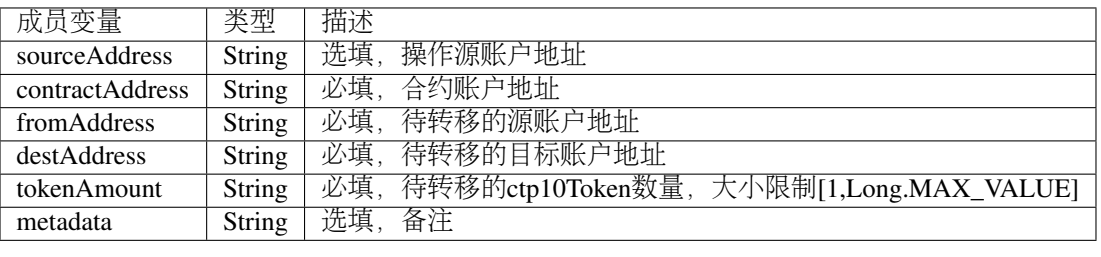

#### **7.8.1.11 Ctp10TokenApproveOperation**

Ctp10TokenApproveOperation继承于BaseOperation, feeLimit目前(2018.07.26)固定是0.02 BU。

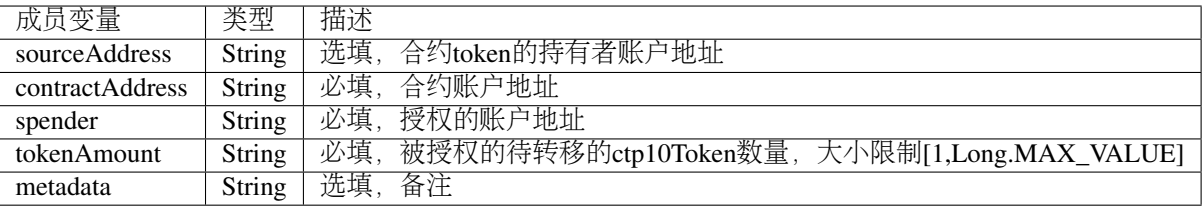

#### **7.8.1.12 Ctp10TokenAssignOperation**

Ctp10TokenAssignOperation继承于BaseOperation, feeLimit目前(2018.07.26)固定是0.02 BU。

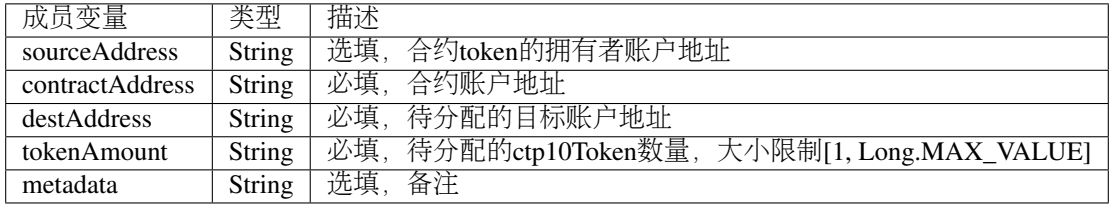

#### **7.8.1.13 Ctp10TokenChangeOwnerOperation**

Ctp10TokenChangeOwnerOperation继承于BaseOperation, feeLimit目前(2018.07.26)固定是0.02 BU。

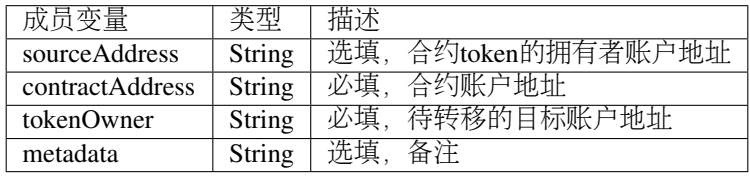

### **7.8.1.14 ContractCreateOperation**

ContractCreateOperation继承于BaseOperation, feeLimit目前(2018.07.26)固定是10.01 BU。

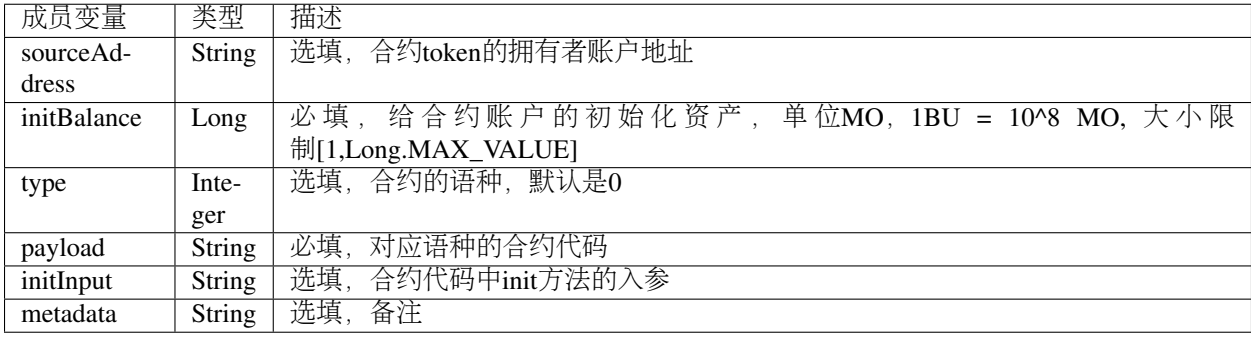

#### **7.8.1.15 ContractInvokeByAssetOperation**

ContractInvokeByAssetOperation继承于BaseOperation, feeLimit要根据合约中执行交易来做添加手续费, 首先 发起交易手续费,目前(2018.07.26)是0.01BU,然后合约中的交易也需要交易发起者添加相应交易的手续 费。

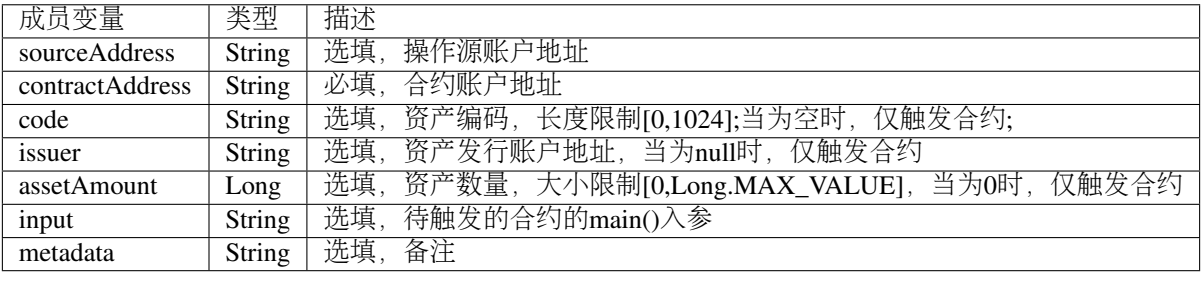

#### **7.8.1.16 ContractInvokeByBUOperation**

ContractInvokeByBUOperation继承于BaseOperation, feeLimit要根据合约中执行交易来添加手续费, 首先发 起交易手续费,目前(2018.07.26)是0.01BU,然后合约中的交易也需要交易发起者添加相应交易的手续费。

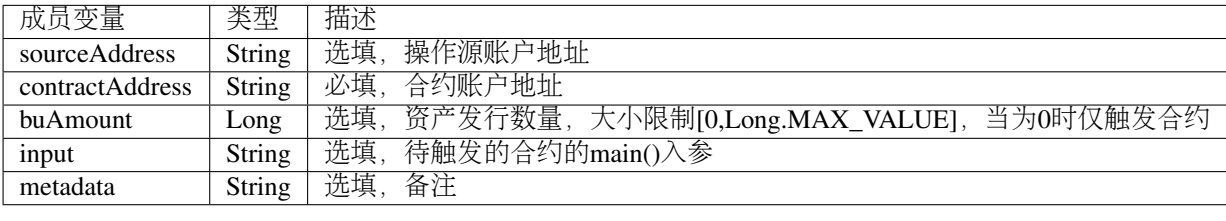

### **7.8.2 evaluateFee**

evaluateFee <sup>接</sup>口实现交易的费用评估。

调用方法如下所示:

TransactionEvaluateFeeResponse evaluateFee (TransactionEvaluateFeeRequest);

<sup>请</sup>求参数如下表所示:
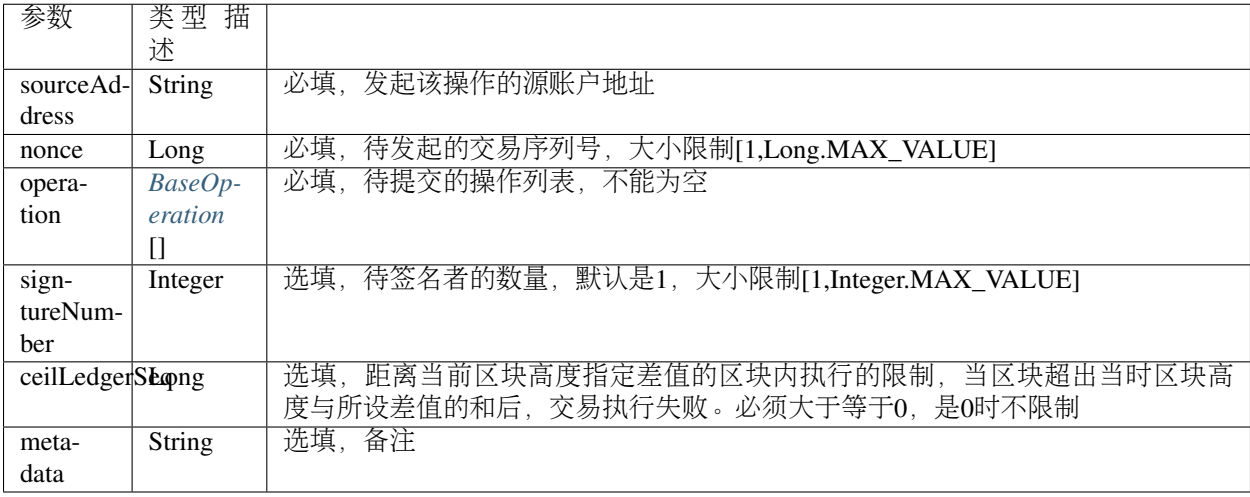

<sup>响</sup>应数据如下表所示:

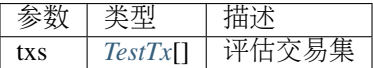

<sup>错</sup>误码如下表所示:

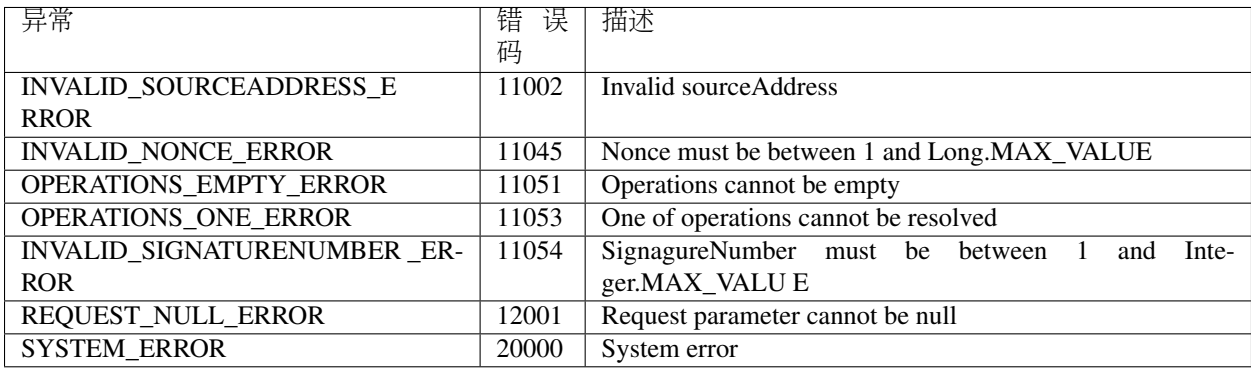

<sup>具</sup>体示例如下所示:

```
// 初始化变量
String senderAddresss = "buQnnUEBREw2hB6pWHGPzwanX7d28xk6KVcp";
String destAddress = "buQfnVYgXuMo3rvCEpKA6SfRrDpaz8D8A9Ea";
Long buAmount = ToBaseUnit.BU2MO("10.9");
Long gasPrice = 1000L;
Long feeLimit = ToBaseUnit.BU2MO("0.01");
Long nonce = 51L;// 构建sendBU操作
BUSendOperation buSendOperation = new BUSendOperation();
buSendOperation.setSourceAddress(senderAddresss);
buSendOperation.setDestAddress(destAddress);
buSendOperation.setAmount(buAmount);
// 初始化评估交易请求参数
```
(continues on next page)

```
(续上页)
```

```
TransactionEvaluateFeeRequest request = new TransactionEvaluateFeeRequest();
request.addOperation(buSendOperation);
request.setSourceAddress(senderAddresss);
request.setNonce(nonce);
request.setSignatureNumber(1);
request.setMetadata(HexFormat.byteToHex("evaluate fees".getBytes()));
// 调用evaluateFee接口
TransactionEvaluateFeeResponse response = sdk.getTransactionService().
˓→evaluateFee(request);
if (response.getErrorCode() == 0) {
TransactionEvaluateFeeResult result = response.getResult();
System.out.println(JSON.toJSONString(result, true));
} else {
System.out.println("error: " + response.getErrorDesc());
}
```
#### <span id="page-181-0"></span>**7.8.2.1 TestTx**

TestTx的具体信息如下表所示:

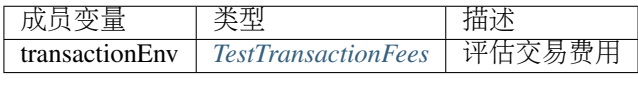

#### <span id="page-181-1"></span>**7.8.2.2 TestTransactionFees**

TestTransactionFees的具体信息如下表所示:

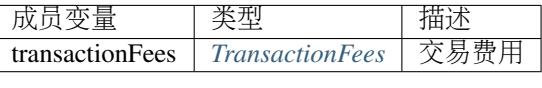

#### <span id="page-181-2"></span>**7.8.2.3 TransactionFees**

TransactionFees的具体信息如下表所示:

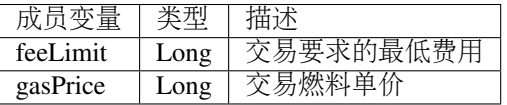

### **7.8.3 sign**

sign <sup>接</sup>口用于实现交易的签名。

调用方法如下所示:

TransactionSignResponse sign(TransactionSignRequest);

<sup>请</sup>求参数如下表所示:

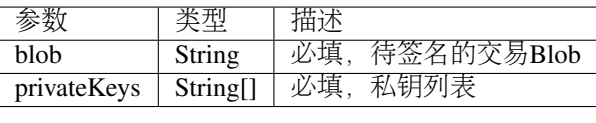

<sup>响</sup>应数据如下表所示:

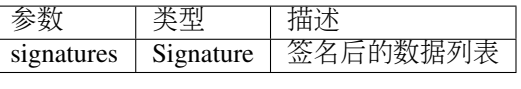

<sup>错</sup>误码如下表所示:

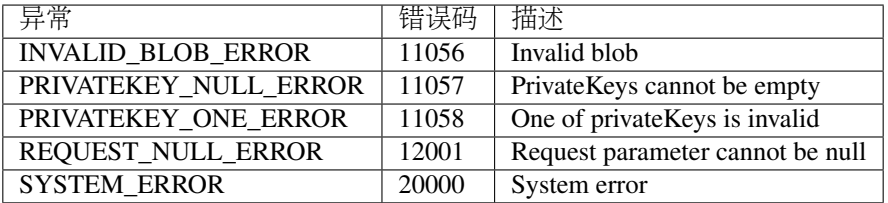

<sup>具</sup>体示例如下所示:

```
// 初始化请求参数
String issuePrivateKey = "privbyQCRp7DLqKtRFCqKQJr81TurTqG6UKXMMtGAmPG3abcM9XHjWvq";
String []signerPrivateKeyArr = {issuePrivateKey};
String transactionBlob =
→"0A246275516E6E5545425245773268423670574847507A77616E5837643238786B364B566370102118C0$43D20E8073A5
ightharpoonup";
TransactionSignRequest request = new TransactionSignRequest();
request.setBlob(transactionBlob);
for (int i = 0; i < signerPrivateKeyArr.length; i++) {
request.addPrivateKey(signerPrivateKeyArr[i]);
}
TransactionSignResponse response = sdk.getTransactionService().sign(request);
\textbf{if}() == \text{response.getErrorCode}()System.out.println(JSON.toJSONString(response.getResult(), true));
}else{
System.out.println("error: " + response.getErrorDesc());
}
```
#### <span id="page-182-0"></span>**7.8.3.1 Signature**

Signature的具体信息如下表所示:

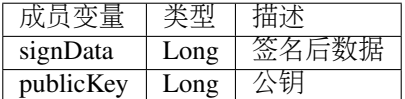

### **7.8.4 submit**

submit <sup>接</sup>口用于实现交易的提交。

#### 调用方法如下所示:

TransactionSubmitResponse submit(TransactionSubmitRequest);

#### <sup>请</sup>求参数如下表所示:

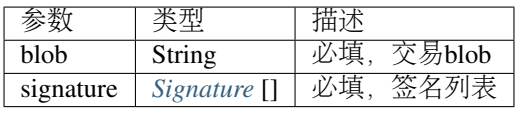

<sup>响</sup>应数据如下表所示:

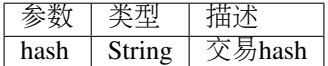

#### <sup>错</sup>误码如下表所示:

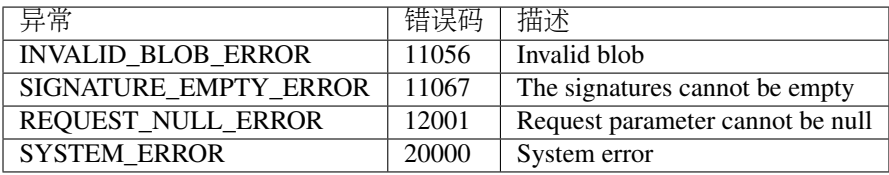

<sup>具</sup>体示例如下所示:

```
// 初始化请求参数
String transactionBlob =
→"0A246275516E6E5545425245773268423670574847507A77616E5837643238786B364B566370102118C0$43D20E8073A5
\rightarrow";
Signature signature = new Signature();
signature.setSignData(
→"D2B5E3045F2C1B7D363D4F58C1858C30ABBBB0F41E4B2E18AF680553CA9C3689078E215C097086E47A4393BCA715C7A5D
\leftrightarrow");
signature.setPublicKey(
˓→"b0011765082a9352e04678ef38d38046dc01306edef676547456c0c23e270aaed7ffe9e31477");
TransactionSubmitRequest request = new TransactionSubmitRequest();
request.setTransactionBlob(transactionBlob);
request.addSignature(signature);
// 调用submit接口
TransactionSubmitResponse response = sdk.getTransactionService().submit(request);
if (0 == response.getErrorCode()) { // 交易提交成功
System.out.println(JSON.toJSONString(response.getResult(), true));
} else{
System.out.println("error: " + response.getErrorDesc());
}
```
#### **7.8.5 getInfo**

getInfo <sup>接</sup>口用于实现根据交易hash查询交易。 调用方法如下所示:

TransactionGetInfoResponse getInfo (TransactionGetInfoRequest);

<sup>请</sup>求参数如下表所示:

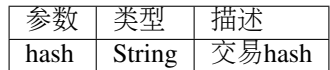

<sup>响</sup>应数据如下表所示:

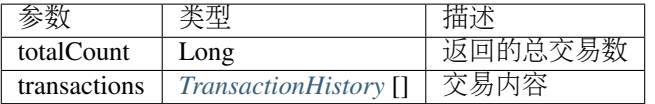

<sup>错</sup>误码如下表所示:

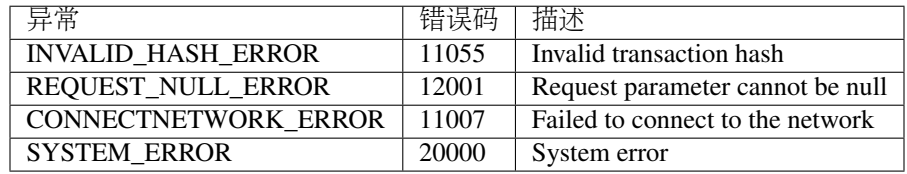

<sup>具</sup>体示例如下所示:

```
// 初始化请求参数
String txHash = "1653f54fbba1134f7e35acee49592a7c29384da10f2f629c9a214f6e54747705";
TransactionGetInfoRequest request = new TransactionGetInfoRequest();
request.setHash(txHash);
// 调用getInfo接口
TransactionGetInfoResponse response = sdk.getTransactionService().getInfo(request);
if (response.getErrorCode() == 0) {
System.out.println(JSON.toJSONString(response.getResult(), true));
} else {
System.out.println("error: " + response.getErrorDesc());
}
```
#### <span id="page-184-0"></span>**7.8.5.1 TransactionHistory**

TransactionHistory的具体信息如下表所示:

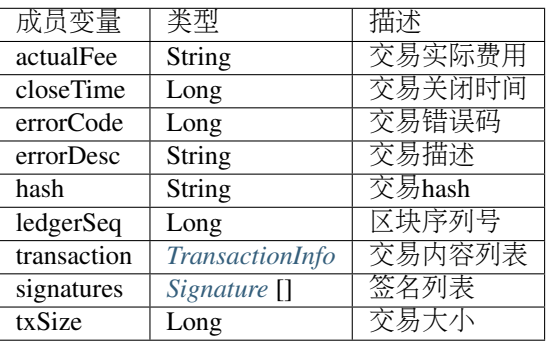

## **7.9** 区块服务

区块服务提供区块相关的接口,目前有11个接口: getNumber、checkStatus、getTransactions、getInfo、getLa

## **7.9.1 getNumber**

getNumber <sup>接</sup>口用于查询最新的区块高度。

调用方法如下所示:

BlockGetNumberResponse getNumber();

<sup>响</sup>应数据如下表所示:

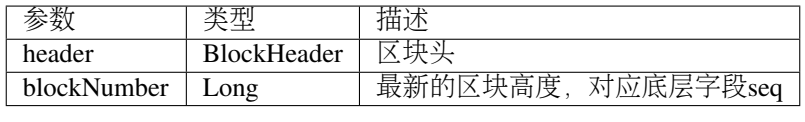

<sup>错</sup>误码如下表所示:

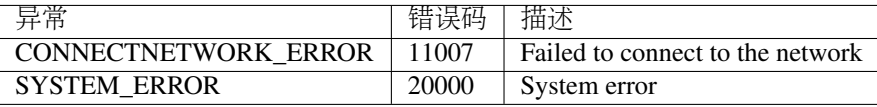

<sup>具</sup>体示例如下所示:

```
// 调用getNumber接口
BlockGetNumberResponse response = sdk.getBlockService().getNumber();
\textbf{if}(0 == response.getErrorCode()){
System.out.println(JSON.toJSONString(response.getResult(), true));
}else{
System.out.println("error: " + response.getErrorDesc());
}
```
## **7.9.2 checkStatus**

checkStatus <sup>接</sup>口用于检查本地节点区块是否同步完成。

调用方法如下所示:

BlockCheckStatusResponse checkStatus();

<sup>响</sup>应数据如下表所示:

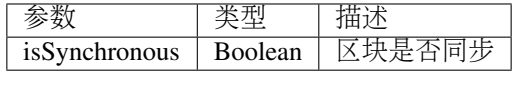

<sup>错</sup>误码如下表所示:

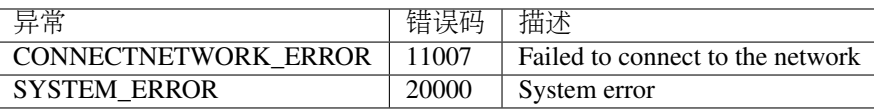

<sup>具</sup>体示例如下所示:

```
// 调用checkStatus
BlockCheckStatusResponse response = sdk.getBlockService().checkStatus();
if(0 == response.getErrorCode())System.out.println(JSON.toJSONString(response.getResult(), true));
}else{
System.out.println("error: " + response.getErrorDesc());
}
```
## **7.9.3 getTransactions**

getTransactions <sup>接</sup>口用于查询指定区块高度下的所有交易。 调用方法如下所示:

BlockGetTransactionsResponse getTransactions(BlockGetTransactionsRequest);

<sup>请</sup>求参数如下表所示:

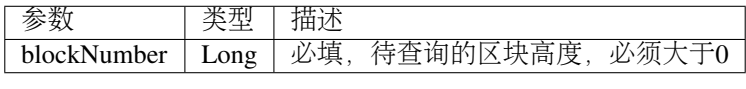

<sup>响</sup>应数据如下表所示:

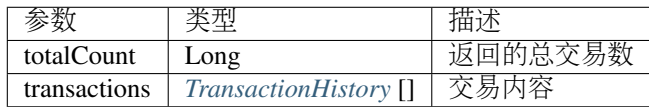

<sup>错</sup>误码如下表所示:

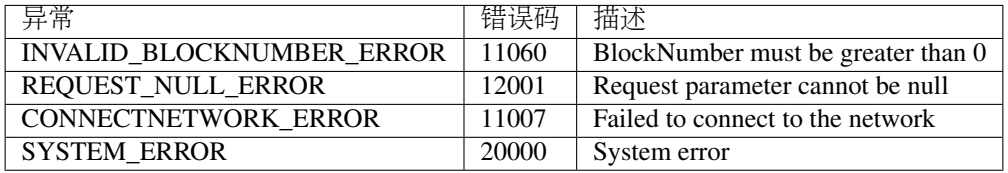

<sup>具</sup>体示例如下所示:

```
// 初始化请求参数
Long blockNumber = 617247L; // 第617247区块
BlockGetTransactionsRequest request = new BlockGetTransactionsRequest();
request.setBlockNumber(blockNumber);
// 调用getTransactions接口
BlockGetTransactionsResponse response = sdk.getBlockService().
˓→getTransactions(request);
if(0 == response.getErrorCode())System.out.println(JSON.toJSONString(response.getResult(), true));
}else{
System.out.println("error: " + response.getErrorDesc());
}
```
## **7.9.4 getInfo**

getInfo <sup>接</sup>口用于获取区块信息。

调用方法如下所示:

BlockGetInfoResponse getInfo(BlockGetInfoRequest);

<sup>请</sup>求参数如下表所示:

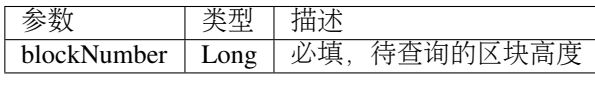

<sup>响</sup>应数据如下表所示:

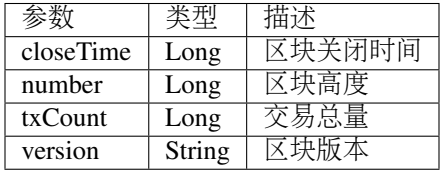

<sup>错</sup>误码如下表所示:

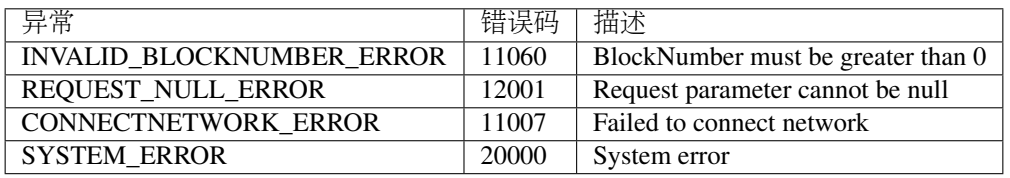

<sup>具</sup>体示例如下所示:

```
// 初始化请求参数
BlockGetInfoRequest request = new BlockGetInfoRequest();
request.setBlockNumber(629743L);
// 调用getInfo接口
BlockGetInfoResponse response = sdk.getBlockService().getInfo(request);
if (response.getErrorCode() == 0) {
BlockGetInfoResult result = response.getResult();
System.out.println(JSON.toJSONString(result, true));
} else {
System.out.println("error: " + response.getErrorDesc());
}
```
## **7.9.5 getLatestInfo**

getLatestInfo <sup>接</sup>口用于获取最新区块信息。

调用方法如下所示:

BlockGetLatestInfoResponse getLatestInfo();

<sup>响</sup>应数据如下表所示:

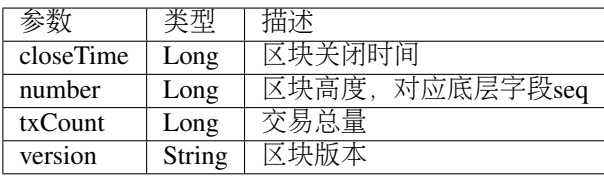

<sup>错</sup>误码如下表所示:

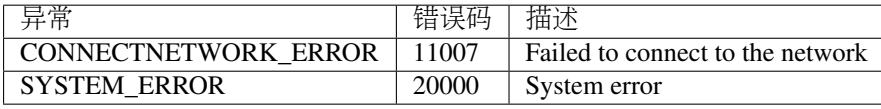

<sup>具</sup>体示例如下所示:

```
// 调用getLatestInfo接口
BlockGetLatestInfoResponse response = sdk.getBlockService().getLatestInfo();
if (response.getErrorCode() == 0) {
BlockGetLatestInfoResult result = response.getResult();
System.out.println(JSON.toJSONString(result, true));
} else {
System.out.println("error: " + response.getErrorDesc());
}
```
#### **7.9.5.1 getValidators**

getValidators <sup>接</sup>口用于获取指定区块中所有验证节点数。

调用方法如下所示:

BlockGetValidatorsResponse getValidators(BlockGetValidatorsRequest);

<sup>请</sup>求参数如下表所示:

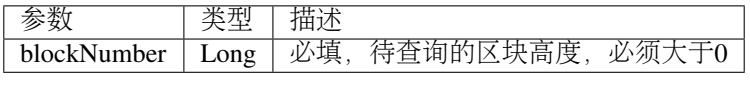

<sup>响</sup>应数据如下表所示:

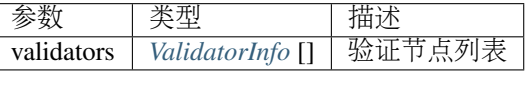

<sup>错</sup>误码如下表所示:

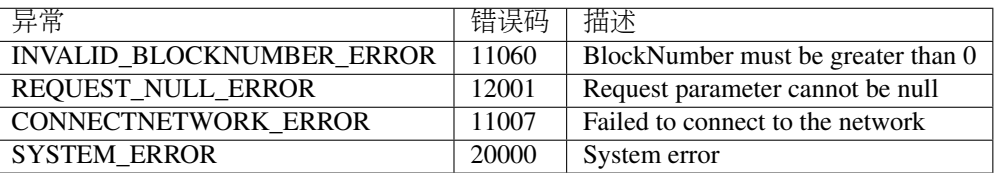

<sup>具</sup>体示例如下所示:

```
// 初始化请求参数
BlockGetValidatorsRequest request = new BlockGetValidatorsRequest();
request.setBlockNumber(629743L);
// 调用getValidators接口
BlockGetValidatorsResponse response = sdk.getBlockService().getValidators(request);
if (response.getErrorCode() == 0) {
BlockGetValidatorsResult result = response.getResult();
System.out.println(JSON.toJSONString(result, true));
} else {
System.out.println("error: " + response.getErrorDesc());
}
```
#### <span id="page-189-0"></span>**7.9.5.2 ValidatorInfo**

ValidatorInfo的具体信息如下表所示:

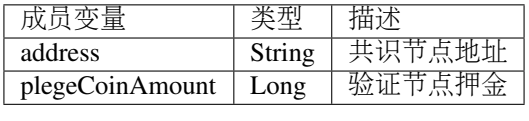

## **7.9.6 getLatestValidators**

getLatestValidators <sup>接</sup>口用于获取最新区块中所有验证节点数。

调用方法如下所示:

BlockGetLatestValidatorsResponse getLatestValidators();

<sup>响</sup>应数据如下表所示:

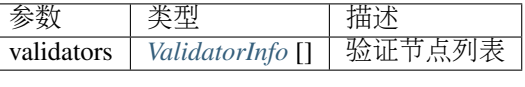

<sup>错</sup>误码如下表所示:

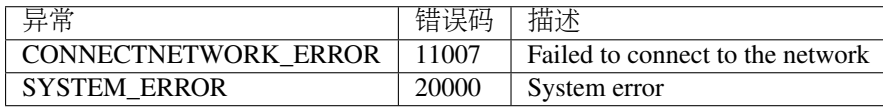

<sup>具</sup>体示例如下所示:

```
// 调用getLatestValidators接口
BlockGetLatestValidatorsResponse response = sdk.getBlockService().
˓→getLatestValidators();
if (response.getErrorCode() == 0) {
BlockGetLatestValidatorsResult result = response.getResult();
System.out.println(JSON.toJSONString(result, true));
} else {
System.out.println("error: " + response.getErrorDesc());
}
```
## **7.9.7 getReward**

getReward <sup>接</sup>口用于获取指定区块中的区块奖励和验证节点奖励。

调用方法如下所示:

BlockGetRewardResponse getReward(BlockGetRewardRequest);

<sup>请</sup>求参数如下表所示:

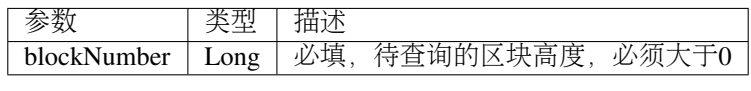

<sup>响</sup>应数据如下表所示:

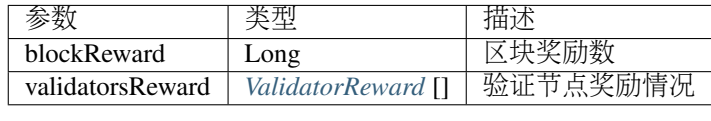

<sup>错</sup>误码如下表所示:

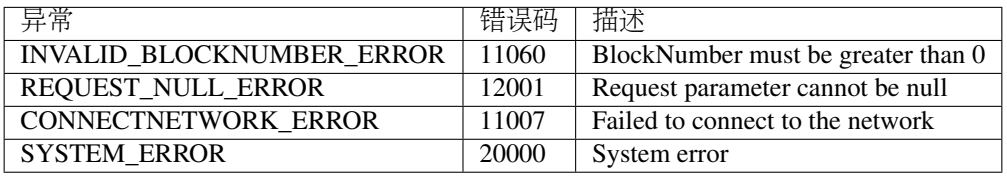

<sup>具</sup>体示例如下所示:

```
// 初始化请求参数
BlockGetRewardRequest request = new BlockGetRewardRequest();
request.setBlockNumber(629743L);
// 调用getReward接口
BlockGetRewardResponse response = sdk.getBlockService().getReward(request);
if (response.getErrorCode() == 0) {
BlockGetRewardResult result = response.getResult();
System.out.println(JSON.toJSONString(result, true));
} else {
System.out.println("error: " + response.getErrorDesc());
}
```
#### <span id="page-190-0"></span>**7.9.7.1 ValidatorReward**

ValidatorReward的具体信息如下表所示:

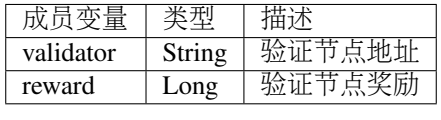

## **7.9.8 getLatestReward**

getLatestReward <sup>接</sup>口获取最新区块中的区块奖励和验证节点奖励。

调用方法如下所示:

BlockGetLatestRewardResponse getLatestReward();

<sup>响</sup>应数据如下表所示:

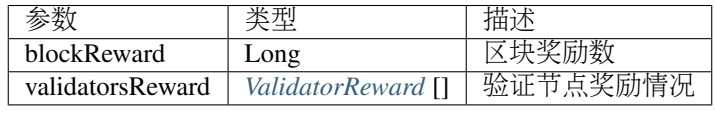

<sup>错</sup>误码如下表所示:

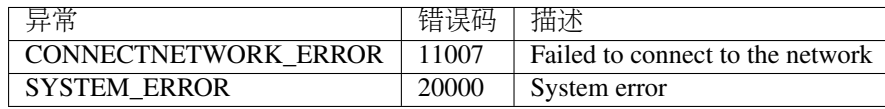

<sup>具</sup>体示例如下所示:

```
// 调用getLatestReward接口
BlockGetLatestRewardResponse response = sdk.getBlockService().getLatestReward();
if (response.getErrorCode() == 0) {
BlockGetLatestRewardResult result = response.getResult();
System.out.println(JSON.toJSONString(result, true));
} else {
System.out.println("error: " + response.getErrorDesc());
}
```
## **7.9.9 getFees**

getFees <sup>接</sup>口获取指定区块中的账户最低资产限制和燃料单价。

调用方法如下所示:

BlockGetFeesResponse getFees(BlockGetFeesRequest);

<sup>请</sup>求参数如下表所示:

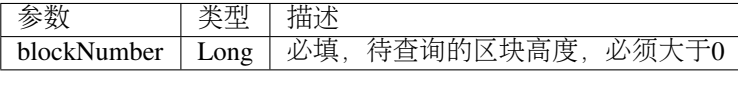

<sup>响</sup>应数据如下表所示:

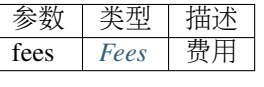

<sup>错</sup>误码如下表所示:

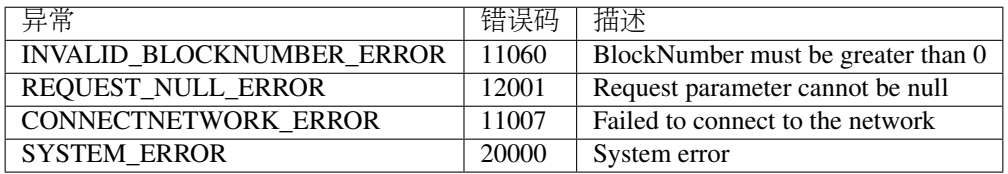

#### <sup>具</sup>体示例如下所示:

```
// 初始化请求参数
BlockGetFeesRequest request = new BlockGetFeesRequest();
request.setBlockNumber(629743L);
// 调用getFees接口
BlockGetFeesResponse response = sdk.getBlockService().getFees(request);
if (response.getErrorCode() == 0) {
System.out.println(JSON.toJSONString(response.getResult(), true));
} else {
System.out.println("error: " + response.getErrorDesc());
}
```
#### <span id="page-192-0"></span>**7.9.9.1 Fees**

Fees的具体信息如下表所示:

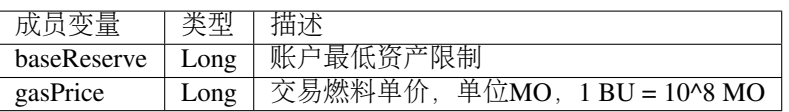

### **7.9.10 getLatestFees**

getLatestFees <sup>接</sup>口用于获取最新区块中的账户最低资产限制和燃料单价。 调用方法如下所示:

```
BlockGetLatestFeesResponse getLatestFees();
```
<sup>响</sup>应数据如下表所示:

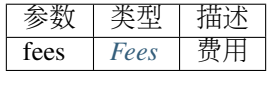

<sup>错</sup>误码如下表所示:

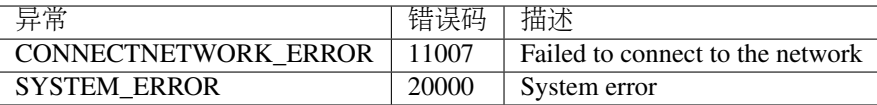

<sup>具</sup>体示例如下所示:

```
// 调用getLatestFees接口
BlockGetLatestFeesResponse response = sdk.getBlockService().getLatestFees();
if (response.getErrorCode() == 0) {
System.out.println(JSON.toJSONString(response.getResult(), true));
} else {
System.out.println("error: " + response.getErrorDesc());
}
```
## **7.10** 错误码

下表对可能出现的错误信息进行了详细描述。

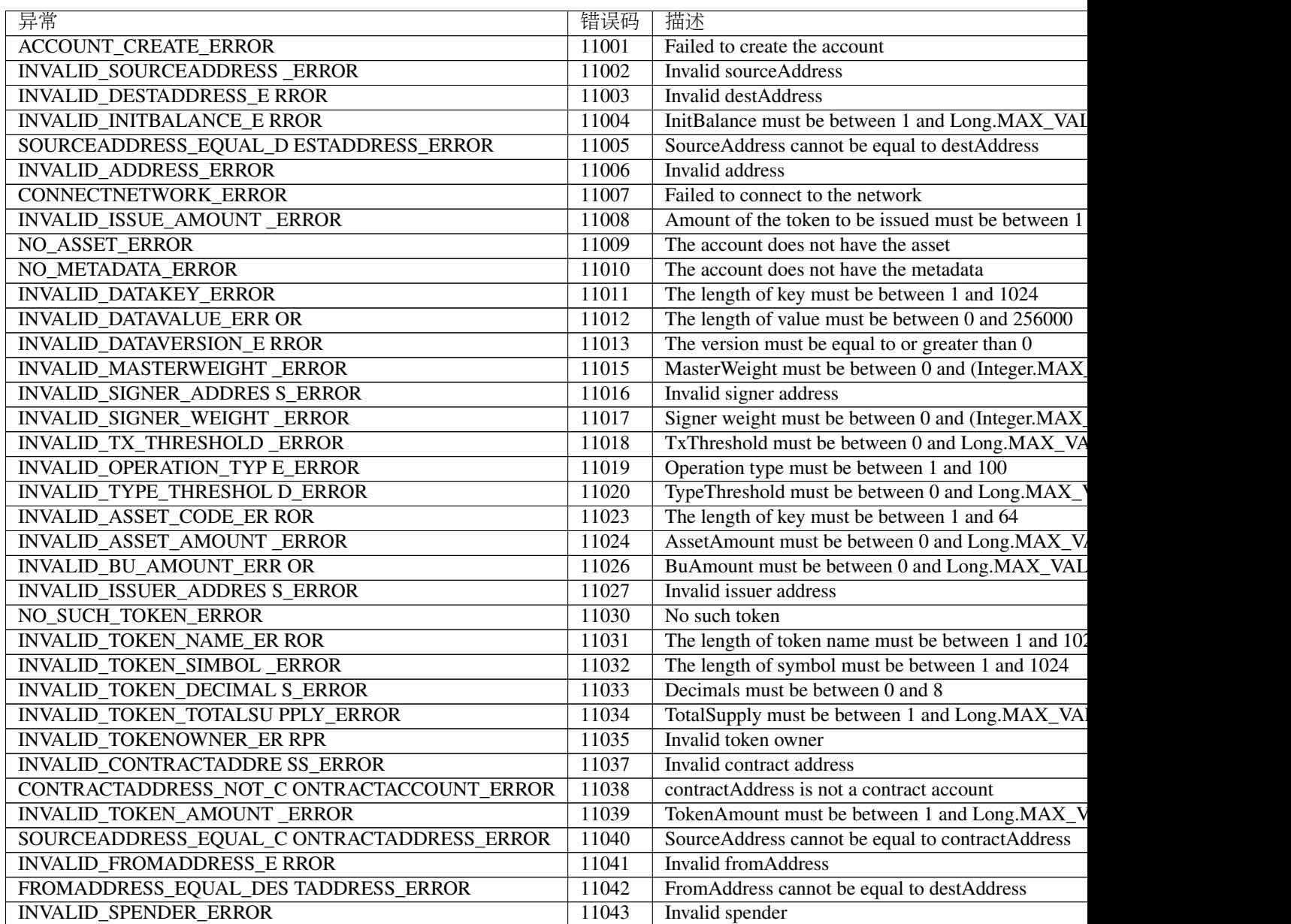

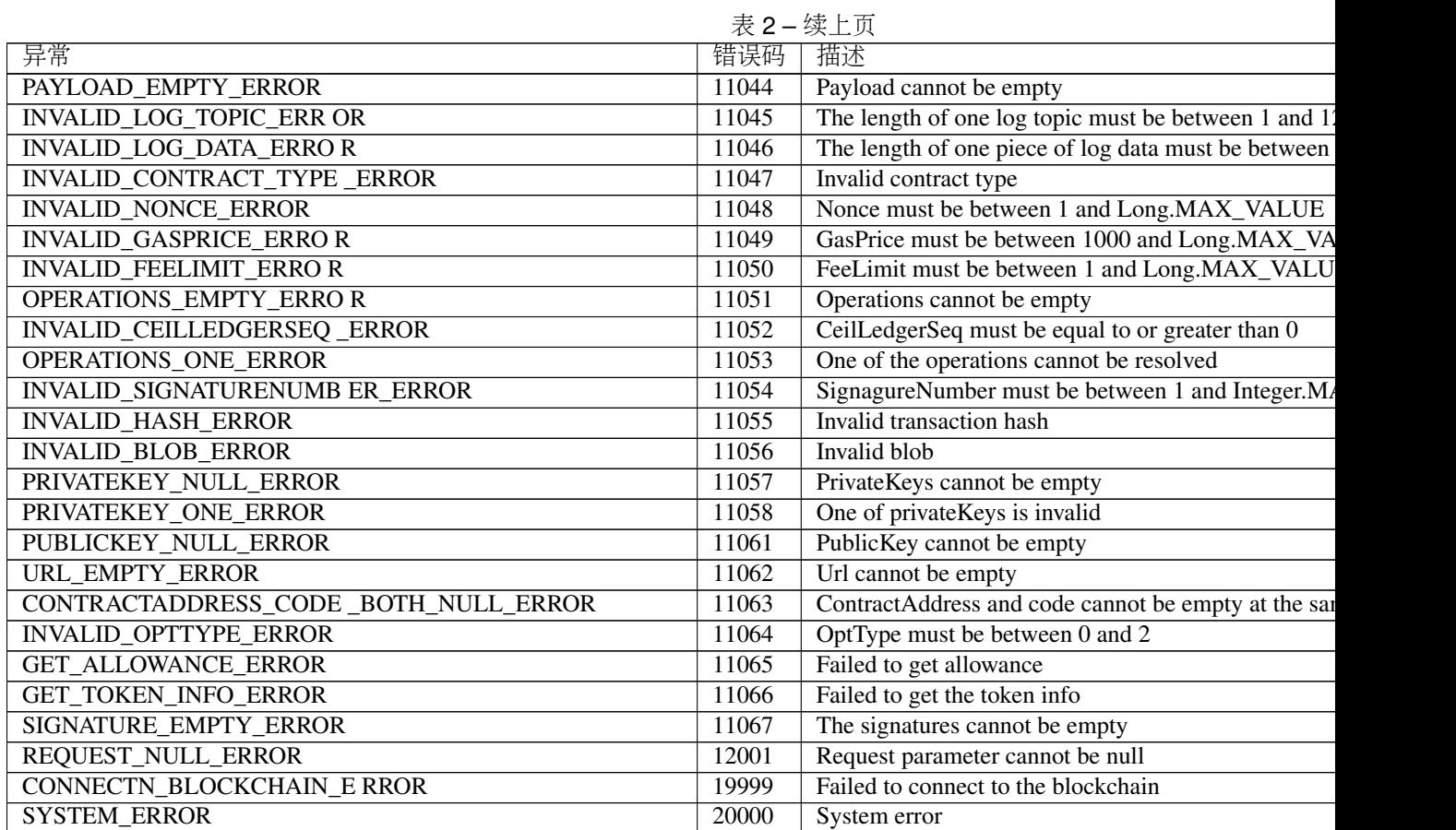

# CHAPTER 8

BUMO节点安装运维指南

## **8.1** 概<sup>要</sup>

<sup>本</sup>文档将指导您如何在Linux环境和MacOS环境下安装并配置BUMO节点。

## **8.2** 系统要求

在安装BUMO节点之前需要确保您的系统满足以下条件。

### 硬件要求

<sup>硬</sup>件要求至少满足以下配置:

- 推荐配置: CPU 8 核, 内存 32G, 带宽 20M, SSD 磁盘500G
- 最低配置: CPU 4 核, 内存 16G, 带宽 10M, SSD 磁盘500G

#### 软件要求

<sup>系</sup>统软件可选择Ubuntu、Centos或者MacOS。

- Ubuntu 14.04
- Centos 7
- Mac OS X 10.11.4

## **8.3** 在**linux**下安装**BUMO**节点

在本文档中, Linux中的BUMO节点安装以 Ubuntu 14.04 为例。 在Linux系统中支持两种安装方式: 编[译](#page-197-0)安装 和 [安](#page-199-0)装包安装。

#### 注解:

- <sup>本</sup>安装文档中使用root账号下的根目录作为安装目录。用户可选择自己的安装目录。
- <sup>在</sup>安装BUMO节点之前需要确保设备的网络连接正常。

#### <span id="page-197-0"></span>**8.3.1** 编译安装

<sup>编</sup>译安装是指先将BUMO节点的源代码编译成计算机能识别的机器码然后再进行安装。编译安装由三部<sup>分</sup> 构成: [安](#page-197-1)装依赖, 编译**[BUMO](#page-198-1)**源代码, 安装**BUMO**节点。

#### <span id="page-197-1"></span>**8.3.1.1** 安装依赖

<sup>在</sup>编译BUMO节点的源代码之前需要安装系统所需的依赖。安装依赖需要完成以下步骤:

1. 输入以下命令安装 automake。

sudo apt-get install automake

2. 输入以下命令安装 autoconf。

sudo apt-get install autoconf

3. 输入以下命令安装 libtool。

sudo apt-get install libtool

4. 输入以下命令安装 g++。

sudo apt-get install g++

5. 输入以下命令安装 libssl-dev。

sudo apt-get install libssl-dev

6. 输入以下命令安装 cmake。

sudo apt-get install cmake

7. 输入以下命令安装 libbz2-dev。

sudo apt-get install libbz2-dev

8. 输入以下命令安装 python。

sudo apt-get install python

9. 输入以下命令安装 unzip。

sudo apt-get install unzip

#### <span id="page-198-0"></span>**8.3.1.2** 编译**BUMO**源代码

<sup>在</sup>成功安装依赖后才能编译BUMO的源代码。编译BUMO节点的源代码需要完成以下步骤:

1. 在根目录下输入以下命令下载BUMO的源代码文件。如果没有安装 qit,可以通过 sudo apt-get install git 命令来安装 git。

```
git clone https://github.com/bumoproject/bumo.git
root@ubuntu:/# git clone https://github.com/bumoproject/bumo.git<br>Cloning into 'bumo'...<br>remote: Counting objects: 22085, done.<br>remote: Compressing objects: 100x (265/265), done.<br>remote: Total 22085 (delta 200), reused 232 
Checking connectivity... done.<br>Checking connectivity... done.<br>Checking out files: 100% (13744/13744), done.
```
<sup>注</sup>解: <sup>在</sup>BUMO的源代码下载过程中将自动创建bumo/目录,源代码文件将存放到该目录下。

2. <sup>输</sup>入以下命令进入到源代码的文件目录。

cd /bumo/build/

3. <sup>输</sup>入以下命令下载依赖并初始化开发环境。

./install-build-deps-linux.sh

4. <sup>输</sup>入以下命令回到bumo/目录下。

cd ../

5. <sup>输</sup>入以下命令完成BUMO源代码的编译。出现下图所示信息则表示编译成功。

make

```
make[3]: Leaving directory `/bumo/build/linux'<br>/usr/bin/cmake -E cmake_progress_report /bumo/build/linux/CMakeFiles  1 2 3 4 5 6 7 8 9
The community of the community of the community of the community of the community of the community of the community of the community of the community of the community of the community of the community of the community of t
maketzi: Leaving airectory -/bumo/buiia/iinux<br>/usr/bin/cmake -E cmake_progress_start /bumo/build/linux/CMakeFiles 0<br>make[1]: Leaving directory `/bumo/build/linux'
```
<sup>注</sup>解: <sup>编</sup>译完成后生成的可执行文<sup>件</sup> bumo <sup>和</sup> bumod <sup>存</sup>放在/bumo/bin目录下。

#### <span id="page-198-1"></span>**8.3.1.3** 安装**BUMO**节点

<sup>在</sup>编译完成后才能安装BUMO节点。安装BUMO节点需要完成以下步骤:

1. <sup>输</sup>入以下命令进入到安装目录。

#### cd /bumo/

2. <sup>输</sup>入以下命令完成安装。出现下图所示信息则表示安装成功。

make install

## udo mkdir -p ⁄usr⁄local/buchain/coredump;<br>nake[1]: Leaving directory `/bumo/build/linux'

#### 注解:

- <sup>默</sup>认情况下服务安装在/usr/local/buchain/目录下。
- <sup>安</sup>装完成后无需其他配置即可通<sup>过</sup> service bumo start <sup>命</sup>令来启动bumo服务。
- <sup>安</sup>装完BUMO节点后在buchain/目录下有如下目录结构:

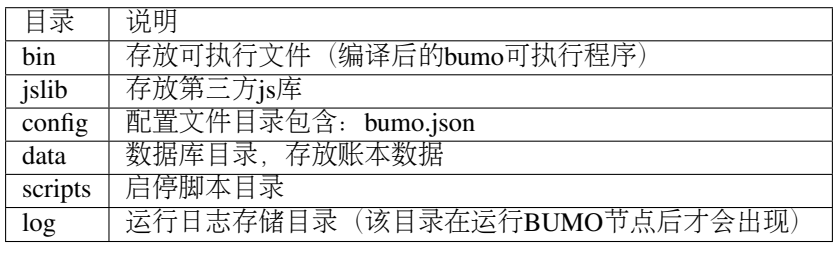

## <span id="page-199-0"></span>**8.3.2** 安装包安装

安装包安装是指以安装包的方式来安装BUMO节点。通过安装包安装BUMO节点由五部分构成:获[取](#page-199-1)安装 [包](#page-199-1)并解<sup>压</sup> 、注册服[务](#page-200-0) 、[修](#page-200-1)改服务启动路径 、[设](#page-201-0)置开机启<sup>动</sup> 、选择[运](#page-202-0)行环境的配置文件。

#### <span id="page-199-1"></span>**8.3.2.1** 获取安装包并解压

<sup>获</sup>取BUMO的安装包并解压安装文件需要完成以下步骤。

1. 输入以下命令下载BUMO的安装包。

```
wget https://github.com/bumoproject/bumo/releases/download/1.0.0.7/buchain-1.0.0.7-
˓→linux-x64.tar.gz
```
注解:

- 如果您没有安装wget,可以用 apt-get install wget <sup>命</sup>令来<sup>装</sup> wget。
- 您可以在 <https://github.com/bumoproject/bumo/releases> 链接上找到需要的版本,然后右键单击该版本复 制下载链接。
- <sup>在</sup>本示例中文件下载到根目录下。

2. <sup>输</sup>入以下命令把安装包拷贝到/usr/local/目录下。

cp buchain-1.0.0.7-linux-x64.tar.gz /usr/local/

<sup>注</sup>解: 以上拷贝操作是在文件下载目录下完成的。您需根据具体的下载目录来拷贝文件。

3. <sup>输</sup>入以下命令进入<sup>到</sup> /usr/local/目录下。

cd /usr/local/

4. 输入以下命令解压文件。

tar -zxvf buchain-1.0.0.7-linux-x64.tar.gz

<sup>注</sup>解: <sup>解</sup>压完成后得到buchain/目录。

#### <span id="page-200-0"></span>**8.3.2.2** 注册服务

<sup>文</sup>件解压后需要注册bumo和bumod的服务。注册服务需要完成以下步骤:

1. 输入以下命令注册bumo的服务。

ln -s /usr/local/buchain/scripts/bumo /etc/init.d/bumo

2. 输入以下命令注册bumod的服务。

ln -s /usr/local/buchain/scripts/bumod /etc/init.d/bumod

#### <span id="page-200-1"></span>**8.3.2.3** <sup>修</sup>改服务启动路径

<sup>修</sup>改bumo和bumod的启动路径需要完成以下步骤:

1. <sup>在</sup>local/目录下输入以下命令打开bumo文件。

vim buchain/scripts/bumo

2. 找到install\_dir并更改bumo的安装目录。

install\_dir=/usr/local/buchain

```
#!/bin/bash
install dir=/usr/local/buchain
script_dir=/usr/local/buchain/scripts
```
<sup>注</sup>解: <sup>默</sup>认情况下install\_dir的目录在/usr/local/buchain下;您可以根据bumo的具体安装目录来修改。

- 3. 单击 Esc 键退出编辑。
- 4. 输入 :wq 保存文件。
- 5. <sup>在</sup>local/目录下输入以下命令打开bumod文件。

vim /buchain/scripts/bumod

#### 6. 找到install\_dir并更改bumod的安装目录。

install\_dir=/usr/local/buchain

注解: 默认情况下install\_dir的目录在/usr/local/buchain下; 您可以根据bumod的具体安装目录来修改。

- 7. 单击 Esc 键退出编辑。
- 8. 输入 :wq 保存文件。

#### <span id="page-201-0"></span>**8.3.2.4** <sup>设</sup>置开机启<sup>动</sup>

<sup>设</sup>置开机启动包括设置启动级别,添加启动命令和修改文件权限。设置开机启动需要完成以下步骤:

1. 输入以下命令设置1级。

ln -s -f /etc/init.d/bumod /etc/rc1.d/S99bumod

2. 输入以下命令设置2级。

ln -s -f /etc/init.d/bumod /etc/rc2.d/S99bumod

3. 输入以下命令设置3级。

ln -s -f /etc/init.d/bumod /etc/rc3.d/S99bumod

4. 输入以下命令设置4级。

ln -s -f /etc/init.d/bumod /etc/rc4.d/S99bumod

5. 输入以下命令设置5级。

ln -s -f /etc/init.d/bumod /etc/rc5.d/S99bumod

6. <sup>输</sup>入以下命令打开rc.local文件。

vim /etc/rc.local

7. <sup>在</sup>rc.local文件末尾追加以下命令。

/etc/init.d/bumod start

```
# rc.local
# This script is executed at the end of each multiuser runlevel.
 Make sure that the script will "exit 0" on success or any other
#
# value on error.
# In order to enable or disable this script just change the execution
# bits.
# By default this script does nothing.
/etc/init.d/bumod start
exit
```
- 8. 单击 Esc 键退出编辑。
- 9. 输入 :wq 命令保存文件。

10. 执行以下命令设置rc.local文件的权限。

chmod +x /etc/rc.local

<sup>注</sup>解: 至此就完成了BUMO节点的安装。在启动bumo服务之前还需要选择运行环境的配置文件。

#### <span id="page-202-0"></span>**8.3.2.5** <sup>选</sup>择运行环境的配置文<sup>件</sup>

<sup>在</sup>安装完BUMO节点后需要选择运行环境的配置文件才能启动bumo服务。选择运行环境的配置文件需要<sup>完</sup> 成以下步骤:

1. <sup>输</sup>入以下命令进入到配置文件目录。

cd /usr/local/buchain/config/

#### 注解:

<sup>在</sup>该目录下提供了以下运行环境的配置文件。

- bumo-mainnet.json:该文件是主网环境的配置文件应用在生产环境<sup>中</sup>
- bumo-testnet.json:该文件是测试网环境的配置文<sup>件</sup>
- bumo-single.json:该文件是单节点调试环境的配置文<sup>件</sup>
- 2. <sup>输</sup>入以下命令重命名运行环境的配置文件。

mv bumo-testnet.json bumo.json

#### 注解:

- <sup>本</sup>示例中选取了测试网环境作为运行环境。您也可以根据自己的需要选取其他文件作为运行环境。
- 重命名文件完成后可以通<sup>过</sup> service start bumo <sup>来</sup>启动bumo服务。
- <sup>安</sup>装完BUMO节点后可以在buchain/目录下查看安装文件的目录结构。

## **8.4** 在**MacOS**下安装**BUMO**节点

<sup>在</sup>MacOS下安装BUMO节点包括编译安装和安装包安装。

### **8.4.1 MacOS**中的编译安装

<sup>编</sup>译安装是指先将BUMO节点的源代码编译成计算机能识别的机器码然后再进行安装。编译安装由三部<sup>分</sup> <sup>构</sup>成:安装*[Xcode](#page-203-0)* 、安装*[Command Line Tools](#page-203-1)* 、安装*[Homebrew](#page-203-2)* 、*[MacOS](#page-204-0)*中安装依<sup>赖</sup> 、*[MacOS](#page-204-1)*中编译*BUMO*<sup>源</sup> [代](#page-204-1)码 、*[MacOS](#page-205-0)*中安装*BUMO*节点 。

#### <span id="page-203-0"></span>**8.4.1.1** 安装**Xcode**

<sup>安</sup>装Xcode需要完成以下步骤:

- 1. <sup>单</sup><sup>击</sup> <sup>登</sup>录苹果软[件下](https://idmsa.apple.com/IDMSWebAuth/login?appIdKey=891bd3417a7776362562d2197f89480a8547b108fd934911bcbea0110d07f757&path=%2Fdownload%2Fmore%2F&rv=1)载官<sup>网</sup> 。
- 2. 输入 Apple ID 和 Password。
- 3. <sup>单</sup><sup>击</sup> Sign in,进入下载页面。
- 4. <sup>单</sup><sup>击</sup> Xcode 9.4.1,开始下<sup>载</sup> Xcode 。
- 5. 解压 Xcode\_9.4.1.xip。
- 6. <sup>双</sup>击解压出来的文<sup>件</sup> Xcode <sup>完</sup>成安装。

<sup>注</sup>解: <sup>在</sup>选择 Xcode <sup>的</sup>版本时,需要根据自己的MacOS系统版本来确定。

#### <span id="page-203-1"></span>**8.4.1.2** 安装**Command Line Tools**

<sup>安</sup><sup>装</sup> Command Line Tools <sup>需</sup>要完成以下步骤:

- 1. <sup>单</sup><sup>击</sup> <sup>登</sup>录苹果软[件下](https://idmsa.apple.com/IDMSWebAuth/login?appIdKey=891bd3417a7776362562d2197f89480a8547b108fd934911bcbea0110d07f757&path=%2Fdownload%2Fmore%2F&rv=1)载官<sup>网</sup> 。
- 2. 输入 Apple ID 和 Password。
- 3. <sup>单</sup><sup>击</sup> Sign in,进入下载页面。
- 4. <sup>单</sup> <sup>击</sup> Command Line Tools(macOS 10.14)for Xcode 10 Beta 6, 开 始 <sup>下</sup> <sup>载</sup> Command Line Tools。
- 5. 双击 Command\_Line\_Tools\_macOS\_10.14\_for\_Xcode\_10Beta\_6.dmg。
- 6. 单击 Command Line Tools 图标。
- 7. 单击 继续
- 8. <sup>选</sup>择语言,然后单<sup>击</sup> 继续。
- 9. 单击 同意。
- 10. 单击 安装。
- 11. 输入密码并单击 安装软件。

注解: 在选择 Command Line Tools 的版本时, 需要根据自己的MacOS系统版本来确定。

#### <span id="page-203-2"></span>**8.4.1.3** 安装**Homebrew**

<sup>安</sup>装Homebrew需完成以下步骤:

- 1. 打开mac的终端。
- 2. <sup>在</sup>终端中输入以下代码:

```
/usr/bin/ruby -e "$(curl -fsSL https://raw.githubusercontent.com/Homebrew/install/
˓→master/install)"
```
3. 按下 Enter 键, 进行安装。

#### <span id="page-204-0"></span>**8.4.1.4 MacOS**中安装依赖

1. <sup>输</sup>入以下命令设<sup>置</sup> Homebrew <sup>无</sup>自动更新。

export HOMEBREW\_NO\_AUTO\_UPDATE=true

2. 输入以下命令安装 autoconf。

brew install autoconf

3. 输入以下命令安装 automake。

brew install automake

4. 输入以下命令安装 libtool。

brew install libtool

5. 输入以下命令安装 cmake。

brew install cmake

6. 输入以下命令安装 python。

brew install python

7. 输入以下命令安装 m4。

brew install m4

8. 输入以下命令安装 wget。

brew install wget

#### <span id="page-204-1"></span>**8.4.1.5 MacOS**中编译**BUMO**源代码

1. 在根目录下输入以下命令下载BUMO的源代码文件。如果没有安装 git,可以通过 sudo apt-get install git 命令来安装 git。

sudo git clone https://github.com/bumoproject/bumo.git

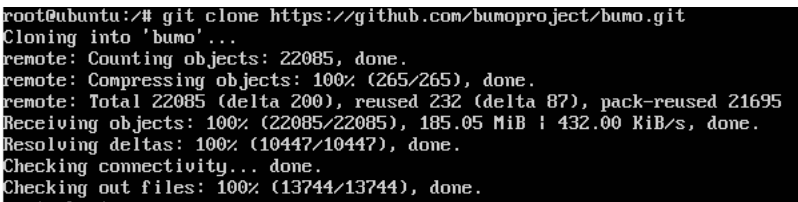

<sup>注</sup>解: <sup>在</sup>BUMO的源代码下载过程中将自动创建bumo/目录,源代码文件将存放到该目录下。

2. <sup>输</sup>入以下命令进入到源代码的文件目录。

cd /bumo/build/

3. <sup>输</sup>入以下命令下载依赖并初始化开发环境。

sudo ./install-build-deps-mac.sh

4. <sup>输</sup>入以下命令回到bumo/目录下。

 $\operatorname{\sf cd}$  . <br> . /

5. <sup>输</sup>入以下命令完成BUMO源代码的编译。

sudo make

<sup>注</sup>解: <sup>编</sup>译完成后生成的可执行文<sup>件</sup> bumo <sup>和</sup> bumod <sup>存</sup>放在/bumo/bin目录下。

#### <span id="page-205-0"></span>**8.4.1.6 MacOS**中安装**BUMO**节点

<sup>在</sup>编译完成后才能安装BUMO节点。安装BUMO节点需要完成以下步骤:

1. <sup>输</sup>入以下命令进入到安装目录。

cd /bumo/

2. <sup>输</sup>入以下命令完成安装。

sudo make install

#### 注解:

- <sup>默</sup>认情况下服务安装在/usr/local/buchain/目录下。
- <sup>安</sup>装完BUMO节点后在buchain/目录下有如下目录结构:

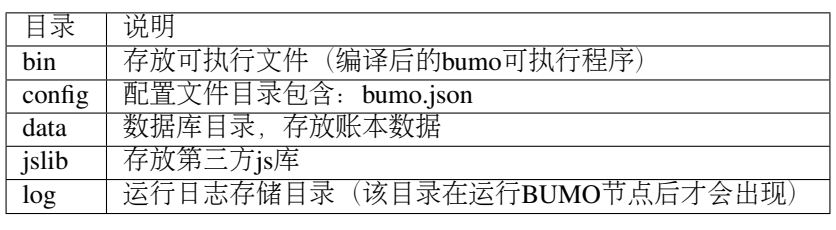

### **8.4.2 MacOS**中安装包安装

<sup>安</sup>装包安装是指以安装包的方式来安装BUMO节点。以安装包的方式来安装BUMO节点包括两个步 骤:*[MacOS](#page-205-1)*中获取安装包并解<sup>压</sup> 、*[MacOS](#page-206-0)*中选择运行环境的配置文<sup>件</sup> 。

#### <span id="page-205-1"></span>**8.4.2.1 MacOS**中获取安装包并解压

1. 从以下地址下载需要的安装包。

sudo wget https://github.com/bumoproject/bumo/releases/download/1.0.0.7/buchain-1.0.0. ˓<sup>→</sup>7-macOS-x64.tar.gz

#### 注解:

- 如果您没有安装wget, 可以用 apt-get install wget 命令来装 wget。
- 您可以在 <https://github.com/bumoproject/bumo/releases> 链接上找到需要的版本,然后右键单击该版本复 制下载链接。
- <sup>在</sup>本示例中文件下载到根目录下。

2. <sup>输</sup>入以下命令把安装包拷贝到/usr/local/目录下。

sudo cp buchain-1.0.0.7-linux-x64.tar.gz /usr/local/

<sup>注</sup>解: 以上拷贝操作是在文件下载目录下完成的。您需根据具体的下载目录来拷贝文件。

3. <sup>输</sup>入以下命令进入<sup>到</sup> /usr/local/目录下。

cd /usr/local/

4. 输入以下命令解压文件。

sudo tar -zxvf buchain-1.0.0.7-linux-x64.tar.gz

<sup>注</sup>解: <sup>解</sup>压完成后得到buchain/目录。

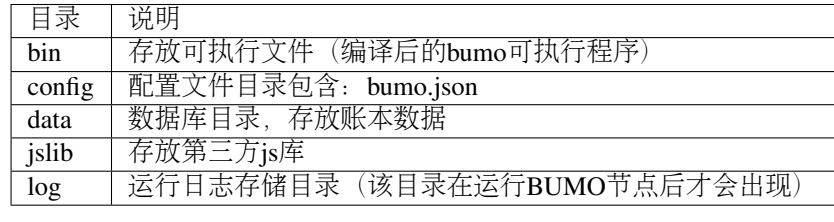

#### <span id="page-206-0"></span>**8.4.2.2 MacOS**中选择运行环境的配置文<sup>件</sup>

<sup>在</sup>安装完BUMO节点后需要选择运行环境的配置文件才能启动bumo服务。选择运行环境的配置文件需要<sup>完</sup> 成以下步骤:

1. <sup>输</sup>入以下命令进入到配置文件目录。

cd /usr/local/buchain/config/

#### 注解:

<sup>在</sup>该目录下提供了以下运行环境的配置文件。

• bumo-mainnet.json:该文件是主网环境的配置文件应用在生产环境<sup>中</sup>

- bumo-testnet.json:该文件是测试网环境的配置文<sup>件</sup>
- bumo-single.json:该文件是单节点调试环境的配置文<sup>件</sup>
- 2. <sup>输</sup>入以下命令重命名运行环境的配置文件。

mv bumo-testnet.json bumo.json

#### 注解:

- <sup>本</sup>示例中选取了测试网环境作为运行环境。您也可以根据自己的需要选取其他文件作为运行环境。
- 重命名文件完成后进入<sup>到</sup> /usr/local/buchain/bin <sup>目</sup>录下,通<sup>过</sup> ./bumo <sup>命</sup>令来启动bumo服务。
- <sup>安</sup>装完BUMO节点后可以在buchain/目录下查看安装文件的目录结构。

## **8.5** 配<sup>置</sup>

配置分<sup>为</sup> <sup>通</sup>用配[置](#page-207-0) <sup>和</sup> 多节[点](#page-209-0)配置示<sup>例</sup> 。

## <span id="page-207-0"></span>**8.5.1** <sup>通</sup>用配<sup>置</sup>

普通配置包括了存储数据、节点间通信、WEB API、WebSocket API、区块、创世区块(genesis)以及日志 <sup>的</sup>配置。通用配置在/usr/local/buchain/config目录下的bumo.json文件中进行配置。

#### 存储数据

```
"db":{
"account_path": "data/account.db", //存储账号数据
"ledger_path": "data/ledger.db", //存储区块数据
"keyvalue_path": "data/keyvalue.db" //存储共识数据
}
```
### 节点间网络通信

```
"p2p":
{
"network_id":30000,//网络 ID
//共识网络
"consensus_network":
{
"heartbeat_interval":60, //心跳周期,秒
"listen_port":36001,//已监听的端口
"target_peer_connection":50, //最大主动连接节点数
"known_peers":
[
"127.0.0.1:36001"//连接其他节点
]
}
```
#### WEB API 配<sup>置</sup>

}

```
"webserver":{
"listen_addresses":"0.0.0.0:16002"
}
```
#### WebSocket API 配<sup>置</sup>

"wsserver": { "listen\_address":"0.0.0.0:36003"

#### <sup>区</sup>块配<sup>置</sup>

}

```
"ledger":
```

```
{
"validation_address":"buQmtDED9nFcCfRkwAF4TVhg6SL1FupDNhZY",//验证节点地址,同步节点或者钱
包不需要配置
"validation_private_key":
→"e174929ecec818c0861aeb168ebb800f6317dae1d439ec85ac0ce4ccdb88487487c3b74a316ee777a3a7a77e5b12efd72
→", //验证节点私钥, 同步节点或者钱包不需要配置
"max_trans_per_ledger":1000, //单个区块最大交易个数
"tx_pool": //交易池配置
{
"queue_limit":10240, //交易池总量限制
"queue per account txs limit":64 //单个账号的交易缓冲最大值
}
}
```
注解: validation address 和 validation private key 可以通过 bumo 程序命令行工具获得,请妥善保存该账号 <sup>信</sup>息,一旦丢失将无法找回。

```
[root@bumo ~]# cd /usr/local/buchain/bin
[root@bumo bin]#./bumo --create-account
{
"address" : "buQmtDED9nFcCfRkwAF4TVhg6SL1FupDNhZY", //地址
"private_key" : "privbsZozNs3q9aixZWEUzL9ft8AYph5DixN1sQccYvLs2zPsPhPK1Pt", //私钥
"private_key_aes" :
˓→"e174929ecec818c0861aeb168ebb800f6317dae1d439ec85ac0ce4ccdb88487487c3b74a316ee777a3a7a77e5b12efd724cd789b3b57b063b5db0215fc8f3e89
→", //AES 加密的私钥
"public key" :
\rightarrow"b00108d329d5ff69a70177a60bf1b68972576b35a22d99d0b9a61541ab568521db5ee817fea6", //\overline{\text{A}}钥
"public_key_raw" : "08d329d5ff69a70177a60bf1b68972576b35a22d99d0b9a61541ab568521db5e",
→ //原始公钥
"sign_type" : "ed25519" //ed25519 加密方式
}
```
创世区块

"genesis":

```
{
"account": "buQs9npaCq9mNFZG18qu88ZcmXYqd6bqpTU3", //创世区块地址
"slogan" : "a new era of value", //存储在创世区块中的标语
"fees":
```
(continues on next page)

(续上页)

```
"base_reserve": 10000000, //账号最低预留费
"gas_price": 1000 //字节费
},
"validators": ["buQBwe7LZYCYHfxiEGb1RE9XC9kN2qrGXWCY"] //验证节点区块列表
}
```
<sup>注</sup>解: <sup>同</sup>一个区块链上<sup>的</sup> genesis 配置,必须保持一致。account <sup>可</sup>以通<sup>过</sup> bumo 程序命令行工<sup>具</sup> ./bumo --create-account <sup>获</sup>取,请妥善保存该账号信息,一旦丢失将无法找回。

#### <sup>日</sup>志配<sup>置</sup>

{

```
"logger":
{
"path":"log/buchain.log", // 日志目录
"dest":"FILE|STDOUT|STDERR", //输出文件分类
"level":"TRACE|INFO|WARNING|ERROR|FATAL",//日志级别
"time_capacity":1, //时间容量,天
"size_capacity":10, //大小容量, 兆
"expire_days":10 //清理日志周期,天
}
```
## <span id="page-209-0"></span>**8.5.2** 多节点配置示<sup>例</sup>

<sup>本</sup>章节以两个验证节点和一个同步节点为例,介绍多节点在同一条区块链的配置,其中需要修<sup>改</sup> p2p、ledger和genesis <sup>这</sup>三个模块。

#### p2p模块配<sup>置</sup>

p2p 的 known\_peers 必须为其他已知节点的 IP 和端口, 用于节点之间相互连接。

```
验证节点一:
"p2p":
{
"network_id":30000,
"consensus_network":
{
"heartbeat_interval":60,
"listen_port":36001,
"target_peer_connection":50,
"known_peers":
\sqrt{ }"192.168.1.102:36001", //节点二的 IP 和端口
"192.168.1.103:36001" //节点三的 IP 和端口
]
}
}
验证节点二:
"p2p":
{
"network_id":30000,
"consensus_network":
```
(continues on next page)

(续上页)

```
{
"heartbeat_interval":60,
"listen_port":36001,
"target_peer_connection":50,
"known_peers":
[
"192.168.1.101:36001", //节点一的 IP 和端口
"192.168.1.103:36001" //节点三的 IP 和端口
]
}
}
同步节点三:
"p2p":
{
"network_id":30000,
"consensus_network":
{
"heartbeat_interval":60,
"listen_port":36001,
"target_peer_connection":50,
"known_peers":
[
"192.168.1.101:36001", //节点一的 IP 和端口
"192.168.1.102:36001" //节点二的 IP 和端口
]
}
}
```
#### leger模块配<sup>置</sup>

验证节点<sup>的</sup> ledger <sup>的</sup> validation\_address <sup>和</sup> validation\_private\_key 必须要匹配。并且需要把所 <sup>有</sup>验证节点<sup>的</sup> validation\_address <sup>填</sup>写<sup>到</sup> genesis.validators 里。

```
验证节点一:
"ledger":
{
"validation_address":"buQBwe7LZYCYHfxiEGb1RE9XC9kN2qrGXWCY",//验证节点一的地址,同步节点或
者钱包不需要配置
"validation_private_key":
˓→"66932f19d5be465ea9e7cfcb3ea7326d81953b9f99bc39ddb437b5367937f234b866695e1aae9be4bae27317c9987f80be882ae3d2535d4586deb3645ecd7e54
→", //验证节点二的私钥, 同步节点或者钱包不需要配置
"max_trans_per_ledger":1000,
"tx_pool":
{
"queue_limit":10240,
"queue_per_account_txs_limit":64
}
}
验证节点二:
"ledger":
{
"validation_address":"buQqkp5SDcsxpwWXQ2QFQbvHKnZ199HY3dHm",//验证节点二的地址,同步节点或
者钱包不需要配置
"validation_private_key":
˓→"1cb0151ec2b23cb97bf94d86ee1100582f9f5fbfdfe40a69edae2d2b8711395c40c1da859ac0bc93240a8a70c4a06779ed06d299880417d71fc51c1a0267875f
 ˓→", //验证节点二的私钥,同步节点或者钱包不需要配置 (continues on next page)
```
"max\_trans\_per\_ledger":1000, "tx\_pool": { "queue\_limit":10240, "queue\_per\_account\_txs\_limit":64 } } <sup>同</sup>步节点三: "ledger": { "max\_trans\_per\_ledger":1000, "tx\_pool": { "queue\_limit":10240, "queue\_per\_account\_txs\_limit":64 } }

#### genesis模块配<sup>置</sup>

<sup>同</sup>一个区块链上<sup>的</sup> genesis 配置,必须保持一致。

```
验证节点一:
"genesis":
{
"account": "buQs9npaCq9mNFZG18qu88ZcmXYqd6bqpTU3",
"slogan" : "a new era of value",
"fees":
{
"base_reserve": 10000000,
"gas_price": 1000
},
"validators": ["buQBwe7LZYCYHfxiEGb1RE9XC9kN2qrGXWCY",
→ "buQqkp5SDcsxpwWXQ2QFQbvHKnZ199HY3dHm"] //需要配置所有的验证节点地址, 如果有两个验证节点, 则
配置两个地址。
}
验证节点二:
"genesis":
{
"account": "buQs9npaCq9mNFZG18qu88ZcmXYqd6bqpTU3",
"slogan" : "a new era of value",
"fees":
{
"base_reserve": 10000000,
"gas_price": 1000
},
"validators": ["buQBwe7LZYCYHfxiEGb1RE9XC9kN2qrGXWCY",
→ "buQqkp5SDcsxpwWXQ2QFQbvHKnZ199HY3dHm"] //需要配置所有的验证节点地址,如果有两个验证节点,则
配置两个地址。
}
同步节点三:
"genesis":
{
"account": "buQs9npaCq9mNFZG18qu88ZcmXYqd6bqpTU3",
```
(continues on next page)

(续上页)

```
"slogan" : "a new era of value",
"fees":
{
"base_reserve": 10000000,
"gas_price": 1000
},
"validators": ["buQBwe7LZYCYHfxiEGb1RE9XC9kN2qrGXWCY",
→ "buQqkp5SDcsxpwWXQ2QFQbvHKnZ199HY3dHm"] //需要配置所有的验证节点地址, 如果有两个验证节点, 则
配置两个地址。
```
#### 注解:

}

- <sup>运</sup>行前请确保每个节点的初始数据一致,否则无法达成共识产生区块。
- account 、validation\_address <sup>可</sup>以通<sup>过</sup> bumo 程序命令行工<sup>具</sup> ./bumo --create-account <sup>获</sup>取,请妥善保存该账号信息,一旦丢失将无法找回。

## **8.6** 运维服务

<sup>在</sup>运维服务中对BUMO服务的启动、关闭、状态查询、系统详情查询、清空数据库、创建硬分叉、更改<sup>运</sup> 行环境进行了详细说明。

#### 启动BUMO服务

输入以下命令启动bumo服务。

service bumo start

注解: 在MacOS中启动bumo服务需要进入到/usr/local/buchain/bin目录下, 然后通过,/bumo命令在启 动bumo服务。

#### 关闭BUMO服务

输入以下命令关闭bumo服务。

service bumo stop

<sup>注</sup>解: <sup>在</sup>MacOS中关闭bumo服务可以通<sup>过</sup> control+c <sup>键</sup>来完成。

#### <sup>查</sup>询BUMO服务状<sup>态</sup>

输入以下命令查询bumo服务。

service bumo status

注解: 在MacOS中没有service服务。

#### <sup>查</sup>询系统详细状<sup>态</sup>

<sup>输</sup>入以下命令查询系统详细状态:

curl 127.0.0.1:19333/getModulesStatus

得到如下结果:

```
{
"glue_manager":{
    "cache_topic_size":0,
    "ledger_upgrade":{
        "current_states":null,
        "local_state":null
    },
    "system":{
        "current_time":"2017-07-20 10:32:22", //当前系统时间
        "process_uptime":"2017-07-20 09:35:06", //bumo启动时间
        "uptime":"2017-05-14 23:51:04"
    },
    "time":"0 ms",
    "transaction_size":0
},
"keyvalue_db":Object{...},
"ledger_db":Object{...},
"ledger_manager":{
    "account_count":2316, //账户数
    "hash_type":"sha256",
    "ledger_sequence":12187,
    "time":"0 ms",
    "tx_count":1185 //交易数
},
"peer_manager":Object{...},
"web server":Object{...},
```
注解: 在MacOS中没有service服务。

#### <sup>清</sup>空数据<sup>库</sup>

<sup>在</sup>清空数据之前需要停止BUMO服务。清空数据库需要完成以下步骤:

1. <sup>输</sup>入以下命令进入bumo的服务目录。

cd /usr/local/buchain/bin

2. <sup>输</sup>入以下命令清空数据库。

./bumo --dropdb

<sup>注</sup>解: <sup>数</sup>据库成功清空后能看到如下所示的信息。

[2018-07-18 18:02:08.440 - INF] <7F6CC18C18C0> main.cpp(153):Initialize db succes sful [2018-07-18 18:02:08.440 - INF] <7F6CC18C18C0> main.cpp(156):Drop db successfully

创建硬分叉

<sup>创</sup>建硬分叉需要完成以下步骤:

1. <sup>在</sup>/usr/local目录下输入以下命令创建硬分叉。

buchain/bin/bumo --create-hardfork

2. 在提示界面上输入 y 然后单击 Enter 键。创建成功后将出现以下界面。<br>118-07-19 11:45:40.464 - INF] <7F2A786AA8CO> ledger\_manager.cpp(324):Are you su<br>to create hardfork ledger? Press y to continue. INF] <7F2A786AA8C0> ledger\_manager.cpp(341):Max closed ledger seq=290524<br>INF] <7F2A786AA8C0> ledger\_frm.cpp(551):total reward(800000000) = total fee(0) + block reward(800000000) in ledger(290525)<br>INF] <7F2A786AA8C0> ledger 11:47:05.599  $11:47:05.605$ 

#### 注解:

- 执行完上面的命令后,新的区块链网络只有一个验证节点即本节点。
- 执行完创建硬分叉命令后将获取如下Hash值:

4b9ad78065c65aaf1280edf6129ab2da93c99c42f2bcd380b5966750ccd5d80d

3. <sup>输</sup>入以下命令清除共识状态数据。清除共识状态数据时需要确保bumo服务没有运行,否则无法清除。

buchain/bin/bumo --clear-consensus-status

4. 把Hash值配置到本节点或同步节点/usr/local/buchain/config目录下的bumo.json文件中。

```
"ledger": {
"genesis_account": "buQs9npaCq9mNFZG18qu88ZcmXYqd6bqpTU3",
"max_trans_per_ledger": 1000,
"hardfork_points" :
[
"4b9ad78065c65aaf1280edf6129ab2da93c99c42f2bcd380b5966750ccd5d80d
"
]
},
```
5. <sup>启</sup>动节点服务,让配置生效。

#### 更改运行环境

<sup>在</sup>更改运行环境前,需要确保BUMO服务已经关闭。如果您想更改BUMO节点的运行环境,可按照以下步 骤进行修改。

1. <sup>输</sup>入以下命令进入到配置文件目录。

cd /usr/local/buchain/config/

#### 注解:

<sup>在</sup>该目录下提供了以下运行环境的配置文件。

- bumo-mainnet.json:该文件是主网环境的配置文件,应用在生成环境<sup>中</sup>
- bumo-testnet.json:该文件是测试网环境的配置文<sup>件</sup>
- bumo-single.json:该文件是单节点调试环境的配置文<sup>件</sup>

2. 把当前运行环境的配置文件 (bumo.json) 更改为其他名称, 例如:

mv bumo.json bumoprevious.json

3. 把要运行的环境配置文件更改为bumo.json, 例如:

mv bumo-mainnet.json bumo.json

#### 注解:

- <sup>本</sup>示例中把主网环境设置成了运行环境。
- <sup>更</sup>改运行环境后需要清空数据库才能重启bumo服务。

## **8.7** 卸载**BUMO**节点

卸载BUMO节点分为两类,一类是针对编译安装的卸载,另一类是针对安装包安装的卸载。

## **8.7.1** 针对编译安装的卸载

<sup>在</sup>安装完BUMO节点之后可以对安装文件进行卸载。如果是利用编译安装的BUMO节点,则可以按照以下 步骤完成卸载:

1. <sup>输</sup>入以下命令进入BUMO的安装目录。

cd /bumo

2. 输入以下命令删除BUMO节点。

make uninstall

<sup>注</sup>解: 至此就完成了BUMO节点的卸载。

## **8.7.2** 针对安装包安装的卸载

<sup>在</sup>安装完BUMO节点之后可以对安装文件进行卸载。如果是利用安装包安装的BUMO节点,则可以按照<sup>以</sup> <sup>下</sup>步骤完成卸载:

1. <sup>输</sup>入以下命令删除buchain的目录。

sudo rm -rf /usr/local/buchain/

2. 输入以下命令删除bumo的软连接。

sudo rm -rf /etc/init.d/bumo

3. 输入以下命令删除bumod的软连接。
sudo rm -rf /etc/init.d/bumod

注解:至此就完成了BUMO节点的卸载。